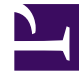

# **SGENESYS**

This PDF is generated from authoritative online content, and is provided for convenience only. This PDF cannot be used for legal purposes. For authoritative understanding of what is and is not supported, always use the online content. To copy code samples, always use the online content.

## Voice Microservices Private Edition Guide

9/18/2024

## Table of Contents

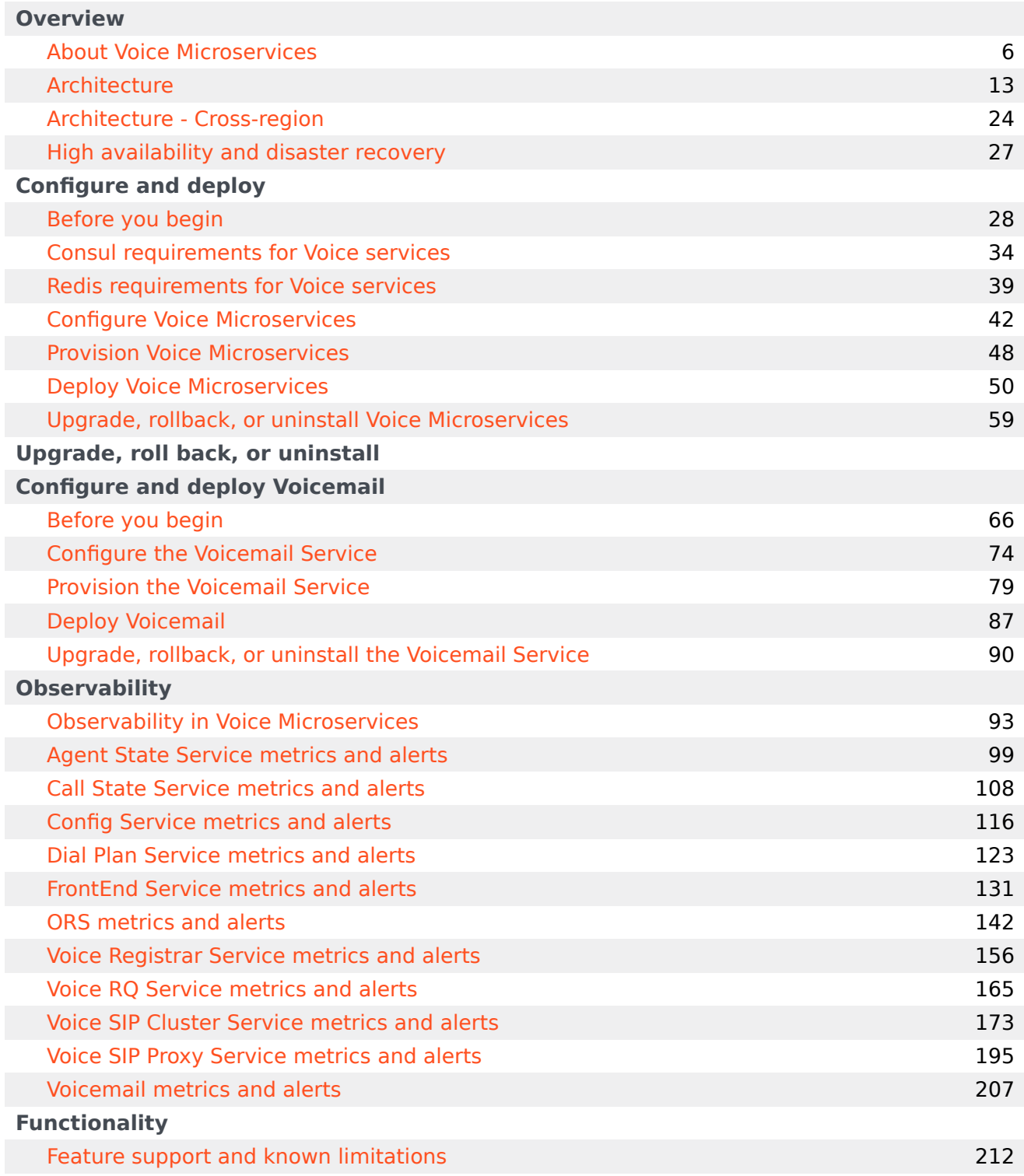

## Contents

- 1 [Overview](#page-3-0)
- 2 [Configure and deploy](#page-3-1)
- 3 [Observability](#page-4-0)
- 4 [Functionality](#page-4-1)

Find links to all the topics in this guide.

#### **Related documentation:**

• •

#### **RSS:**

• [For private edition](https://all.docs.genesys.com/ReleaseNotes/Current/GenesysEngage-cloud/PrivateEdition?action=rnrss)

Voice Microservices is a service available with the Genesys Multicloud CX private edition offering. Voice Microservices includes the Tenant Service, however there is a separate Private Edition Guide for the Tenant Service. For information about the Tenant Service, including provisioning, configuration, and deployment information, see the Tenant Service Private Edition Guide.

#### <span id="page-3-0"></span>Overview

Learn more about Voice Microservices and how to get started.

- About Voice Microservices
- Architecture
- High availability and disaster recovery

#### <span id="page-3-1"></span>Configure and deploy

Find out how to configure and deploy Voice Microservices.

- Before you begin
- Consul requirements for Voice services
- Redis requirements for Voice services
- Configure Voice Microservices
- Provision Voice Microservices
- Deploy Voice Microservices
- Upgrade, rollback, or uninstall Voice Microservices

#### <span id="page-4-0"></span>**Observability**

Learn how to monitor Voice Microservices with metrics and logging.

- Observability in Voice Microservices
- Agent State Service metrics and alerts
- Call State Service metrics and alerts
- Config Service metrics and alerts
- Dial Plan Service metrics and alerts
- FrontEnd Service metrics and alerts
- ORS metrics and alerts
- Voice Registrar Service metrics and alerts
- Voice RQ Service metrics and alerts
- Voice SIP Cluster Service metrics and alerts
- Voice SIP Proxy Service metrics and alerts
- Voicemail metrics and alerts

#### <span id="page-4-1"></span>Functionality

Find information about the differences between Voice Microservices and legacy applications.

• Feature support and known limitations

## <span id="page-5-0"></span>About Voice Microservices

## Contents

- 1 [Supported Kubernetes platforms](#page-6-0)
- 2 [Voice Microservices](#page-6-1)
- 3 [Voice SIP Cluster Service](#page-7-0)
- 4 [Voice SIP Proxy Service](#page-7-1)
- 5 [Voice Tenant Service](#page-8-0)
- 6 [Voice Orchestration Service](#page-8-1)
- 7 [Voice Agent State Service](#page-9-0)
- 8 [Voice Call State Service](#page-9-1)
- 9 [Voice Dial Plan Service](#page-9-2)
- 10 [Voice Config Service](#page-10-0)
- 11 [Voice Registrar Service](#page-10-1)
- 12 [Voice Front End Service](#page-10-2)
- 13 [Voice Redis Queue Service](#page-10-3)
- 14 [Voice Voicemail Service](#page-11-0)

Learn about Voice Microservices and how it works in Private Edition.

#### **Related documentation:**

- •
- •

#### **RSS:**

• [For private edition](https://all.docs.genesys.com/ReleaseNotes/Current/GenesysEngage-cloud/PrivateEdition?action=rnrss)

## <span id="page-6-0"></span>Supported Kubernetes platforms

Voice Microservices are supported on the following Kubernetes platforms:

- Azure Kubernetes Service (AKS)
- Google Kubernetes Engine (GKE)

See the Voice Microservices Release Notes for information about when support was introduced.

## <span id="page-6-1"></span>Voice Microservices

Voice Microservices is an application cluster that provides the following functionality:

- Handle incoming voice (SIP) interactions
- Route voice and digital (IXN) interactions
- Support outbound interactions
- Provide events stream for reporting
- Support agents across regions

Voice Microservices comprises the following microservices:

- Voice SIP Cluster Service
- Voice SIP Proxy Service
- Voice Tenant Service
- Voice Orchestration Service
- Voice Agent State Service
- Voice Call State Service
- Voice Dial Plan Service
- Voice Config Service
- Voice Registrar Service
- Voice Front End Service
- Voice Redis (RQ) Service
- Voice Voicemail Service

## <span id="page-7-0"></span>Voice SIP Cluster Service

The Voice SIP Cluster Service provides the following functionality:

- Handles SIP signaling by running multiple nodes: each node is tenant-independent and uses a Voice Dial Plan Service to resolve tenant-specific information.
- N+1 scalable: Each node starts from a predefined configuration file, which is the same for every node in the cloud.
- Includes a **js** controller providing traditional services to SIP Server (LCA, HA link), as well as:
	- Publishing TLib events and user data requests for Voice Call State, Voice Orchestration, and Voice Tenant Services.
	- Providing the Rest API to handle TLib requests from a Voice Front End Service.

## <span id="page-7-1"></span>Voice SIP Proxy Service

The Voice SIP Proxy Service is an intermediate interface among services and the Voice SIP Cluster Service. The Voice SIP Proxy Service provides the following functionality:

- Balances load of SIP signaling across Voice SIP Cluster Service instances.
- Processes SIP REGISTER requests and relays them to Voice Registrar Service.

SIP Proxy adds the following URL into the SIP messaging sent to the SBC:

voice-sipproxy.{{k8s-namespace }}.svc.cluster.local

This is an SRV record created in the K8s DNS when the SIP Proxy Service is deployed. This FQDN depends on the name of a namespace where SIP Proxy Service is deployed.

The DNS used by an SBC is integrated with the K8s DNS service to forward .svc.cluster.local FQDNs K8s DNS.

## <span id="page-8-0"></span>Voice Tenant Service

The Voice Tenant Service is a core service of the Genesys Multicloud CX platform that serves as an application layer between front-end Genesys Multicloud CX solutions and shared back-end core services in a region.

The Voice Tenant Service instances are dedicated to a tenant of Genesys Multicloud CX platform and provide these main functions: provisioning of tenant resources, such as agents and DNs; routing of interactions within a tenant; execution of outbound campaigns for a tenant; providing call control functionality; participation in authentication workflow for tenant's agents.

## <span id="page-8-1"></span>Voice Orchestration Service

The Voice Orchestration Service provides the following functionality:

- Interacts with each Voice Tenant Service.
- Provides routing instructions to a Voice Front End Service.
- Provides local routing session states through a storage system.
- Retrieves Route Points (RP) configuration with URLs and parameters of associated Designer SCXML Application from the Voice Config Service.
- Dynamically retrieves Applications from Designer Application Server.
- Compiles Designer Application into a javascript code to be executed with each session.
- Monitors Redis streams for new interactions from SIP Cluster Service, IXN Service or GWS. Orchestration Services retrieve triggering events in a round-robin fashion, thus new interactions are evenly distributed between Orchestration Nodes.
- Starts and executes Voice and digital Sessions when triggered by routing events.
- Reads from Voice RQ Service streams TLib events and user data requests published by Voice SIP Cluster Service.
- Reads from Voice RQ Service streams Interaction (IXN) events and user data requests published by IXN Service.
- Delivers call control and user data update requests to a proper Voice SIP Cluster Service node via the Restful API.
- Delivers new call control requests to a Voice Front End Service via the Restful API.
- Sends requests to URS via a corresponding Tenant Redis stream as a session requires.
- Reads from Voice RQ Service streams URS responses and events.
- Serializes context of sessions into Redis for HA.
- Recovers sessions from Redis in case of ORS failover and continues session execution from the last state it was serialized.
- Processes HTTP requests from MCP and sends events back.
- Provides monitoring and health metrics using the Prometheus API.

## <span id="page-9-0"></span>Voice Agent State Service

The Voice Agent State Service provides the following functionality:

- Maintains agent states in a storage system. Recovers agent states from failure and in case of autoscaling events.
- Reads agent state requests (RequestAgentLogin, RequestAgentReady, ...) from a Voice Front End Service.
- Updates agent login sessions (through a Voice Config Service) based on those requests.
- Generates agent state events according to the TLib model and provides them to a Voice Tenant Service and reporting clients.
- Reads agent-related interaction events (EventRinging, ...) from a Voice Call State Service and updates agent session accordingly. Provides those events to reporting clients.
- Reads device notifications (in service/out of service) from a Voice Registrar Service and updates agent states accordingly.
- Reads agent reservation requests (RequestReserveAgent) from a Voice Front End Service and grants agent reservation to clients.

## <span id="page-9-1"></span>Voice Call State Service

The Voice Call State Service provides the following functionality:

- Reads interaction events from a Voice SIP Cluster Service.
- Reads user data requests from a Voice Front End Service and updates call user data states accordingly.
- Maintains call-thread states in a storage system.
- Recovers call-thread states from failure and in case of auto-scaling events.
- Produces agent-related call events to a Voice Agent State Service.

## <span id="page-9-2"></span>Voice Dial Plan Service

The Voice Dial Plan Service provides the following functionality:

- Provides the HTTP interface to the Voice SIP Cluster Service for device type resolution (internal, external) and dial plan execution, including the number translation.
- Supports Voicemail scenarios.
- Provides the following information to the SIP Cluster Service:
	- Device contact
	- Agent logged in on the device
	- Options configured on the DN or at Person CME object.

## <span id="page-10-0"></span>Voice Config Service

The Voice Config Service provides the following functionality:

- Provides access to tenant configuration data through the Rest API.
- Provides the Rest API for services to store and access device registration and agent login information.
- The following services access the configuration:
	- Voice Orchestration Service (for obtaining SCXML application details of a Route Point).
	- Voice SIP Cluster Service (for obtaining details about a tenant trunk and softswitch).
	- Voice Dial Plan Service (for obtaining details about tenants and Dial Plan provisioning).
	- Voice SIP Proxy Service (for obtaining details about tenants).
	- Voice Registrar Service (for saving details about device registration).
	- Voice Agent State Service (for saving details about agent logins).

## <span id="page-10-1"></span>Voice Registrar Service

The Voice Registrar Service provides the following functionality:

- Maintains device states by processing SIP REGISTER messages.
- Stores device registrations through a Voice Config Service.
- Distributes device notifications (EventDNBackInService, EventDNOutOfService) to a Voice Tenant Service. Device notifications can also be used by a Voice Agent State Service for agent state updates.

## <span id="page-10-2"></span>Voice Front End Service

The Voice Front End Service provides the following functionality:

- Delivers call control, user data updates, and distribute event requests to a proper Voice SIP Cluster Service node that handles the call.
- Writes agent state, agent reservation, DND status requests to a storage system (Kafka topic), consumed by a Voice Agent Service.

## <span id="page-10-3"></span>Voice Redis Queue Service

The Voice Redis Queue (RQ) Service provides the following functionality:

• Distributes TLib events for each voice call or digital interaction to a Voice Orchestration Service from other services, such as a Voice SIP Cluster Service and Interaction Service.

- The Voice RQ Service works as a cluster of nodes, where each node in the cluster accepts client connections and plays primary and backup roles.
- To interact with the Voice RQ Service, the rq-client library is used by other services that take care of computing the RQ node, to which TLib events are sent.

## <span id="page-11-0"></span>Voice Voicemail Service

The Voice Voicemail Service is part of the multi-tenant microservice architecture. It provides the following functionality:

- Provides deposit of voicemail messages to agent and agent group mailboxes.
- Provides access to voice mailboxes by dialing to a voicemail access number.
- Uses the Voice Config Service to retrieve agent configuration and states.
- Stores voicemail recordings and metadata in a storage system.
- Provisioning is done through Agent Setup.

## <span id="page-12-0"></span>Contents

- 1 [Introduction](#page-13-0)
- 2 [Architecture diagram Connections](#page-13-1)
- 3 [Connections table](#page-14-0)

Learn about architecture

#### **Related documentation:**

- •
- •

#### **RSS:**

• [For private edition](https://all.docs.genesys.com/ReleaseNotes/Current/GenesysEngage-cloud/PrivateEdition?action=rnrss)

### <span id="page-13-0"></span>Introduction

The following diagram shows an example of the high-level architecture for Voice Microservices.

For information about voice connectivity network details, see Voice connectivity.

For information about the overall architecture of Genesys Multicloud CX private edition, see the highlevel Architecture page.

See also High availability and disaster recovery for information about high availability/disaster recovery architecture.

## <span id="page-13-1"></span>Architecture diagram — Connections

The numbers on the connection lines refer to the connection numbers in the table that follows the diagram. The direction of the arrows indicates where the connection is initiated (the source) and where an initiated connection connects to (the destination), from the point of view of as a service in the network.

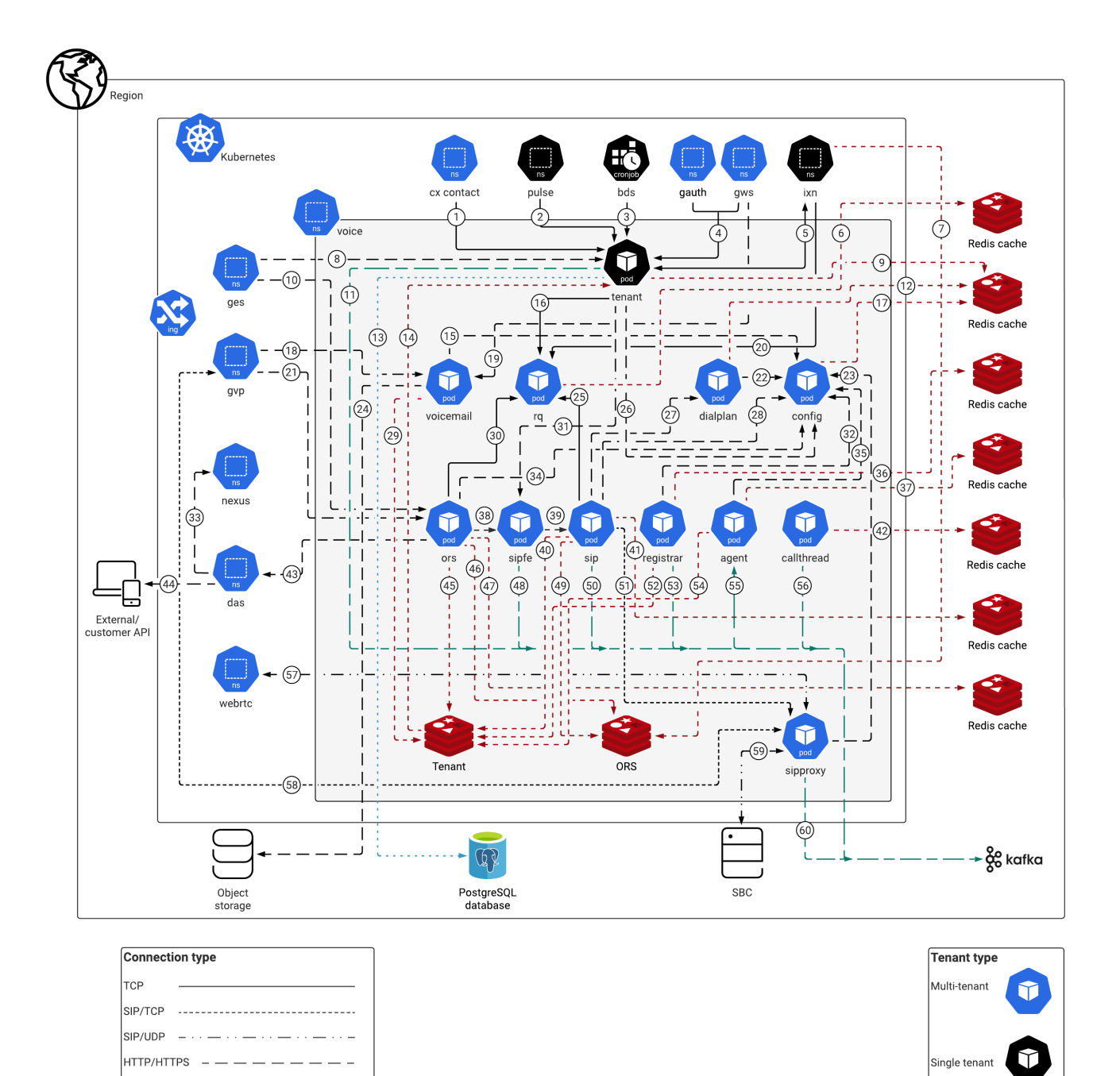

## <span id="page-14-0"></span>Connections table

Postgres ............

Kafka Redis

The connection numbers refer to the numbers on the connection lines in the diagram. The **Source**,

**Destination**, and **Connection Classification** columns in the table relate to the direction of the arrows in the Connections diagram above: The source is where the connection is initiated, and the destination is where an initiated connection connects to, from the point of view of as a service in the network. *Egress* means the service is the source, and *Ingress* means the service is the destination. Intra-cluster means the connection is between services in the cluster.

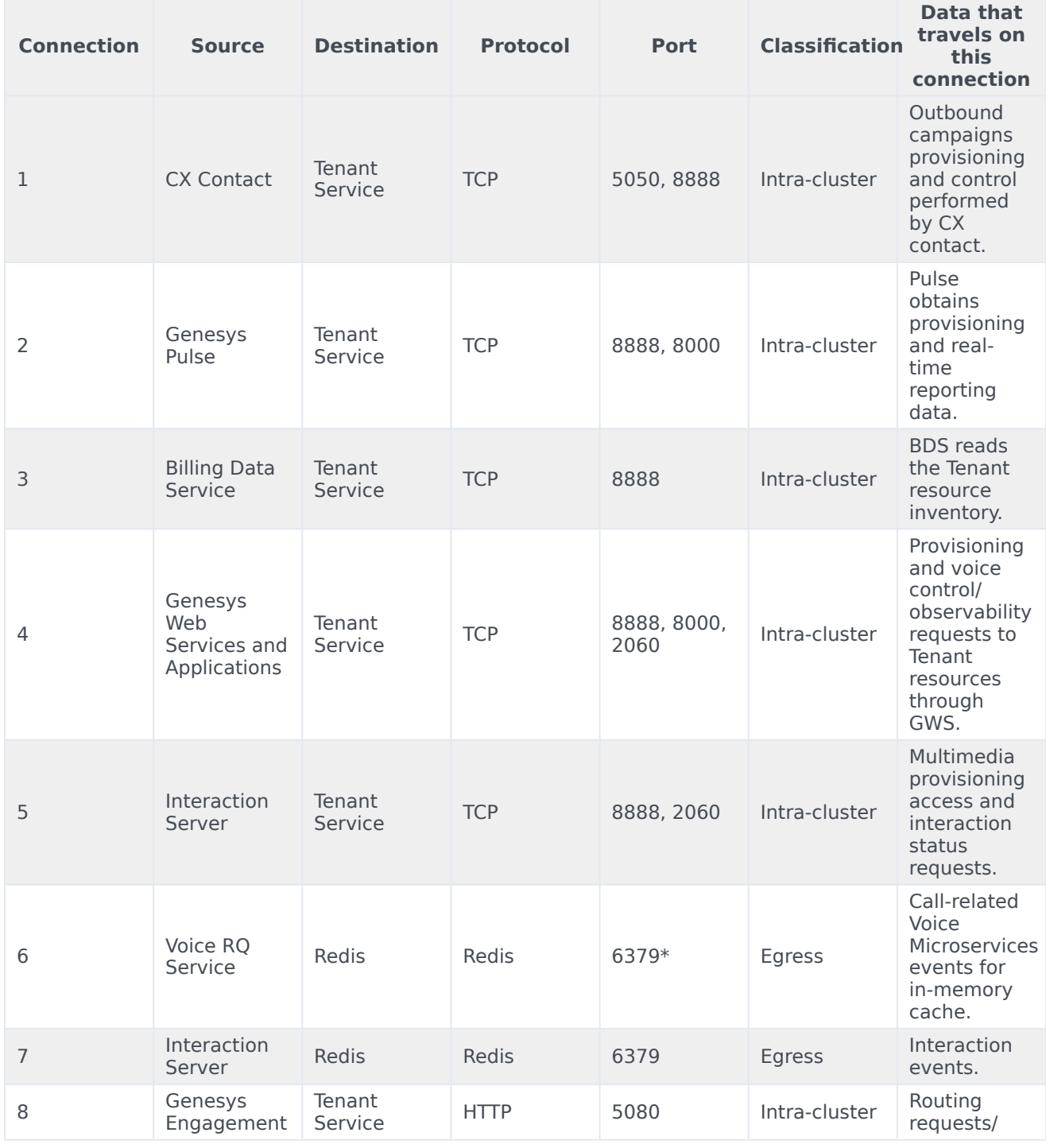

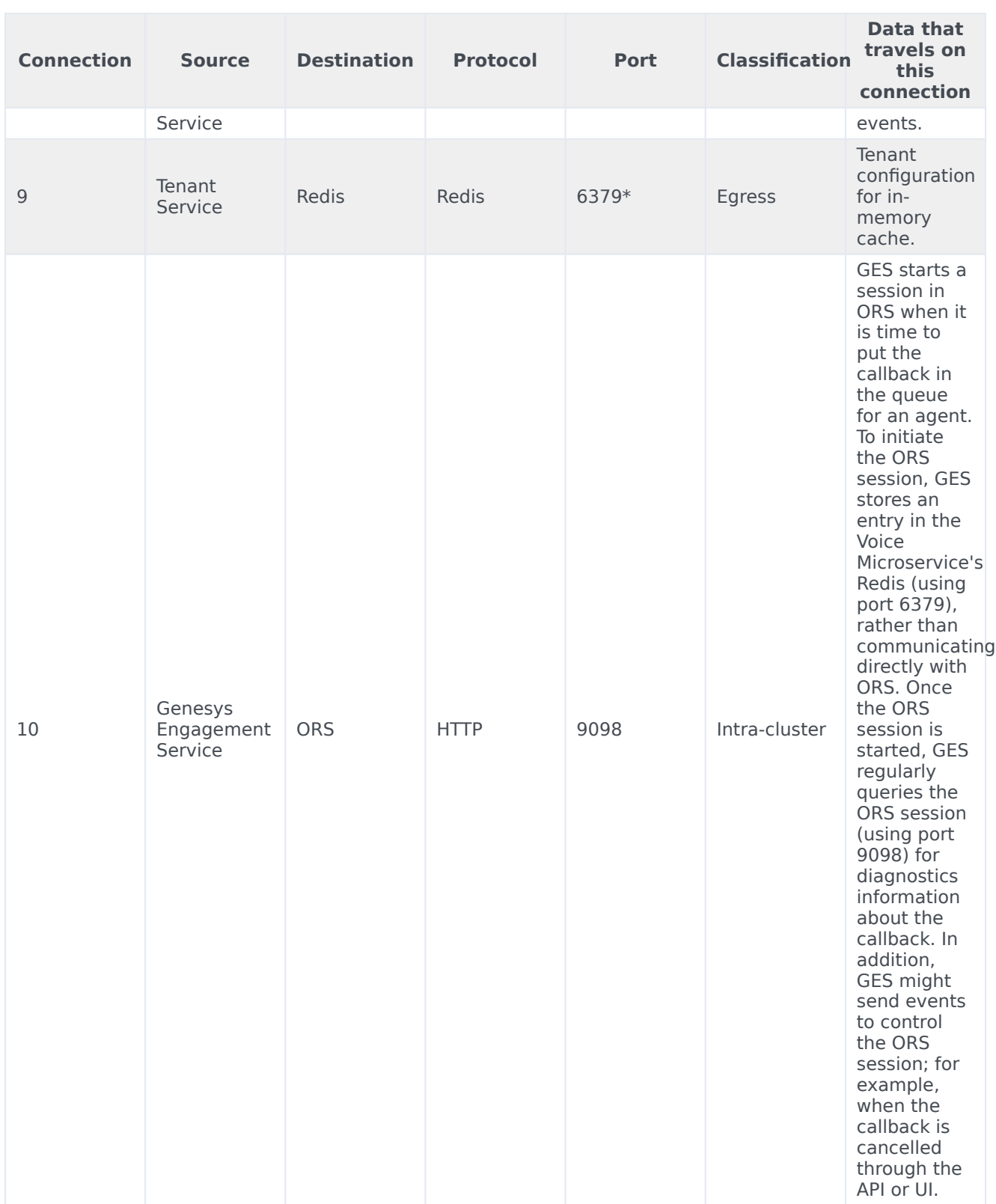

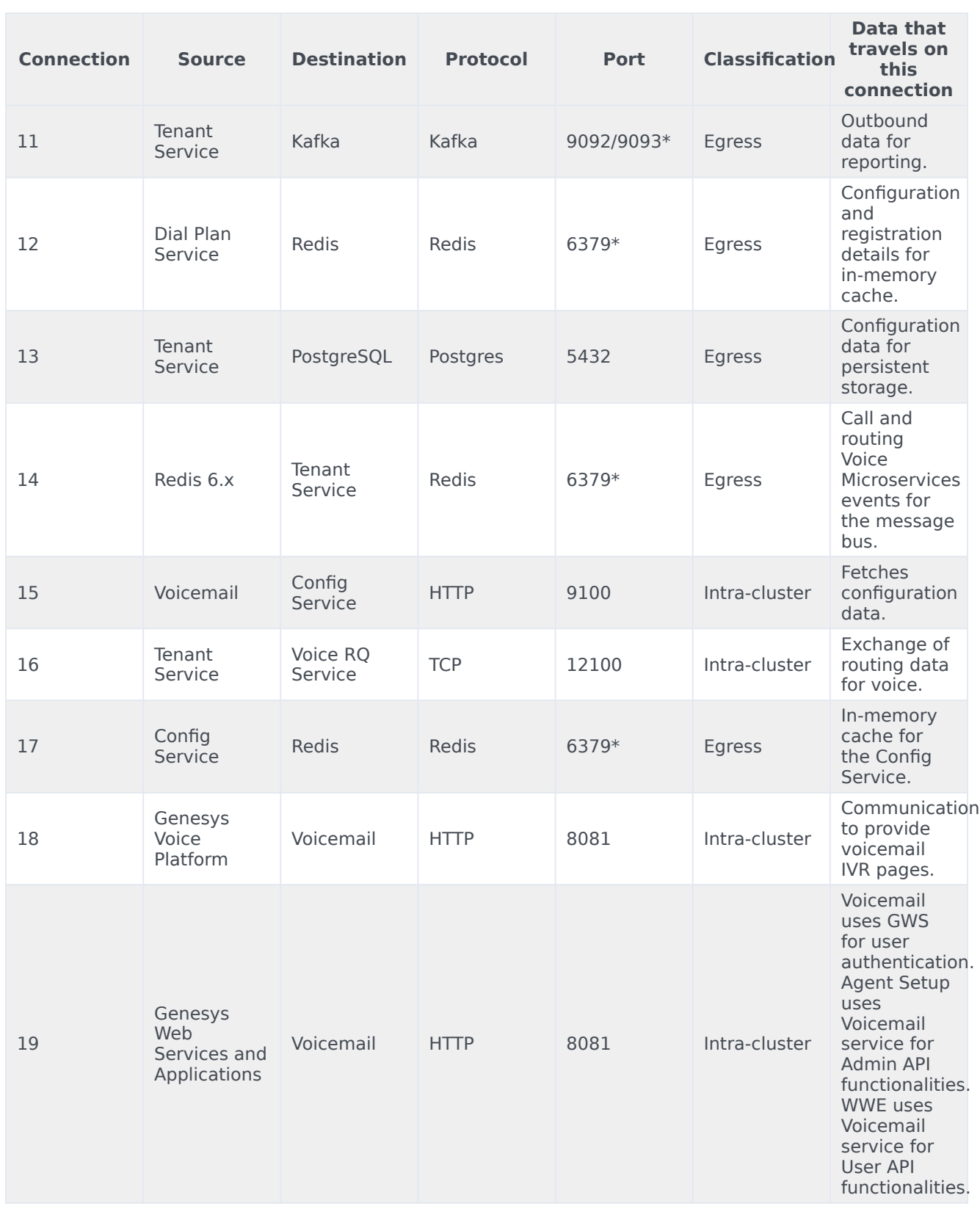

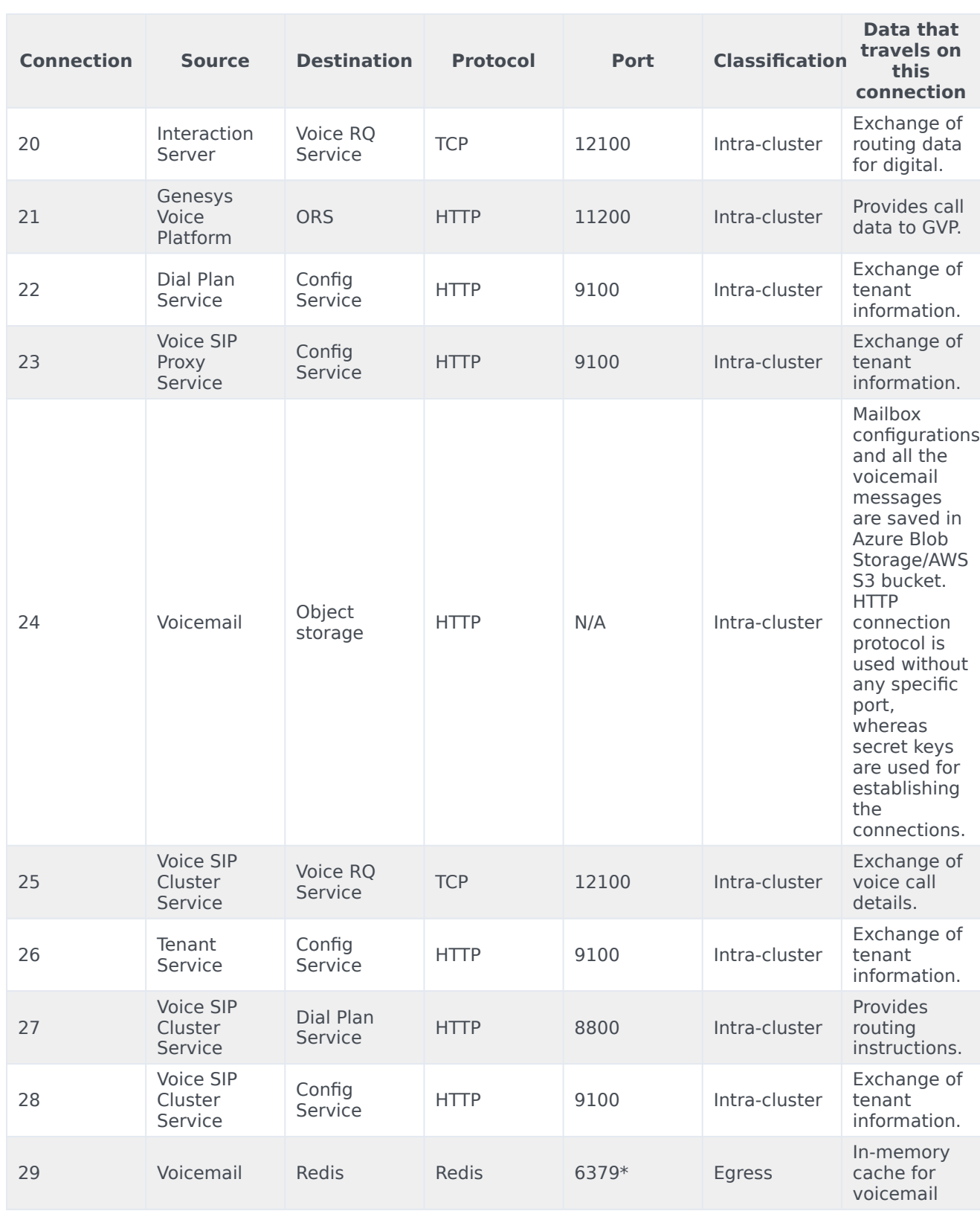

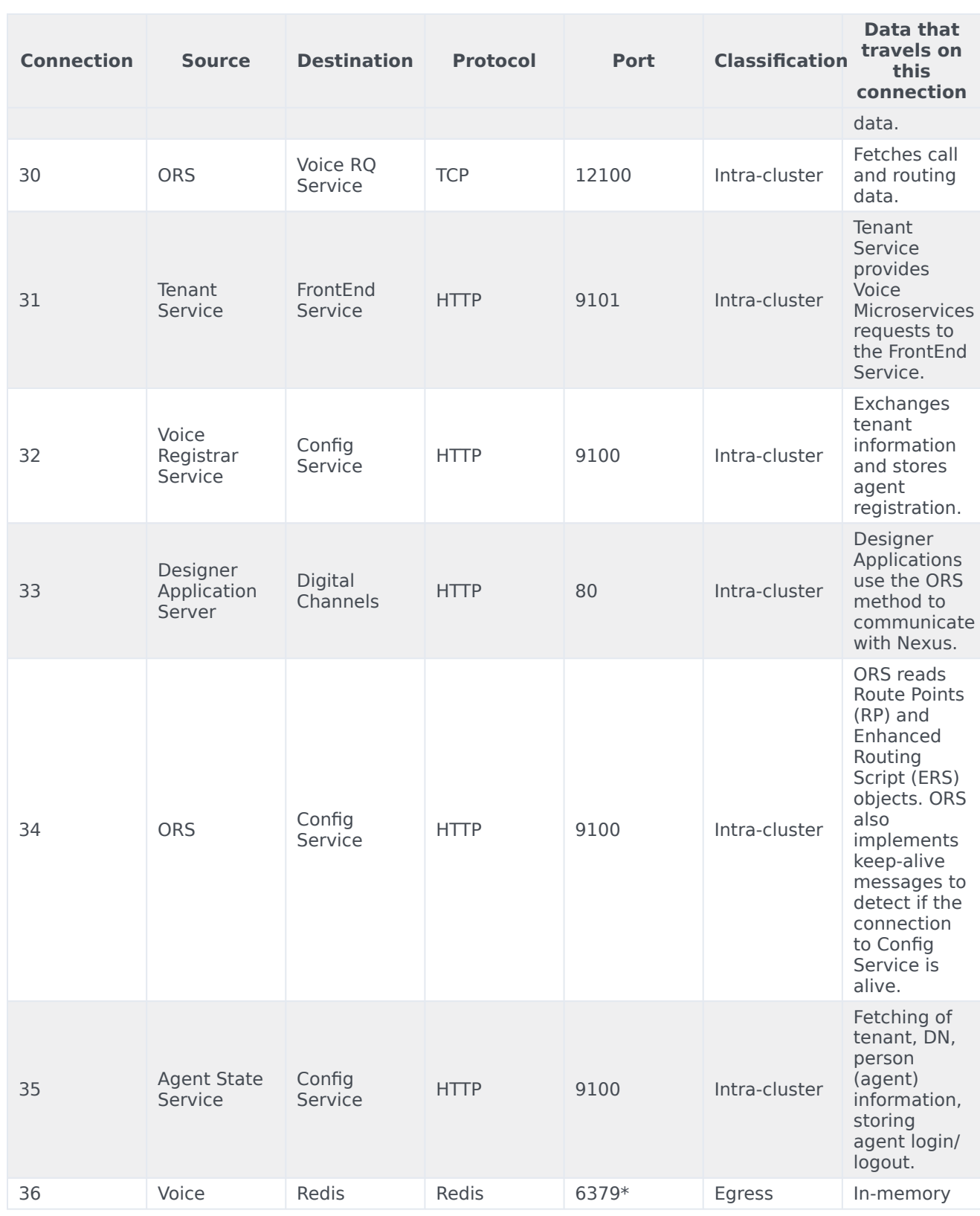

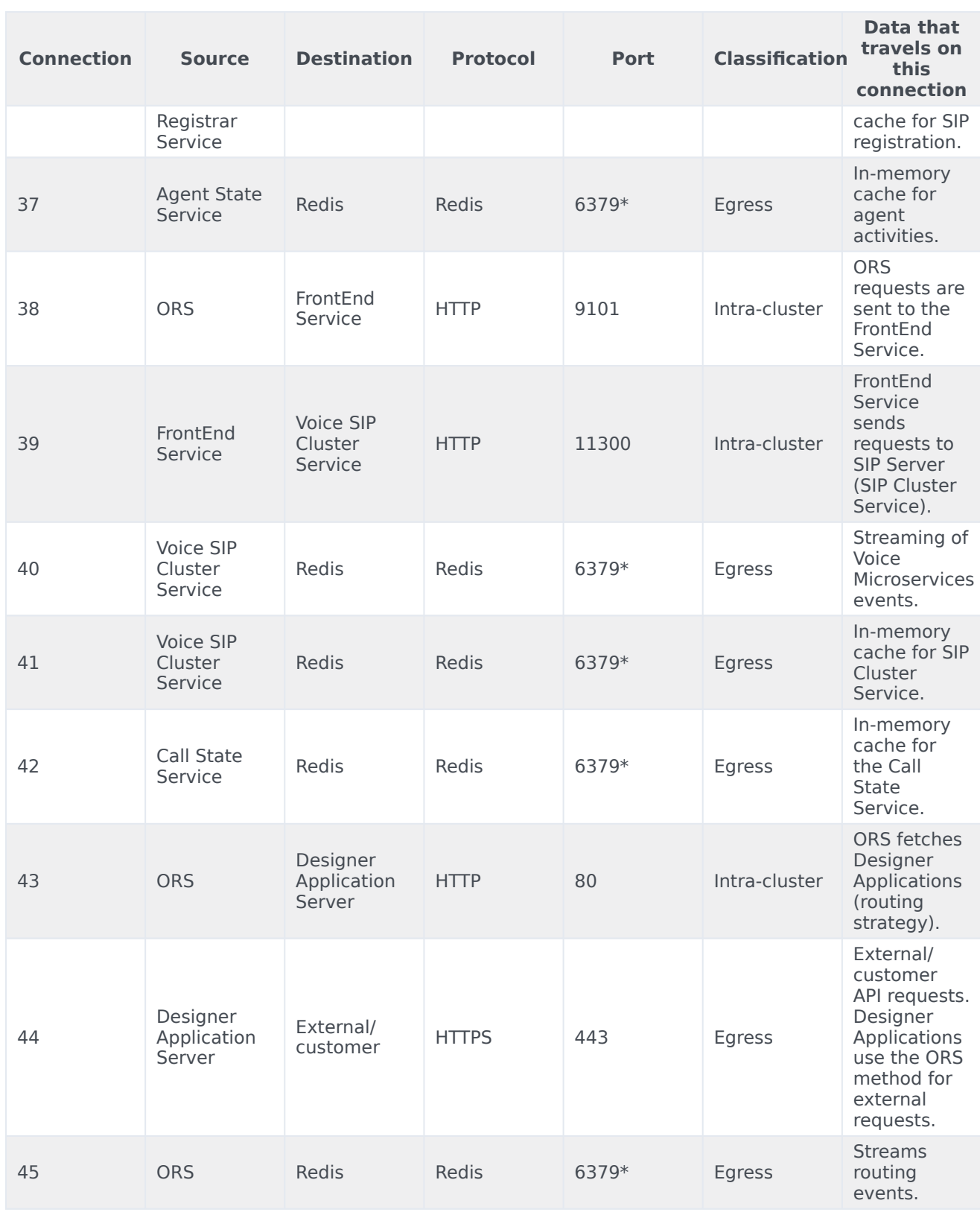

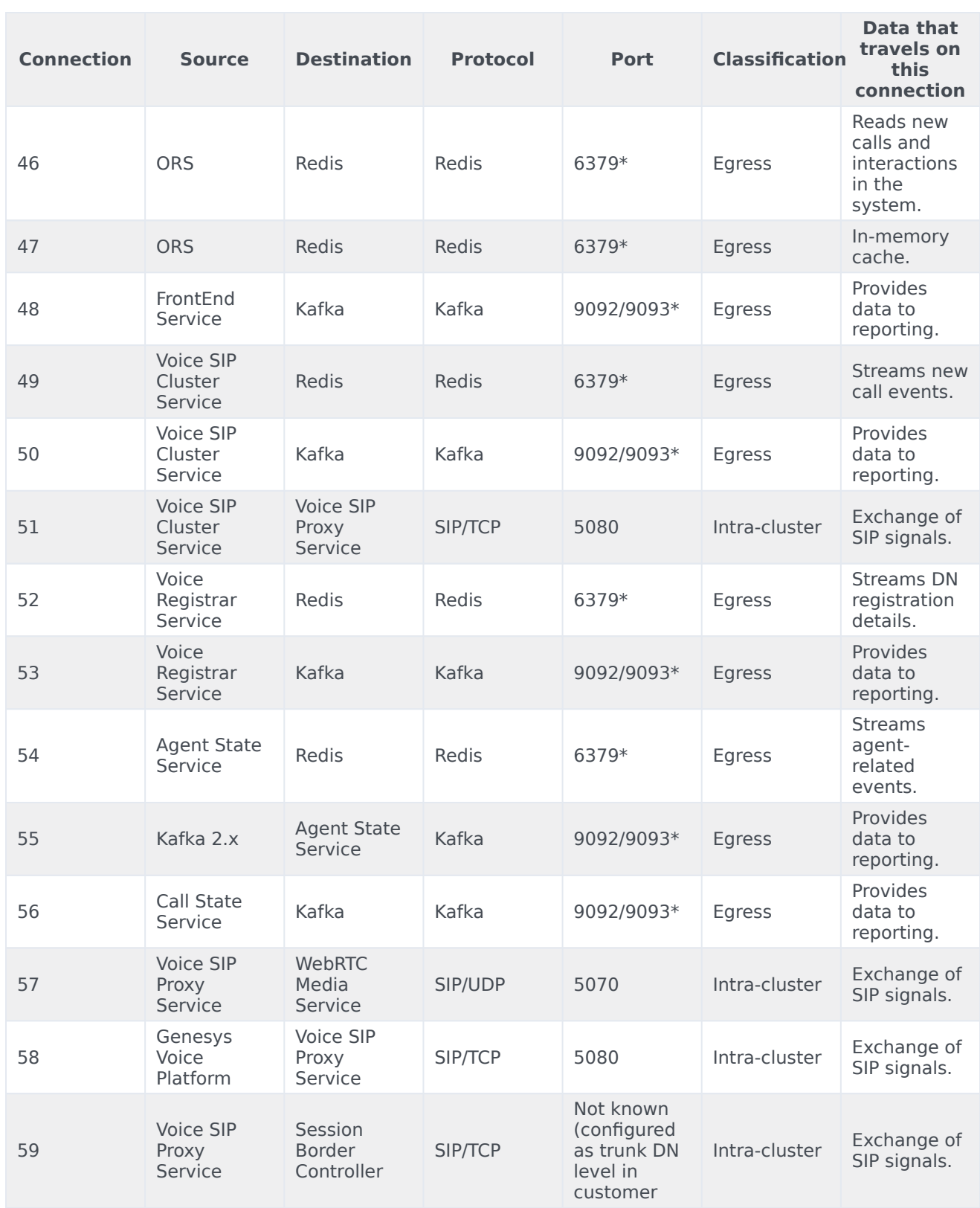

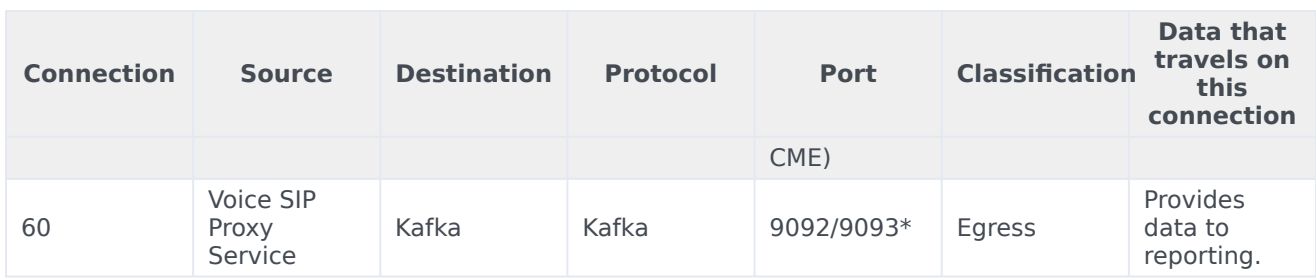

\* Configurable ports

## <span id="page-23-0"></span>Architecture - Cross-region

## Contents

- 1 [Introduction](#page-13-0)
- 2 [Architecture diagram Connections](#page-13-1)
- 3 [Connections table](#page-14-0)

Learn about Voice Microservices- cross-region architecture

#### **Related documentation:**

- •
- •

#### **RSS:**

• [For private edition](https://all.docs.genesys.com/ReleaseNotes/Current/GenesysEngage-cloud/PrivateEdition?action=rnrss)

### Introduction

The following diagram shows an example of cross-region architecture for Voice Microservices.

For information about the overall architecture of Genesys Multicloud CX private edition, see the highlevel Architecture page.

See also High availability and disaster recovery for information about high availability/disaster recovery architecture.

## Architecture diagram — Connections

The numbers on the connection lines refer to the connection numbers in the table that follows the diagram. The direction of the arrows indicates where the connection is initiated (the source) and where an initiated connection connects to (the destination), from the point of view of Voice Microservices as a service in the network.

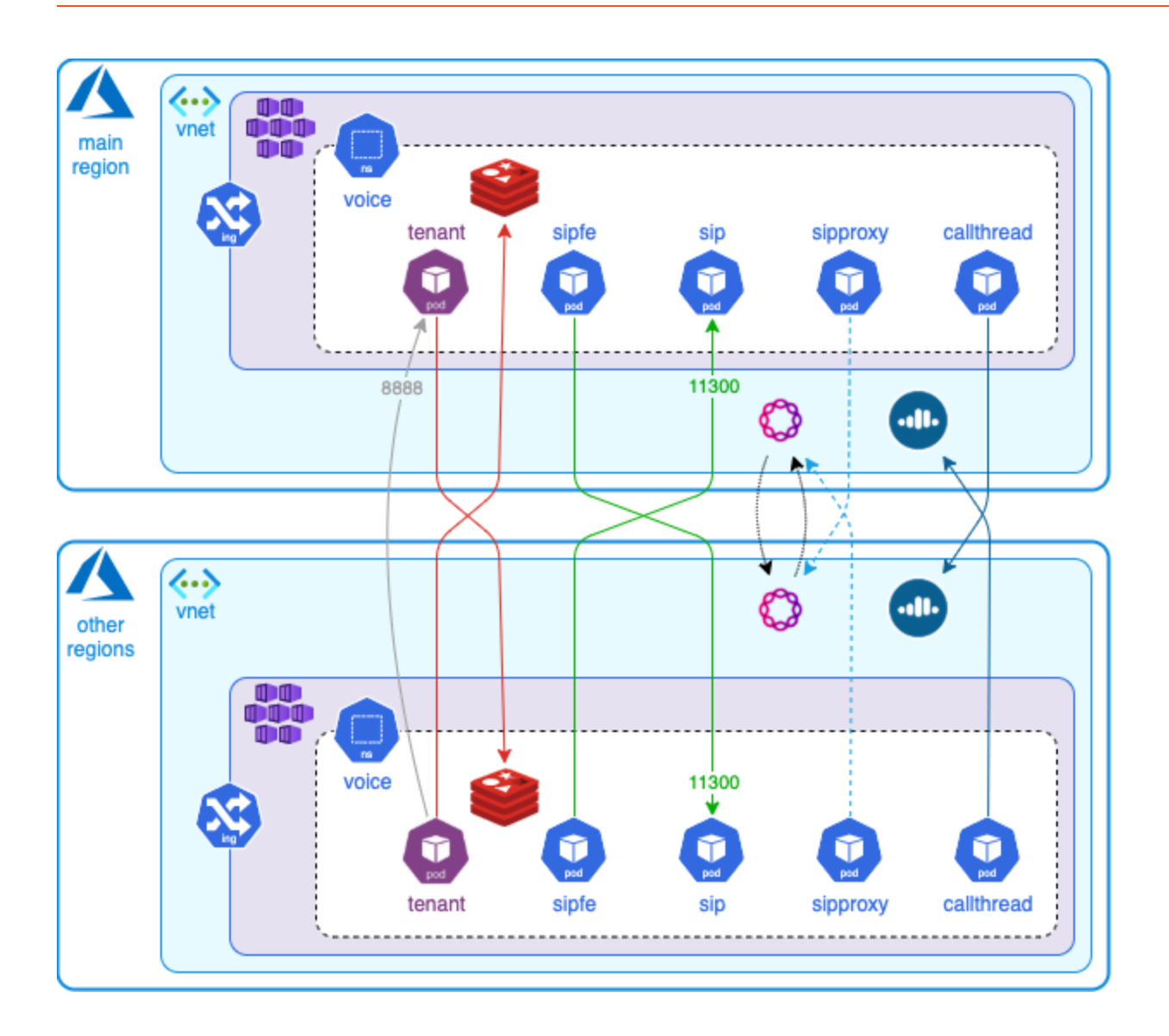

## Connections table

The connection numbers refer to the numbers on the connection lines in the diagram. The **Source**, **Destination**, and **Connection Classification** columns in the table relate to the direction of the arrows in the Connections diagram above: The source is where the connection is initiated, and the destination is where an initiated connection connects to, from the point of view of Voice Microservices as a service in the network. Egress means the Voice Microservices service is the source, and Ingress means the Voice Microservices service is the destination. Intra-cluster means the connection is between services in the cluster.

## <span id="page-26-0"></span>High availability and disaster recovery

Find out how this service provides disaster recovery in the event the service goes down.

#### **Related documentation:**

- •
- •

### **RSS:**

• [For private edition](https://all.docs.genesys.com/ReleaseNotes/Current/GenesysEngage-cloud/PrivateEdition?action=rnrss)

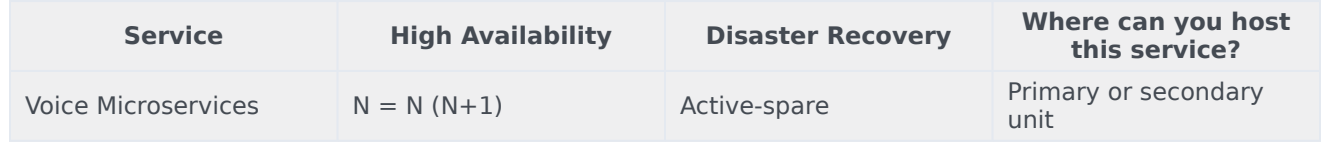

See High Availability information for all services: High availability and disaster recovery

## <span id="page-27-0"></span>Before you begin

## Contents

- 1 [Limitations and assumptions](#page-28-0)
- 2 [Download the Helm charts](#page-28-1)
- 3 [Third-party prerequisites](#page-29-0)
- 4 [Storage requirements](#page-30-0)
- 5 [Network requirements](#page-30-1)
- 6 [Browser requirements](#page-31-0)
- 7 [Genesys dependencies](#page-31-1)
- 8 [GDPR support](#page-31-2)
	- 8.1 [Multi-Tenant Inbound Voice: Voicemail Service](#page-31-3)
	- 8.2 [GDPR multi-region support](#page-32-0)

Find out what to do before deploying Voice Microservices.

#### **Related documentation:**

- •
- •

#### **RSS:**

• [For private edition](https://all.docs.genesys.com/ReleaseNotes/Current/GenesysEngage-cloud/PrivateEdition?action=rnrss)

## <span id="page-28-0"></span>Limitations and assumptions

#### Not applicable

### <span id="page-28-1"></span>Download the Helm charts

For information about how to download the Helm charts, see Downloading your Genesys Multicloud CX containers.

The following services are included with Voice Microservices:

- Voice Agent State Service
- Voice Config Service
- Voice Dial Plan Service
- Voice Front End Service
- Voice Orchestration Service
- Voice Registrar Service
- Voice Call State Service
- Voice RQ Service
- Voice SIP Cluster Service
- Voice SIP Proxy Service
- Voice Voicemail Service
- Voice Tenant Service

See Helm charts and containers for Voice Microservices for the Helm chart version you must

download for your release.

For information about the Voicemail Service, see Before you begin in the Configure and deploy Voicemail section of this guide.

For information about the Tenant service, also included with Voice Microservices, see the Tenant Service Private Edition Guide.

## <span id="page-29-0"></span>Third-party prerequisites

For information about setting up your Genesys Multicloud CX private edition platform, see Software Requirements.

The following table lists the third-party prerequisites for Voice Microservices.

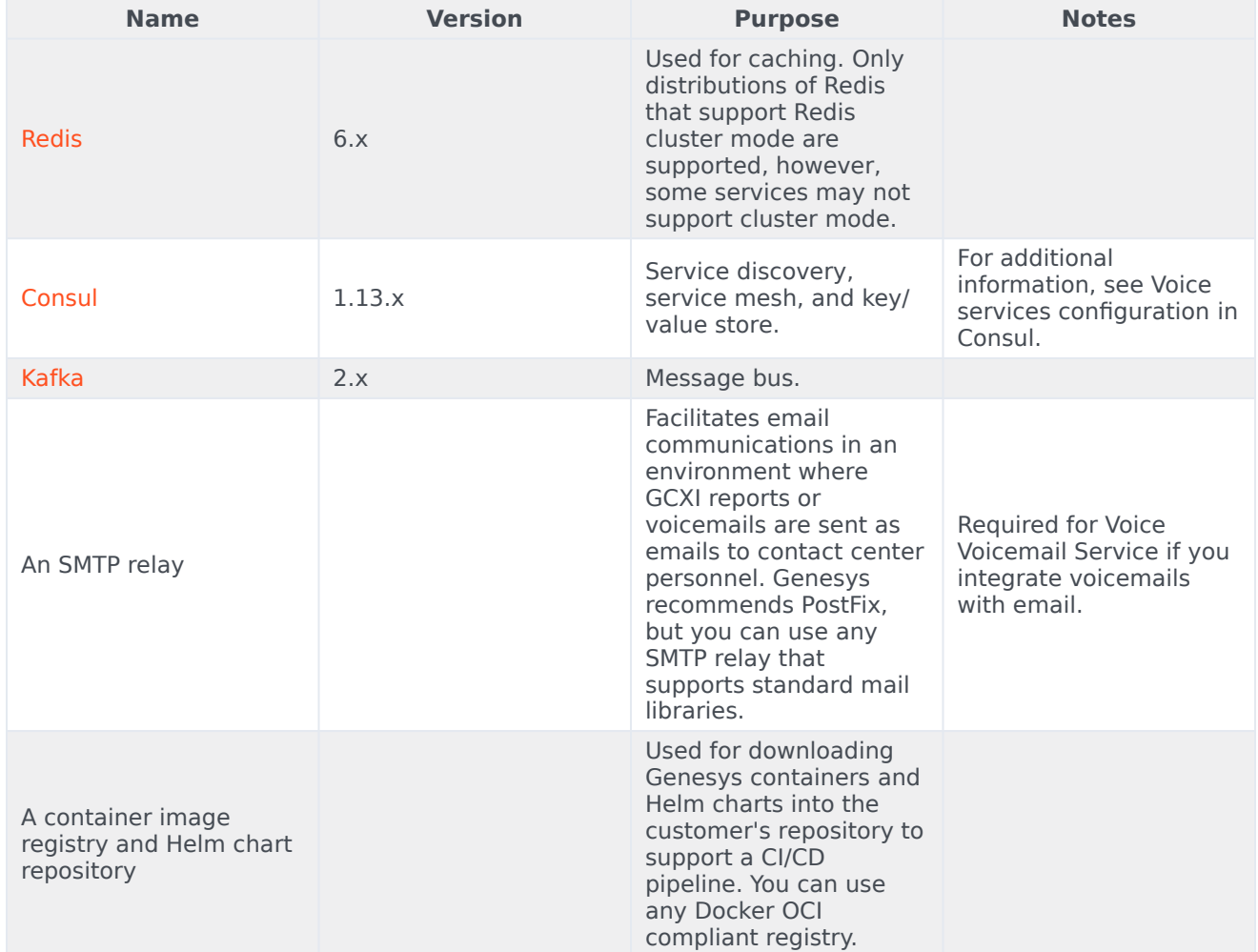

#### Third-party services

## <span id="page-30-0"></span>Storage requirements

#### **Voice Tenant Service**

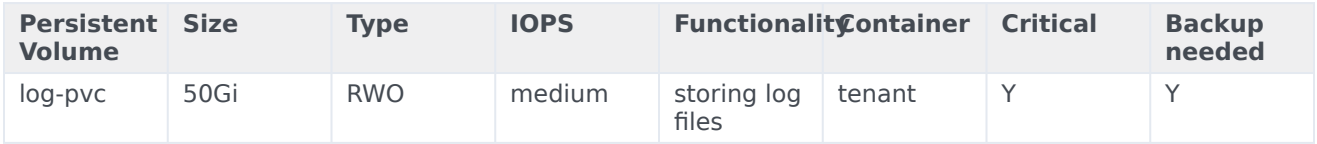

#### **SIP Cluster Service**

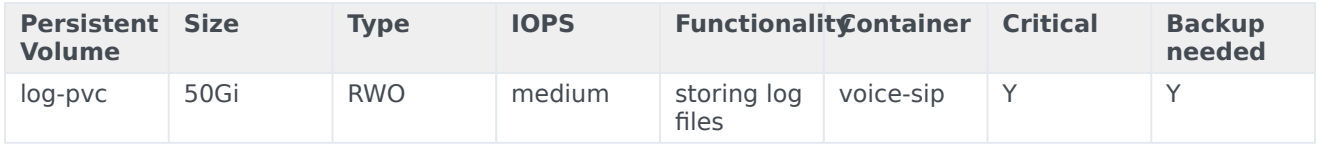

#### **VoiceMail Service**

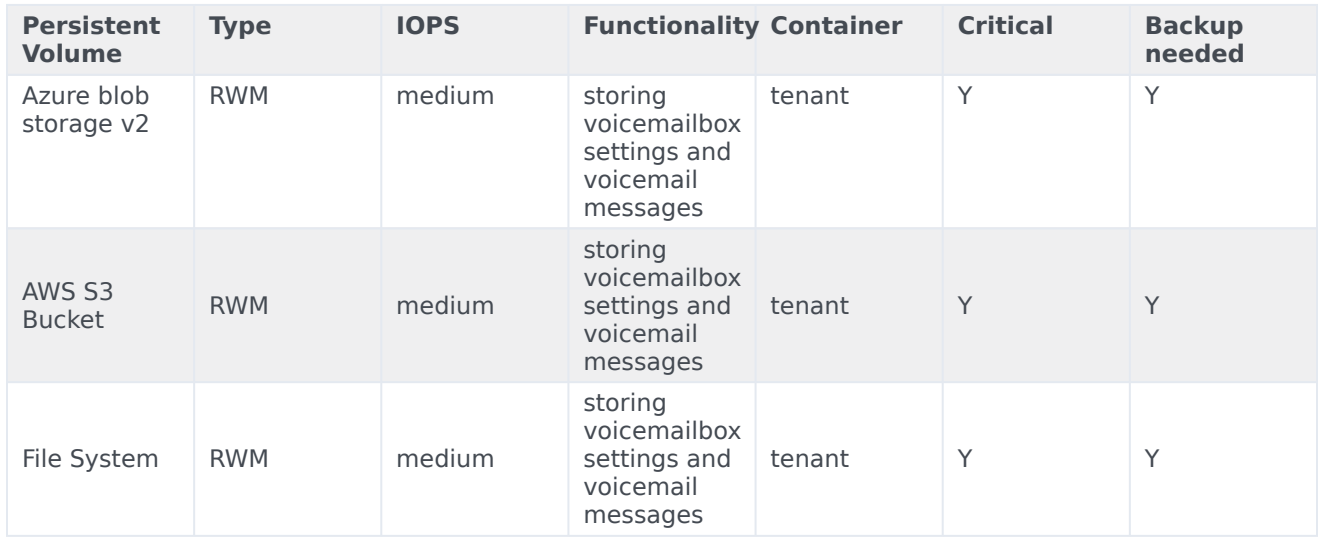

For more information, see Storage requirements in the Configure and deploy Voicemail section of this guide.

## <span id="page-30-1"></span>Network requirements

For general network requirements, review the information on the suite-level Network settings page.

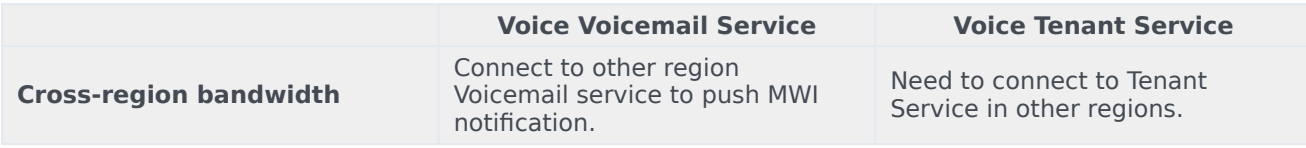

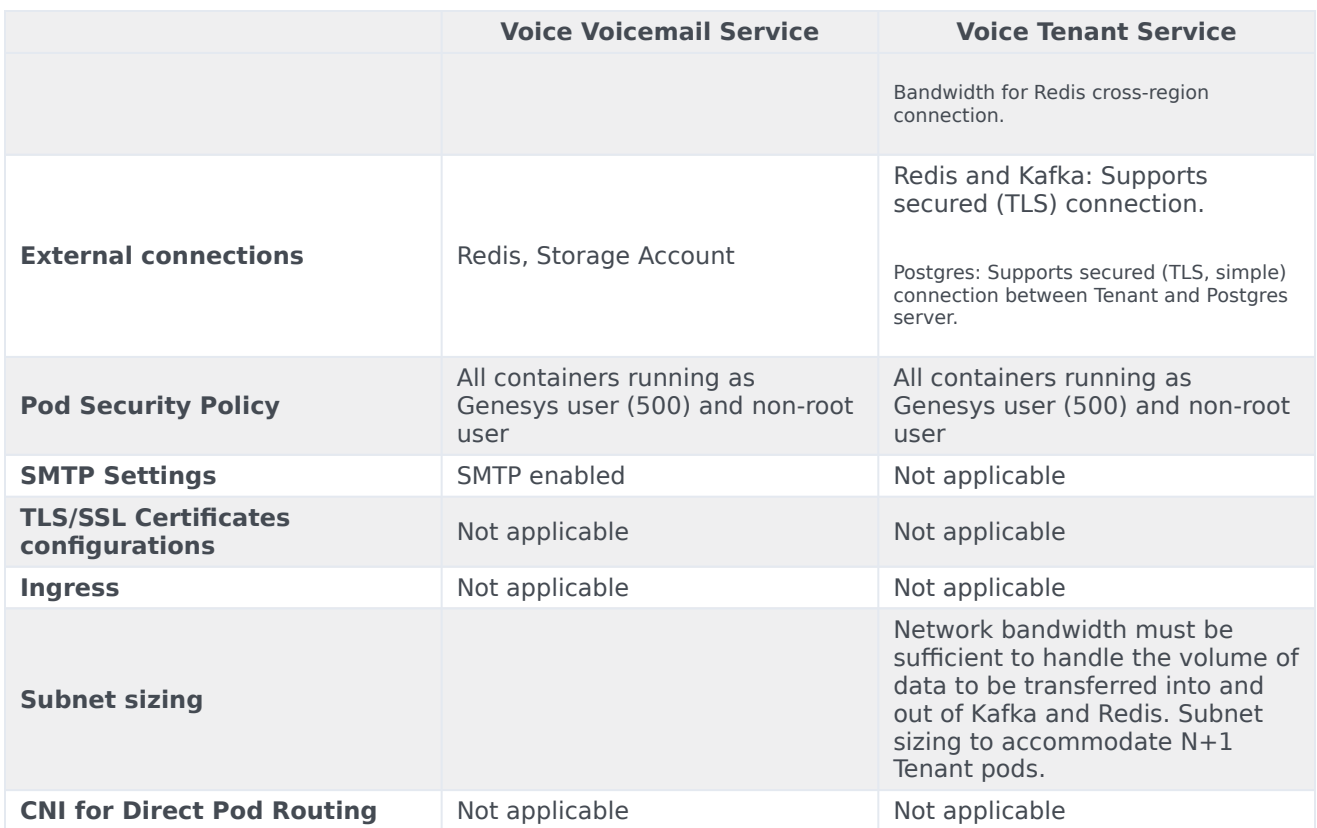

### <span id="page-31-0"></span>Browser requirements

Not applicable

## <span id="page-31-1"></span>Genesys dependencies

For detailed information about the correct order of services deployment, see Order of services deployment.

## <span id="page-31-2"></span>GDPR support

#### <span id="page-31-3"></span>Multi-Tenant Inbound Voice: Voicemail Service

Customer data that is likely to identify an individual, or a combination of other held data to identify an individual is considered as Personally Identifiable Information (PII). Customer name, phone number, email address, bank details, and IP address are some examples of PII.

According to EU GDPR:

- When a customer requests to access personal data that is available with the contact center, the PII associated with the client is exported from the database in client-understandable format. You use the **Export Me** request to do this.
- When a customer requests to delete personal data, the PII associated with that client is deleted from the database within 30 days. However, the Voicemail service is designed in a way that the Customer PII data is deleted in one day using the **Forget Me** request.

Both **Export Me** and **Forget Me** requests depend only on Caller ID/ANI input from the customer. The following PII data is deleted or exported during the **Forget Me** or **Export Me** request process, respectively:

- Voicemail Message
- Caller ID/ANI

GDPR feature is supported only when **StorageInterface' is configured as** BlobStorage**, and** Voicemail service is configured with Azure storage account data store.

#### Adding caller id tag during voicemail deposit

Index tag **caller id** is included in voicemail messages and metadata blob files during voicemail deposit. Using the index tags, you can easily filter the **Forget Me** or **Export Me** instead of searching every mailbox.

#### <span id="page-32-0"></span>GDPR multi-region support

In voicemail service, all voicemail metadata files are stored in master region and voicemail messages are deposited/stored in the respective region. Therefore, It is required to connect all the regions of a tenant to perform Forget Me, Undo Forget Me, or Export Me processes for GDPR inputs.

To provide multi-region support for GDPR, follow these steps while performing GDPR operation:

- 1. Get the list of regions of a tenant.
- 2. Ensure all regions storage accounts are up. If any one of storage accounts is down, you cannot perform the GDPR operation.
- 3. GDPR operates in the master region files, first.
- 4. Then, GDPR operates in all the non-master region files.

## <span id="page-33-0"></span>Consul requirements for Voice services

## Contents

- 1 [Configure Consul features for Voice services](#page-34-0)
- 2 [Create a Consul bootstrap token](#page-35-0)
- 3 [Create Intentions in the Consul UI](#page-36-0)

Find details about Voice services settings that you must configure in Consul before you proceed to configure the Voice Microservices. Some of the configuration in Consul must be performed when you deploy Consul.

#### **Related documentation:**

- •
- •
- •

#### **RSS:**

• [For private edition](https://all.docs.genesys.com/ReleaseNotes/Current/GenesysEngage-cloud/PrivateEdition?action=rnrss)

Before you deploy the Voice Services, you must deploy the infrastructure services. See Third-party prerequisites for the list of required infrastructure services.

It is your responsibility to deploy and manage all required third-party services, however – in addition to any other Consul configuration you require – there are specific Consul features that you must enable for Voice services.

Complete the work on this page before you make any changes described in Configure Voice Microservices.

## <span id="page-34-0"></span>Configure Consul features for Voice services

You can find system-level information about Consul on the Software requirements, Network settings, and Order of services deployment pages in Setting up Genesys Multicloud CX Private Edition.

When you deploy Consul, you must enable the following features for the Voice services:

- connectinject To deploy sidecar containers in Voice pods.
- controller To provide service intention functionality.
- syncCatalog To sync Kubernetes services to Consul. Set **toK8S: false** and **addK8SNamespaceSuffix: false** for syncing services from Kubernetes to Consul.
- AccessControlList To enable ACL, set **manageSystemACLs: true**.
- storageclass To set the storage class to a predefined storage class.
- TLS To enable TLS, set **enabled: true**. Additional information is required to set up TLS; the following sample includes that information.

#### The following sample shows the features configuration in Consul:

# config.yaml

#### Consul requirements for Voice services

```
global:
  name: consul
  tls:
    enabled: true
    caCert:
      secretName: consul-ca-cert
      # The key of the Kubernetes secret.
      secretKey: tls.crt
    caKey:
      # The name of the Kubernetes secret.
      secretName: consul-ca-key
      # The key of the Kubernetes secret.
      secretKey: tls.key
  acls:
    manageSystemACLs: true
connectInject:
  enabled: true
controller:
  enabled: true
syncCatalog:
  enabled: true
  toConsul: true
  toK8S: false
  addK8SNamespaceSuffix: false
```
### <span id="page-35-0"></span>Create a Consul bootstrap token

When you enable an Access Control List (ACL) in Consul, you must ensure that Voice services have access to read and write to Consul. To provide access, you create a token with permissions for Voice services in the Consul UI.

1. You can create the ACL bootstrap token when you deploy Consul, although it is possible to do this configuration later as part of the Voice Services deployment. You use the bootstrap token to log into the Consul UI to create a new ACL. Use the following command to get the bootstrap token:

```
kubectl get secret consul-bootstrap-acl-token -n -o go-template='{{.data.token |
base64decode}}
```
2. Create a new token to which you'll assign the permissions required for Voice services. For example, we'll create a token with a value of a7529f8a-1146-e398-8bd7-367894c4b37b. You create a Kubernetes secret with this token. For example:

kubectl create secret generic consul-voice-token -n voice --from-literal='consulconsul-voice-token=a7529f8a-1146-e398-8bd7-367894c4b37b'

3. Create a policy (voice-policy) with the following list of permissions and assign it to the new token:

```
service_prefix "" {
  policy = "read"intentions = "read"
}
service_prefix "" {
  policy' = "write"intentions = "write"
}
node_prefix "" {
  policy = "read"
}
```
```
node_prefix "" {
po\bar{t}icy = "write"
}
agent_prefix "" {
  policy = "read"
}
agent_prefix "" {
 po\bar{1}cy = "write"
}
session_prefix "" {
 policy = "write"}
session_prefix "" {
policy = "read"}
namespace_prefix "" {
key_prefix "" {
 po\bar{l}icy = "write"
}
session prefix "" {
 policy = "write"
}
}
key_prefix "" {
 policy = "read"
}
key_prefix "" {
 policy = "write"
}
```
# Create Intentions in the Consul UI

Voice services use the Consul service mesh to connect between services. Consul has provision to either allow or deny the connection between services. This is done using intentions. Log into the **Intentions** tab using the bootstrap token and create a new intention to allow all source services to all destination services as shown in the following screenshot.

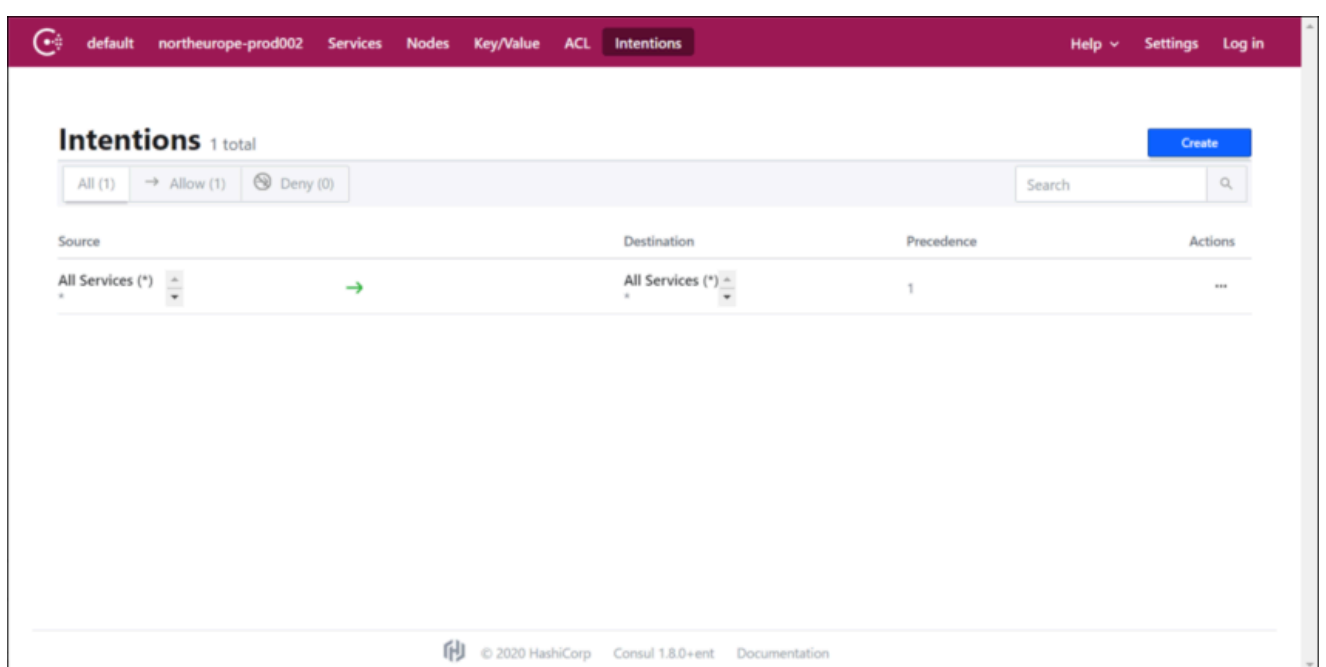

# Redis requirements for Voice services

# Contents

- 1 [Register the Redis service in Consul](#page-39-0)
	- 1.1 [Create Kubernetes services and endpoints](#page-39-1)

Register services and endpoints that connect to Redis.

### **Related documentation:**

- •
- •

### **RSS:**

• [For private edition](https://all.docs.genesys.com/ReleaseNotes/Current/GenesysEngage-cloud/PrivateEdition?action=rnrss)

Before you deploy the Voice services, you must deploy the infrastructure services. See Third-party prerequisites for the list of required infrastructure services. It is your responsibility to deploy and manage all required third-party services.

This page describes how to register Redis services in Consul to enable connections from the Voice services. Complete the work on this page before you make any changes described in Configure Voice Microservices.

## <span id="page-39-0"></span>Register the Redis service in Consul

After you create the Redis cluster, register the Redis IP address with Consul. You must create cluster information for the Kubernetes services and endpoints that connect to Redis. Once the Kubernetes services are created, Consul will automatically sync those services and register them in Consul.

### <span id="page-39-1"></span>Create Kubernetes services and endpoints

Perform Redis registration for all of the following Redis service names. The Voice services use these service names to connect to the Redis cluster.

redis-agent-state redis-call-state redis-config-state redis-ors-state redis-ors-stream redis-registrar-state redis-rq-state redis-sip-state redis-tenant-stream

#### Manifest file

For all the preceding Redis service names, create a separate service and endpoint using the following example:

#### Redis requirements for Voice services

```
apiVersion: v1
kind: Service
metadata:
 name: (ex, redis-agent-state)
 namespace: (ex, voice)
 annotations:
    "consul.hashicorp.com/service-sync": "true"
spec:
 clusterIP: None
---
apiVersion: v1
kind: Endpoints
metadata:
 name: (ex, redis-agent-state)
 namespace: (ex, voice)
subsets:
  - addresses:
      - ip: (ex, 51.143.122.147)
    ports:
     - port: (ex, 6379)
       name: redisport
       protocol: (ex, TCP)
```
Use the following command to get the cluster IP for the Redis service:

kubectl get service infra-redis-redis-cluster -n infra -o jsonpath='{.spec.clusterIP}'

# Configure Voice Microservices

# Contents

- 1 [Override Helm chart values](#page-42-0)
	- 1.1 [Deployment section](#page-42-1)
	- 1.2 [Image section](#page-43-0)
	- 1.3 [Config section](#page-43-1)
	- 1.4 [Secrets section](#page-43-2)
	- 1.5 [HPA section](#page-43-3)
	- 1.6 [Resources section](#page-44-0)
	- 1.7 [Log volume](#page-44-1)
- 2 [Configure Kubernetes](#page-45-0)
- 3 [Configure security](#page-45-1)
	- 3.1 [Security context configuration](#page-45-2)
	- 3.2 [Secrets for Voice services](#page-45-3)

Learn how to configure Voice Microservices.

### **Related documentation:**

- •
- •

### **RSS:**

• [For private edition](https://all.docs.genesys.com/ReleaseNotes/Current/GenesysEngage-cloud/PrivateEdition?action=rnrss)

# <span id="page-42-0"></span>Override Helm chart values

For general information about overriding Helm chart values, see Overriding Helm Chart values in the Genesys Multicloud CX Private Edition Guide.

When deploying Voice services, certain parameters must be enabled or modified based on customer requirements and environment. For each of the Voice services, an override **values.yaml** file must be created that overrides certain sections of the default configuration for the service. In this document, we use the following format for creating an override **values.yaml** file: **override values.yaml**.

The **override values.yaml** file contains the following sections:

- Deployment
- Image
- Config
- Secrets
- HPA
- Resources
- Log volume

### <span id="page-42-1"></span>Deployment section

This section can be used to specify minimum and max instances that will be started for each service. By default, the minimum replica count is 1, and the maximum replica count is 10. You can modify it per your load requirements. For RQ service alone it is recommended to set replica count to 2 or more based on load for high availability.

deployment: namespace: voice # Namespace of voice service<br>replicaCount: 1 # Min replica count when serv # Min replica count when service is deployed maxReplicas: 10 # Max replica count to which the service will scale.

#### <span id="page-43-0"></span>Image section

This section has information about the registry from which the voice services will be deployed.

```
image:
  registry: pureengage-docker-staging.jfrog.io # registry from where image needs to be
deployed
  pullPolicy: Always \# whether to pull image always \# whether to pull image always image always \# Secrets needed for pulling in
                                                           # Secrets needed for pulling image from
registry
```
### <span id="page-43-1"></span>Config section

The config section contains configuration parameters that need to be overridden for all voice services.

Additional information needs to be passed for SIP Cluster Service: dnsServer. Get the DNS Server value from the above section (Configure DNS server for voice-sip).

```
# Set the redis port to be used.
context:
 envs:
   redis:
     port: 6379 # Redis port
   dnsServer: "10.202.0.10" # DNS server address. Needed only for SIP Service.
```
#### <span id="page-43-2"></span>Secrets section

This section captures all the secrets needed by voice services for connecting to infraservices (Consul, Kafka, Redis). The default values for Redis and Kafka secrets are the same as what is created above.

```
# set the secrets
secrets:
  redisCache:
    general:
     enabled: true
  consulACL:
    volumes:
    - name: consul-shared-secret
      secret:
        secretName: consul-voice-token
```
#### <span id="page-43-3"></span>HPA section

The HPA section captures whether HPA is enabled for a service or not and what is the CPU and memory percentage used for scale up and scale down. Common HPA for the following voice services: Agent Service, Config Service, Call State Service, Registrar Service, SIP Front End service, Dial Plan Service.

hpa:

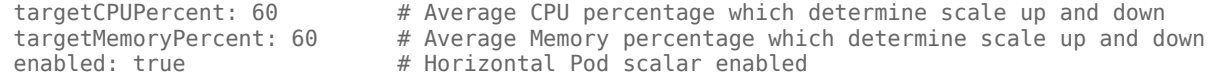

For SIP Proxy and RQ Services, HPA is set to false:

hpa:<br>enabled: false # Horizontal Pod scalar enabled

For SIP Cluster and Orchestration Services, HPA is set as follows:

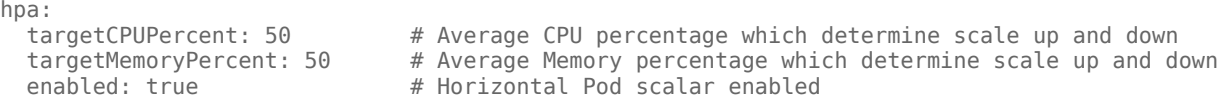

### <span id="page-44-0"></span>Resources section

This section captures the resource request and limits for each voice service. The default resource given below is set for each service. You can modify this request and limit based on your load requirement.

```
resources:
  requests:
   cpu: "250m"
   memory: "256Mi"
 limits:
   cpu: "500m"
   memory: "512Mi"
```
For Orchestration and SIP Cluster Services, the CPU and memory requirement is high. Genesys recommends the following setting:

```
resources:
  requests:
    cpu: "500m"
    memory: "1Gi"
  limits:
   cpu: "1500m"
    memory: "4Gi"
```
### <span id="page-44-1"></span>Log volume

This section captures parameters pertaining to log volumes needed by SIP Cluster Service. These parameters are needed for storing logging of SIP Server binary, which runs inside the SIP Cluster Service. Configure the values for **storageClass** and **volumeName** based on the recommendation given in the Persistent Volume section.

```
# pvc will be created for logs
volumes:
  pvcLog:
    create: true
    claim: sip-log-pvc
    storageClass:
    volumeName:
  pvcJsonLog:
    create: true
    claim: sip-json-log-pvc
    storageClass:
    volumeName:
```
log: mountPath:

jsonLog: mountPath:

# <span id="page-45-0"></span>Configure Kubernetes

For information, see the following resources:

- Override Helm chart values
- Configure security
- Secrets for Voice services
- Deploy Voice Microservices

# <span id="page-45-1"></span>Configure security

Before you deploy the Voice Microservices, be sure to read Security Settings in the Setting up Genesys Multicloud CX Private Edition guide.

### <span id="page-45-2"></span>Security context configuration

The security context settings define the privilege and access control settings for pods and containers. For more information, see the Kubernetes documentation.

By default, the user and group IDs are set in the **values.yaml** file as 500:500:500, meaning the **genesys** user.

```
containerSecurityContext:
  readOnlyRootFilesystem: false
  runAsNonRoot: true
  runAsUser: 500
  runAsGroup: 500
podSecurityContext:
  fsGroup: 500
  runAsUser: 500
  runAsGroup: 500
  runAsNonRoot: true
```
### <span id="page-45-3"></span>Secrets for Voice services

Create the following Kubernetes secrets for other infrastructure services:

- 1. Kafka
- 2. docker-registry

#### 3. Redis

#### Kafka secrets

Kafka secrets must be created when Kafka is deployed. The secret is referenced in the Voice Microservices **values.yaml** file.

When Kafka is deployed without authentication, create the secret for Kafka as follows:

kubectl create secret generic -n voice kafka-secrets-token --from-literal=kafkasecrets={\"bootstrap\":} for ex, kubectl create secret generic -n voice kafka-secrets-token --from-literal=kafkasecrets={\"bootstrap\":\"infra-kafka-cp-kafka.infra.svc.cluster.local:9092\"}

When Kafka is deployed with authentication, create the secret for Kafka using this method:

```
kubectl create secret generic -n voice kafka-secrets-token --from-literal=kafka-
secrets={\"bootstrap\":, \"username\": , \"password\": }
for ex, kubectl create secret generic -n voice kafka-secrets-token --from-literal=kafka-
secrets={\"bootstrap\":\"infra-kafka-cp-
kafka.infra.svc.cluster.local:9092\",\"username\":\"kafka-user\",\"password\":\"kafka-
password\"}
```
#### Redis secrets

Ensure Redis is installed before you deploy the Voice Services.

Use the following commands to create Redis secrets:

```
export REDIS_PASSWORD=$(kubectl get secret infra-redis-redis-cluster -n infra -o
jsonpath="{.data.redis-password}" | base64 --decode)
kubectl create secret generic -n voice redis-agent-token --from-literal=redis-agent-
state={\"password\":\"$REDIS_PASSWORD\"}
kubectl create secret generic -n voice redis-callthread-token --from-literal=redis-call-
state={\"password\":\"$REDIS_PASSWORD\"}
kubectl create secret generic -n voice redis-config-token --from-literal=redis-config-
state={\"password\":\"$REDIS_PASSWORD\"}
kubectl create secret generic -n voice redis-tenant-token --from-literal=redis-tenant-
stream={\"password\":\"$REDIS_PASSWORD\"}
kubectl create secret generic -n voice redis-registrar-token --from-literal=redis-registrar-
state={\"password\":\"$REDIS_PASSWORD\"}
kubectl create secret generic -n voice redis-sip-token --from-literal=redis-sip-
state={\"password\":\"$REDIS_PASSWORD\"}
kubectl create secret generic -n voice redis-ors-stream-token --from-literal=redis-ors-
stream={\"password\":\"$REDIS_PASSWORD\"}
kubectl create secret generic -n voice redis-ors-token --from-literal=redis-ors-
state={\"password\":\"$REDIS_PASSWORD\"}
kubectl create secret generic -n voice redis-rq-token --from-literal=redis-rq-
state={\"password\":\"$REDIS_PASSWORD\"}
```
#### JFrog secrets

Use the following commands to create JFrog secrets:

```
kubectl create secret docker-registry --docker-server= --docker-username="$JFROG_USER" --
docker-password="$JFROG_PASSWORD" -n voice
```
# Provision Voice Microservices

# Contents

- 1 [Tenant provisioning](#page-48-0)
- 2 [Voicemail provisioning](#page-48-1)

• Administrator

Learn how to provision Voice Microservices.

### **Related documentation:**

- •
- •
- •

### **RSS:**

• [For private edition](https://all.docs.genesys.com/ReleaseNotes/Current/GenesysEngage-cloud/PrivateEdition?action=rnrss)

Other than the provisioning of Tenant and Voicemail Services, no specific provisioning is required for the Voice services.

# <span id="page-48-0"></span>Tenant provisioning

For information about Tenant provisioning, see Provision the Tenant Service.

# <span id="page-48-1"></span>Voicemail provisioning

For information about voicemail provisioning, see Provision the Voicemail Service.

# Deploy Voice Microservices

# Contents

- 1 [Assumptions](#page-50-0)
- 2 [General deployment prerequisites](#page-50-1)
- 3 [Deployment order for Voice Microservices](#page-51-0)
- 4 [Create the Voice namespace](#page-51-1)
- 5 [Deploy Voice services](#page-51-2)
	- 5.1 [Storage class and Claim name](#page-51-3)
	- 5.2 [Configure the DNS Server for voice-sip](#page-52-0)
- 6 [Voice Service Helm chart deployment](#page-52-1)
- 7 [Deploy the Tenant service](#page-53-0)
- 8 [Validate the deployment](#page-53-1)

Learn how to deploy Voice Microservices into a private edition environment.

### **Related documentation:**

- •
- •

### **RSS:**

• [For private edition](https://all.docs.genesys.com/ReleaseNotes/Current/GenesysEngage-cloud/PrivateEdition?action=rnrss)

# <span id="page-50-0"></span>Assumptions

- The instructions on this page assume you are deploying the service in a service-specific namespace, named in accordance with the requirements on Creating namespaces. If you are using a single namespace for all private edition services, replace the namespace element in the commands on this page with the name of your single namespace or project.
- Similarly, the configuration and environment setup instructions assume you need to create namespacespecific (in other words, service-specific) secrets. If you are using a single namespace for all private edition services, you might not need to create separate secrets for each service, depending on your credentials management requirements. However, if you do create service-specific secrets in a single namespace, be sure to avoid naming conflicts.

### Important

Make sure to review Before you begin for the full list of prerequisites required to deploy Voice Microservices.

To deploy the Tenant service, see the Tenant Service Private Edition Guide.

For information about deploying Voicemail Service, see Deploy Voicemail.

# <span id="page-50-1"></span>General deployment prerequisites

Before you deploy the Voice Services, you must deploy the infrastructure services. See Third-party prerequisites for the list of required infrastructure services.

In addition, see Consul requirements for Voice services and Redis requirements for Voice services for information about specific configuration that must be completed in Consul before you configure or deploy Voice Microservices.

To override values for both the infrastructure services and voice services, see Override Helm chart values.

### <span id="page-51-0"></span>Deployment order for Voice Microservices

Genesys recommends the following order of deployment for the Voice Microservices:

- Voice Services
- Tenant Service
- Voicemail Service

### <span id="page-51-1"></span>Create the Voice namespace

Before deploying Voice Services and their dependencies, create a namespace using the following command:

kubectl create ns voice

In all Voice Services and the configuration files of their dependencies, the namespace is **voice**. If you want a specific, custom namespace, create the namespace (using the preceding command) and remember to change the namespace in files, as required.

# <span id="page-51-2"></span>Deploy Voice services

Voice Services require a Persistent Volume Claim (PVC); the Voice SIP Cluster Service uses a persistent volume to store traditional SIP Server logs. Before deploying Voice Services, create the PVC.

#### <span id="page-51-3"></span>Storage class and Claim name

The created persistent volume must be configured in the **sip node override values.yaml** file as shown below:

```
# pvc will be created for logs
volumes:
  pvcLog:
    create: true
    claim: sip-log-pvc
    storageClass: voice
    volumeName: (ex sip-log-pv)
  pvcJsonLog:
    create: true
    claim: sip-json-log-pvc
    storageClass: voice
    volumeName: (ex sip-log-pv)
```
#### <span id="page-52-0"></span>Configure the DNS Server for voice-sip

The Voice SIP Cluster Service requires the DNS server to be configured in its **sip\_node\_override\_values.yaml** file. Follow the steps in the Kubernetes documentation to install a **dnsutils** pod. Using the **dnsutils** pod, get the **dnsserver** that's used in the environment.

The default value in the SIP Helm chart is 10.0.0.10. If the **dnsserver** address is different, update it in the **sip node override values.yaml** file as shown below:

```
# update dns server ipaddress
  context:
    envs:
      dnsServer: "10.202.0.10"
```
### <span id="page-52-1"></span>Voice Service Helm chart deployment

#### Deploy the Voice Services using the provided Helm charts.

helm upgrade --install --force --wait --timeout 300s -n voice -f ./voice\_helm\_values/ agent\_override\_values.yaml voice-agent /voice-agent-.tgz --set version= --username " $\frac{1}{2}JFR\overline{0}G$  USER" --password "\$JFROG PASSWORD"

helm upgrade --install --force --wait --timeout 300s -n voice -f ./voice\_helm\_values/ callthread\_override\_values.yaml voice-callthread /voice-callthread-.tgz --set version= -username "\$JFROG\_USER" --password "\$JFROG\_PASSWORD"

helm upgrade --install --force --wait --timeout 200s -n voice -f ./voice helm values/ config\_override\_values.yaml voice-config /voice-config-.tgz --set version= --username "\$JFROG\_USER" --password "\$JFROG\_PASSWORD"

helm upgrade --install --force --wait --timeout 300s -n voice -f ./voice\_helm\_values/ dialplan override values.yaml voice-dialplan /voice-dialplan-.tgz --set version= --username "\$JFROG USER" --password "\$JFROG PASSWORD"

helm upgrade --install --force --wait --timeout 200s -n voice -f ./voice\_helm\_values/ ors\_node\_override\_values.yaml voice-ors /voice-ors-.tgz --set version= --username "\$JFROG\_USER" --password "\$JFROG\_PASSWORD"

helm upgrade --install --force --wait --timeout 300s -n voice -f ./voice helm values/ registrar\_override\_values.yaml voice-registrar /voice-registrar-.tgz --set version= - username "\$JFROG\_USER" --password "\$JFROG\_PASSWORD"

helm upgrade --install --force --wait --timeout 200s -n voice -f ./voice\_helm\_values/ rq\_node\_override\_values.yaml\_voice-rq /voice-rq-.tqz --set version= --username "\$JFROG\_USER" --password "\$JFROG\_PASSWORD"

helm upgrade --install --force --wait --timeout 200s -n voice -f ./voice helm values/ sip node override values.yaml voice-sip /voice-sip-.tgz --set version= --username "\$JFROG\_USER" --password "\$JFROG\_PASSWORD"

helm upgrade --install --force --wait --timeout 300s -n voice -f ./voice helm values/ sipfe\_override\_values.yaml\_voice-sipfe\_/voice-sipfe-.tgz --set version= --username "\$JFROG\_USER" --password "\$JFROG\_PASSWORD"

helm upgrade --install --force --wait --timeout 300s -n voice -f ./voice helm values/ sipproxy\_override\_values.yaml voice-sipproxy /voice-sipproxy-.tgz --set version= --username "\$JFROG\_USER" --password "\$JFROG\_PASSWORD"

The following table contains a list of the minimum recommended Helm chart versions that should be used:

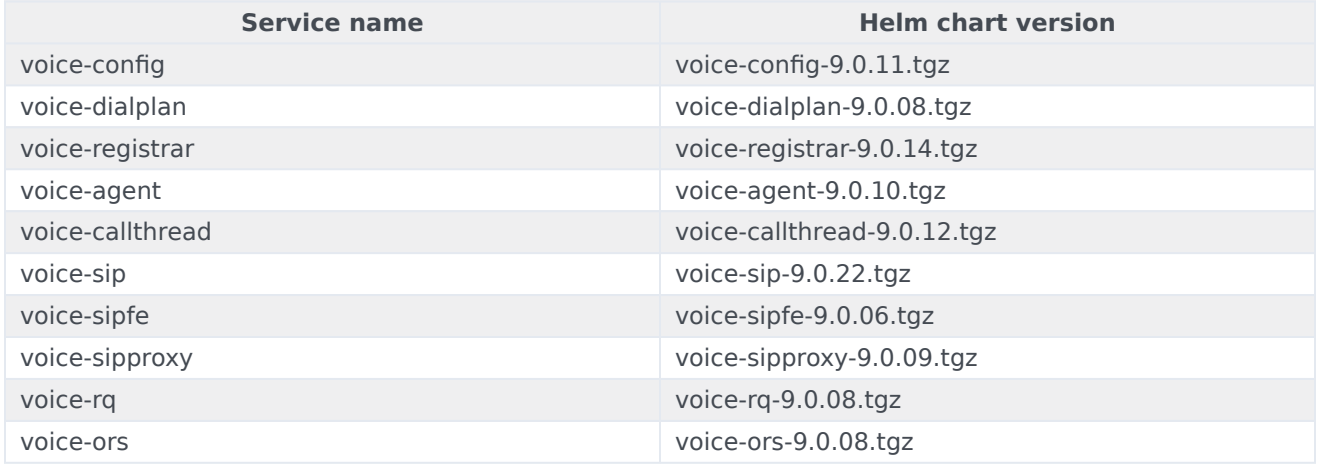

# <span id="page-53-0"></span>Deploy the Tenant service

The Tenant Service is included with the Voice Microservices, but has its own deployment procedure. To deploy the Tenant Service, see Deploy the Tenant Service.

# <span id="page-53-1"></span>Validate the deployment

Follow the steps below to validate the successful deployment of voice microservices.

1. Verify the helm deployments using the following command.

helm list -n voice

Sample output:

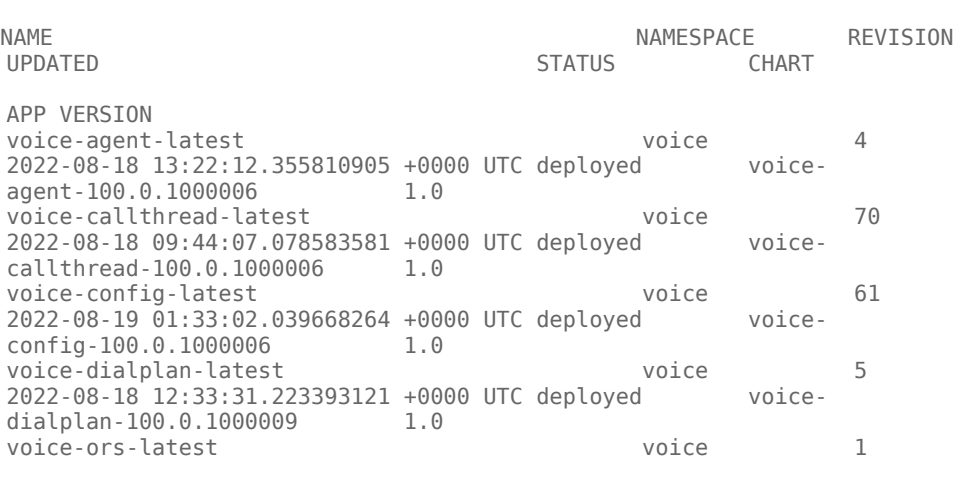

2022-08-15 21:40:32.013855856 +0000 UTC deployed voiceors-100.0.1000018 1.0 voice-registrar-latest voice 108 2022-08-18 13:41:26.37007884 +0000 UTC deployed voiceregistrar-100.0.1000007 voice-rq-latest 14 2022-08-18 13:44:07.187279228 +0000 UTC deployed voicerq-100.0.1000004 1.0 voice-sip-latest voice 193<br>2022-08-10 23:06:05.057511521 +0000 UTC deployed voice-2022-08-10 23:06:05.057511521 +0000 UTC deployed sip-100.0.1000018 1.0 voice-sipfe-latest voice 73 2022-08-10 23:49:45.166013304 +0000 UTC deployed voicesipfe-100.0.1000006 1.0 voice-sipproxy-latest 5 2022-08-11 17:13:30.894221491 +0000 UTC deployed voicesipproxy-100.0.1000007 1.0 voice-voicemail-latest 67 2022-08-18 15:18:47.347509225 +0000 UTC deployed voicevoicemail-100.0.1000015 1.0

- 2. Verify readiness state of Kubernetes objects using the kubectl commands.
	- 1. Run the following command to check the deployments:

```
kubectl get deployments -n voice
```
Sample output:

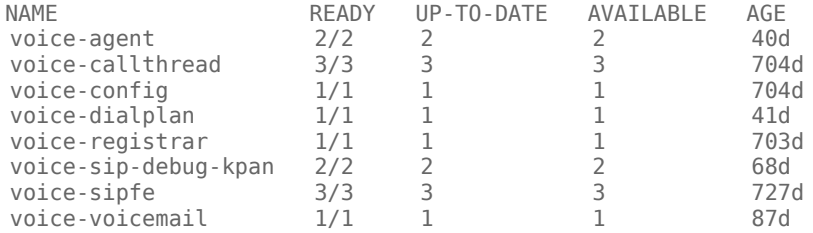

2. Run the following command to check the Statefulsets:

kubectl get statefulset -n voice

Sample output:

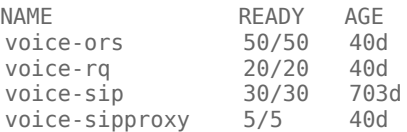

- 3. Check if all the pods are running and in Ready state.
	- 1. Run the following command to check the readiness of the pods.

```
kubectl get pods -n voice
Sample output:
NAME READY STATUS RESTARTS AGE
t2100-0 3/3 Running 0
4d23h
voice-agent-55dc97685b-pnfxr  2/2 Running 0
```
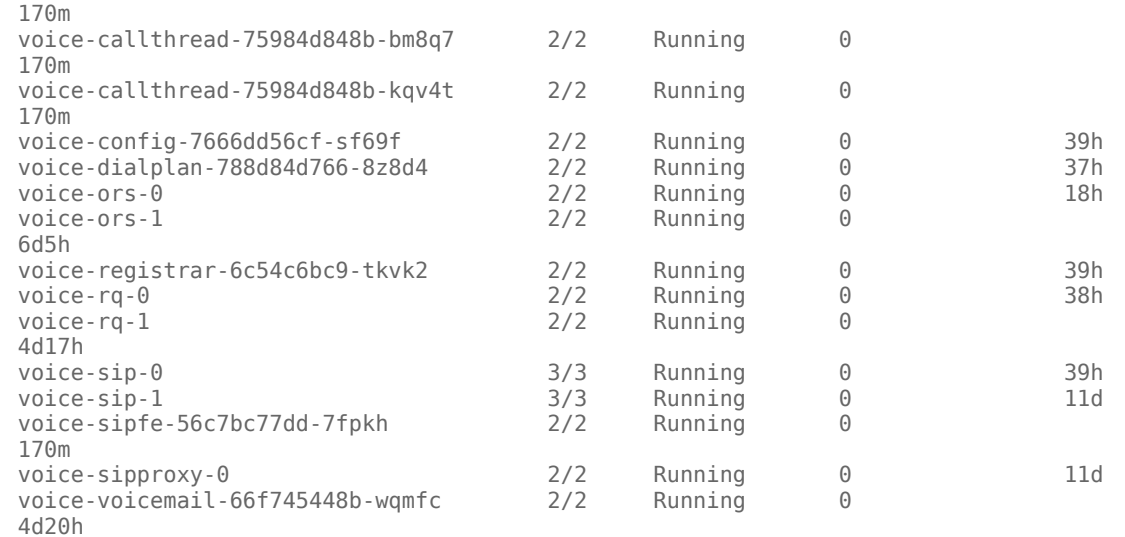

4. Verify the health status of the pods in Consul dashboard.

If the services are running and in Ready state, the health check will be marked as Green in Consul dashboard.

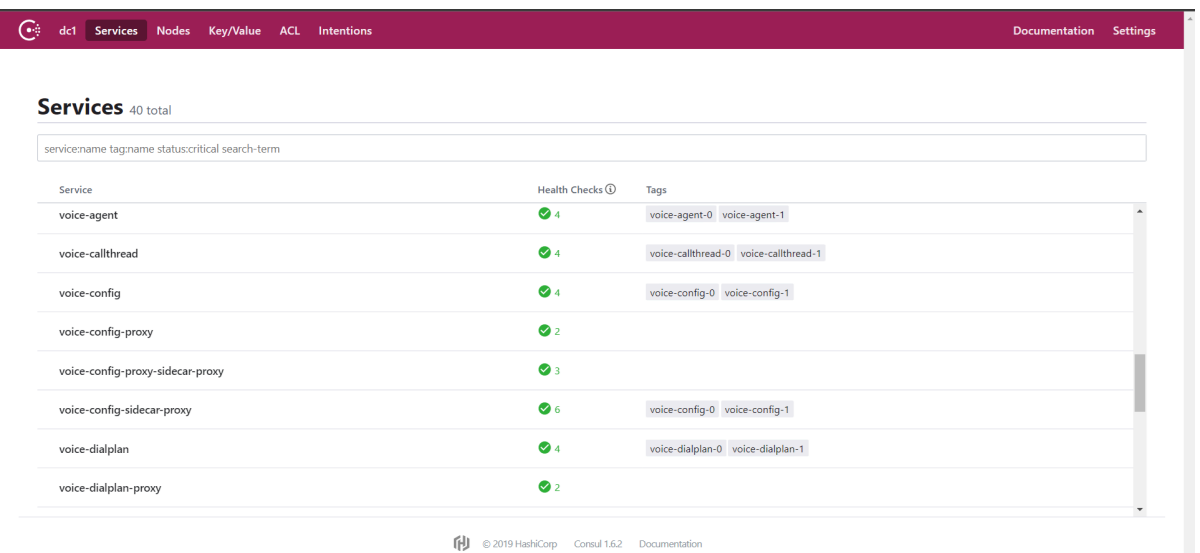

5. Check the versions of microservices in Grafana dashboard.

Only if voice-dashboards are deployed in the voice namespace, you can perform this check in the dashboard.

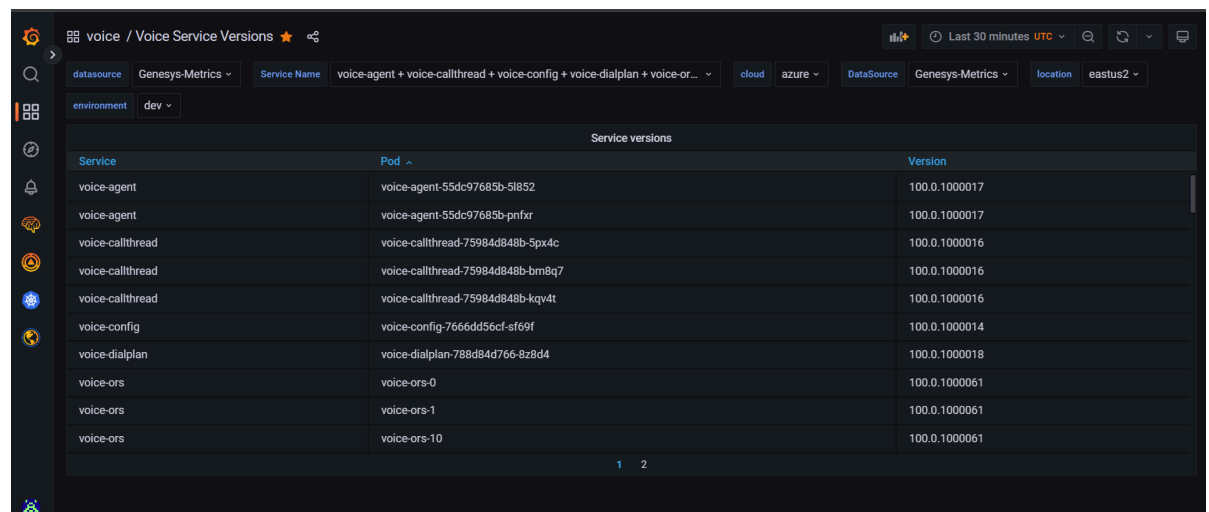

6. Check for any crash, KafkaJS or Redis connection errors in Prometheus, Grafana dashboards and/or logs of the respective microservices.

From a functional point of view, you can validate the voice microservices deployment by performing the following steps.

- 1. Before you can validate the voice microservices, you must create few objects in the Tenant configdb to start the verification.
	- 1. Port forward the Tenant instance at 8888 port and access the tenant objects through Configuration Manager application.

```
kubectl port forward t2100-0 8888:8888 -n voice
```
2. Create a few Directory Numbers (DNs) under the Sip\_Cluster switch with the following options:

```
[TServer]
        contact=*
        dual-dialog-enabled=false
        infra-class=2
        make-call-rfc3725-flow=1
        refer-enabled=false
        sip-cti-control=talk,hold
        sip-ring-tone-mode=1
        use-contact-as-dn=true
        use-register-for-service-state=false
```
- 3. Create a Place object and map the DNs created.
- 4. Create new Agents with username and password, under the "Persons" section.
- 5. Map the Place to the agent.
- 2. Once the objects are created successfully, follow the steps below to validate the voice microservices deployment..
	- 1. Register the DNs from Endpoints.
	- 2. Login/Logout the Agents from Workspace Web Edition or a similar application and change the states - Ready, Not Ready and Logout.
	- 3. Make few test calls between the agents.
- 4. Perform other call functionalities like hold/retrieve, conference, transfer, after call work, and so on.
- 5. If Designer is available, load different strategies onto route points (external facing SBC Numbers) and validate if the inbound call made from PSTN is being routed to the agent/skill group configured.
- 3. Additionally, you can also check the below after the deployment of voice microservices.
	- 1. Verify whether the Grafana dashboards of the voice microservices are updated with relevant data and they reflect the status of the services correctly.
	- 2. Check if the alerts and alarms are configured for the voice microservices and are active.

# Upgrade, rollback, or uninstall Voice Microservices

# Contents

- 1 [Upgrade Voice Microservices](#page-59-0)
	- 1.1 [Canary deployment](#page-59-1)
	- 1.2 [Service upgrade](#page-62-0)
	- 1.3 [Delete the canary instance](#page-62-1)
- 2 [Upgrade the RQ node service](#page-63-0)
- 3 [Rollback Voice Microservices](#page-63-1)
	- 3.1 [After canary deployment](#page-63-2)
	- 3.2 [After service upgrade](#page-64-0)
- 4 [Uninstall Voice Microservices](#page-64-1)

Learn how to upgrade, rollback or uninstall Voice Microservices.

### **Related documentation:**

- •
- •

### **RSS:**

• [For private edition](https://all.docs.genesys.com/ReleaseNotes/Current/GenesysEngage-cloud/PrivateEdition?action=rnrss)

# <span id="page-59-0"></span>Upgrade Voice Microservices

Because Voice Services are real-time services, you use canary-based deployment to upgrade. Canary deployment is a technique of deploying the new software version to one or more *canary* instances. You verify that the new version works as expected and that is also works with the previous version. Deploying only one or two canary instances is sufficient to discover a faulty version and to minimize the risk of adding a new version into production. After you have verified that the new software version works correctly, you can proceed with the upgrade.

The upgrade procedure consists of these major steps:

- 1. Canary deployment
- 2. Upgrade
- 3. Delete canary

### <span id="page-59-1"></span>Canary deployment

For any new Voice service version, you first deploy a *canary* instance of it. After you confirm that the new canary version is performing correctly, you roll out the version to all instances of the Voice service using the procedure described in the Service upgrade section. For the Voice RQ service, see Upgrade the RQ node service.

#### IMPORTANT

When upgrading from early Helm versions to versions equal to or later than the following, delete the configmap (service name>-configmap) for each service before deploying the canary instance.

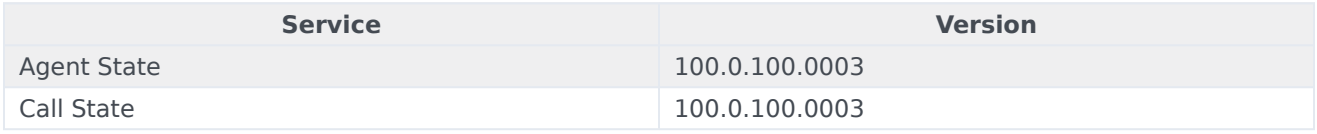

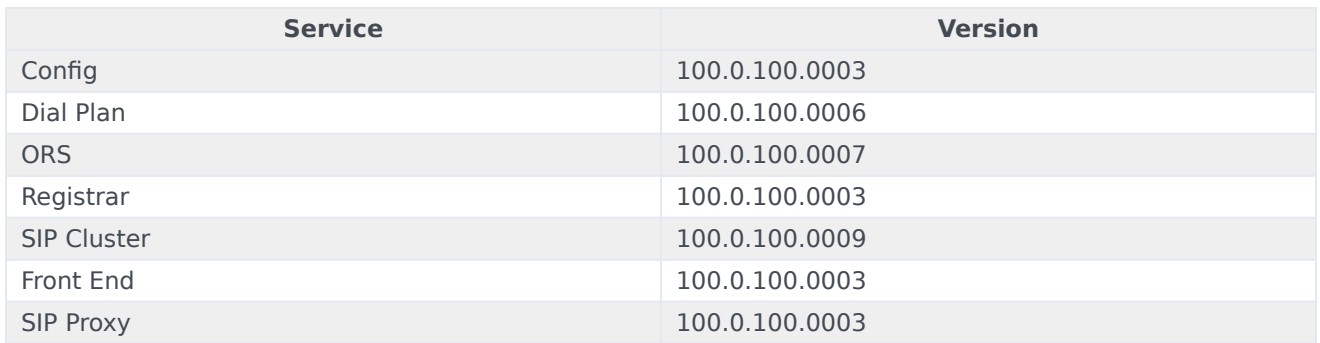

For the canary deployment, some parameters in the **canary\_override\_values.yaml** file must be overridden. The following sample shows the overrides. The **canary override values.yaml** file is passed to the Helm chart during the deployment of the canary instance. When upgrading SIP Cluster Service to version 100.0.100.0009 or later, there are some changes to the following sample for some sections. To review the changes, see the **[canary\\_override\\_values.yaml](/VM/Current/VMPEGuide/Upgrade#sipcanaryoverride)** file for SIP Cluster Service sample.

# serviceaccount is created during initial deployment serviceAccount: create: false deployment: postfix: canary # configmap is already created during initial deployment context: create: false # this is needed for SIP canary only loggingSidecar: context: create: false # this is also needed for SIP canary only volumes: pvcLog: create: false pvcJsonLog: create: false # podmonitor is not needed for canary, but metric server enabling is needed prometheus: podMonitor: enabled: false metricServer: enabled: true # canary does not need HPA hpa: enabled: false

Sample: **canary\_override\_values.yaml** file for SIP Cluster Service version 100.0.100.0009 and later

Starting with version 100.0.100.0009, the **context**, **volumes**, and **logging sidecar** sections in the Voice SIP Cluster Service **canary\_override\_values.yaml** file differ from the preceding sample. The following sample shows the changes.

```
context:
 create: true
 envs:
   sbcAddress: ""
    enableSharedTrunk: true # Enable/Disable shared trunks configured in SIPNode
    enableSharedSoftswitch: true # Enable/Disable shared softswitches configured in SIPNode
volumes:
 pvcLog:
   create: false
 pvcJsonLog:
   create: false
 log:
   mountPath: /opt/genesys/logs/volume
   volumePath: /mnt/log
 jsonLog:
    emptyDir: true
   mountPath: "/opt/genesys/logs/sip_node/JSON"
loggingSidecar:
  image:
    registry: genesysengageprod001.azurecr.io
    repository: sre/fluent-bit
    pullPolicy: Always
    tag: 1.6.1
The following commands deploy a canary instance:
helm upgrade --install --force --wait --timeout 300s -n voice -f ./voice_helm_values/
canary override values.yaml voice-agent-canary /voice-agent-.tgz --set version= --username
"$JFROG USER" --password "$JFROG PASSWORD"
helm upgrade --install --force --wait --timeout 300s -n voice -f ./voice helm values/
canary_override_values.yaml voice-callthread-canary /voice-callthread-.tgz --set version= --
username "$JFROG_USER" --password "$JFROG_PASSWORD'
helm upgrade --install --force --wait --timeout 200s -n voice -f ./voice_helm_values/
canary_override_values.yaml voice-config-canary /voice-config-.tgz --set version= --username
"$JFROG_USER" --password "$JFROG_PASSWORD"
helm upgrade --install --force --wait --timeout 300s -n voice -f ./voice_helm_values/
canary_override_values.yaml voice-dialplan-canary /voice-dialplan-.tgz --set version= --
username "$JFROG_USER" --password "$JFROG_PASSWORD"
helm upgrade --install --force --wait --timeout 200s -n voice -f ./voice_helm_values/
canary_override_values.yaml voice-ors-canary /voice-ors-.tgz --set version= --username
"$JFROG_USER" --password "$JFROG_PASSWORD"
helm upgrade --install --force --wait --timeout 300s -n voice -f ./voice_helm_values/
canary override values.yaml voice-registrar-canary /voice-registrar-.tgz --set version= --
username "$JFROG_USER" --password "$JFROG_PASSWORD"
helm upgrade --install --force --wait --timeout 200s -n voice -f ./voice_helm_values/
canary_override_values.yaml voice-rq-canary /voice-rq-.tgz --set version= --username
"$JFROG_USER" --password "$JFROG_PASSWORD"
helm upgrade --install --force --wait --timeout 200s -n voice -f ./voice_helm_values/
canary override values.yaml voice-sip-canary /voice-sip-.tgz --set version= --username
```
"\$JFROG\_USER" --password "\$JFROG\_PASSWORD"

helm upgrade --install --force --wait --timeout 300s -n voice -f ./voice\_helm\_values/ canary override values.yaml voice-sipfe-canary /voice-sipfe-.tgz --set version= --username "\$JFROG USER" --password "\$JFROG PASSWORD"

helm upgrade --install --force --wait --timeout 300s -n voice -f ./voice\_helm\_values/ canary override\_values.yaml voice-sipproxy-canary /voice-sipproxy-.tgz --set version= -username "\$JFROG\_USER" --password "\$JFROG\_PASSWORD"

#### <span id="page-62-0"></span>Service upgrade

After you validate the canary deployment of a Voice service, use the following commands to upgrade the current version of a Voice service to the new version:

helm upgrade --install --force --wait --timeout 300s -n voice -f ./voice helm values/ agent override values.yaml voice-agent /voice-agent-.tgz --set version= --username " $$JFR\overline{0}G$ \_USER" --password "\$JFROG\_PASSWORD"

helm upgrade --install --force --wait --timeout 300s -n voice -f ./voice\_helm\_values/ callthread override values.yaml voice-callthread /voice-callthread-.tgz --set version= -username "\$JFROG\_USER" --password "\$JFROG\_PASSWORD"

helm upgrade --install --force --wait --timeout 200s -n voice -f ./voice\_helm\_values/ config override values.yaml voice-config /voice-config-.tgz --set version= --username "\$JFROG\_USER" --password "\$JFROG\_PASSWORD"

helm upgrade --install --force --wait --timeout 300s -n voice -f ./voice\_helm\_values/ dialplan\_override\_values.yaml voice-dialplan /voice-dialplan-.tgz --set version= --username "\$JFROG\_USER" --password "\$JFROG\_PASSWORD"

helm upgrade --install --force --wait --timeout 200s -n voice -f ./voice helm values/ ors node override values.yaml voice-ors /voice-ors-.tgz --set version= --username "\$JFROG\_USER" --password "\$JFROG\_PASSWORD"

helm upgrade --install --force --wait --timeout 300s -n voice -f ./voice helm values/ registrar\_override\_values.yaml\_voice-registrar /voice-registrar-.tgz --set version= -username "\$JFROG\_USER" --password "\$JFROG\_PASSWORD"

helm upgrade --install --force --wait --timeout 200s -n voice -f ./voice\_helm\_values/ rq\_node\_override\_values.yaml\_voice-rq /voice-rq-.tgz --set version= --username "\$JFROG\_USER" --password "\$JFROG\_PASSWORD"

helm upgrade --install --force --wait --timeout 200s -n voice -f ./voice helm values/ sip\_node\_override\_values.yaml voice-sip /voice-sip-.tgz --set version= --username "\$JFROG\_USER" --password "\$JFROG\_PASSWORD"

helm upgrade --install --force --wait --timeout 300s -n voice -f ./voice helm values/ sipfe\_override\_values.yaml voice-sipfe /voice-sipfe-.tgz --set version= --username "\$JFROG\_USER" --password "\$JFROG\_PASSWORD"

helm upgrade --install --force --wait --timeout 300s -n voice -f ./voice\_helm\_values/ sipproxy override values.yaml voice-sipproxy /voice-sipproxy-.tgz --set version= --username "\$JFROG USER" --password "\$JFROG PASSWORD"

#### <span id="page-62-1"></span>Delete the canary instance

When the upgrade of a Voice service is successful, use the following commands to delete the canary instance of the service:

```
helm delete voice-agent-canary -n voice
helm delete voice-callthread-canary -n voice
helm delete voice-config-canary -n voice
helm delete voice-dialplan-canary -n voice
helm delete voice-ors-canary -n voice
helm delete voice-registrar-canary -n voice
helm delete voice-sip-canary -n voice
helm delete voice-sipfe-canary -n voice
helm delete voice-sipproxy-canary -n voice
```
# <span id="page-63-0"></span>Upgrade the RQ node service

The upgrade procedure for the RQ node service differs from other Voice services. Use the following steps to upgrade the Voice RQ service.

1. Set the strategy to **OnDelete** in the **rq\_node\_override\_values.yaml** file (the strategy is set, by default, to **RollingUpdate** when a fresh RQ node service is deployed). Example:

deployment: deploymentType: statefulset strategy: OnDelete

2. Use the following command to upgrade the voice-rq **values.yaml** file to the new version:

helm upgrade --install --force --wait --timeout 200s -n voice -f ./voice\_helm\_values/ rq\_node\_override\_values.yaml voice-rq https:///voice-rq/voice-rq-9.0.07.tgz --set version=9.0.6 --username "\$JFROG\_USER" --password "\$JFROG\_PASSWORD"

- 3. Delete the voice-rq-0 pod. This causes the voice-rq-0 pod to be automatically upgraded to the new version. The upgraded Helm version is applied to new pods only when a pod is deleted. You can then validate the upgrade using this canary pod (voice-rq-0) to ensure it works with other RQ nodes. If you delete other RQ node pods, they are also upgraded automatically to the new version. Genesys recommends that you avoid this type of random upgrade of RQ nodes. Before deleting and upgrading any other RQ pods, use the new version on the canary pod (voice-rq-0) to test and validate the upgrade.
- 4. If the canary pod (voice-rq-0) works correctly with other pods and in the environment, then you can upgrade the voice-rq Helm **values.yaml** file to the new version (see step 2). When that upgrade is complete, delete the remaining RQ pods. The new RQ node pods have the new version.

# <span id="page-63-1"></span>Rollback Voice Microservices

For Voice Microservices, you can perform a service rollback at the following times:

- 1. After performing the canary deployment.
- 2. After upgrading the service.

#### <span id="page-63-2"></span>After canary deployment

If you deploy the canary instance as a new version and that version is not working as expected, then

you can delete the canary deployment using the following command:

helm delete voice-agent-canary -n voice

#### <span id="page-64-0"></span>After service upgrade

After you upgrade a service to a new version and that version is found to have issues, then you can roll back to the previous version using the following command:

helm upgrade --install --force --wait --timeout 300s -n voice -f ./voice\_helm\_values/ agent\_override\_values.yaml voice-agent https://pureengage-helm-staging-local.jfrog.io/voiceagent-.tgz --set version= --username "\$JFROG\_USER" --password "\$JFROG\_PASSWORD"

## <span id="page-64-1"></span>Uninstall Voice Microservices

To uninstall a Voice service, use the following command:

helm uninstall -n voice

For more information, see the Helm documentation.

# Before you begin

# Contents

- 1 [Limitations and assumptions](#page-28-0)
- 2 [Download the Helm charts](#page-28-1)
- 3 [Third-party prerequisites](#page-29-0)
- 4 [Storage requirements](#page-30-0)
	- 4.1 [Choosing Voicemail storage](#page-67-0)
- 5 [Network requirements](#page-30-1)
- 6 [Browser requirements](#page-31-0)
- 7 [Genesys dependencies](#page-31-1)
- 8 [GDPR support](#page-31-2)
	- 8.1 [Multi-Tenant Inbound Voice: Voicemail Service](#page-31-3)
	- 8.2 [GDPR multi-region support](#page-32-0)
	- 8.3 [Standalone Scripts](#page-70-0)
	- 8.4 [Limitations](#page-71-0)

Find out what to do before deploying the Voicemail Service.

### **Related documentation:**

- •
- •

### **RSS:**

• [For private edition](https://all.docs.genesys.com/ReleaseNotes/Current/GenesysEngage-cloud/PrivateEdition?action=rnrss)

### Limitations and assumptions

Voice Voicemail Service is integrated with Workspace Web Edition and Web Services and Applications. The integration brings an appearance of actionable voice mailbox information in the Workspace Web Edition UI, presenting users with Message Waiting Indicator(s) for each voice mailbox assigned to them either directly as a personal mailbox or as a group mailbox via membership in a group(s) having a mailbox provisioned. Users still have access to voicemail from Workspace Web Edition by dialing directly to a voicemail access number, which is 5555.

## Download the Helm charts

For information about how to download the Helm charts, see Downloading your Genesys Multicloud CX containers.

The following table identifies the Helm chart version associated with the Voicemail service.

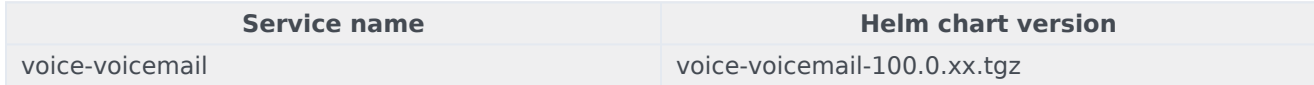

## Third-party prerequisites

See the Third-party prerequisites for the Voice Services.

Storage requirements

### <span id="page-67-0"></span>Choosing Voicemail storage

To store mailbox metadata and messages, consider the following supported options for storage in the Private Edition deployment:

- 1. Persistent Volumes & Persistent Volume Claims
- 2. Azure Blob Storage
- 3. AWS S3 Bucket

See the following sections to learn how to use these storage options and to find information about their limitations.

Persistent Volume & Claim

- Persistent Volume (PV) is a piece of storage that can be mounted to a Voicemail Service deployment inside the Kubernetes cluster.
- Voicemail Service requires a separate storage class and PV to be created for a Voicemail storage.
- If the customer wants to extend the deployment to more than one Kubernetes cluster, Voicemail Service requires to mount the same PV for all the Kubernetes cluster for that customer.
- Create the Persistent Volume Claim (PVC) from the Voicemail PV.
- The access mode for the PVC must be **ReadWriteMany**, since the Voicemail Service will edit the existing data while updating the mailbox settings or the message state.
- Use the sizing doc, which you can find on the Genesys SIP Feature Server landing page, to calculate the required storage space.

Here is the sample Kubernetes YAML file for creating PVCs for a Voicemail Service. The PVC creation is controlled by the Voicemail Service Helm chart by overriding the **values.yaml**.

```
apiVersion: v1
kind: PersistentVolumeClaim
metadata:
  name: voice-voicemail-pvc
 namespace: voice
 labels:
   servicename: voice-voicemail
spec:
  storageClassName: voice-voicemail
  volumeMode: Filesystem
  accessModes:
    - ReadWriteMany
  resources:
    requests:
      storage: 20Gi
```
#### **Limitations**

- 1. Replication strategies are not available for the data.
- 2. Retention limit: Admins can't configure the auto-expiration for a Voicemail message.

3. When a customer has more than one Kubernetes cluster deployed, the PV for all the Kubernetes clusters must be created from a single storage drive, so that the data from one Kubernetes cluster is shared among other Kubernetes clusters.

#### Azure blob

- Unlike PV, the Azure Blob Storage provides options to replicate and configure Time to live for the files and can be accessed from any Kubernetes cluster by using the storage access keys.
- Create the Azure Storage with the blob storage.
- The access keys for the blob storage must be securely mounted to the Voicemail pod. You can do one of the following:
	- Store access keys in Azure Key Vault and mount it via a Container Storage Interface (CSI) driver.
	- Create access keys as a Kubernetes secret and volume mount the Kubernetes secret. (This option is considered less secured than the CSI driver approach.)
- The **values.yaml** file can be overridden for configuring either a Kubernetes secret or CSI driver, which is explained in Override Helm chart values.

#### AWS S3 Bucket

- Like Azure Blob Storage, S3 bucket provides options to replicate and configure Time to live for the files and can be accessed from any Kubernetes cluster by using the access and secret keys.
- Create a new S3 bucket or a folder inside the existing bucket.
- The access and secret keys for blob storage needs to be securely mounted to the Voicemail pod as below.
	- Create access/secret keys as Kubernetes secret and volume mount the Kubernetes secret.
- The values.yaml file can be overridden for configuring Kubernetes secret, which is explained in Override Helm chart values.

## Network requirements

For more information, see Network requirements in the *Configure and deploy* section of this guide.

### Browser requirements

Not applicable.

# Genesys dependencies

For information about dependencies for Voicemail Service, see additional prerequisites on the Deploy Voicemail page. For detailed information about the correct order of services deployment, see Order of services deployment.

# GDPR support

Customer data that is likely to identify an individual, or a combination of other held data to identify an individual is considered as Personally Identifiable Information (PII). Customer name, phone number, email address, bank details, and IP address are some examples of PII.

Multi-Tenant Inbound Voice: Voicemail Service

According to EU GDPR:

- When a customer requests to access personal data that is available with the contact center, the PII associated with the client is exported from the database in client-understandable format. You use the **Export Me** request to do this.
- When a customer requests to delete personal data, the PII associated with that client is deleted from the database within 30 days. However, the Voicemail service is designed in a way that the Customer PII data is deleted in one day using the **Forget Me** request.

Both **Export Me** and **Forget Me** requests depend only on Caller ID/ANI input from the customer. The following PII data is deleted or exported during the **Forget Me** or **Export Me** request process, respectively:

- Voicemail Message
- Caller ID/ANI

GDPR feature is supported only when **StorageInterface** is configured as **BlobStorage**, and **Voicemail service** is configured with Azure storage account data store.

Adding caller id tag during voicemail deposit

Index tag **caller id** is included in voicemail messages and metadata blob files during voicemail deposit. Using the index tags, you can easily filter the **Forget Me** messages instead of searching every mailbox.

#### GDPR multi-region support

In voicemail service, all voicemail metadata files are stored in master region and voicemail messages are deposited/stored in the respective region. Therefore, it is required to connect all the regions of a tenant to perform Forget Me, Undo Forget Me, or Export Me processes for GDPR inputs.

To provide multi-region support for GDPR, follow these steps while performing GDPR operation:

- 1. Get the list of regions of a tenant.
- 2. Ensure all regions storage accounts are up. If any one of storage accounts is down, you cannot perform the GDPR operation.
- 3. GDPR operates in the master region files, first.

4. Then, GDPR operates in all the non-master region files.

### <span id="page-70-0"></span>Standalone Scripts

You can invoke the **Forget Me** and **Export Me** APIs from a standalone Node.js script. This script can be executed by a user or an automated scheduler. When a user executes the script:

- The script authenticates with the user auth token.
- The user must have the bearer or the basic token.

In the case of an automated scheduler, the script uses the client credential (also known as system account) and processes the request. In this scenario, the user has to configure the GWS URL as an environment variable. The script would generate the auth token for the client and access the GDPR APIs. The script can be integrated into the GitHub Actions pipeline and invoked from the GitHub pipeline.

#### **Script Inputs**

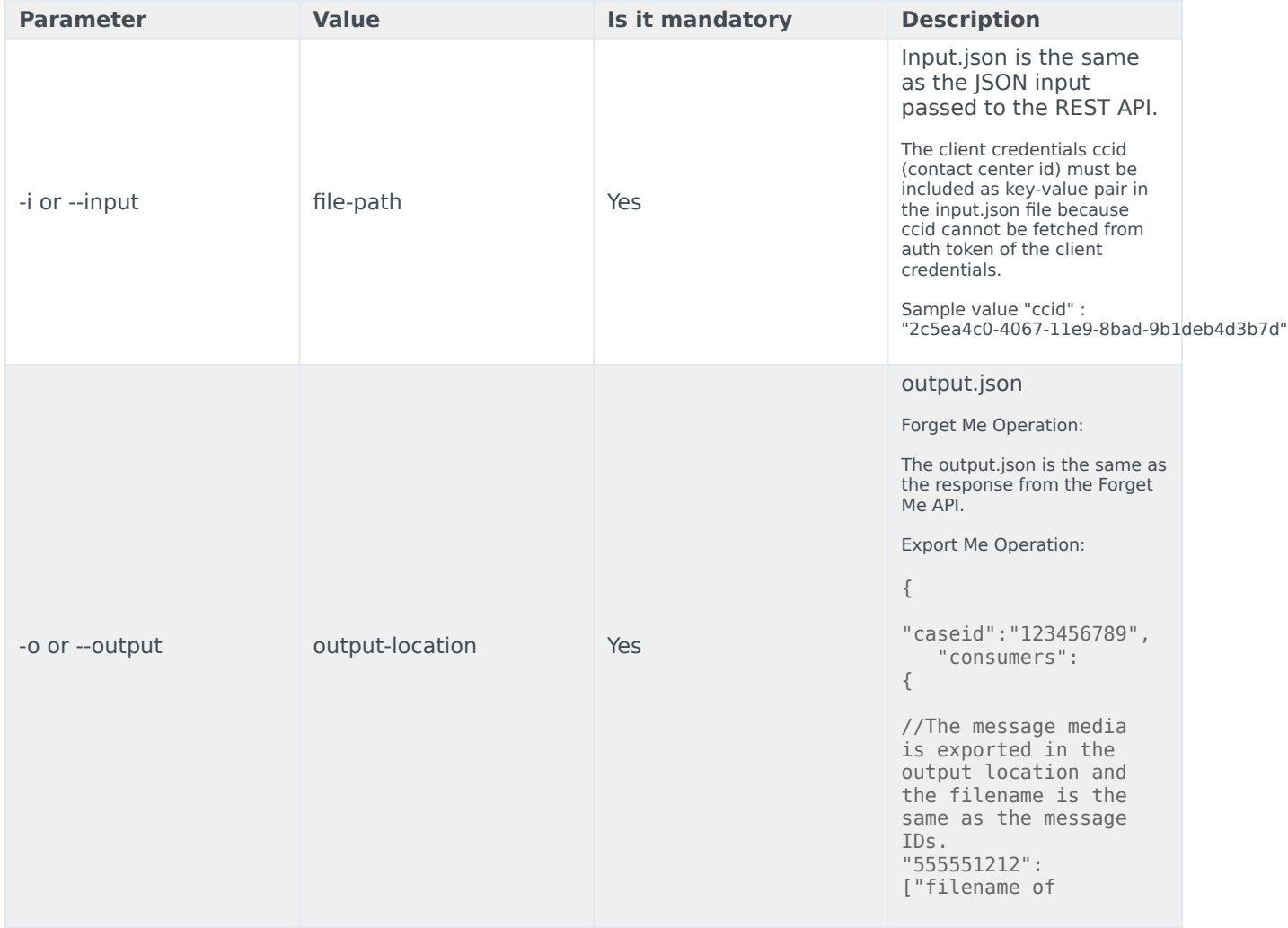

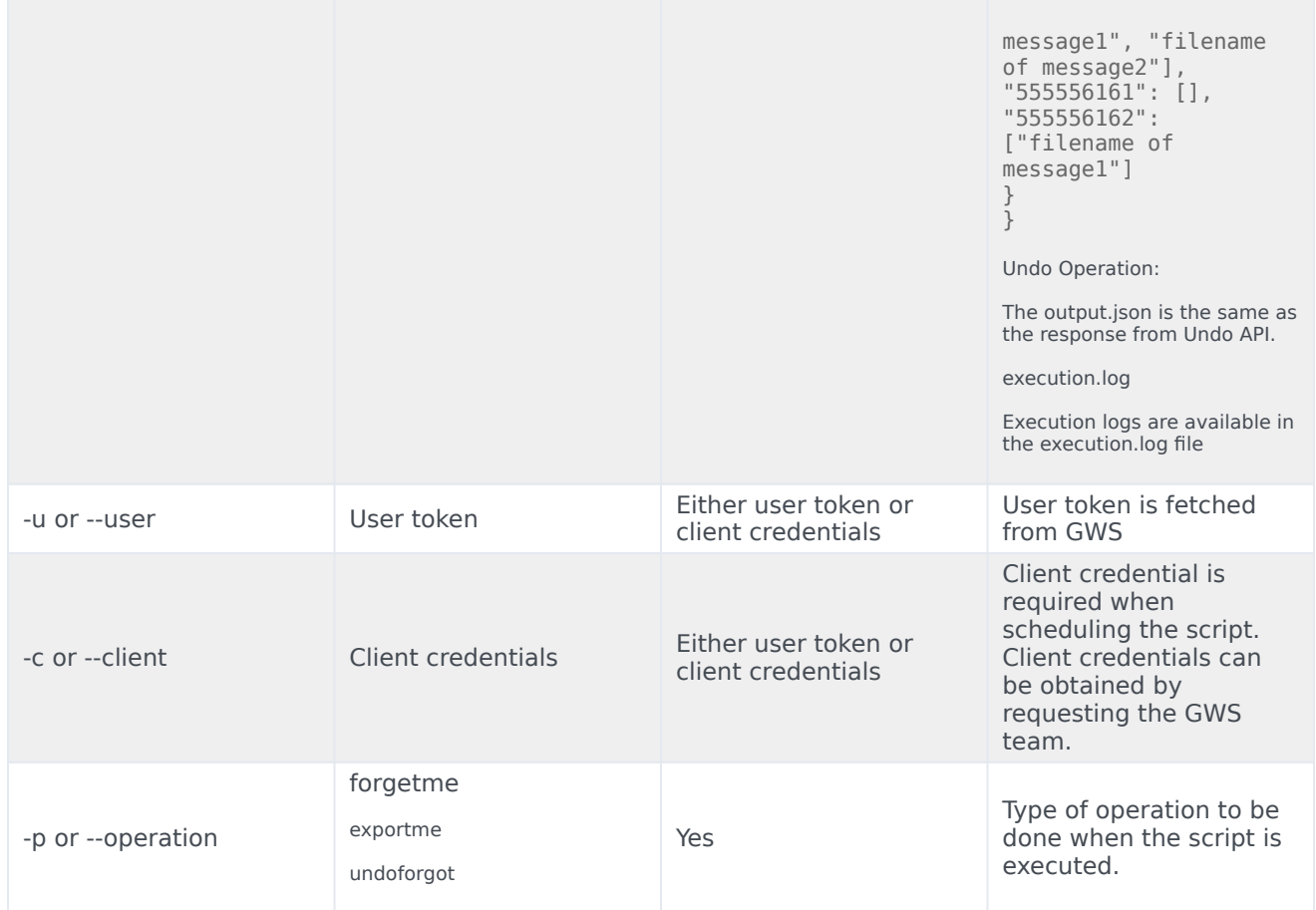

User token example:

```
node gdpr.js -i "t2026" -o "t2026" -u "dDIwMjZcXGRlZmF1bHQ6cGFzc3dvvnW=" -p "forgetme" --basic
node gdpr.js -i "t2026" -o "t2026" -u "dDIwMjZcXGRlZmF1bHQ6cGFzc3dvvnW=" -p "undoforget" --
basic
node gdpr.js -i "t2026" -o "t2026" -u "dDIwMjZcXGRlZmF1bHQ6cGFzc3dvvnW=" -p "exportme" --basic
```
Client credentials example:

```
node gdpr.js -i "t2026" -o "t2026" -c "iPdZIMR5qHAohE4wsCOLaOeAopUyJDZalmwN6FPH9rjUcztZ" -p
"forgetme"
node gdpr.js -i "t2026" -o "t2026" -c "iPdZIMR5qHAohE4wsCOLaOeAopUyJDZalmwN6FPH9rjUcztZ" -p
"undoforget"
node gdpr.js -i "t2026" -o "t2026" -c "iPdZIMR5qHAohE4wsCOLaOeAopUyJDZalmwN6FPH9rjUcztZ" -p
"exportme"
```
### <span id="page-71-0"></span>Limitations

MWI count is not updated automatically on deleting the files during **Forgetme** operation. It is updated during the next voicemail message deposit or voicemail message delete of a mailbox.
- If the **Forgetme** rule is first executed at 10:00 UTC in the day, then the file **X** marked for **Forgetme** at 10.01 UTC same day, the **Forgetme** rule does not delete the file 'X' on the second day at 10:00 UTC since it does not meet the **file has not been modified in one day** condition. However, it gets deleted in next day.
- If the message is deposited and not read by any agent, the **Forget Me** API is executed and marked for deletion. Before deleting the file, if the agent reads the message/forward, the message metadata and the last modified time are updated. In such cases, the file may not be deleted in one day because the last modified date condition is not met.

# Configure the Voicemail Service

- 1 [Override Helm chart values](#page-42-0)
	- 1.1 [Overriding values.yaml for the Voicemail Service](#page-74-0)
- 2 [Create the IVR profile](#page-77-0)

Learn how to configure the Voicemail Service.

#### **Related documentation:**

- •
- •

#### **RSS:**

• [For private edition](https://all.docs.genesys.com/ReleaseNotes/Current/GenesysEngage-cloud/PrivateEdition?action=rnrss)

### Override Helm chart values

For general information about overriding Helm chart values, see Overriding Helm Chart values in the Genesys Multicloud CX Private Edition Guide.

To assist you, Genesys provides override values for Voice Microservices in the Values.yaml file. If you need to change the default configuration, you must modify the Values file. The following section describes some common changes to these values.

#### <span id="page-74-0"></span>Overriding values.yaml for the Voicemail Service

#### Common changes:

```
#Configure the GWS Base URL
context:
...
 envs:
    ...
    gwsBaseUrl: # sample URL https:///auth/v3
    ...
```
You can override the Voicemail Service values for the following parameters based on what kind of storage you're using.

Persistent Volumes & Persistent Volume Claims

For PV and PVCs, use the following example:

```
#Blob Storage to be disabled and no value for mounts and volumes
  blobStorage:
    general:
     mode: 'k8s | csi'
     enabled: false
   mounts:
    volumes:
```
context:

```
...
 envs:
    ...
    storageInterface: "FileSystem"
   voicemailHome: "/storage/data"
    ...
```
#### Azure blob storage

For Azure Blob storage, use the following examples.

Azure Blob storage with the CSI driver:

- 1. Store the Azure Blob storage account access keys into Key Vault with a key-value pair:
	- key=
	- value=
- 2. Create a CSI driver from the Key Vault into the Kubernetes cluster with the name "keyvault-voicevoicemail-storage-csi-secrets".
- 3. Do the following changes in values.yaml:

```
#Blob Storage is enabled
  blobStorage:
    general:
      mode: 'k8s | csi' # Secrets needs to mounted via K8s or CSI driver
      enabled: true
    mounts:
      - name: voicemail-secrets
        readOnly: true
        mountPath: "/opt/genesys/katana/voicemail/secret"
    volumes:
      - name: voicemail-secrets
        csi:
          driver: secrets-store.csi.k8s.io
          readOnly: true
          volumeAttributes:
            secretProviderClass: keyvault-voice-voicemail-storage-csi-secrets
context:
...
  envs:
    ...
    storageInterface: "AzureBlob"
    voicemailHome: ""
```
Azure Blob storage with a Kubernetes secret:

- 1. Create a K8s secret cluster with the name "voicemail-storage-secrets" having a key-value pair:
	- key=

...

- value=
- 2. Do the following changes in **values.yaml**

```
#Blob Storage is enabled
  blobStorage:
    general:
      mode: 'k8s | csi' # Secrets needs to mounted via K8s or CSI driver
      enabled: true
    mounts:
      - name: voicemail-secrets
        readOnly: true
        mountPath: "/opt/genesys/katana/voicemail/secret"
    volumes:
      - name: voicemail-secrets
secret:
          secretName: voicemail-storage-secrets
context:
...
  envs:
    ...
    storageInterface: "AzureBlob"
    voicemailHome: ""
    ...
```
#### AWS S3 bucket

For AWS S3 bucket with a Kubernetes secret, use the following examples.

- 1. Create a Kubernetes secret cluster with the name "voice voice-voicemail-s3-secrets" having a key-value pair:
	- accessKey=
	- secretkey=
	- bucketName=
	- bucketPath=

```
{
  "accessKey": "",
  "secretkey": "",
  "bucketName": "",
  "bucketPath": ""
}
```
2. Do the following changes in **values.yaml**:

```
#AWS S3 is enabled
  s3Storage:
    general:
      mode: 'k8s' # Secrets needs to mounted via K8s
      enabled: true
    mounts:
      - name: voicemail-s3-secrets
        readOnly: true
        mountPath: "/opt/genesys/katana/voicemail/secret"
    volumes:
      - name: voicemail-s3-secrets
        secret:
          secretName: voice-voicemail-s3-secrets
```

```
context:
...
 envs:
    ...
    storageInterface: "AWS_S3"
    voicemailHome: ""
    ...
```
You can now run the Helm install to deploy a Voicemail Service.

## <span id="page-77-0"></span>Create the IVR profile

The IVR profile is required for GVP to connect with the Voicemail Service.

To create the IVR profile for the Voicemail service:

- 1. Configure the following parameters:
	- Name = "voicemailservice"
	- Display name = "voicemailservice"
	- Annex options:
		- [gvp.general]\service-type=voicexml
		- [gvp.policy] section with default values
		- [gvp.service-parameters]\voicexml.gvp.appmodule="fixed,VXML-NG
		- [gvp.service-prerequisite]\initial-page-url and alternate-voice-xml = "http://voice-voicemailservice.voice.svc.cluster.local:8081/fs"
		- $[qvp.service-preradiusite] \setminus \text{REQUESTURI}$  TIMEOUT = 5
- 2. In Tenant > Annex options:
	- [gvp.dn-groups]\voicemailservice = "55551111"
	- [gvp.dn-group-assignments]\voicemailservice = DB id of the IVR profile ("voicemailservice")
- 3. In the GVP namespace, add port 8081 to allow outbound communication. The Voicemail service runs in the Voice namespace with port 8081.

# Provision the Voicemail Service

- 1 [Enabling Voicemail](#page-79-0)
- 2 [Managing voicemail profiles](#page-80-0)
- 3 [Configuring mailbox settings](#page-82-0)
- 4 [Managing your greetings](#page-83-0)
- 5 [Bulk-provisioning mailboxes](#page-84-0)

Learn how to provision the Voicemail Service.

#### **Related documentation:**

- •
- •

### **RSS:**

• [For private edition](https://all.docs.genesys.com/ReleaseNotes/Current/GenesysEngage-cloud/PrivateEdition?action=rnrss)

You provision the voicemail service using Agent Setup. Provisioning consists of the following tasks:

- 1. Enable voicemail.
- 2. Create voicemail profiles.
- 3. Configure mailbox settings, as required.
- 4. Configure greetings.
- 5. Bulk-provision mailboxes.

# <span id="page-79-0"></span>Enabling Voicemail

To provision the voicemail service in Agent Setup, you must first enable voicemail:

- 1. Log in to Agent Setup.
- 2. Navigate to **Contact Center Settings** > **Voicemail & Call Settings** > **Profiles**.
- 3. Select the **DialPlan** profile.
- 4. Select On in the **Voicemail\_enabled** field.

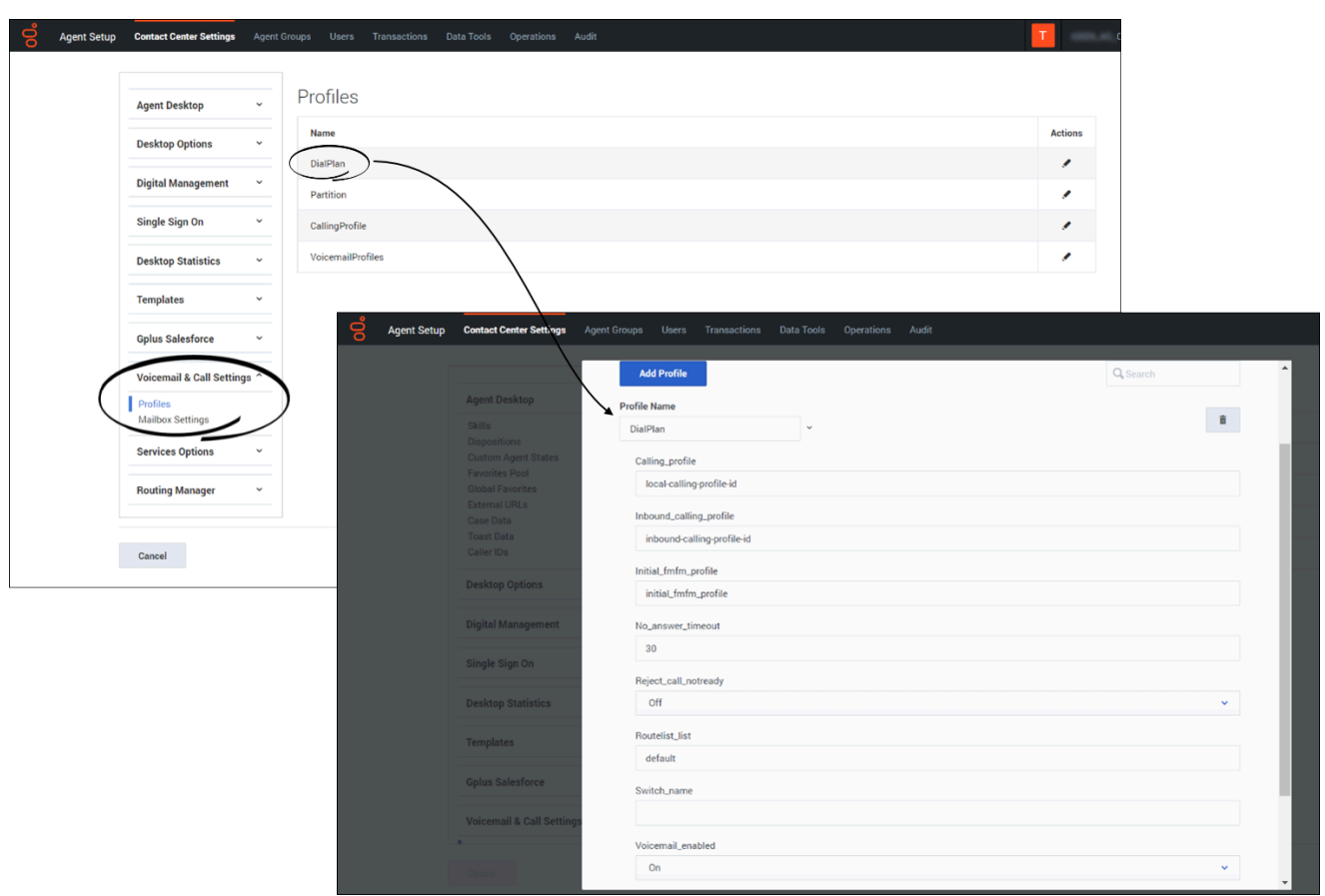

## <span id="page-80-0"></span>Managing voicemail profiles

You use voicemail profiles to assign voicemail settings. To create and manage voicemail profiles:

- 1. Log in to Agent Setup.
- 2. Navigate to **Contact Center Settings** > **Voicemail & Call Settings** > **Profiles** > **VoicemailProfiles**.
- 3. To create a new profile, click **Add Profile**. To edit an existing profile, select it in the list.
- 4. The following table describes the options you can configure for a voicemail profile.

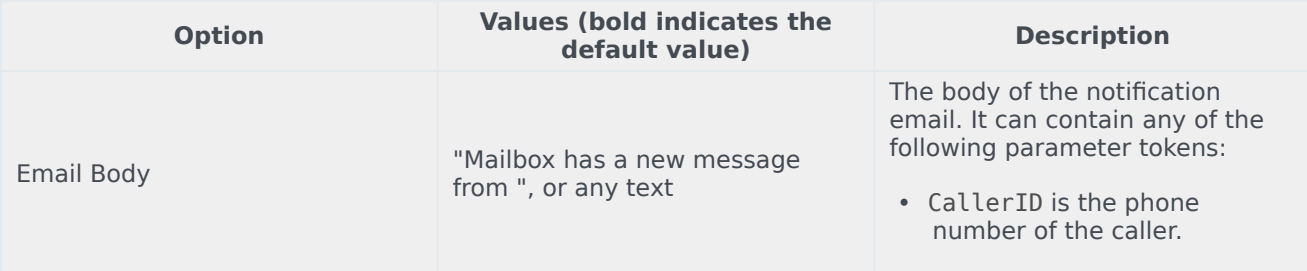

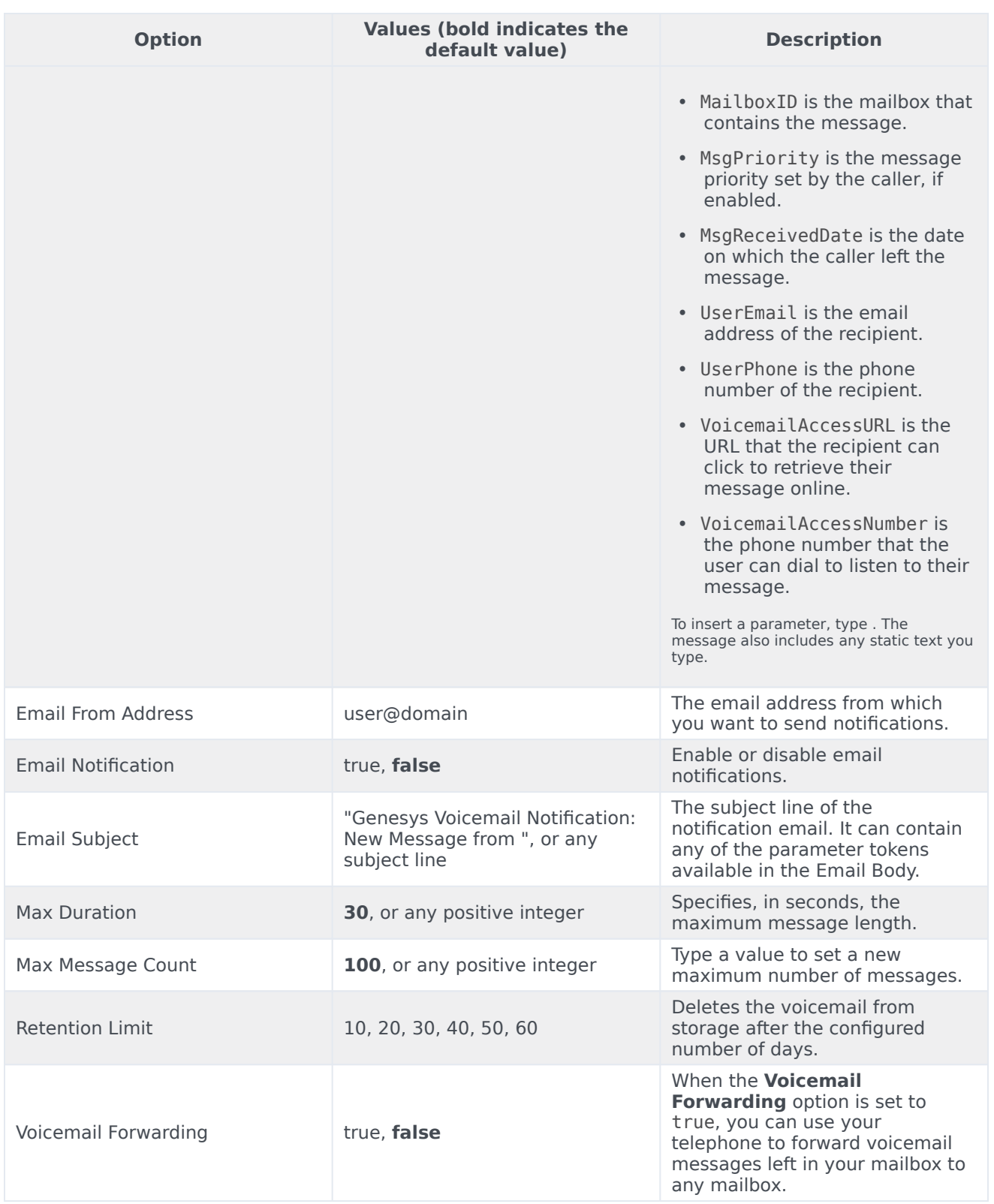

# <span id="page-82-0"></span>Configuring mailbox settings

To configure and manage mailbox settings:

- 1. Log into Agent Setup.
- 2. Navigate to **Contact Center Settings** > **Voicemail & Call Settings** > **Mailbox Settings**.
- 3. Search and select the mailbox for which the settings need to be modified. The selected mailbox opens in a new window.
- 4. On the **General Info** tab, use the following options to provision the selected mailbox.

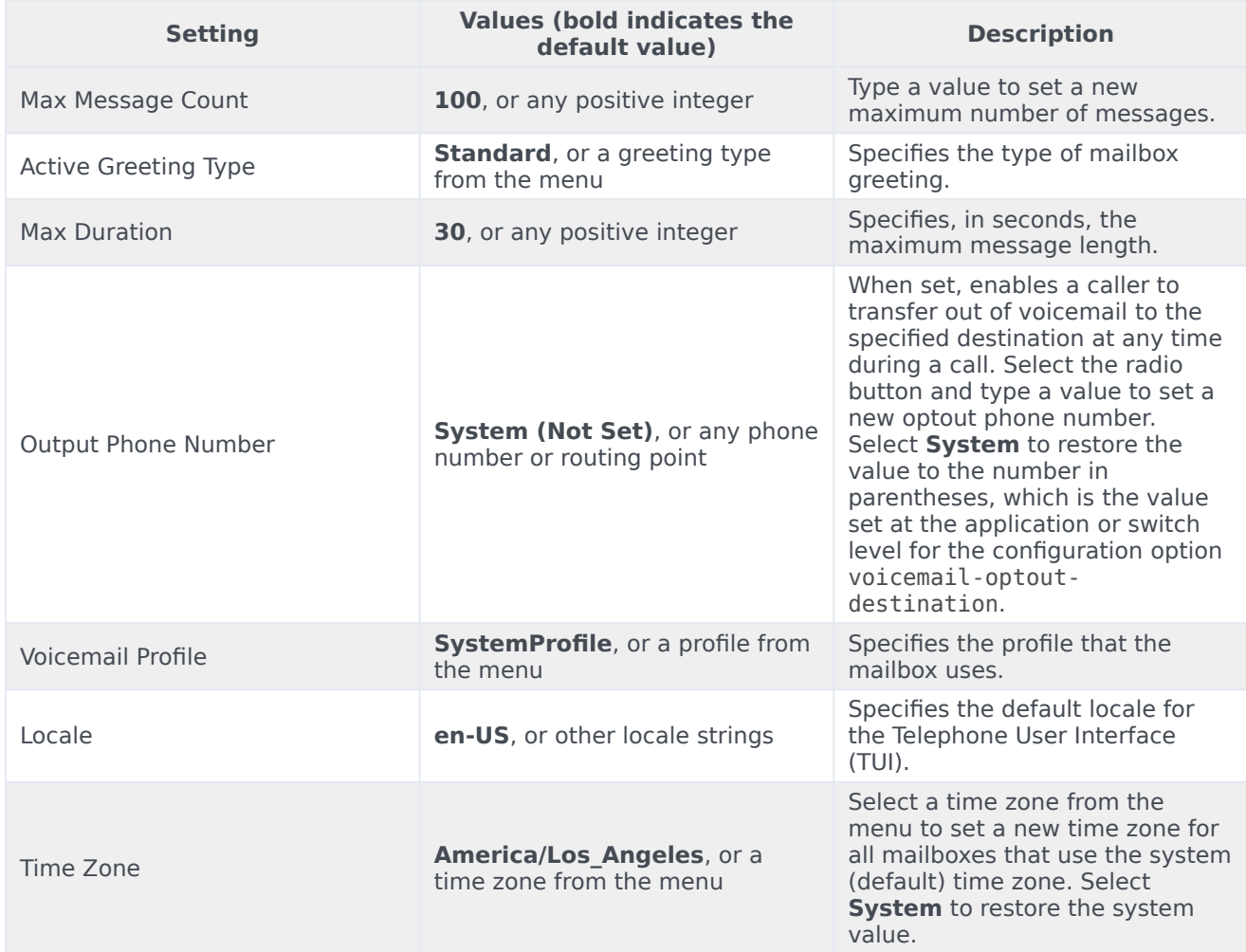

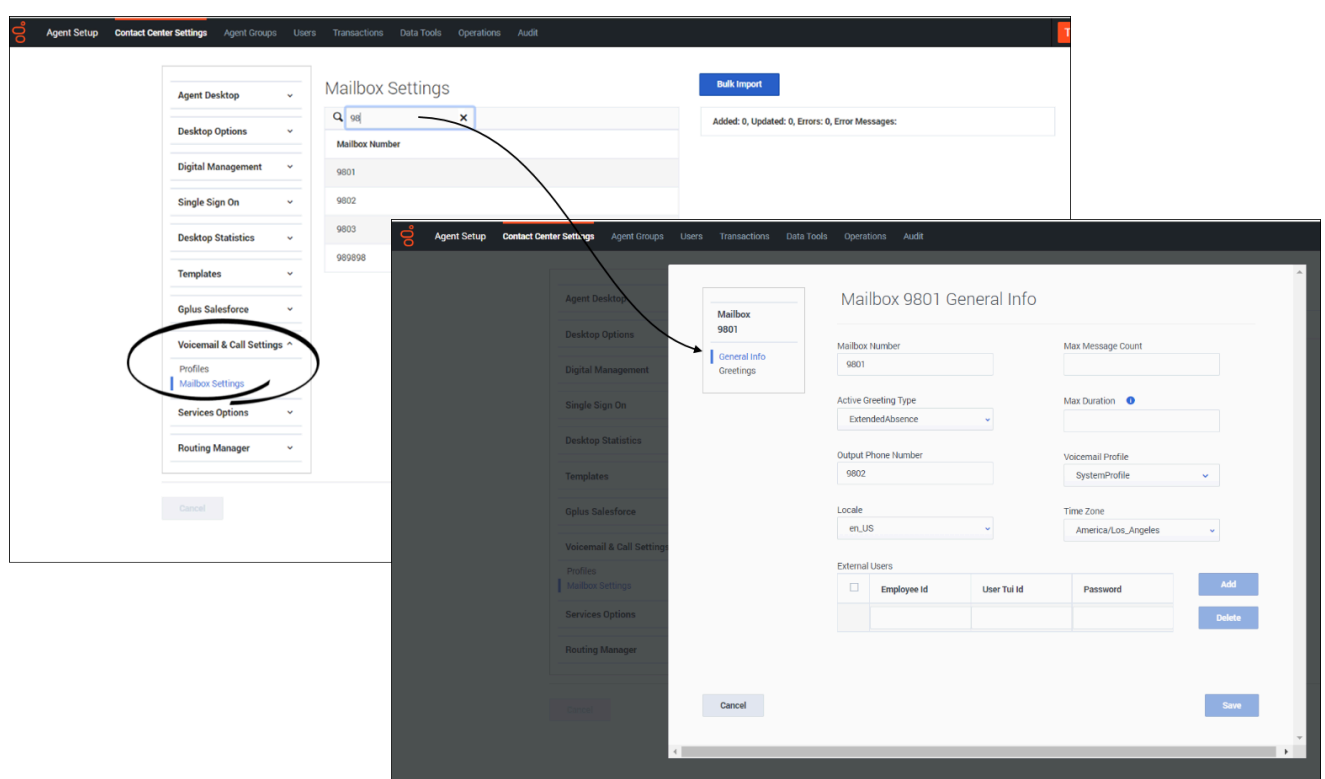

## <span id="page-83-0"></span>Managing your greetings

To manage your voicemail greetings:

- 1. Log into Agent Setup.
- 2. Navigate to **Contact Center Settings** > **Voicemail & Call Settings** > **Mailbox Settings**.
- 3. Search and select the mailbox for which the settings need to be modified. The selected mailbox opens in a new window.
- 4. On the **Greetings** tab:
	- Click **Upload/Reupload** to upload a Personal or Extended Absence greeting.
	- Click **Play** to listen to the existing Personal or Extended Absence greeting.

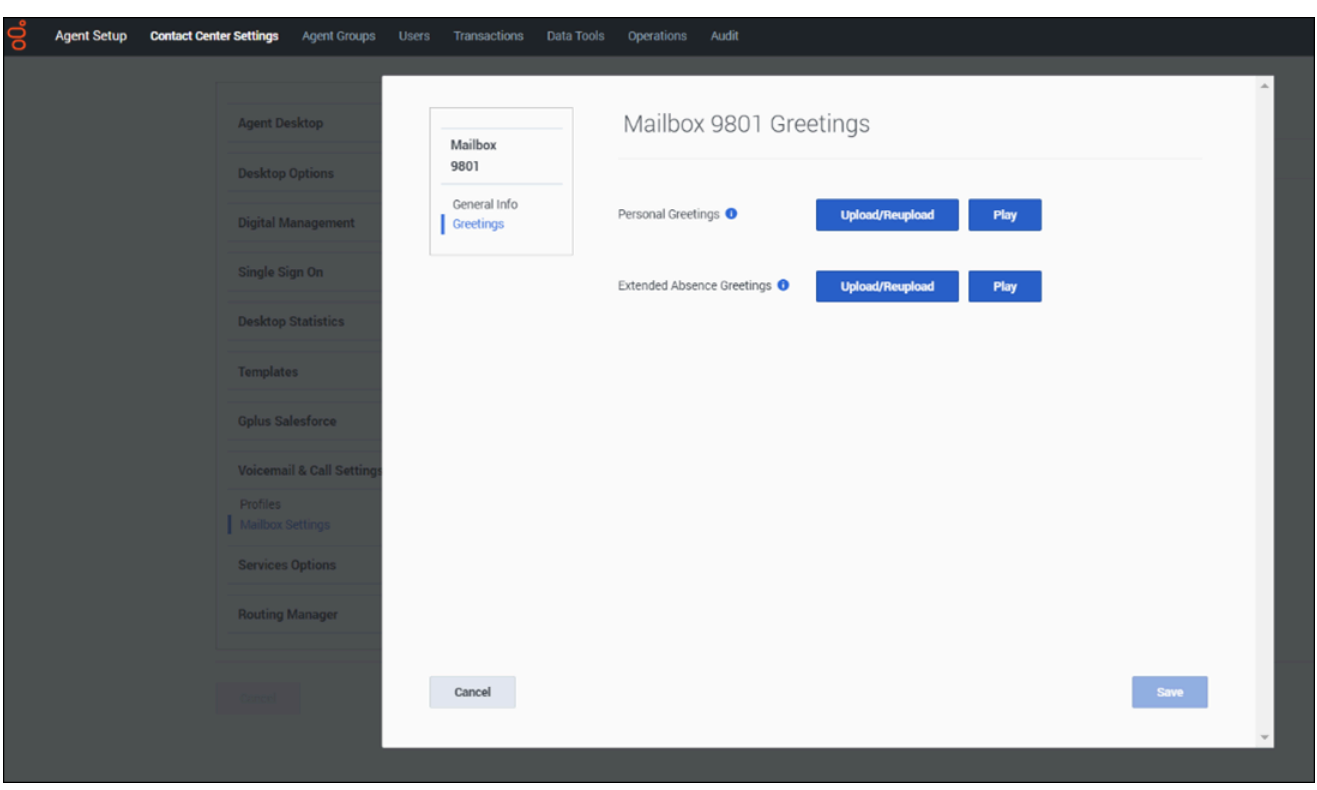

### <span id="page-84-0"></span>Bulk-provisioning mailboxes

To provision many mailboxes simultaneously:

- 1. Log in to Agent Setup.
- 2. Navigate to **Contact Center Settings** > **Voicemail & Call Settings** > **Mailbox Settings**.
- 3. To add or modify mailbox settings simultaneously, click **Bulk Import**.
- 4. Create a CSV file with the following fields:
	- Mailbox Number
	- Active Greeting Type
	- Output Phone Number
	- Locale
	- Time Zone
	- Max Message Count
	- Max Duration
	- Voicemail Profile

5. Select the created CSV file. The mailbox settings will be updated for the mailboxes mentioned in CSV

file after successful Bulk Import.

# Deploy Voicemail

- 1 [Assumptions](#page-50-0)
	- 1.1 [Voicemail deployment notes](#page-87-0)
- 2 [Validate the deployment](#page-53-0)

Learn how to deploy Voicemail into a private edition environment.

#### **Related documentation:**

- •
- •

#### **RSS:**

• [For private edition](https://all.docs.genesys.com/ReleaseNotes/Current/GenesysEngage-cloud/PrivateEdition?action=rnrss)

### Assumptions

- The instructions on this page assume you are deploying the service in a service-specific namespace, named in accordance with the requirements on Creating namespaces. If you are using a single namespace for all private edition services, replace the namespace element in the commands on this page with the name of your single namespace or project.
- Similarly, the configuration and environment setup instructions assume you need to create namespacespecific (in other words, service-specific) secrets. If you are using a single namespace for all private edition services, you might not need to create separate secrets for each service, depending on your credentials management requirements. However, if you do create service-specific secrets in a single namespace, be sure to avoid naming conflicts.

In addition to the general deployment prerequisites, the Voicemail Service has the following prerequisites; you must complete the following before deploying the Voicemail Service:

- Deploy Voice Services.
- Choose a storage option for Voicemail. For more information, see Storage requirements.

The following services are required before proceeding with Voicemail deployment testing:

- Tenant Service
- Genesys Voice Platform (GVP) deployment
- Web Services and Applications (GWS), including Agent Setup (for accessing the UI and configuring the Voicemail solution)

#### <span id="page-87-0"></span>Voicemail deployment notes

1. Similar to Voice Services, a Voicemail Service also requires security context constraints for Genesys users. Since the security context already created for Voice Services, we reuse the same for the Voicemail Service. Use the following command to add the security context for a Voicemail Service:

oc adm policy add-scc-to-user genesys-restricted -z voice-voicemail -n voice

- 2. Edit the **voicemail override values.yaml** file in the **voice helm values** directory as per required storage. See Configure the Voicemail Service.
- 3. Install the Voicemail Helm chart with **overridden\_values.yaml** (with the **-f** flag), below is the sample command.
	- The pass "--set version="

```
helm upgrade --install --force --wait --timeout 300s -n voice -f
./overridden_values.yaml voice-voicemail https:///voice-voicemail/voice-
voicemail-9.0.07.tgz --set version=9.0.10 --username "$JFROG_USER" --password
"$JFROG_PASSWORD"
```
### Validate the deployment

The procedure to validate the voicemail deployment is similar to voice microservices. For more information, see Validate the deployment in Configure and deploy section of this guide.

# Upgrade, rollback, or uninstall the Voicemail Service

- 1 [Upgrade Voicemail](#page-90-0)
	- 1.1 [Canary deployment](#page-59-0)
	- 1.2 [Service upgrade](#page-62-0)
	- 1.3 [Delete the canary instance](#page-62-1)
- 2 [Rollback Voicemail](#page-91-0)
- 3 [Uninstall Voicemail](#page-91-1)

Learn how to upgrade, rollback or uninstall the Voicemail Service.

#### **Related documentation:**

- •
- •

#### **RSS:**

• [For private edition](https://all.docs.genesys.com/ReleaseNotes/Current/GenesysEngage-cloud/PrivateEdition?action=rnrss)

### <span id="page-90-0"></span>Upgrade Voicemail

The upgrade procedure consists of these major steps:

- 1. Canary deployment
- 2. Upgrade
- 3. Delete canary

#### Canary deployment

For the canary deployment, some parameters in the **canary override values.yaml** file must be overridden. This file is passed to the Helm chart during the deployment of the canary instance.

```
### Canary Override Values
serviceAccount:
 create: false # Service account will be already created while initial deployment
service:
 canaryName: canary # Postfix that will be added for canary deployment
prometheus:
 podMonitor:
   enabled: false # Podmonitor deployed during initial deployment will get metrics from all
pod instance including canary.
hpa:
 enabled: false # HPA is not needed for canary
Deploy a canary instance:
```

```
helm upgrade --install --force --wait --timeout 500s -n voice -f
./voicemail_override_values.yaml -f ./voice_helm_values/canary_override_values.yaml voice-
voicemail-canary https:///voice-agent/voice-voicemail-9.0.07.tgz --set version=9.0.10 --
username "$JFROG_USER" --password "$JFROG_PASSWORD"
```
#### Service upgrade

When the canary deployment of a Voicemail Service is ready for an upgrade, use the following command to upgrade the current version of a Voicemail Service to the desired version:

```
helm upgrade --install --force --wait --timeout 500s -n voice -f
./voicemail_override_values.yaml -f voice-voicemail-canary https:///voice-agent/voice-
voicemail-9.0.07.tgz --set version=9.0.10 --username "$JFROG_USER" --password
"$JFROG_PASSWORD"
```
#### Delete the canary instance

If the upgrade of a Voicemail Service is successful, delete the canary instance of the service by using the following command:

helm uninstall voice-voicemailcanary -n voice

### <span id="page-91-0"></span>Rollback Voicemail

The procedure to rollback voicemail is similar to voice microservices rollback. For more information, see Rollback.

### <span id="page-91-1"></span>Uninstall Voicemail

The procedure to uninstall voicemail is similar to voice microservices uninstallation. For more information, see Uninstall.

# Observability in Voice Microservices

- 1 [Monitoring](#page-93-0)
	- 1.1 [Deploy dashboard and alert dashboards](#page-94-0)
	- 1.2 [Enable monitoring](#page-94-1)
	- 1.3 [Configure metrics](#page-95-0)
- 2 [Alerting](#page-95-1)
	- 2.1 [Configure alerts](#page-96-0)
- 3 [Logging](#page-96-1)
	- 3.1 [Forwarding logs to stdout](#page-96-2)

Learn about the logs, metrics, and alerts you should monitor for Voice Microservices.

#### **Related documentation:**

- •
- •

#### **RSS:**

• [For private edition](https://all.docs.genesys.com/ReleaseNotes/Current/GenesysEngage-cloud/PrivateEdition?action=rnrss)

### <span id="page-93-0"></span>Monitoring

Private edition services expose metrics that can be scraped by Prometheus, to support monitoring operations and alerting.

- As described on Monitoring overview and approach, you can use a tool like Grafana to create dashboards that query the Prometheus metrics to visualize operational status.
- As described on Customizing Alertmanager configuration, you can configure Alertmanager to send notifications to notification providers such as PagerDuty, to notify you when an alert is triggered because a metric has exceeded a defined threshold.

The services expose a number of Genesys-defined and third-party metrics. The metrics that are defined in third-party software used by private edition services are available for you to use as long as the third-party provider still supports them. For descriptions of available Voice Microservices metrics, see:

- Agent State Service metrics
- Call State Service metrics
- Config Service metrics
- Dial Plan Service metrics
- FrontEnd Service metrics
- ORS metrics
- Voice Registrar Service metrics
- Voice RQ Service metrics
- Voice SIP Cluster Service metrics
- Voice SIP Proxy Service metrics
- Voicemail metrics

See also System metrics.

#### <span id="page-94-0"></span>Deploy dashboard and alert dashboards

Deploy dashboards and alert rules using these Helm charts:

- **voice-dashboards** This installs the dashboards that are created to monitor various Voice Services.
- **voice-alertrules** This installs the alert rules that specify what type of alarm must be triggered based on the metrics.

```
helm repo add helm-staging https:// --username "$JFROG_USER" --password "$JFROG_PASSWORD"
helm repo update
```
helm install voice-alertrules -n voice https:///voice-monitoring/voice-alertrules-1.0.5.tgz - username "\$JFROG\_USER" --password "\$JFROG\_PASSWORD"

helm install voice-dashboards -n voice https:///voice-monitoring/voice-dashboards-1.0.8.tgz - username "\$JFROG\_USER" --password "\$JFROG\_PASSWORD"

#### <span id="page-94-1"></span>Enable monitoring

You can expose metrics on a service-by-service basis. To do so, edit the **Values.yaml** file associated with each service, and enable metrics using either the **Prometheus** operator, or **Prometheus Annotation**.

```
prometheus:
  # Enable for Prometheus Annotation
  metricServer:
    enabled: false
    path: /metrics
```
#### OR

# Enable for Prometheus operator podMonitor: enabled: false path: /metrics interval: 30s

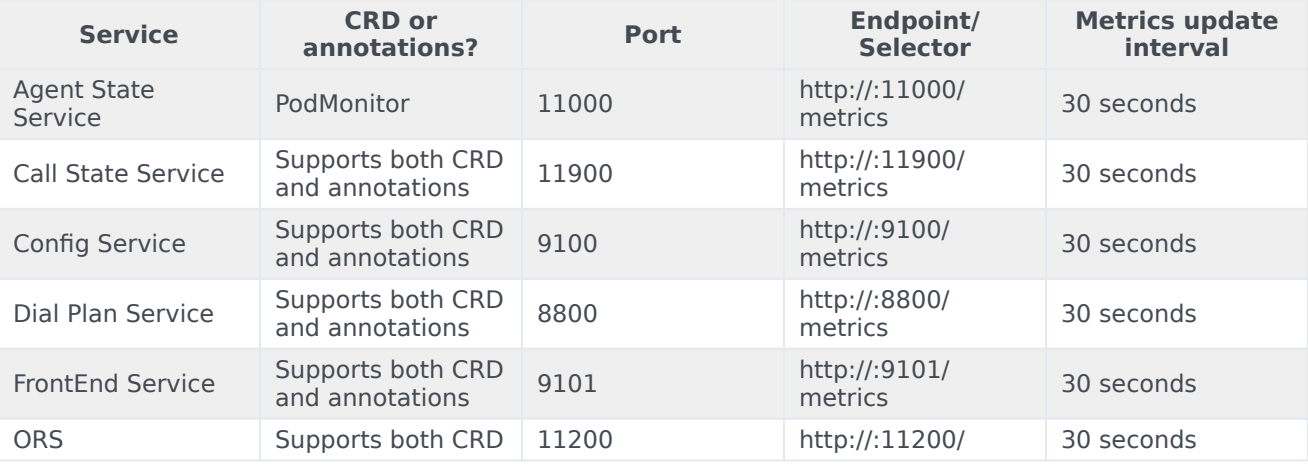

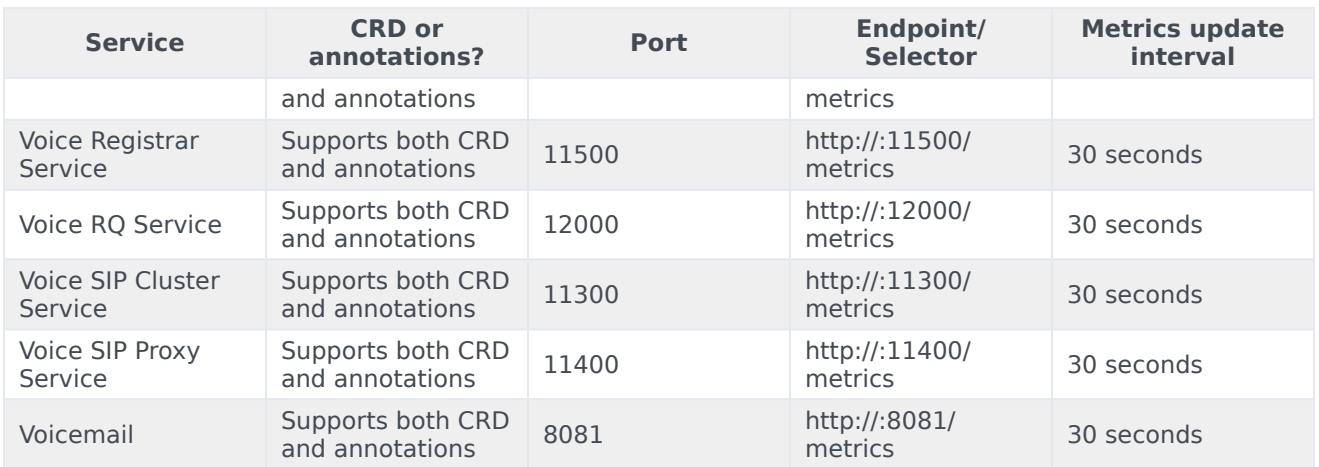

#### <span id="page-95-0"></span>Configure metrics

The metrics that are exposed by the Voice Microservices are available by default. No further configuration is required in order to define or expose these metrics. You cannot define your own custom metrics.

The Metrics pages linked to above show some of the metrics the Voice Microservices expose. You can also query Prometheus directly or via a dashboard to see all the metrics available from the Voice Microservices.

### <span id="page-95-1"></span>Alerting

Private edition services define a number of alerts based on Prometheus metrics thresholds.

#### Important

You can use general third-party functionality to create rules to trigger alerts based on metrics values you specify. Genesys does not provide support for custom alerts that you create in your environment.

For descriptions of available Voice Microservices alerts, see:

- Agent State Service alerts
- Call State Service alerts
- Config Service alerts
- Dial Plan Service alerts
- FrontEnd Service alerts
- ORS alerts
- Voice Registrar Service alerts
- Voice RQ Service alerts
- Voice SIP Cluster Service alerts
- Voice SIP Proxy Service alerts
- Voicemail alerts

#### <span id="page-96-0"></span>Configure alerts

Private edition services define a number of alerts by default (for Voice Microservices, see the pages linked to above). No further configuration is required.

The alerts are defined as **PrometheusRule** objects in a **prometheus-rule.yaml** file in the Helm charts. As described above, Voice Microservices does not support customizing the alerts or defining additional **PrometheusRule** objects to create alerts based on the service-provided metrics.

### <span id="page-96-1"></span>Logging

Voice Microservices can write logs generated by internal components to the following locations:

- Persistent Volume/Persistent Volume Claim with RWX storage. For more information, see Log volume, Deploy the Voice Services, and Persistent volumes.
- Ephemeral volume (emptyDir) with a Fluent Bit logging sidecar that tails log files and sends them to standard output (stdout). For more information, see Forwarding logs to stdout.

#### <span id="page-96-2"></span>Forwarding logs to stdout

You can optionally forward logs from internal components to stdout using a logging sidecar (Genesys currently supports Fluent Bit) and an ephemeral volume (emptyDir). The Fluent Bit sidecar tails the logs and sends them to stdout. For more information, see Sidecar processed logging in the Genesys Multicloud CX Private Edition Operations guide.

The SIPNode logs within the SIP Cluster service can be forwarded to stdout. By default, forwarding logs to stdout is disabled. To enable the log forwarding option, set the following parameters in the voice-sip Helm Chart **values.yaml** file:

```
volumes:
   # Mount an Ephemeral Volume for storing the legacy SIPS logs.
  sipsLog:
   mountPath: "/opt/genesys/logs/sip_node/SIPS"
sipsLoggingSidecar:
  enabled: true \# sips-logging-sidecar container will be created
  image:
    registry: genesysengagedev.azurecr.io # Registry from where the images will be fetched<br>repository: sre/fluent-bit # repository and folder where the particular
                                                 # repository and folder where the particular
```
#### Observability in Voice Microservices

service image is located<br>pullPolicy: Always # Policy to pull always or only when the image is not there<br>tag: 1.8.x # fluent-bit version that will be used by the logging sidecar context:<br>create: true #Create configmap for sips-logging-sidecar.Set to true in Values.yaml and set to false in canary\_values.yaml

# Agent State Service metrics and alerts

- 1 [Metrics](#page-99-0)
- 2 [Alerts](#page-101-0)

Find the metrics Agent State Service exposes and the alerts defined for Agent State Service.

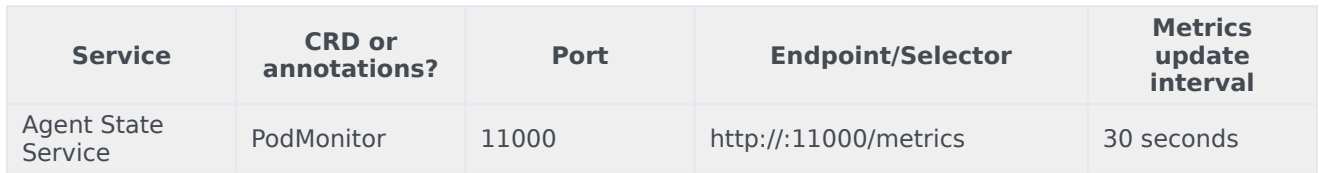

See details about:

- Agent State Service metrics
- <span id="page-99-0"></span>• Agent State Service alerts

### Metrics

Voice Agent State Service exposes Genesys-defined, Agent State Service–specific metrics as well as some standard Kafka metrics. You can query Prometheus directly to see all the metrics that the Agent State Service exposes. The following metrics are likely to be particularly useful. Genesys does not commit to maintain other currently available Agent State Service metrics not documented on this page.

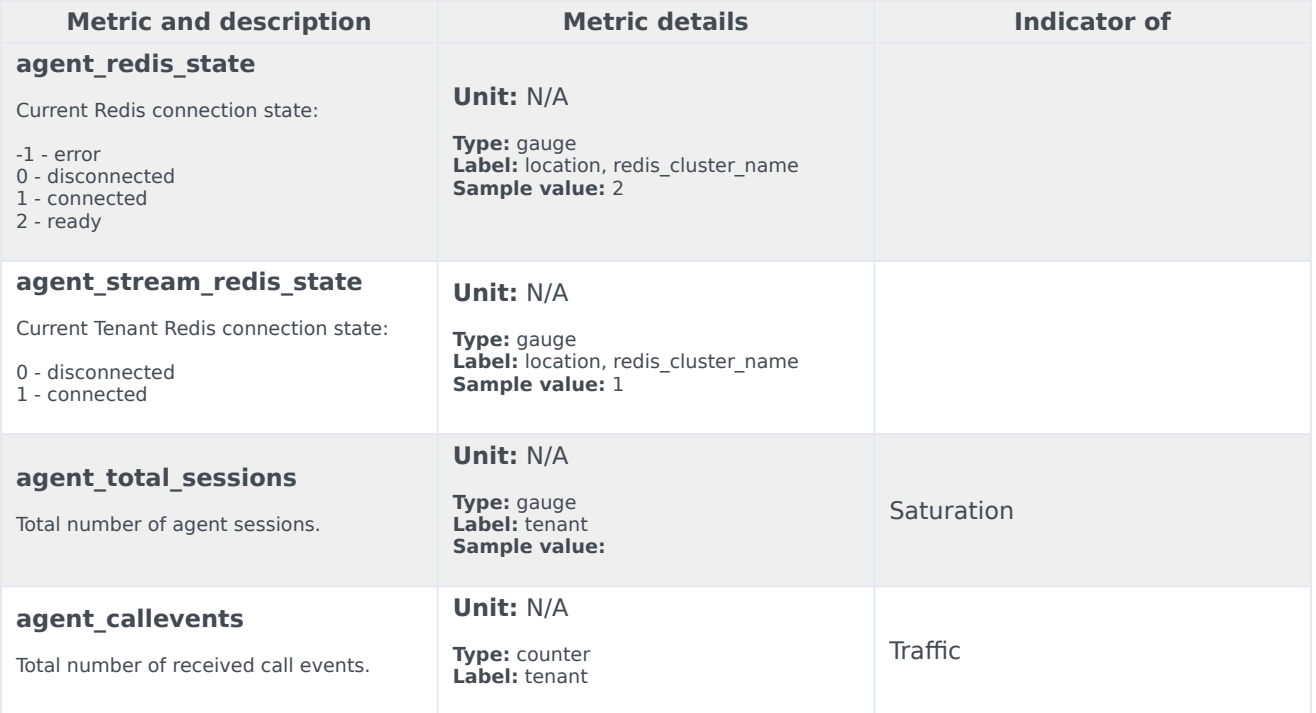

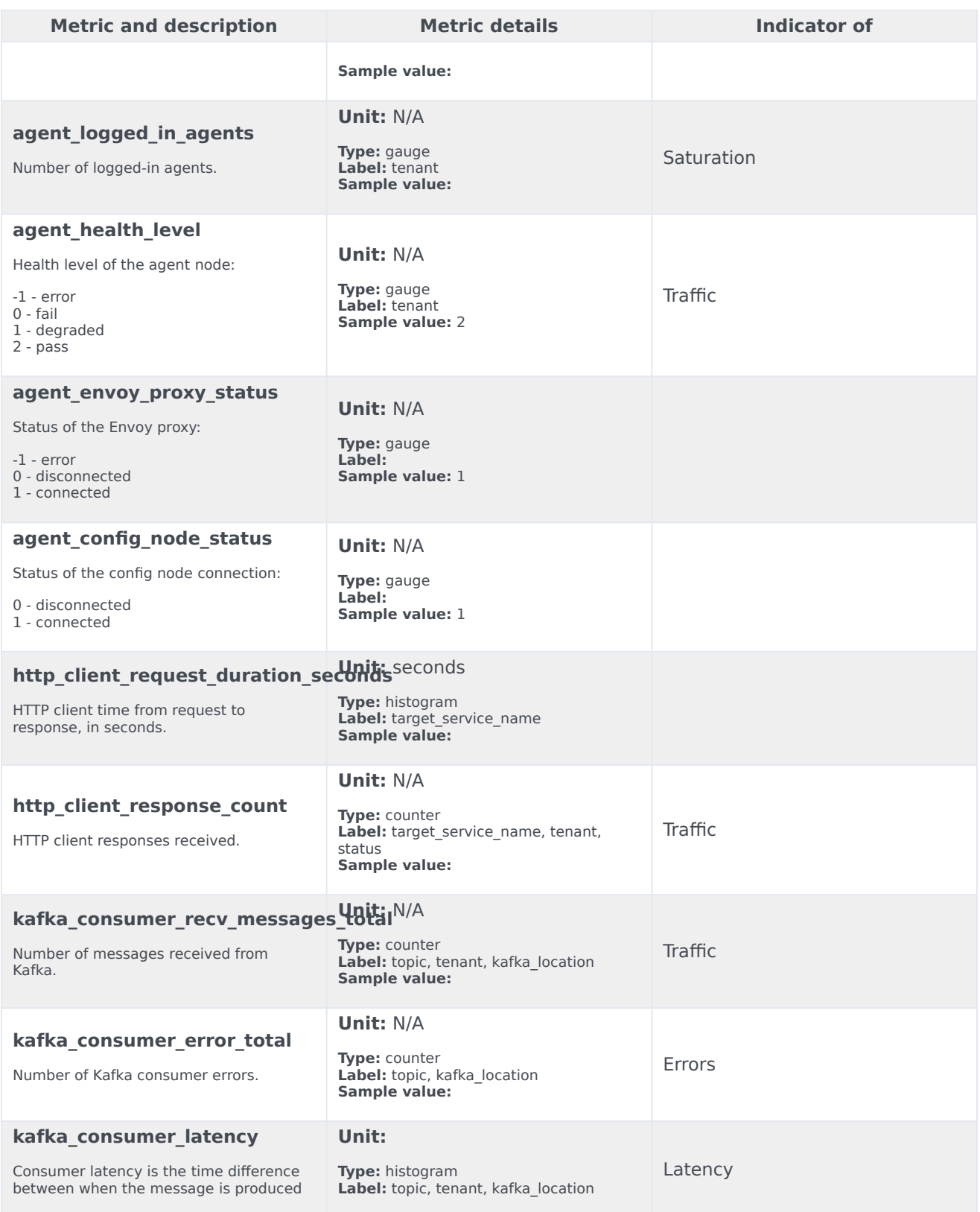

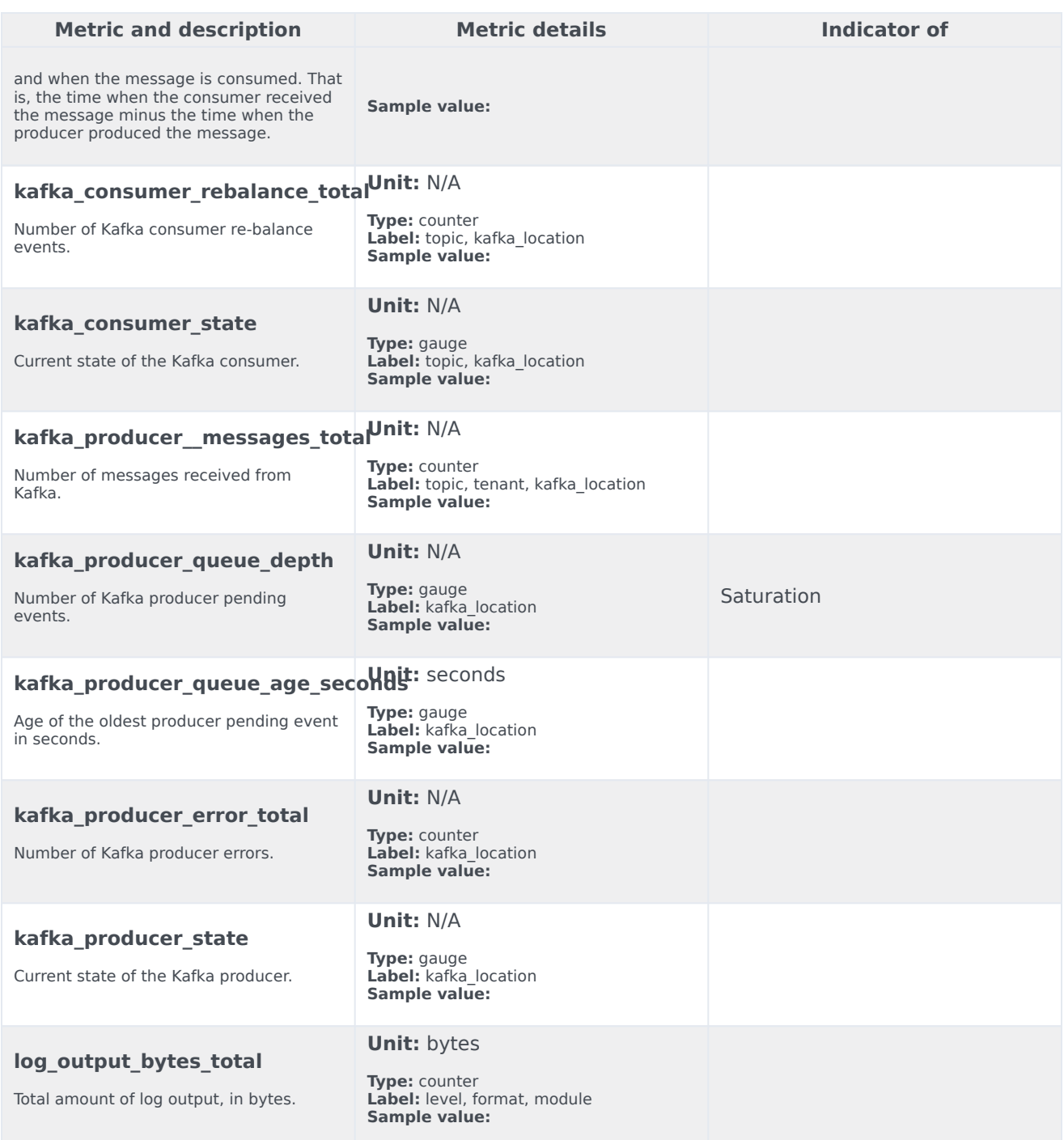

### <span id="page-101-0"></span>Alerts

The following alerts are defined for Agent State Service.

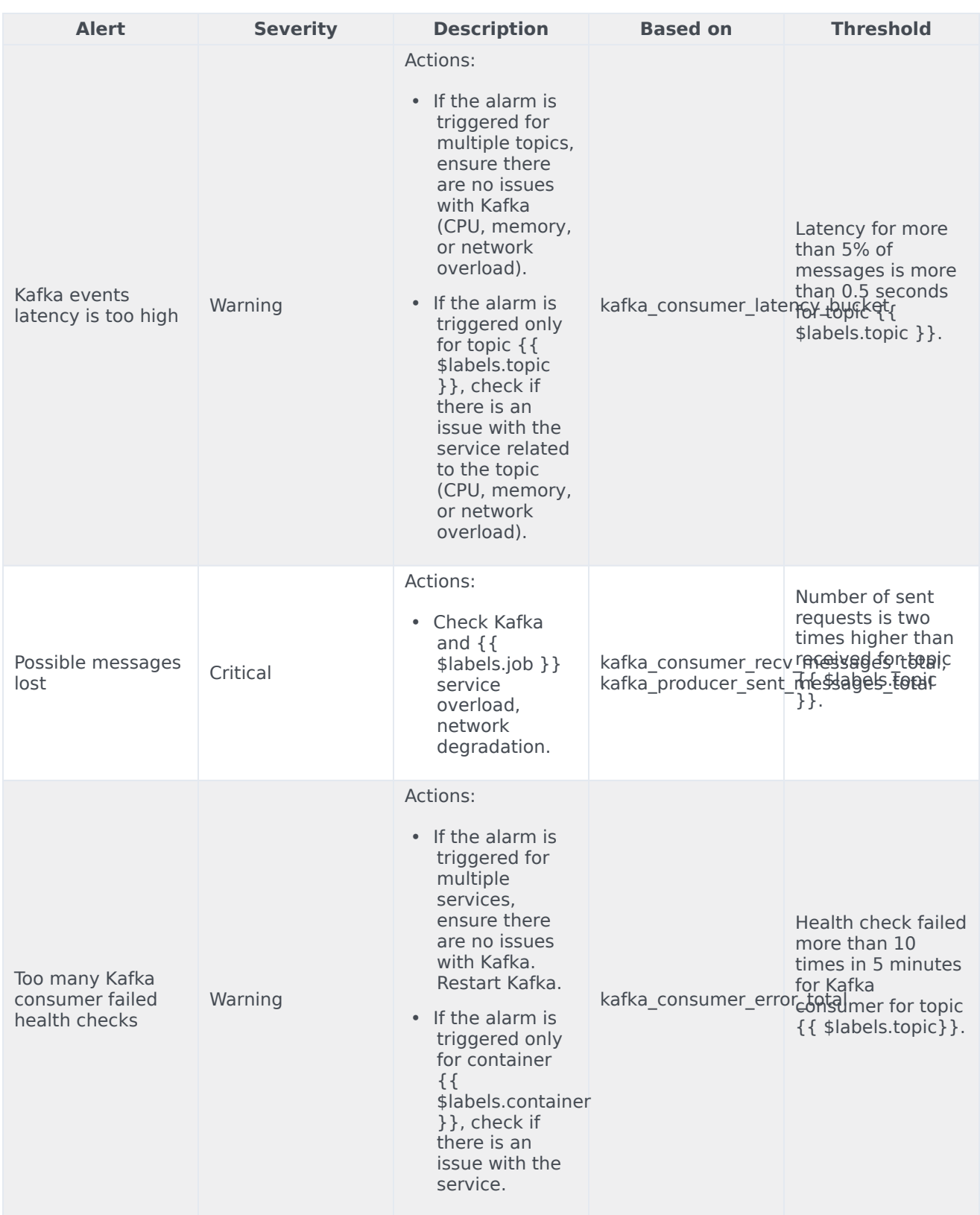

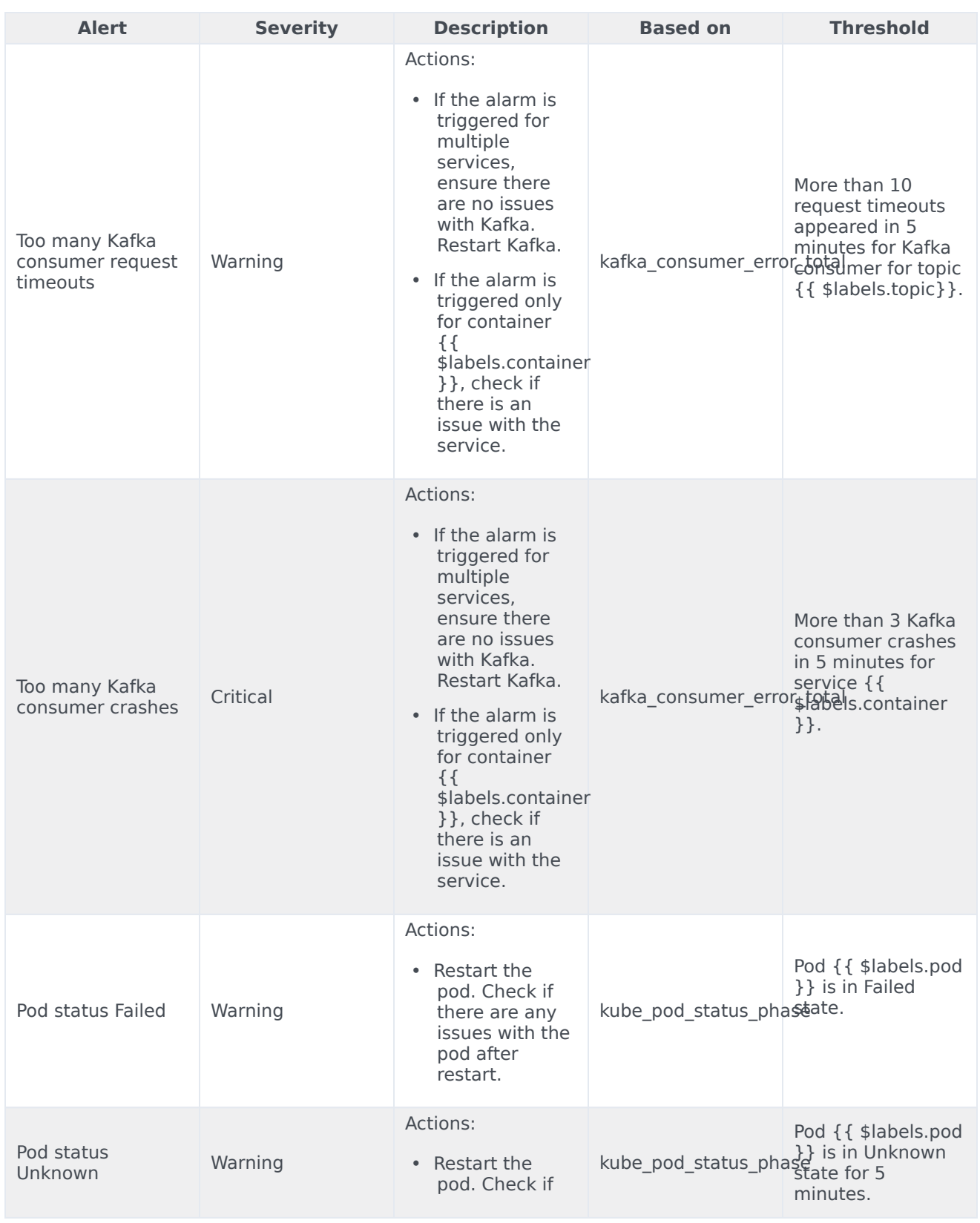

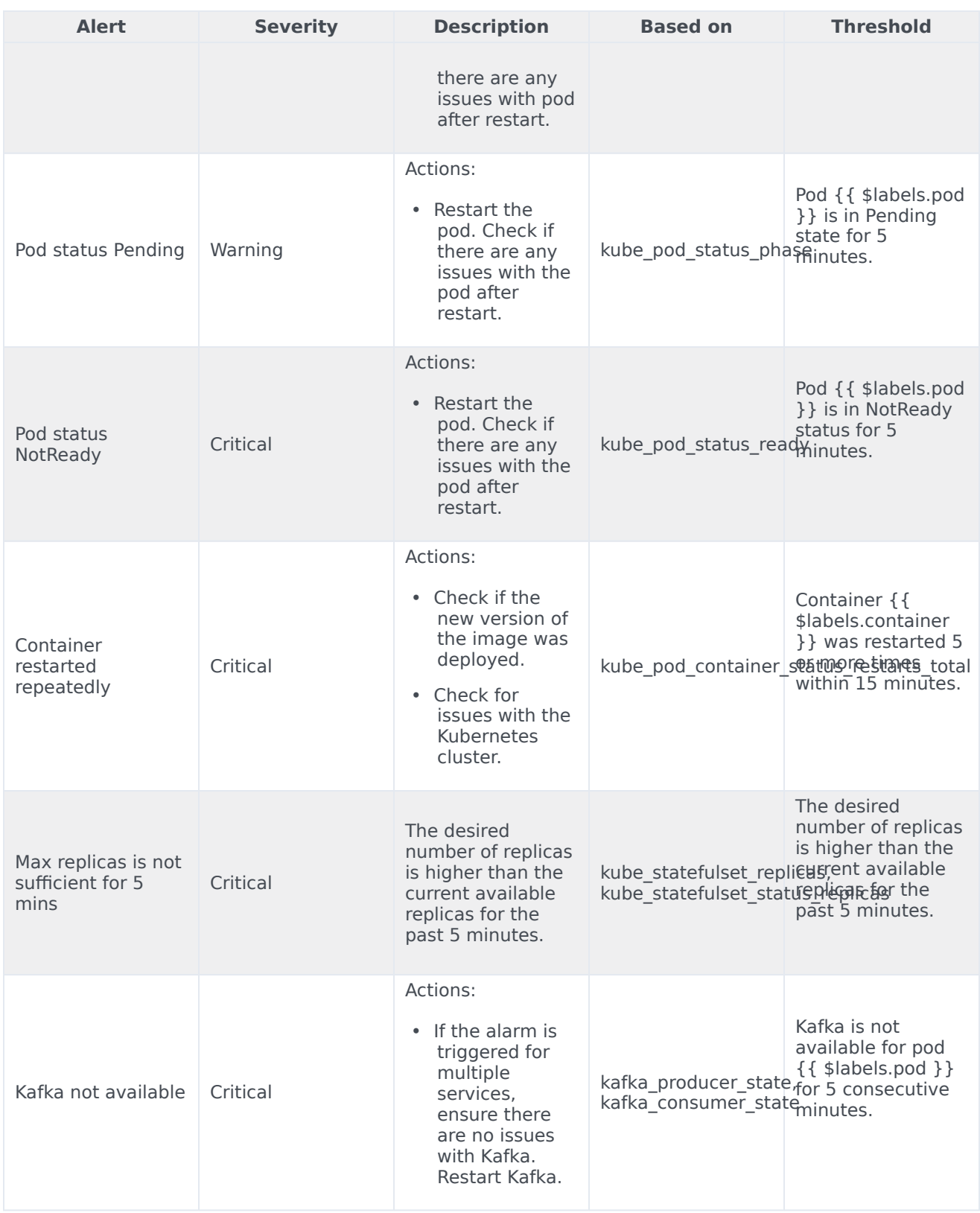

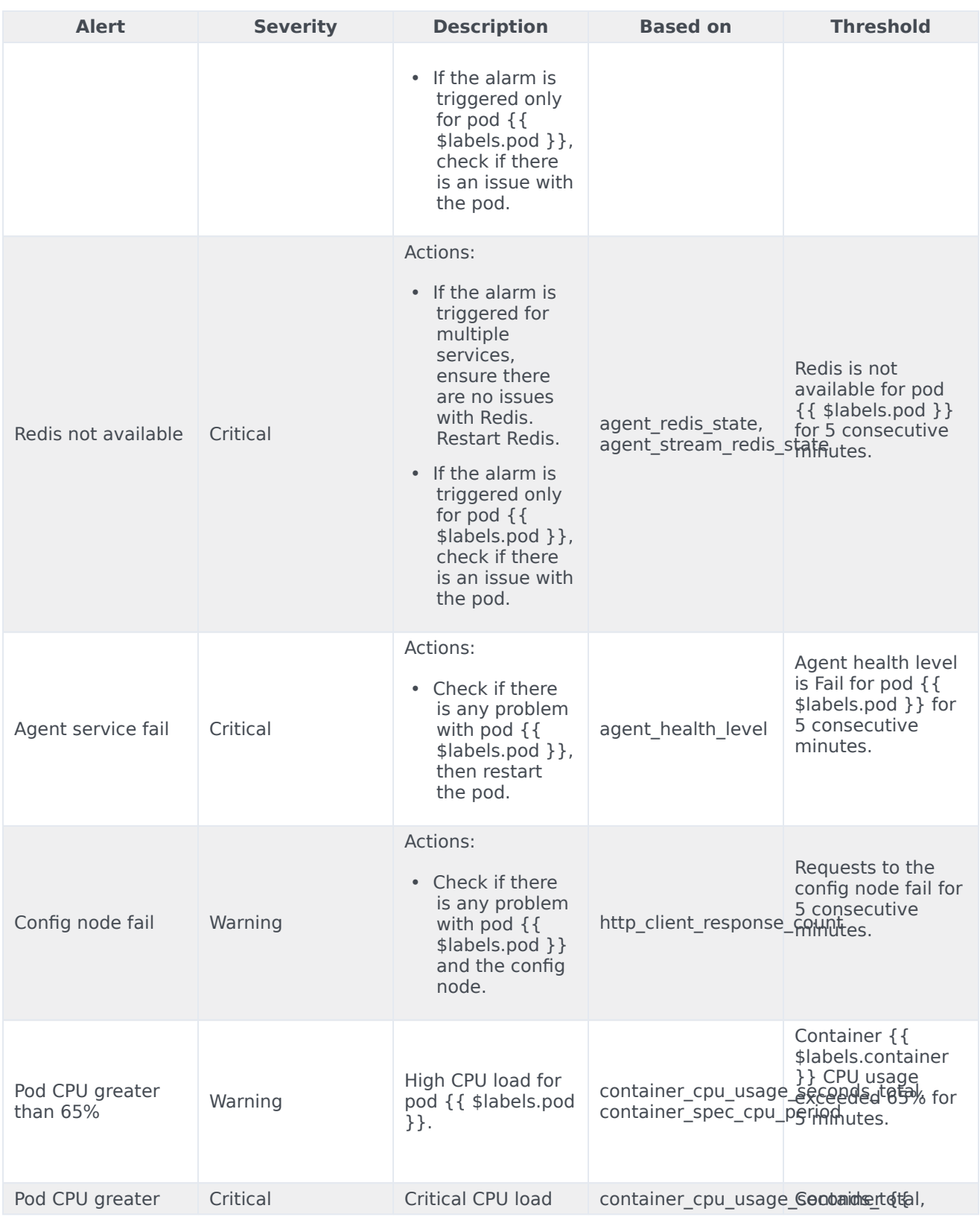

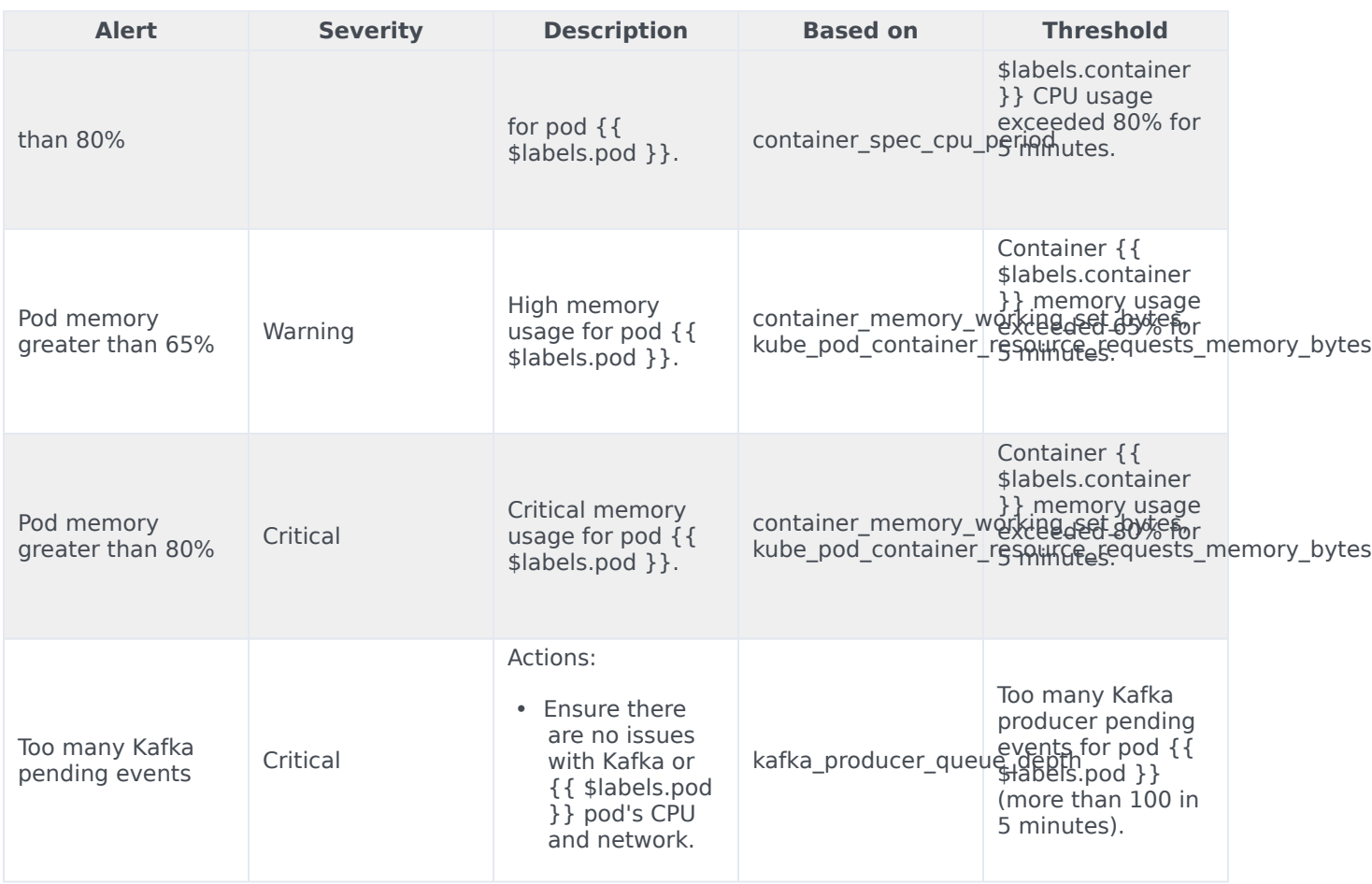

# Call State Service metrics and alerts

- 1 [Metrics](#page-99-0)
- 2 [Alerts](#page-101-0)
Find the metrics Call State Service exposes and the alerts defined for Call State Service.

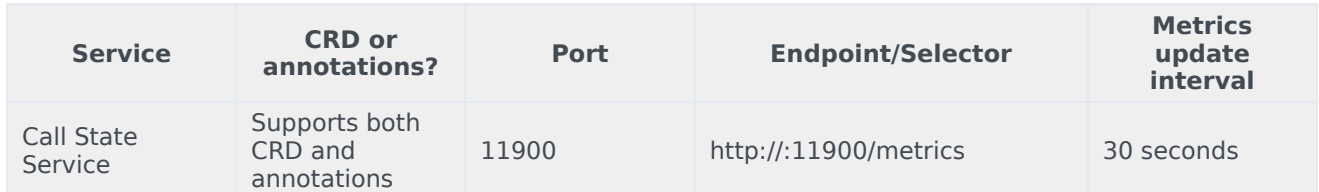

See details about:

- Call State Service metrics
- Call State Service alerts

#### Metrics

Voice Call State Service exposes Genesys-defined, Call State Service–specific metrics as well as some standard Kafka metrics. You can query Prometheus directly to see all the metrics that the Call State Service exposes. The following metrics are likely to be particularly useful. Genesys does not commit to maintain other currently available Call State Service metrics not documented on this page.

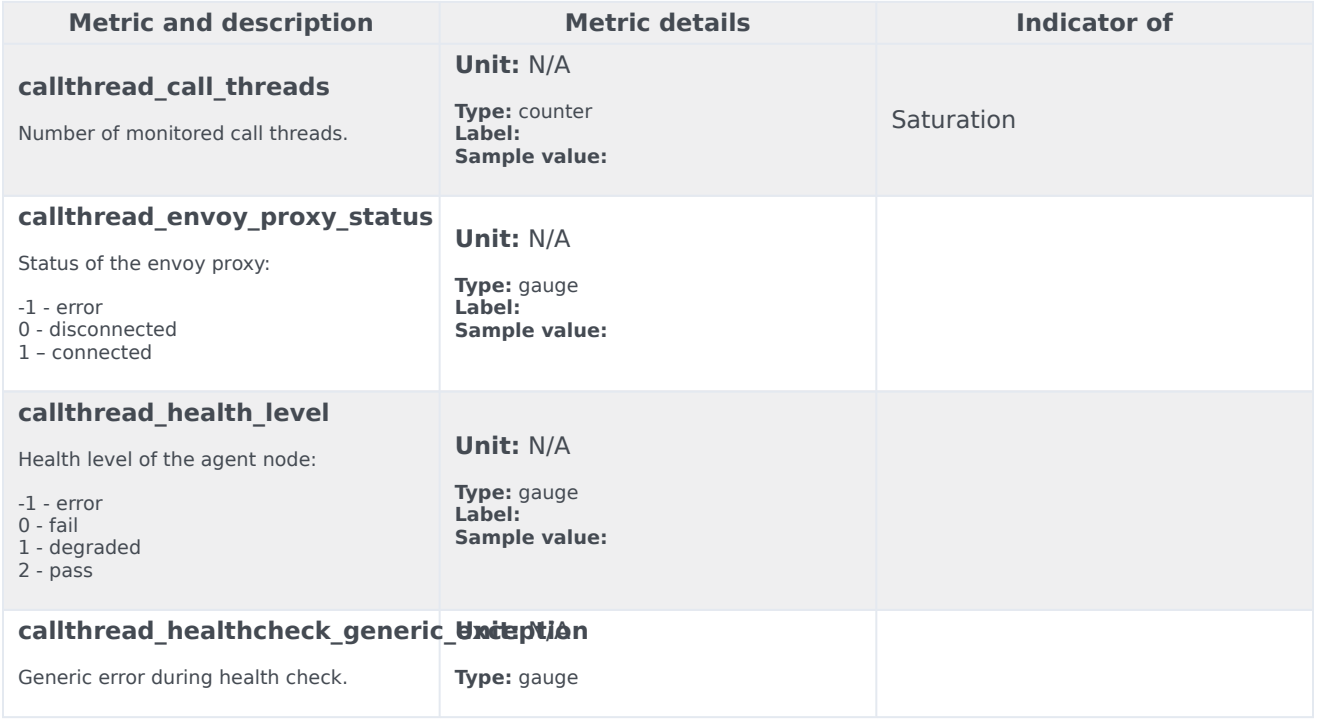

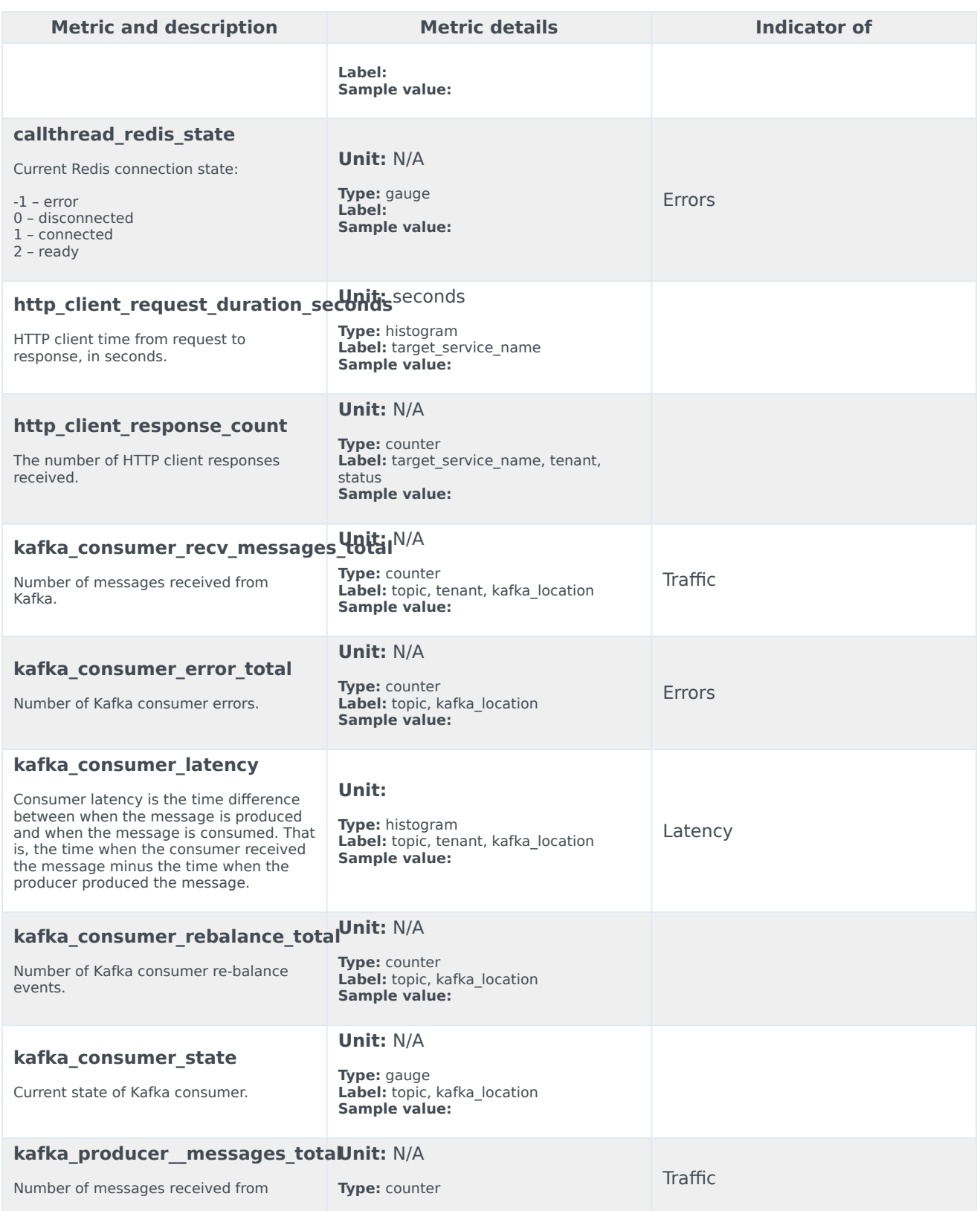

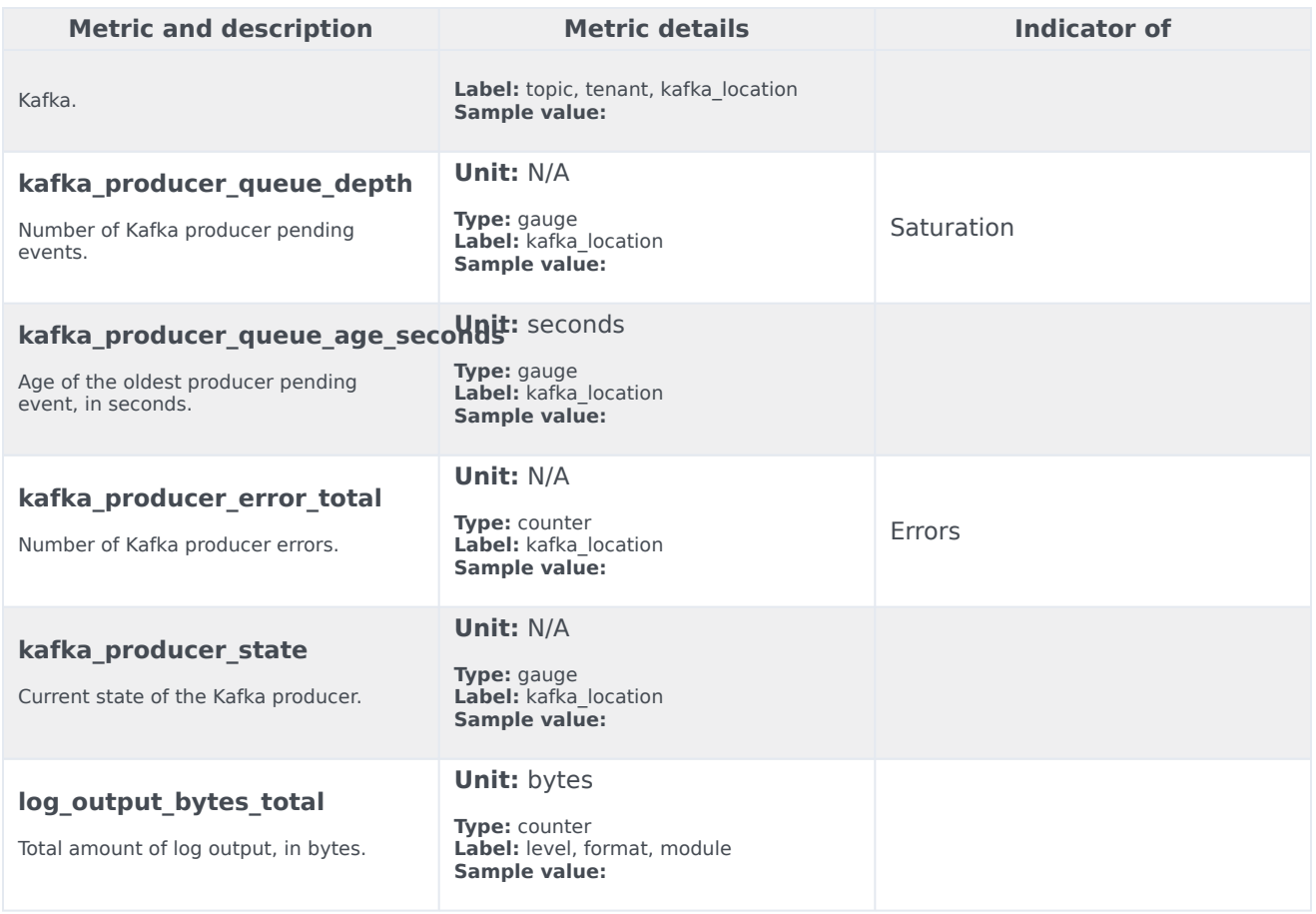

The following alerts are defined for Call State Service.

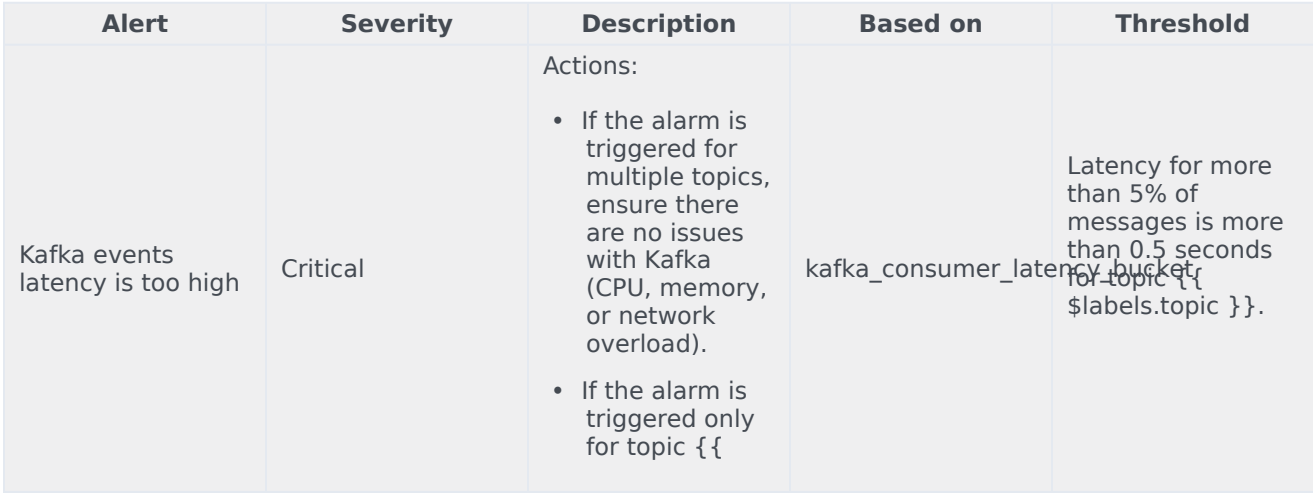

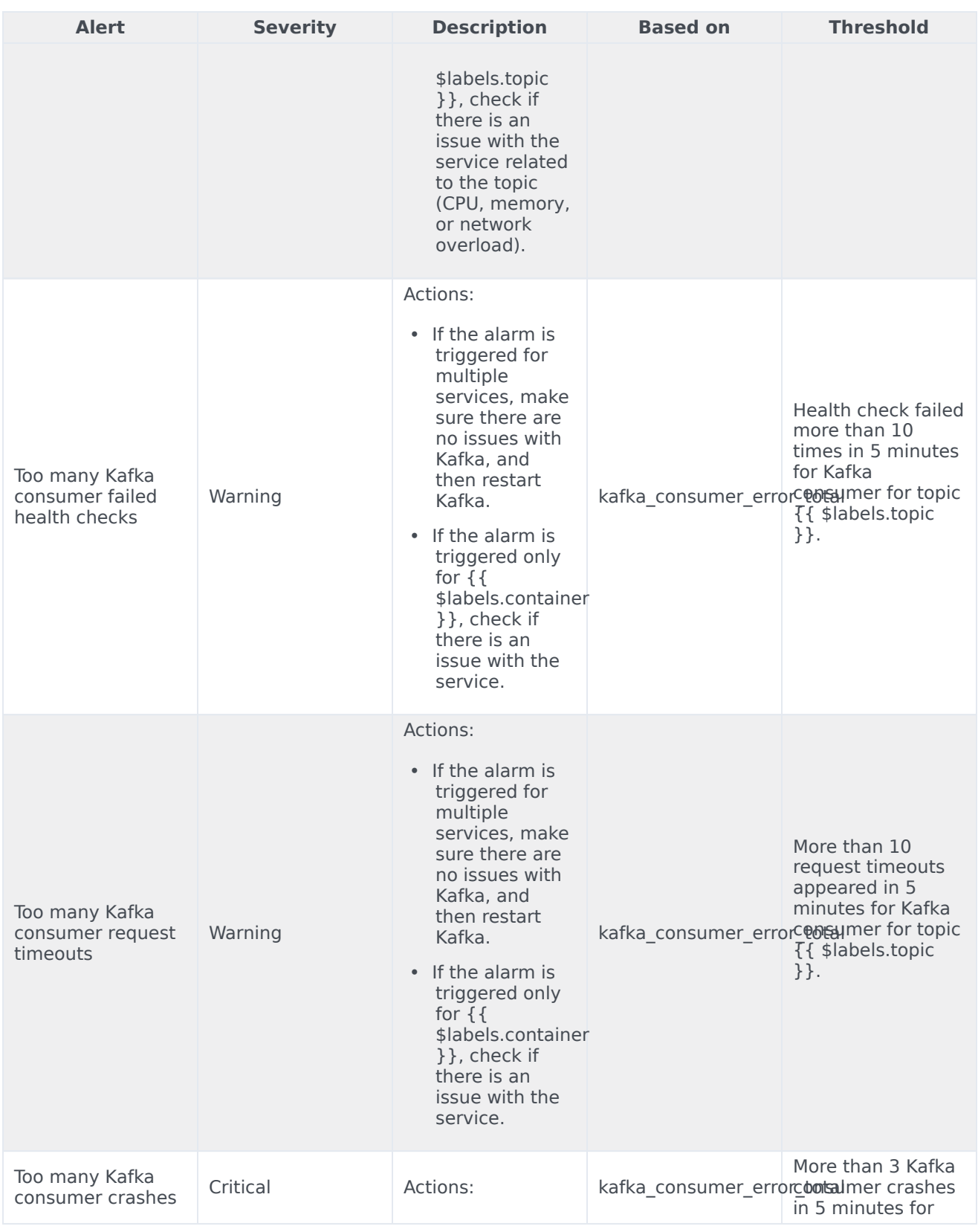

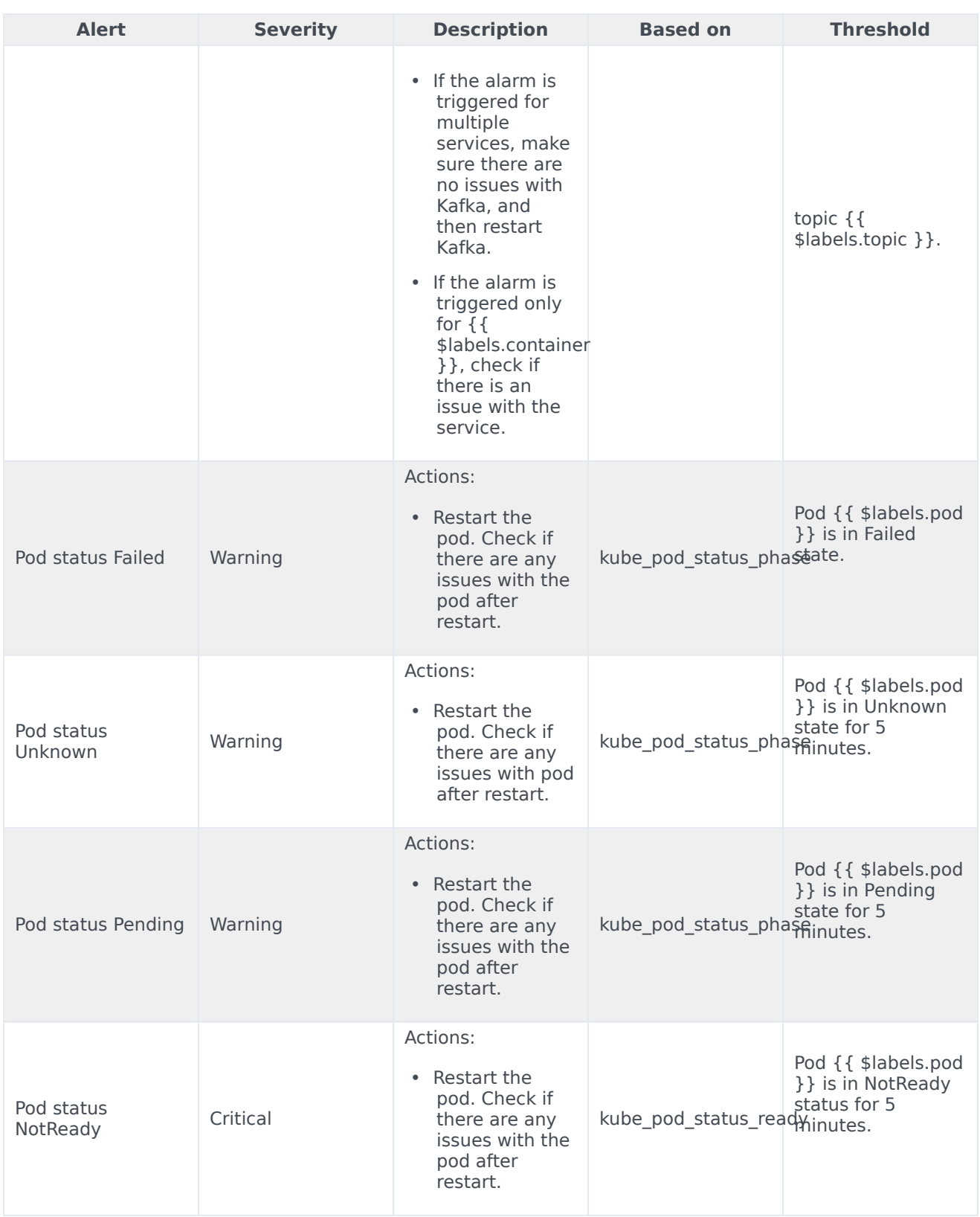

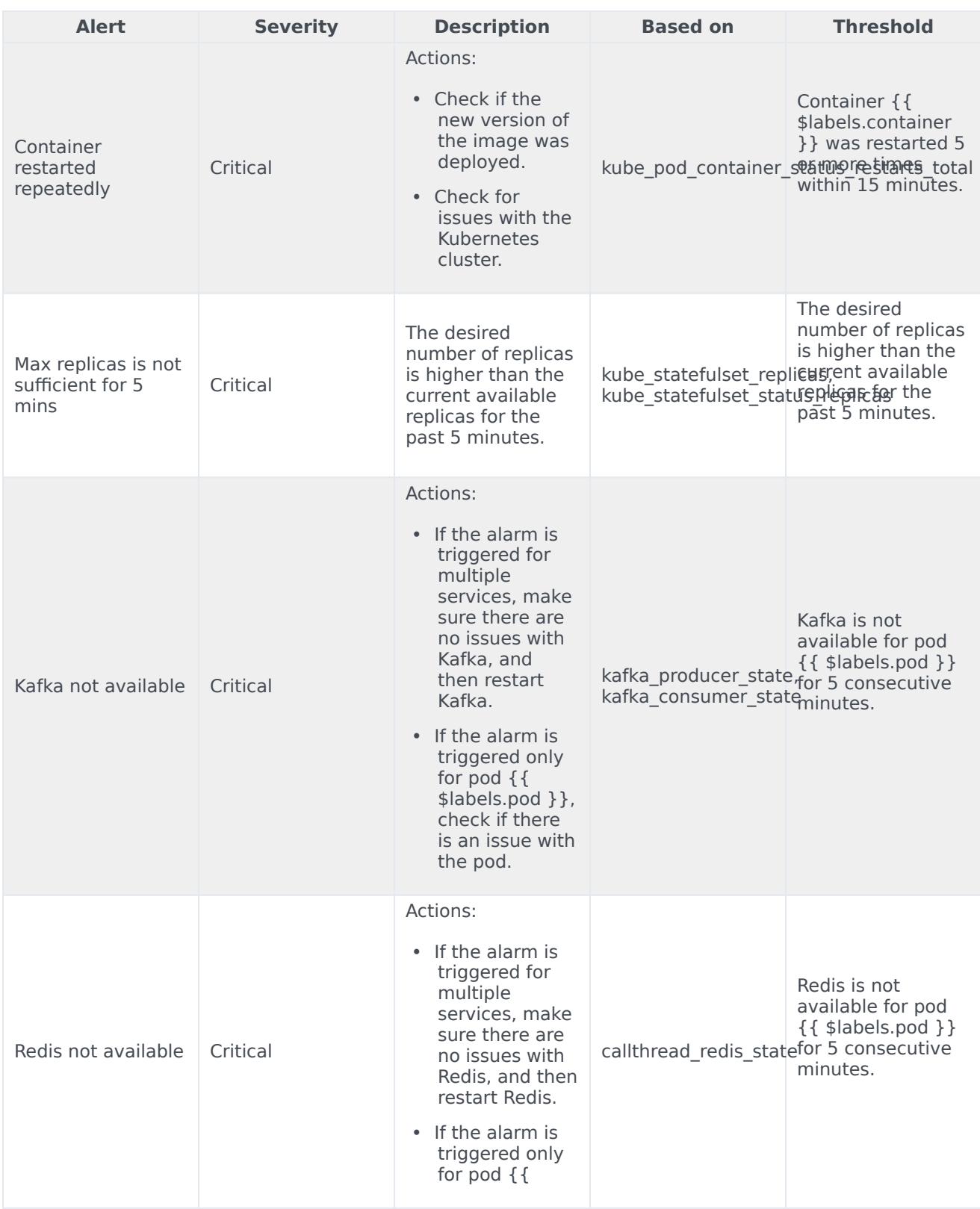

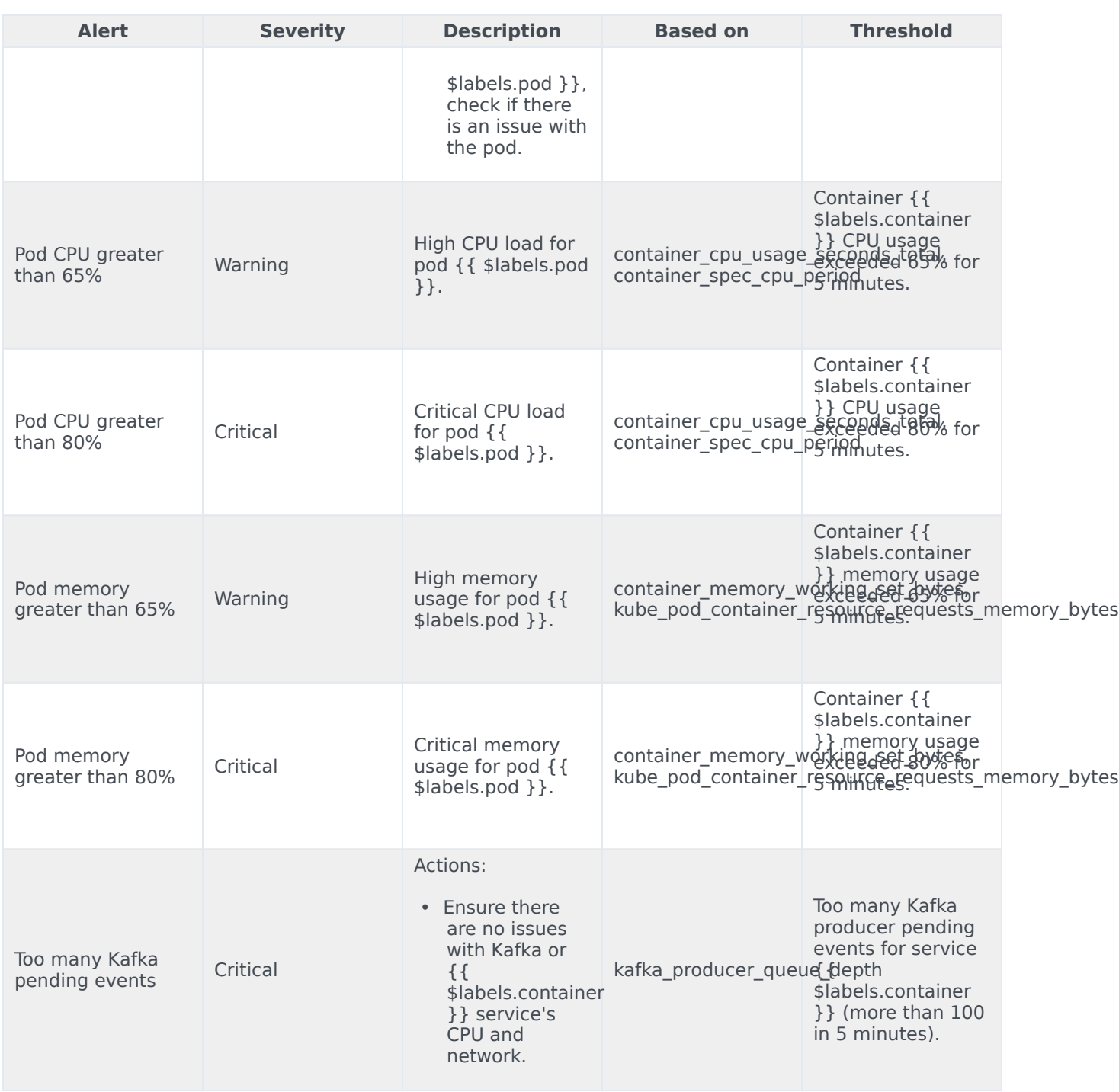

# Config Service metrics and alerts

- 1 [Metrics](#page-99-0)
- 2 [Alerts](#page-101-0)

Find the metrics Config Service exposes and the alerts defined for Config Service.

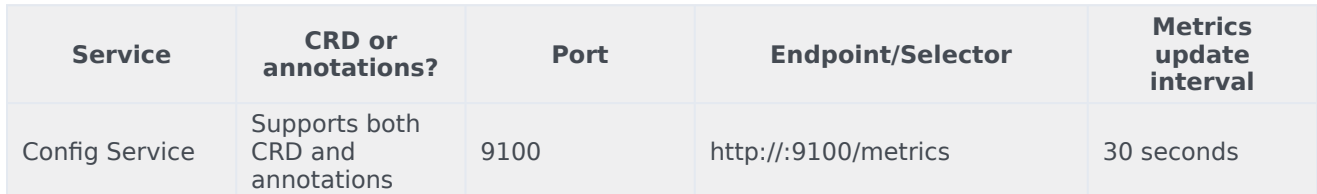

See details about:

- Config Service metrics
- Config Service alerts

### Metrics

You can query Prometheus directly to see all the metrics that the Voice Config Service exposes. The following metrics are likely to be particularly useful. Genesys does not commit to maintain other currently available Config Service metrics not documented on this page.

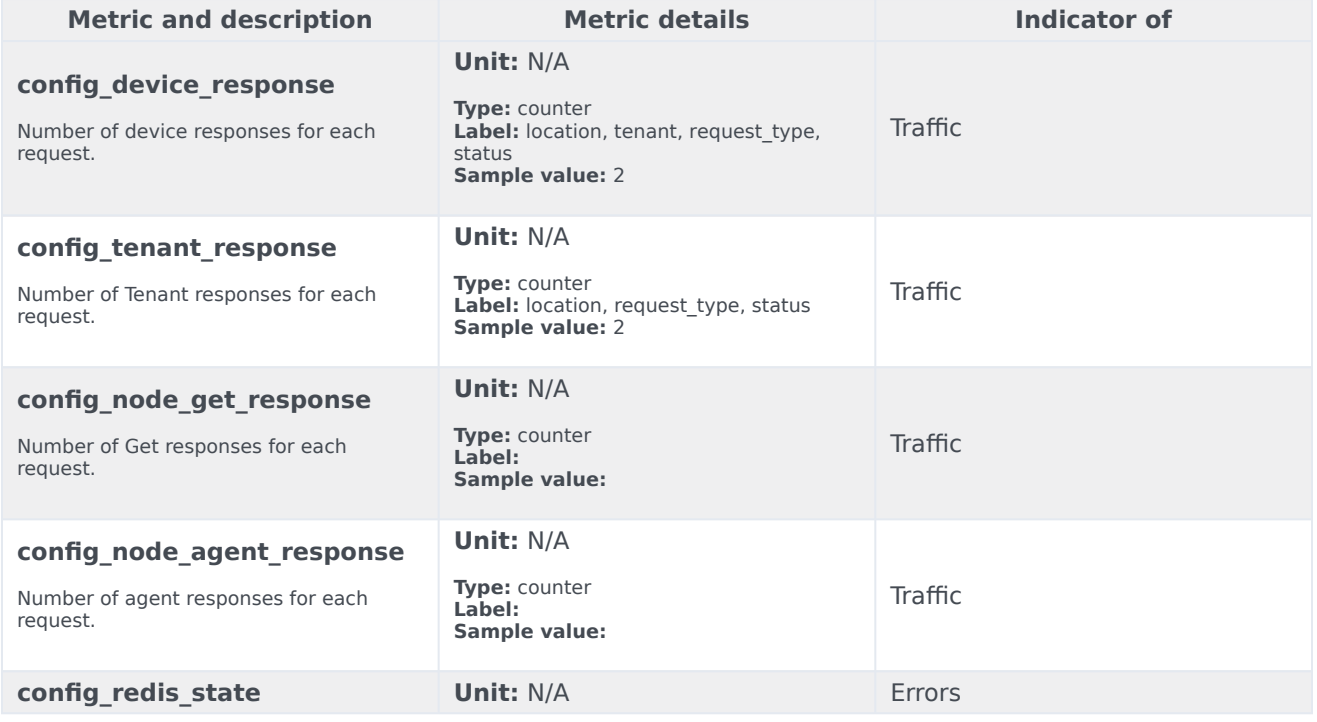

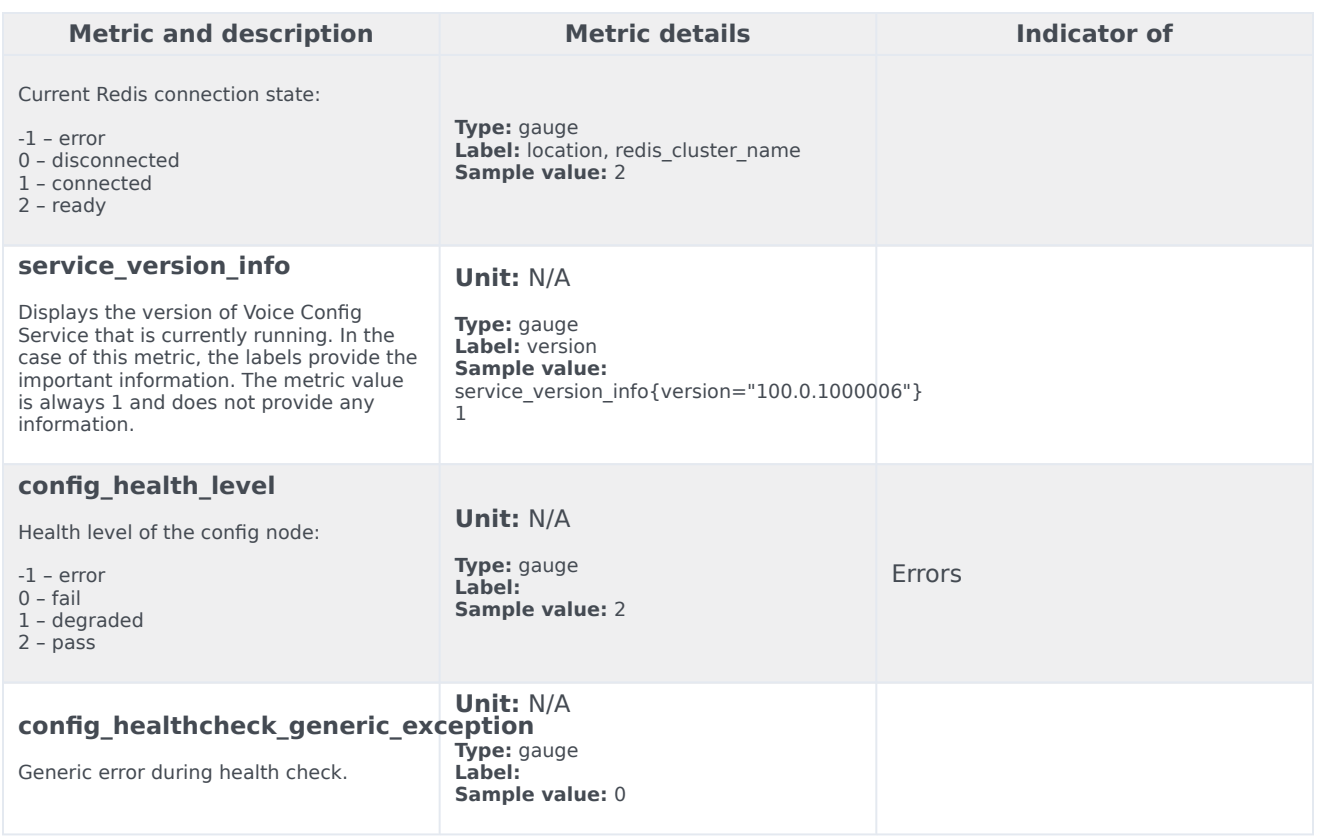

The following alerts are defined for Config Service.

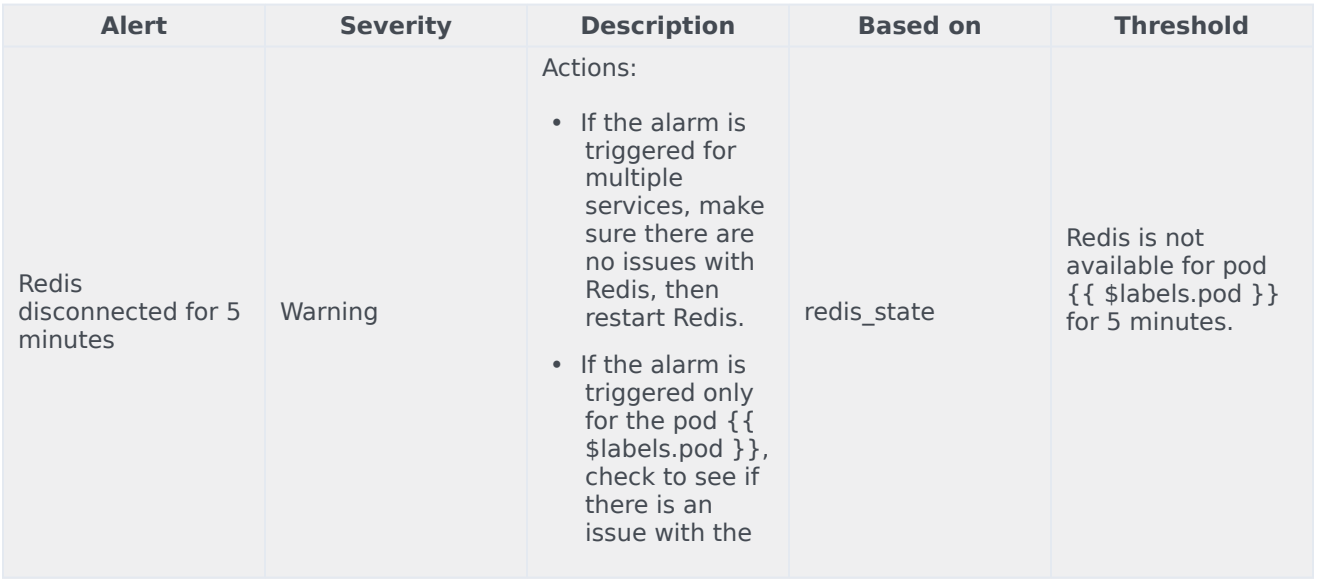

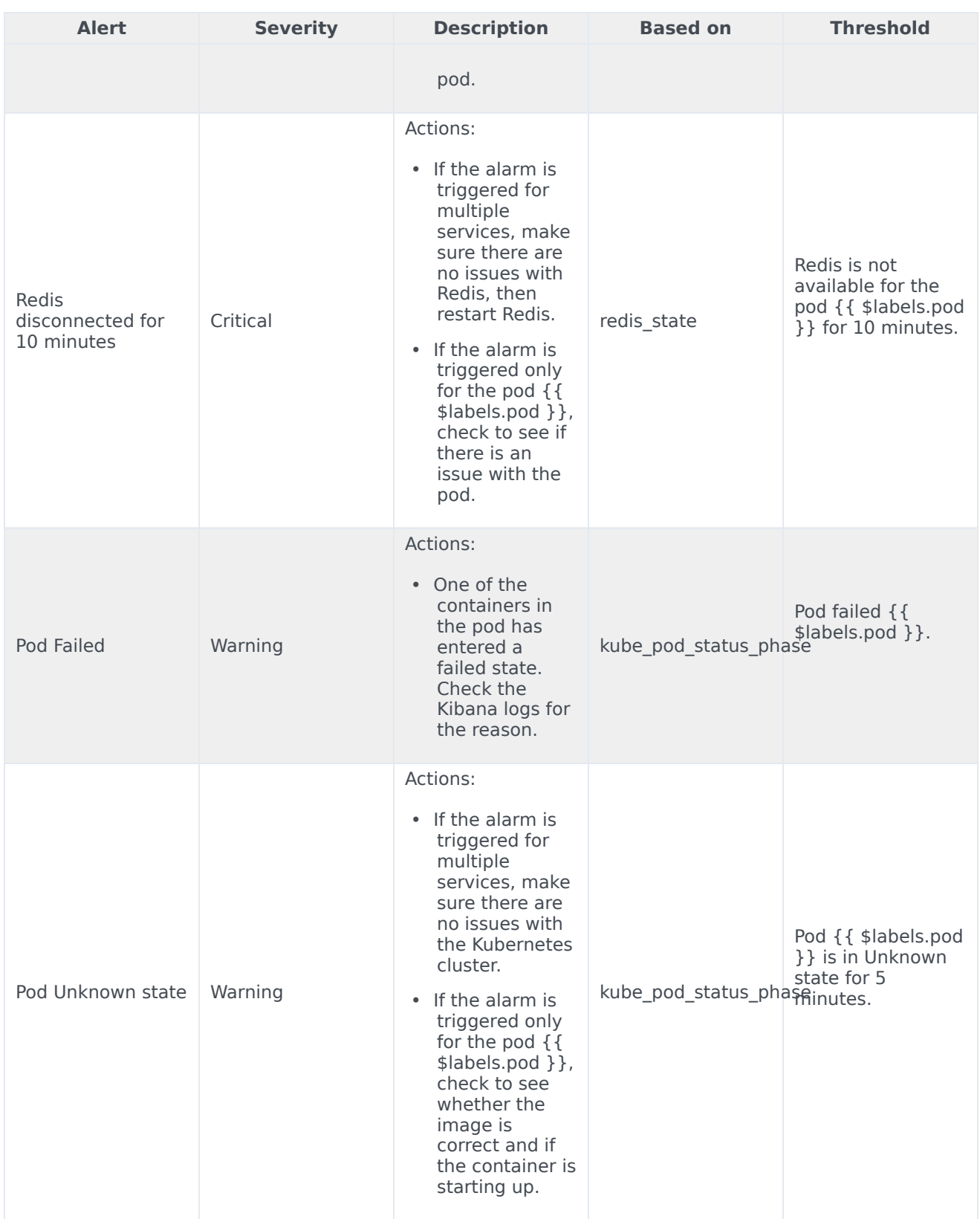

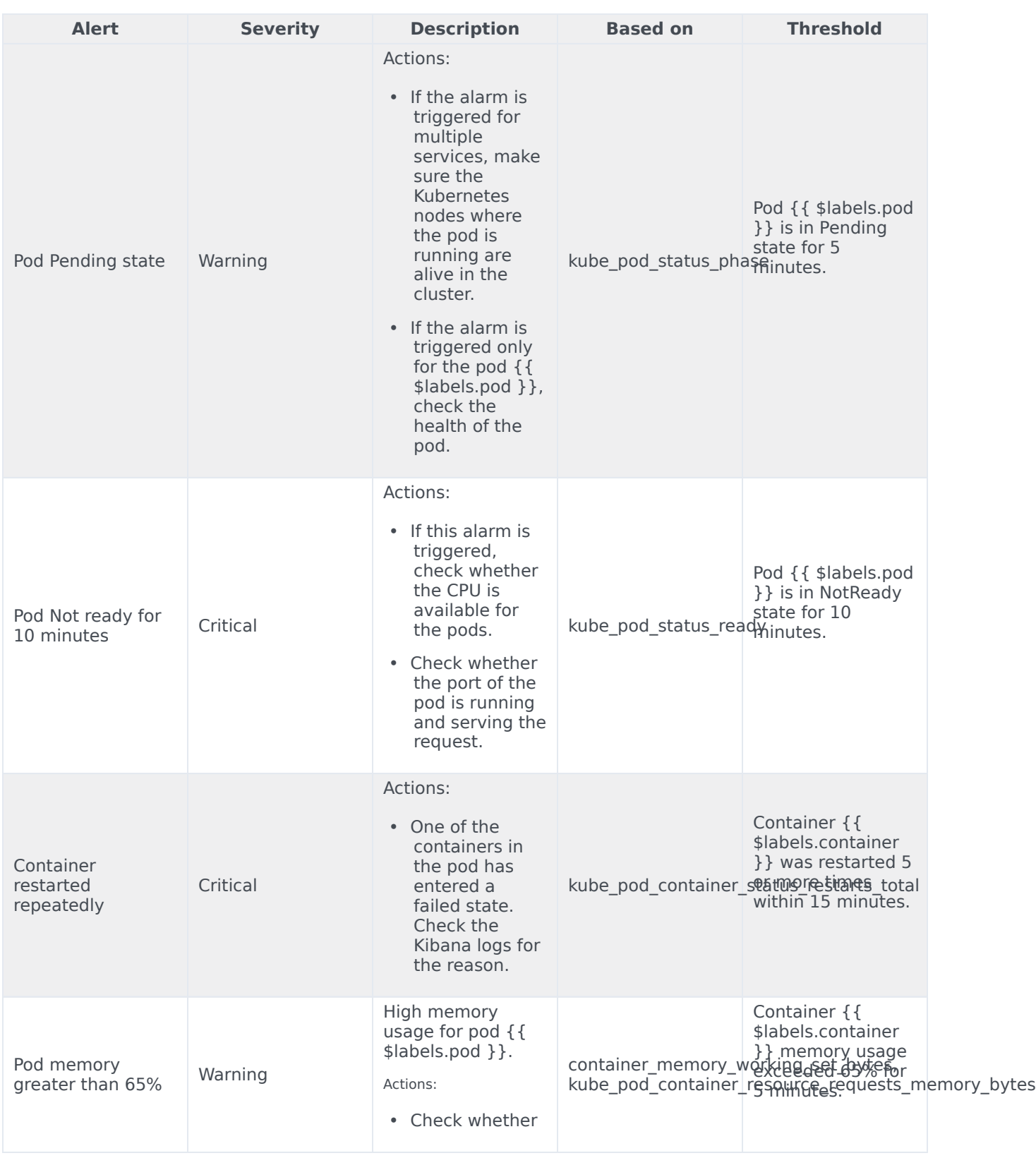

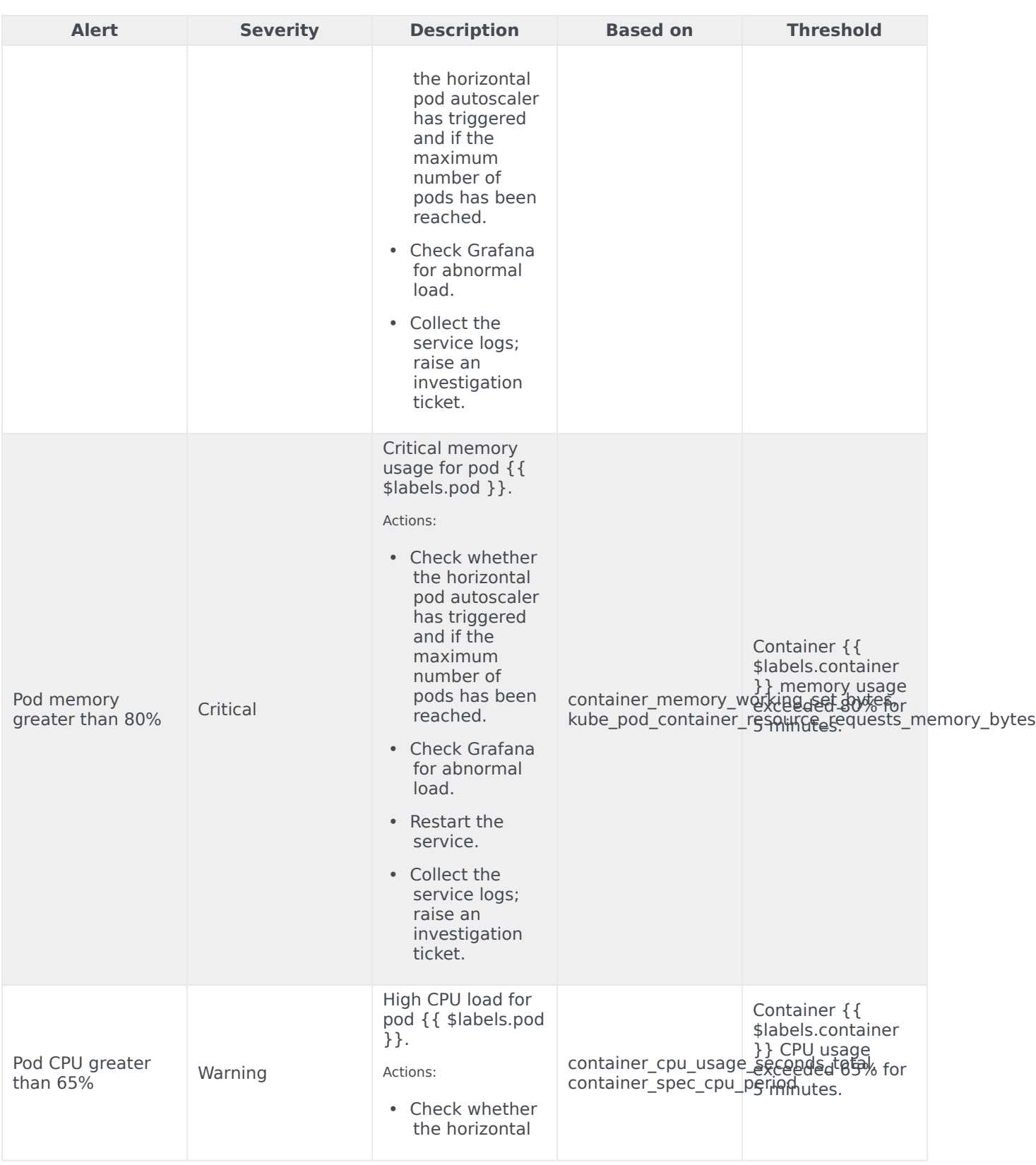

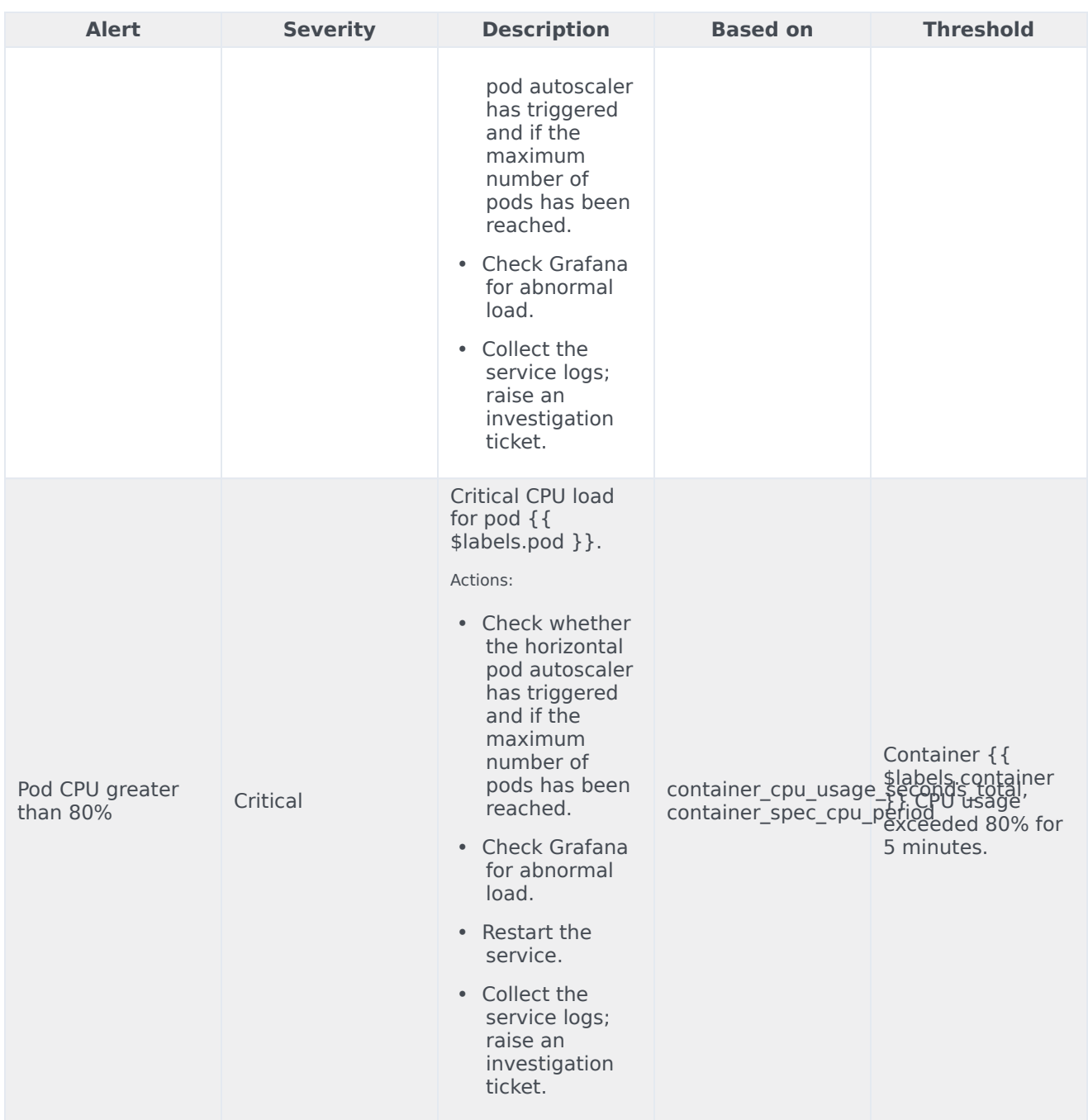

# Dial Plan Service metrics and alerts

- 1 [Metrics](#page-99-0)
- 2 [Alerts](#page-101-0)

Find the metrics Dial Plan Service exposes and the alerts defined for Dial Plan Service.

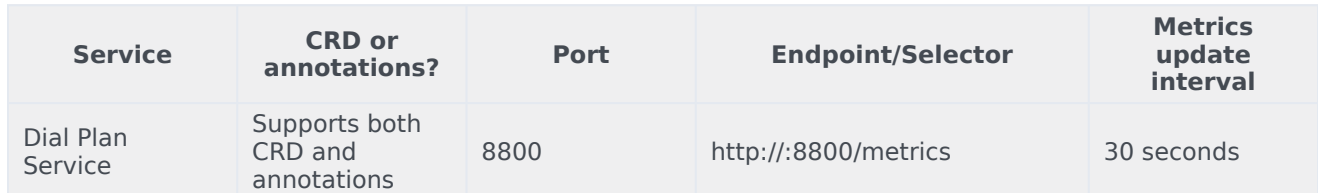

See details about:

- Dial Plan Service metrics
- Dial Plan Service alerts

#### Metrics

You can query Prometheus directly to see all the metrics that the Voice Dial Plan Service exposes. The following metrics are likely to be particularly useful. Genesys does not commit to maintain other currently available Dial Plan Service metrics not documented on this page.

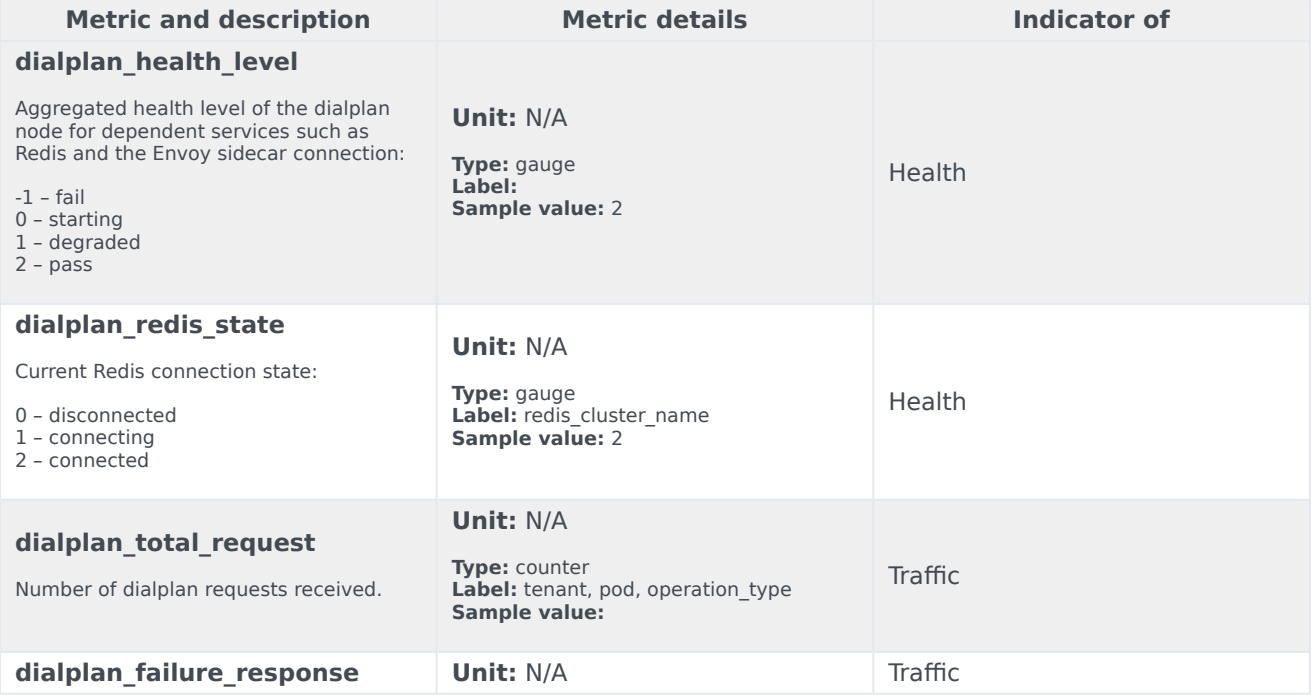

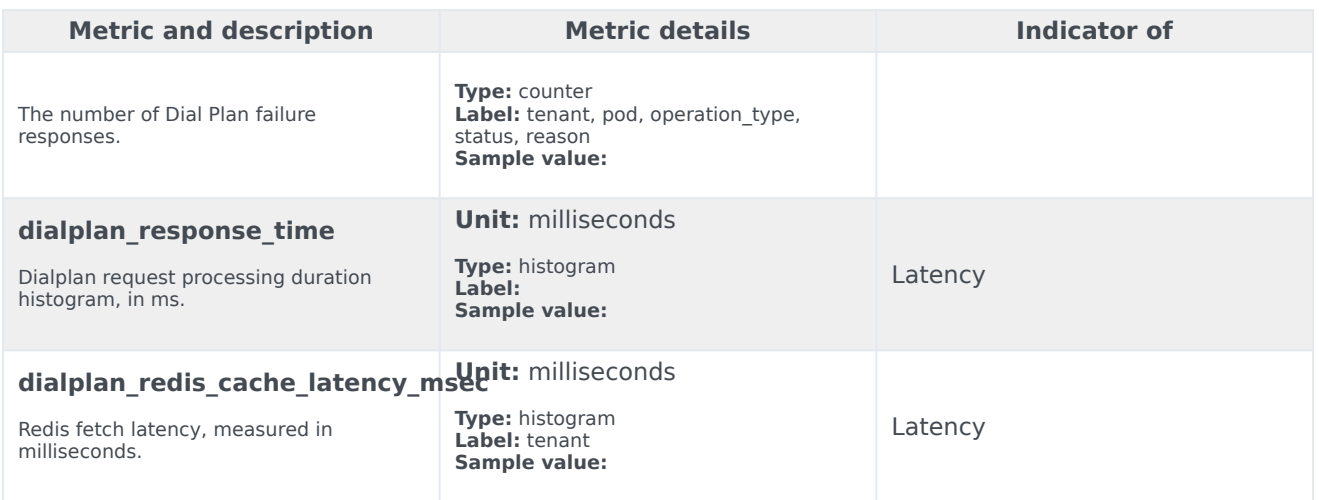

The following alerts are defined for Dial Plan Service.

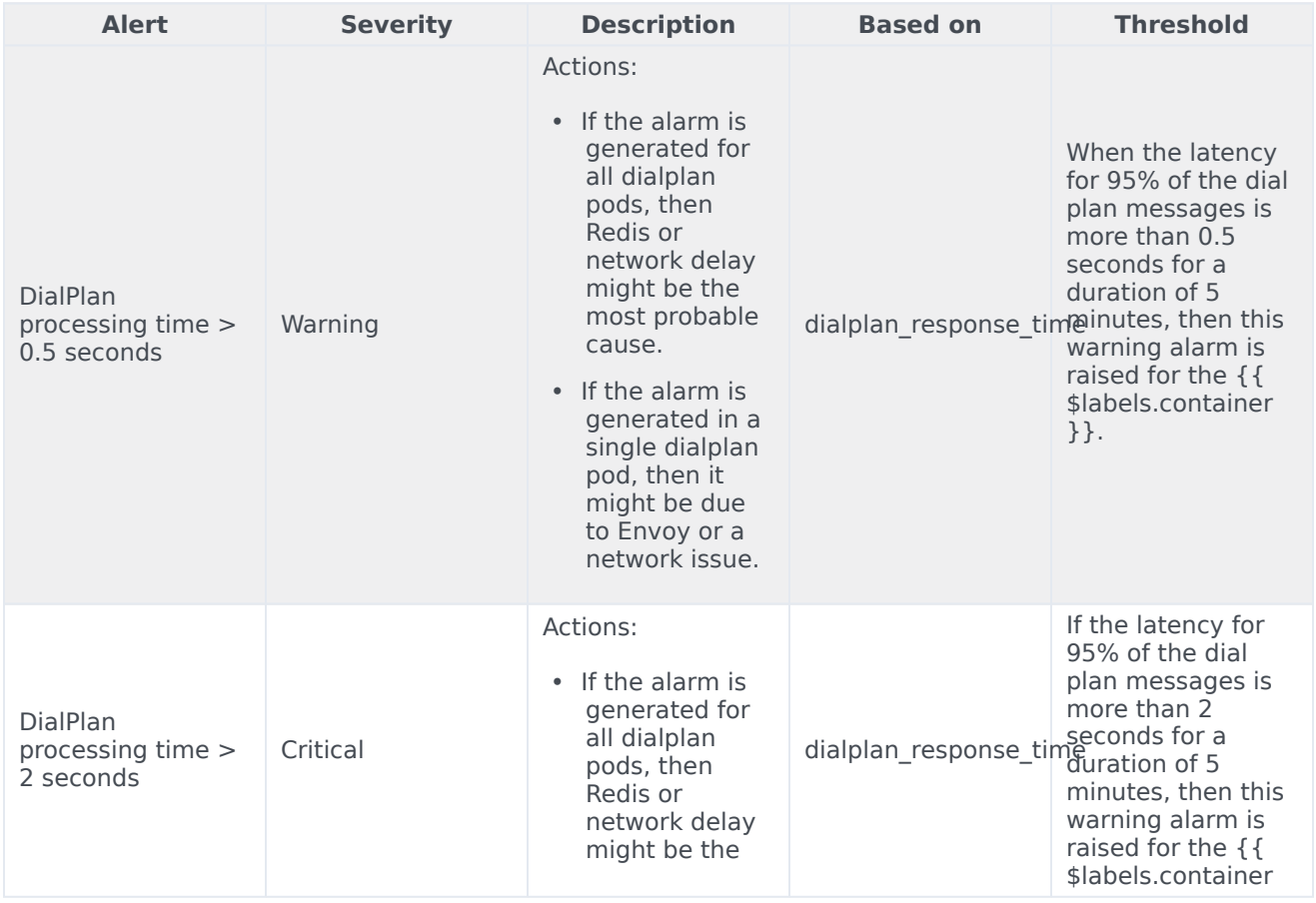

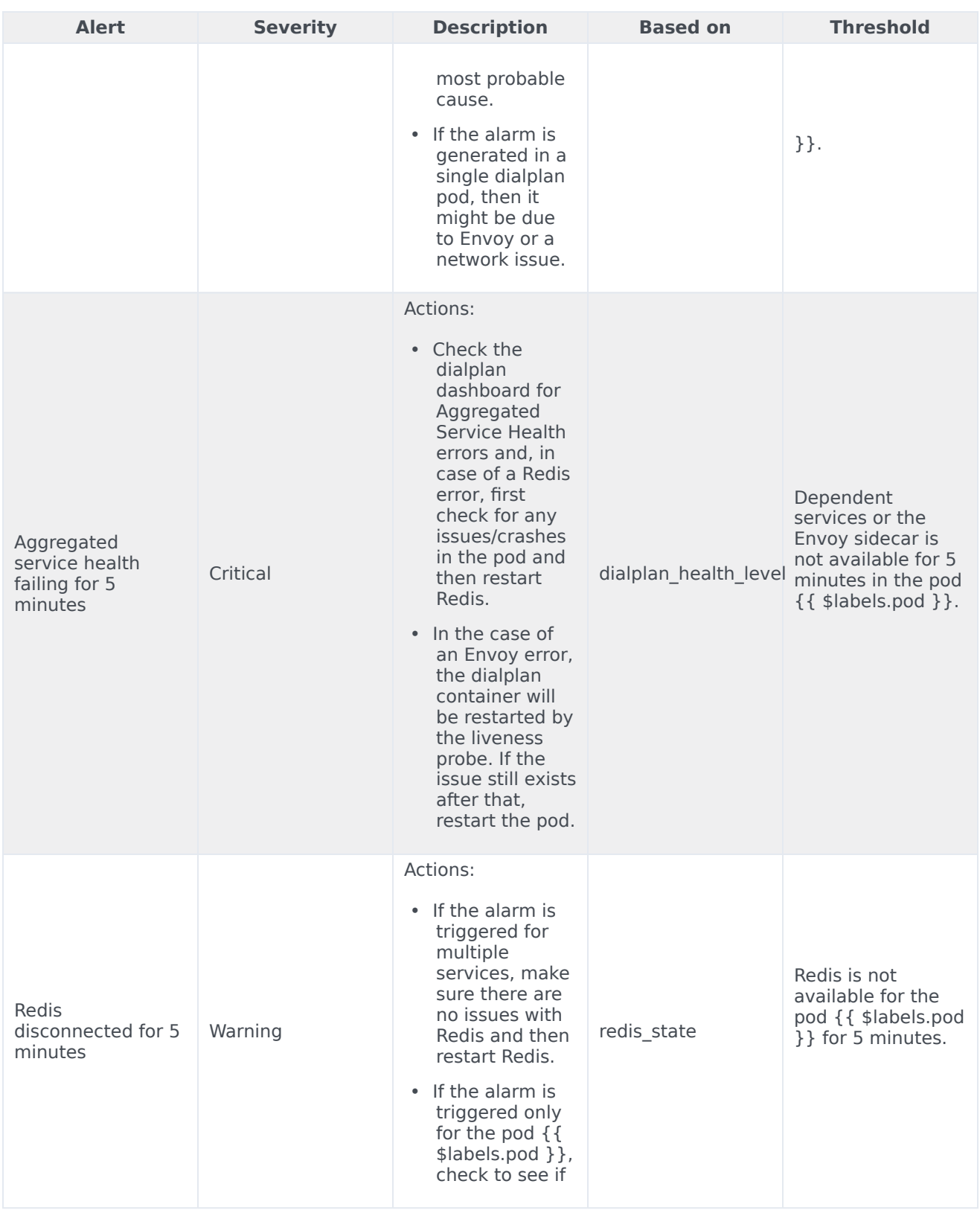

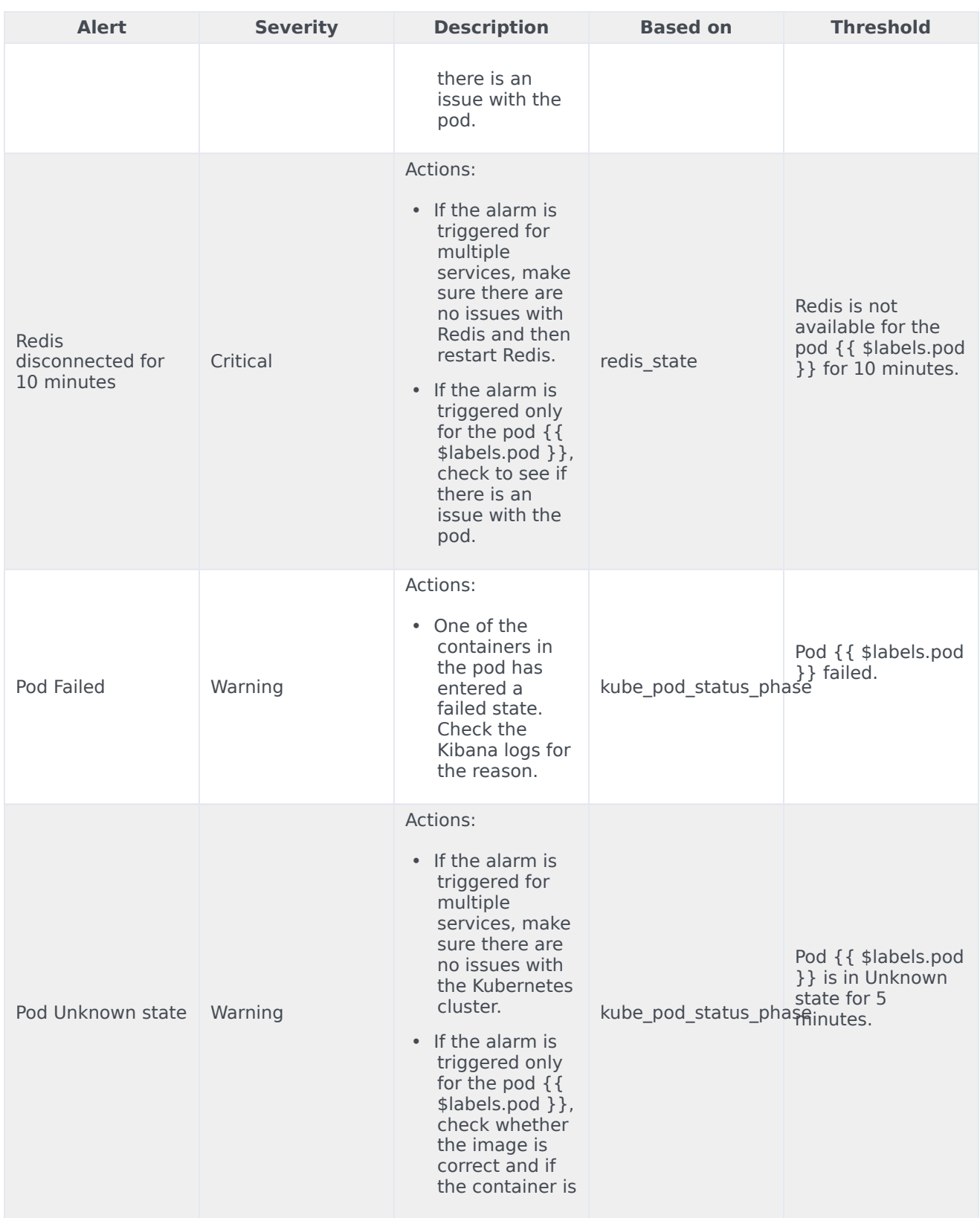

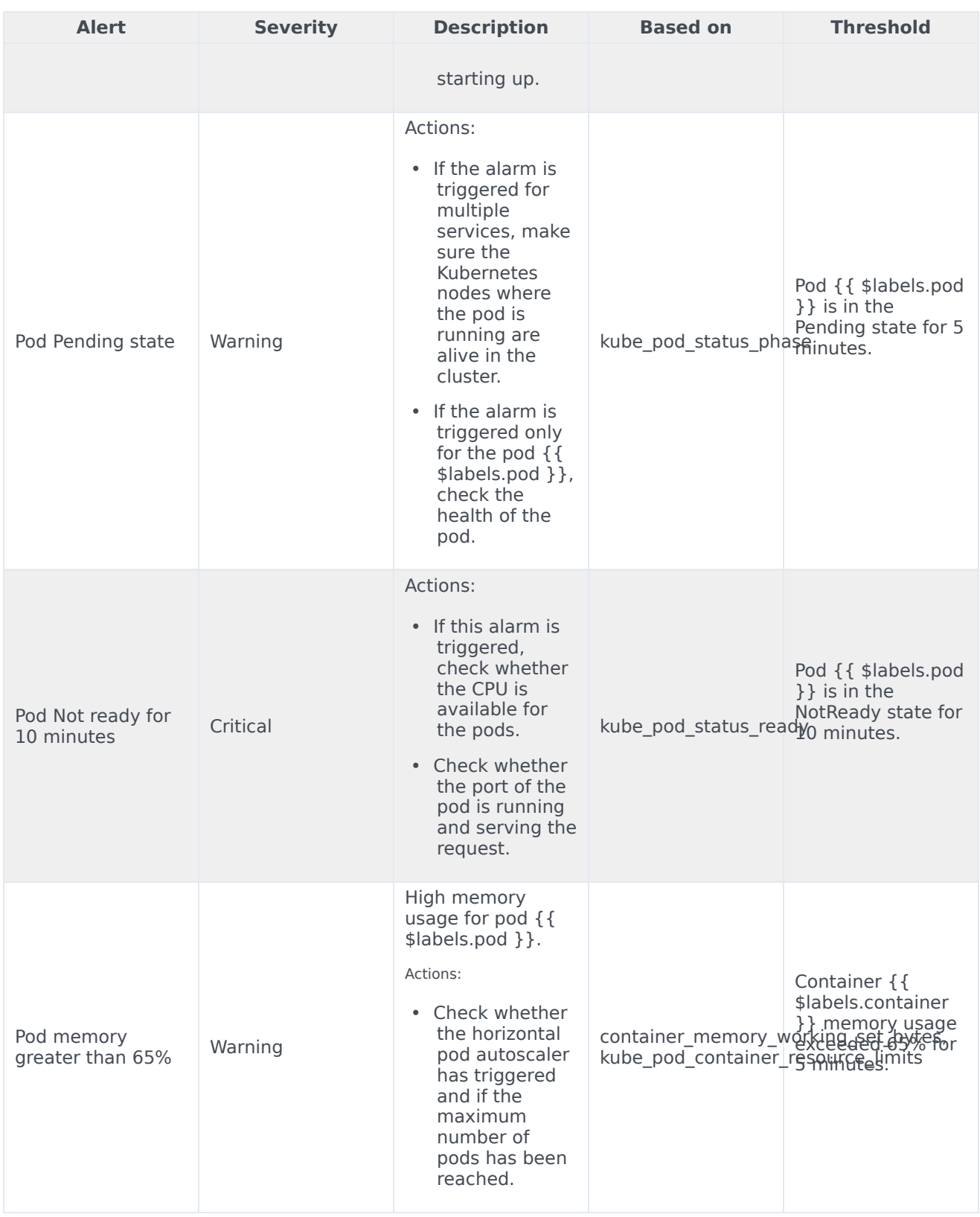

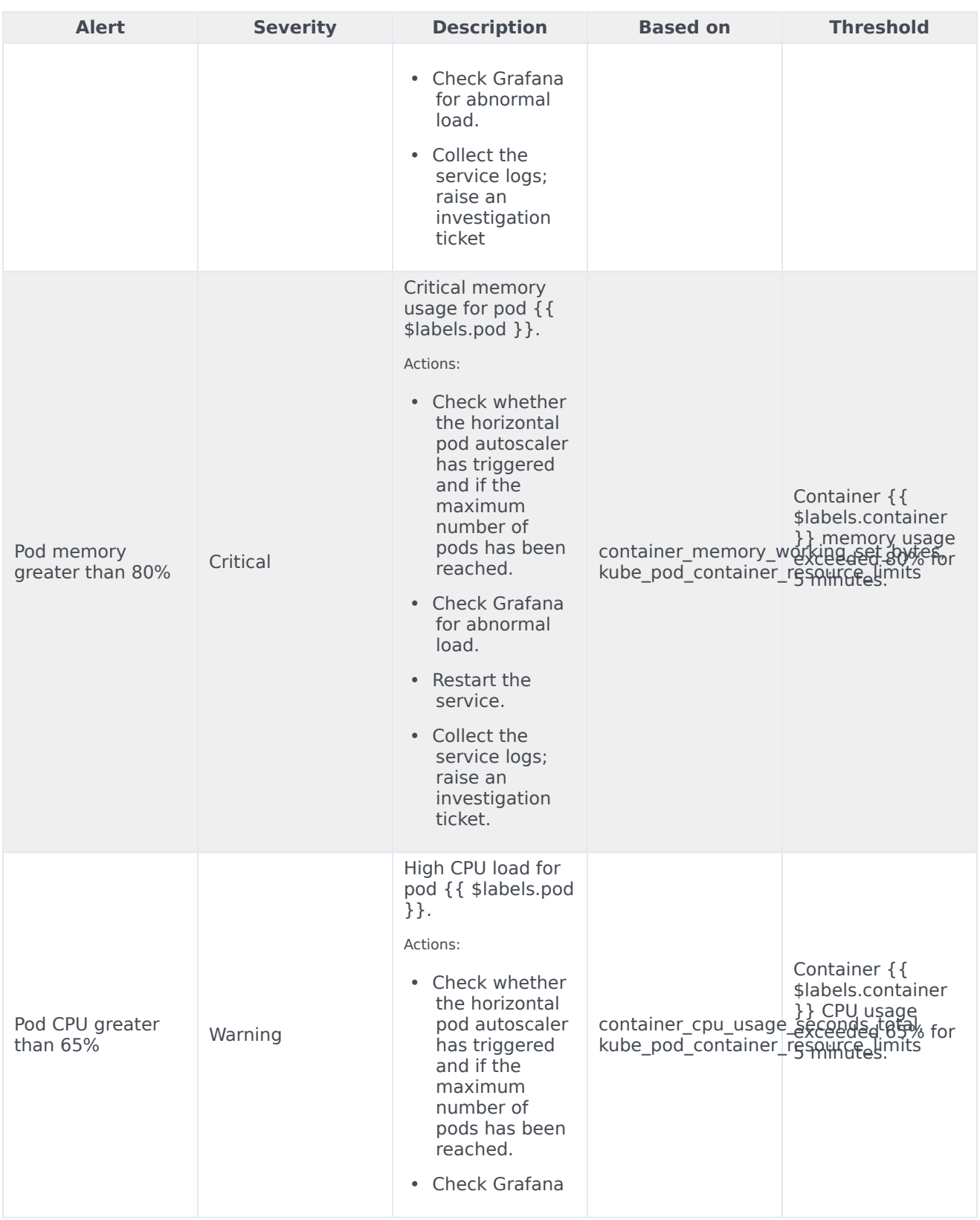

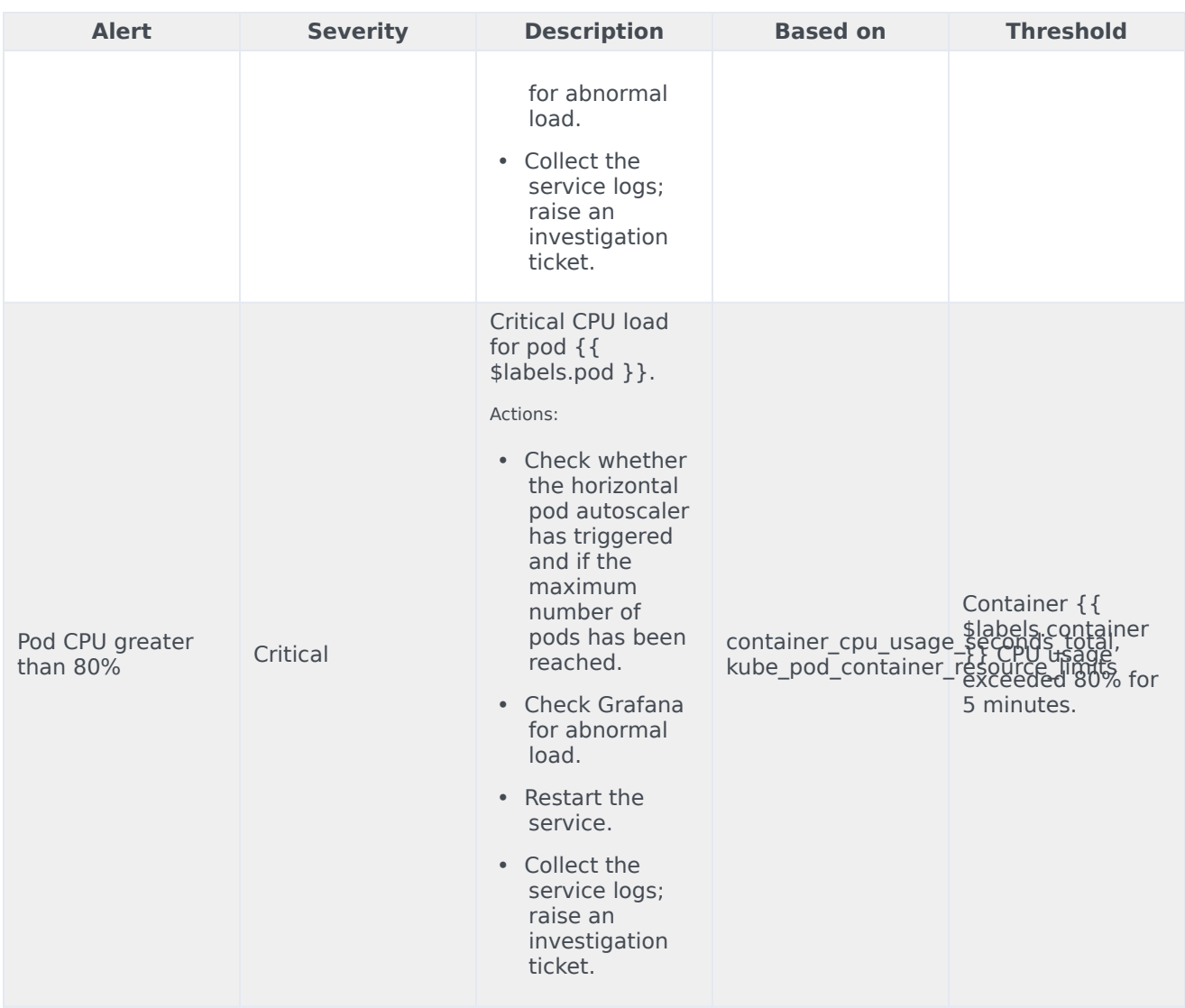

# FrontEnd Service metrics and alerts

- 1 [Metrics](#page-99-0)
- 2 [Alerts](#page-101-0)

Find the metrics FrontEnd Service exposes and the alerts defined for FrontEnd Service.

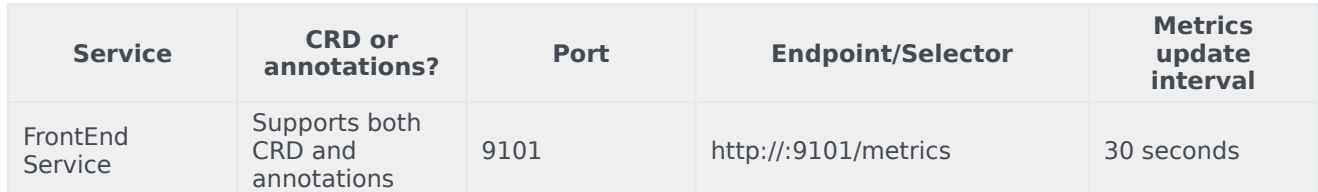

See details about:

- FrontEnd Service metrics
- FrontEnd Service alerts

#### Metrics

Voice FrontEnd Service exposes Genesys-defined, FrontEnd Service–specific metrics as well as some standard Kafka metrics. You can query Prometheus directly to see all the metrics that the FrontEnd Service exposes. The following metrics are likely to be particularly useful. Genesys does not commit to maintain other currently available FrontEnd Service metrics not documented on this page.

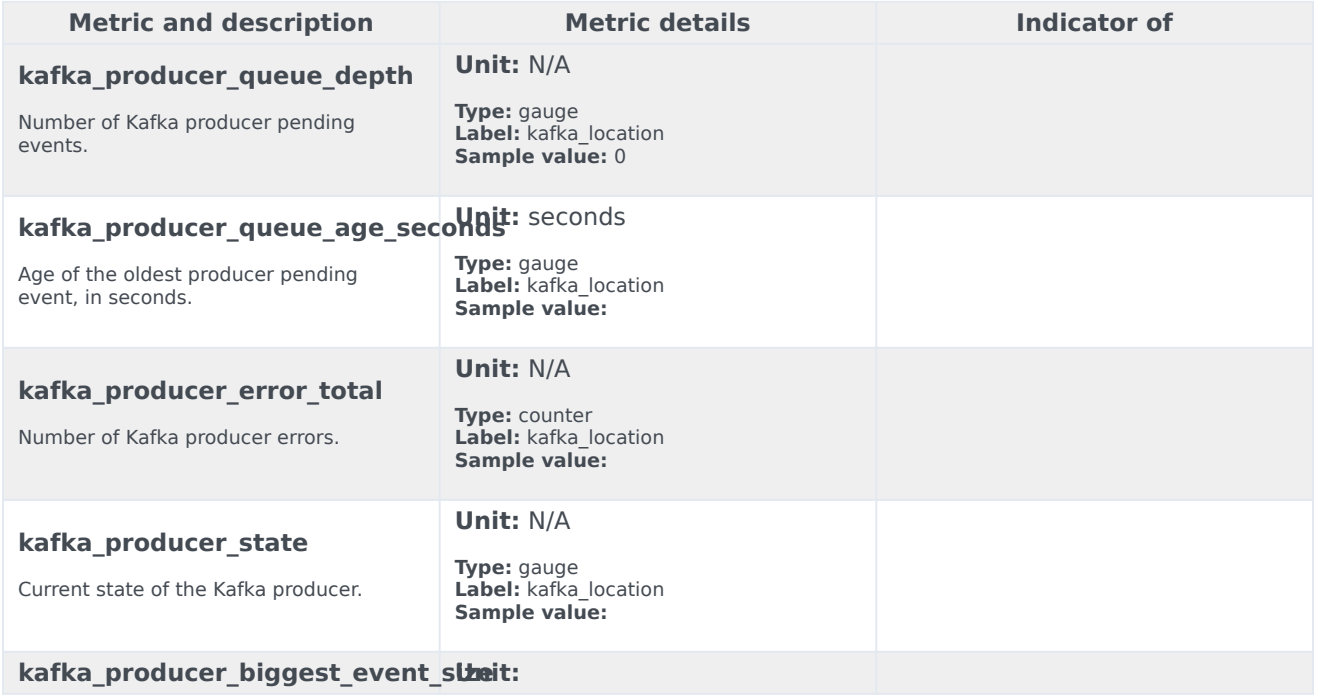

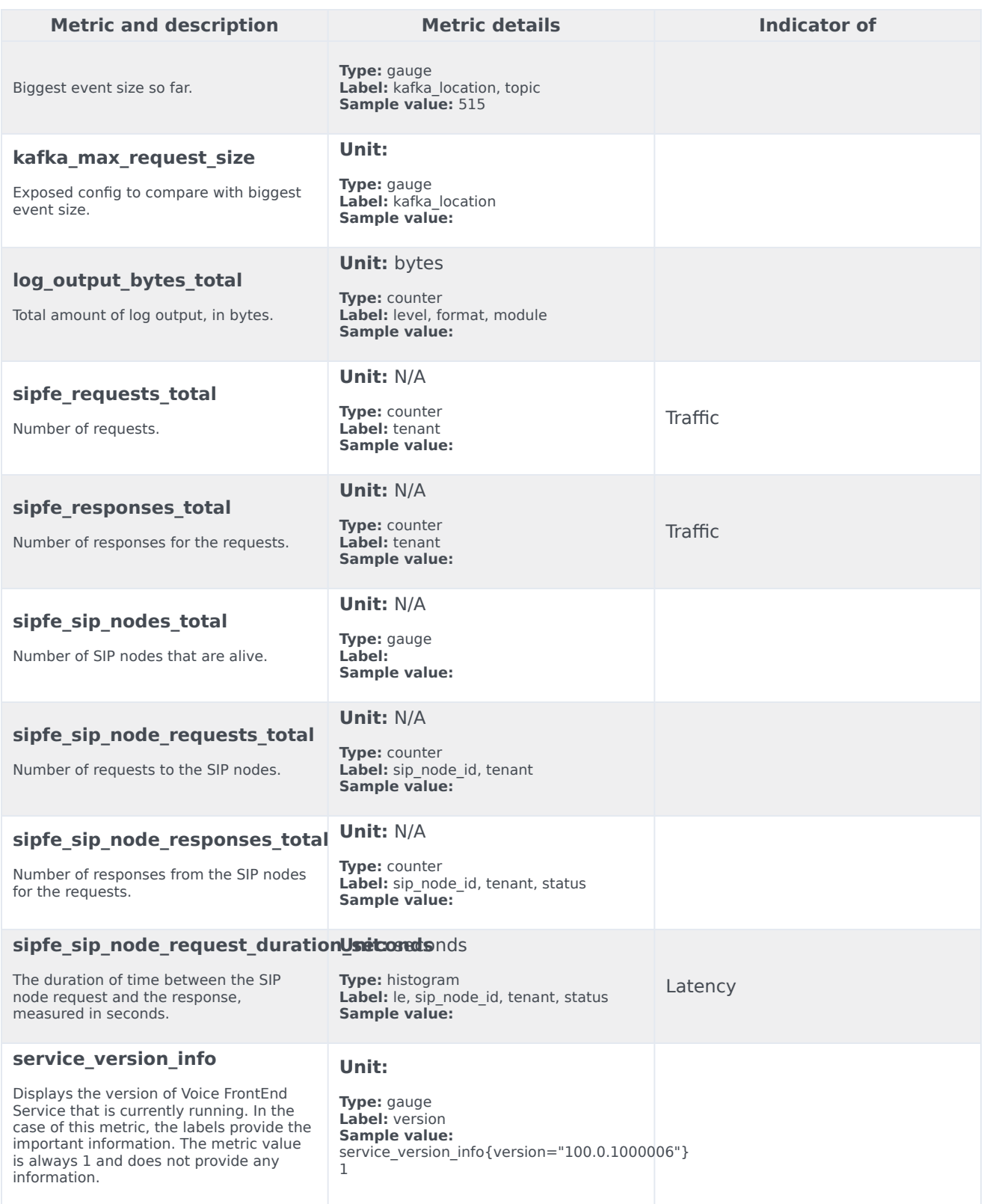

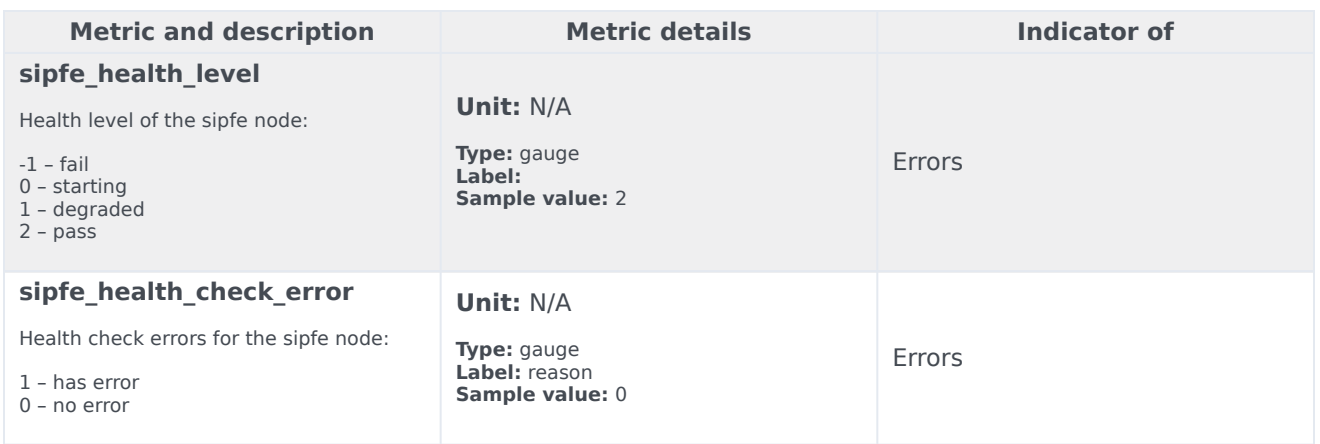

The following alerts are defined for FrontEnd Service.

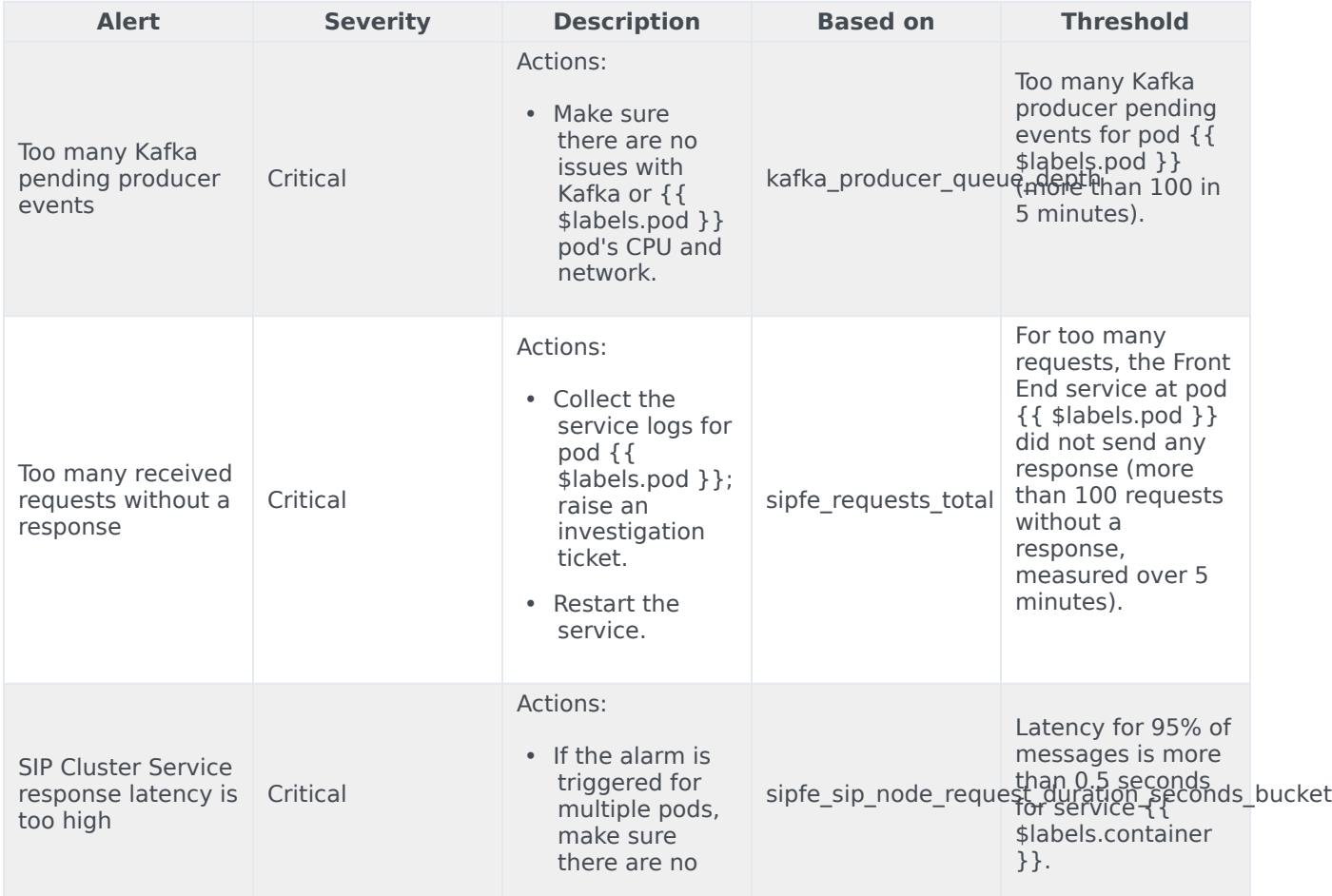

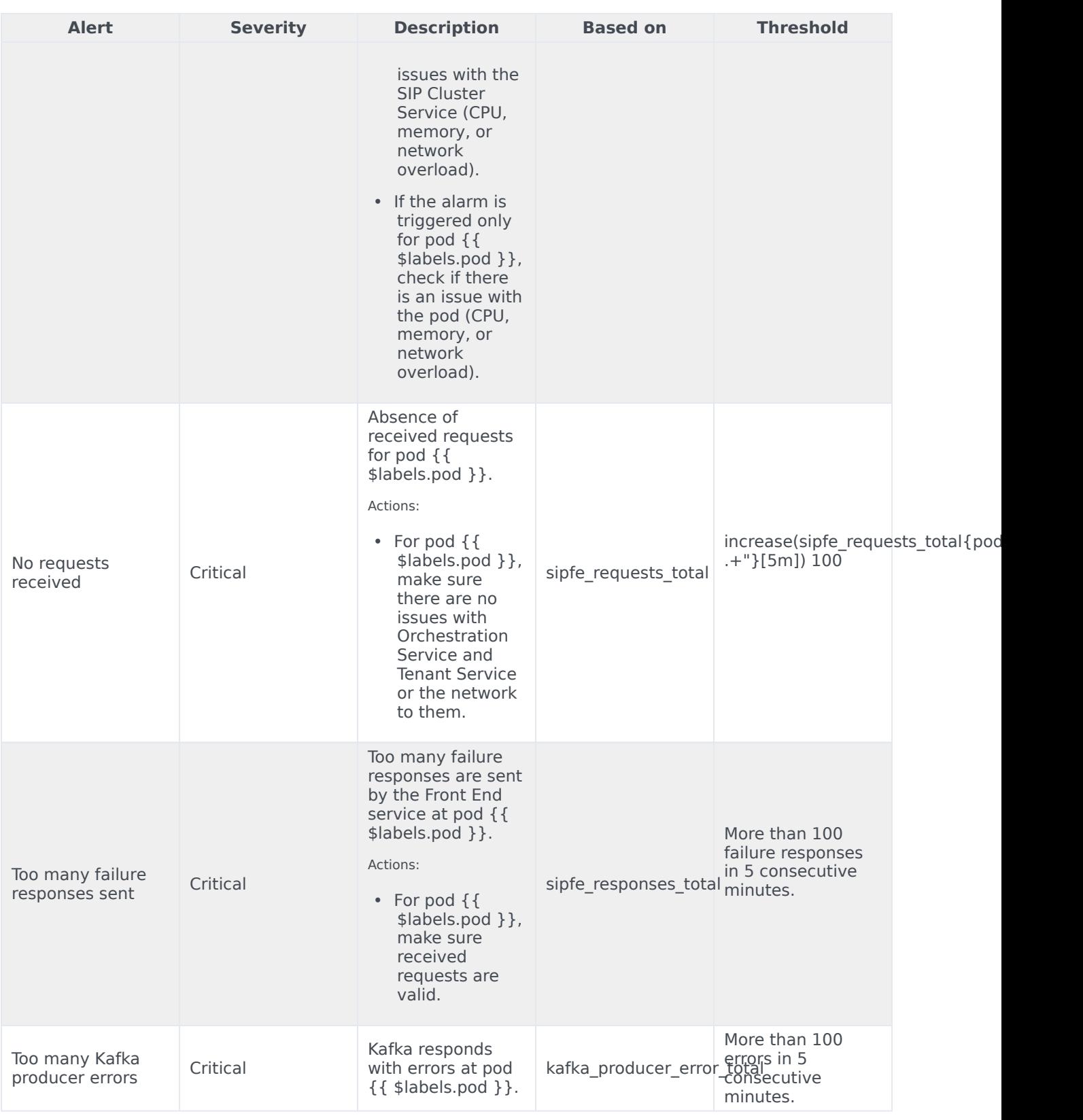

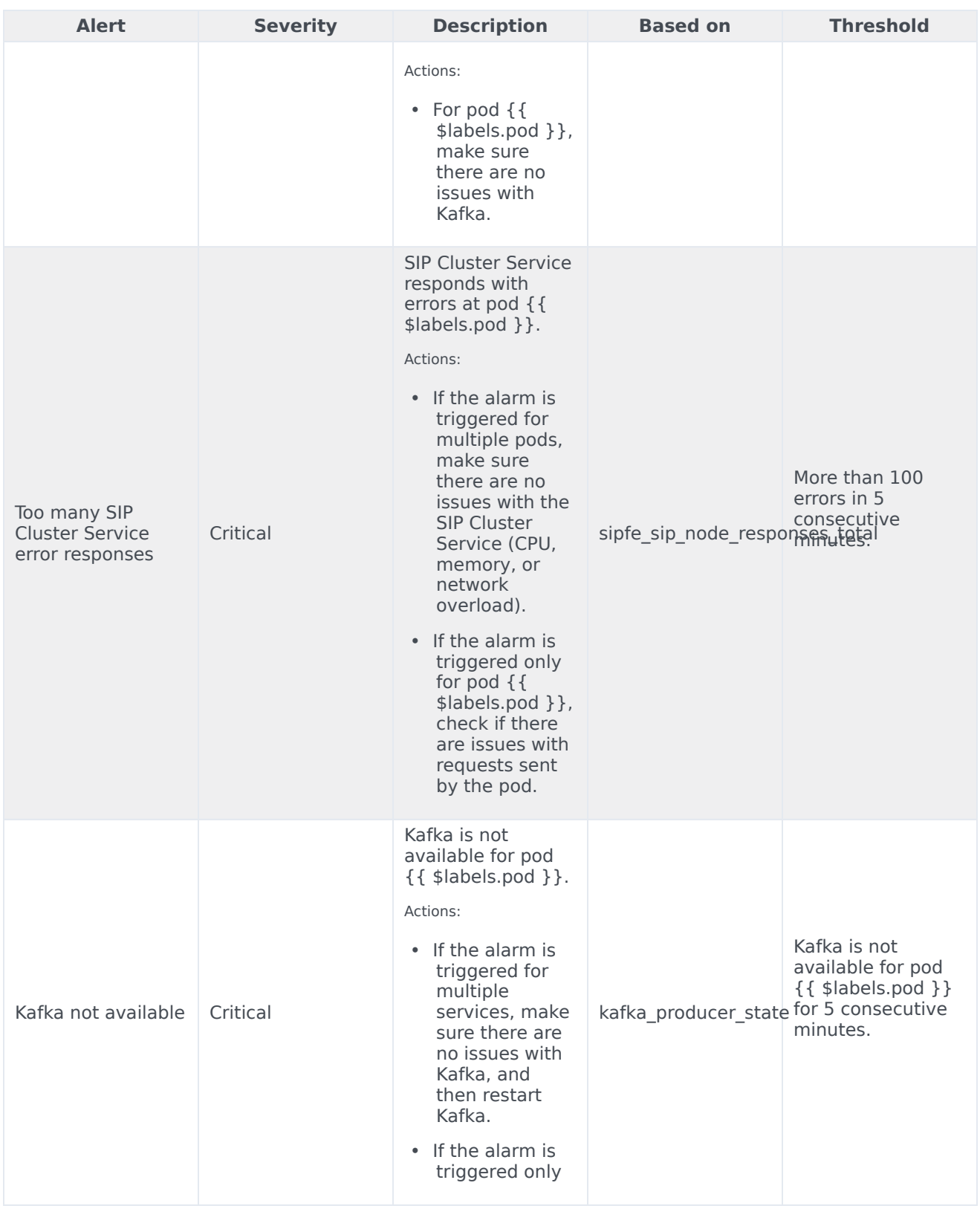

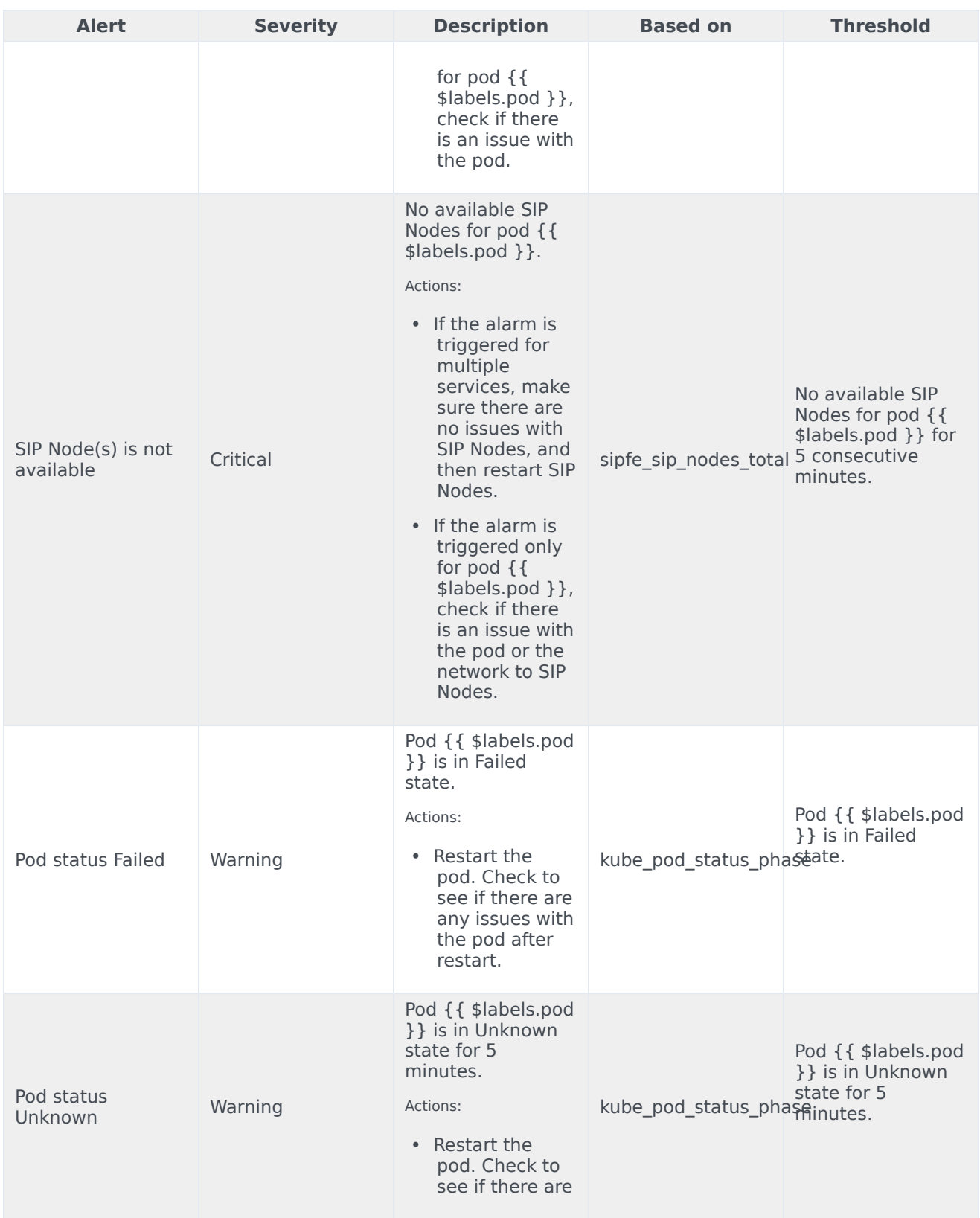

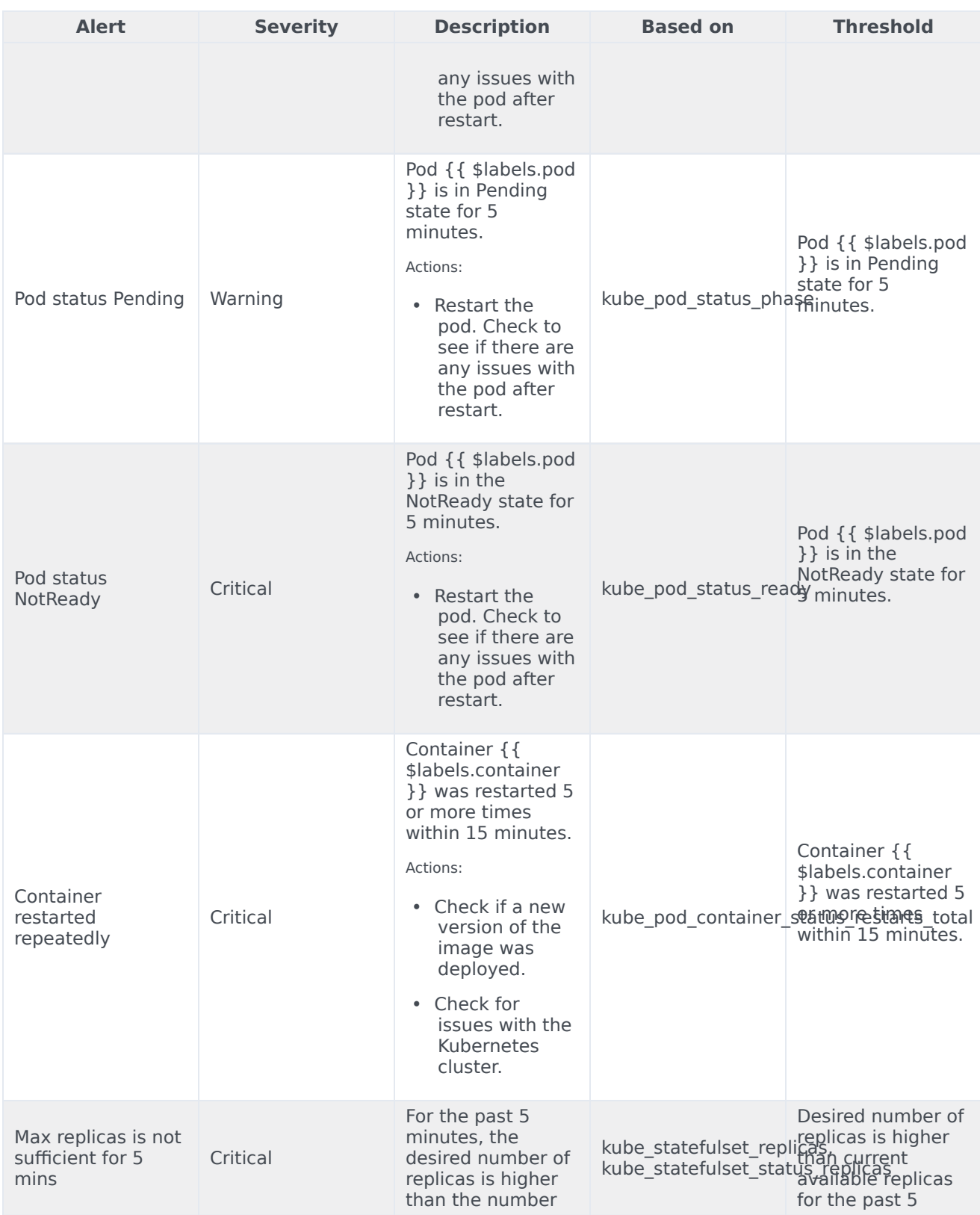

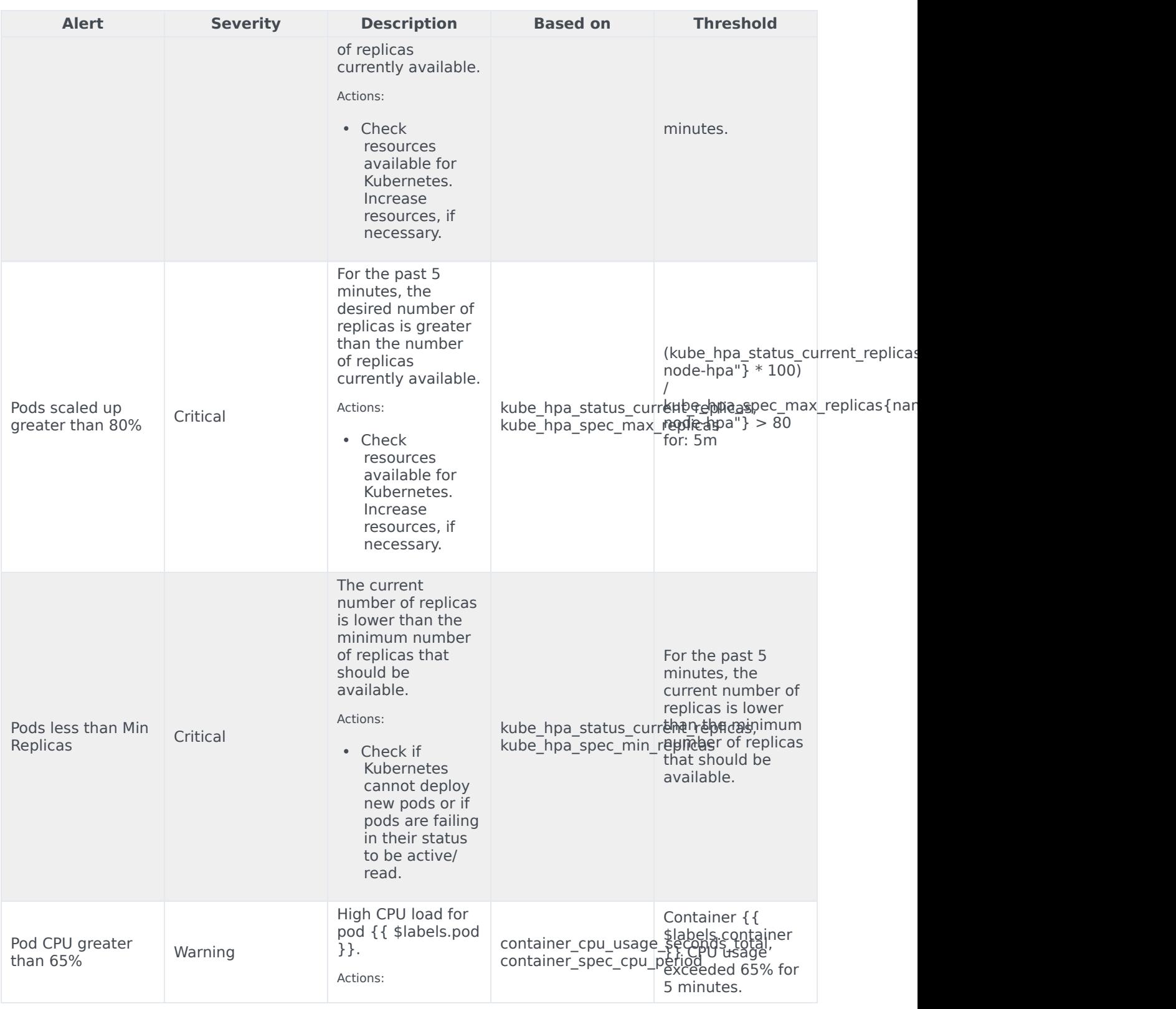

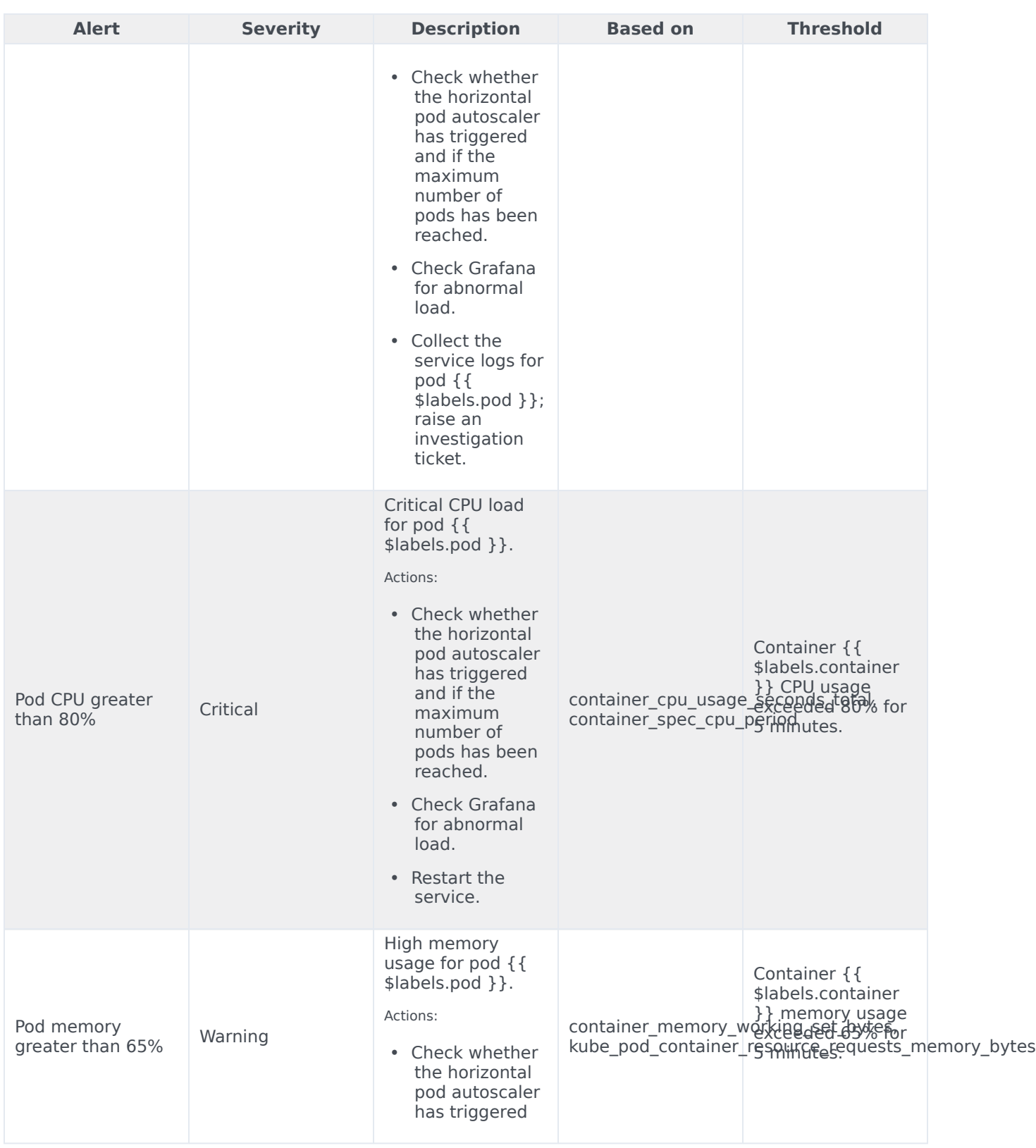

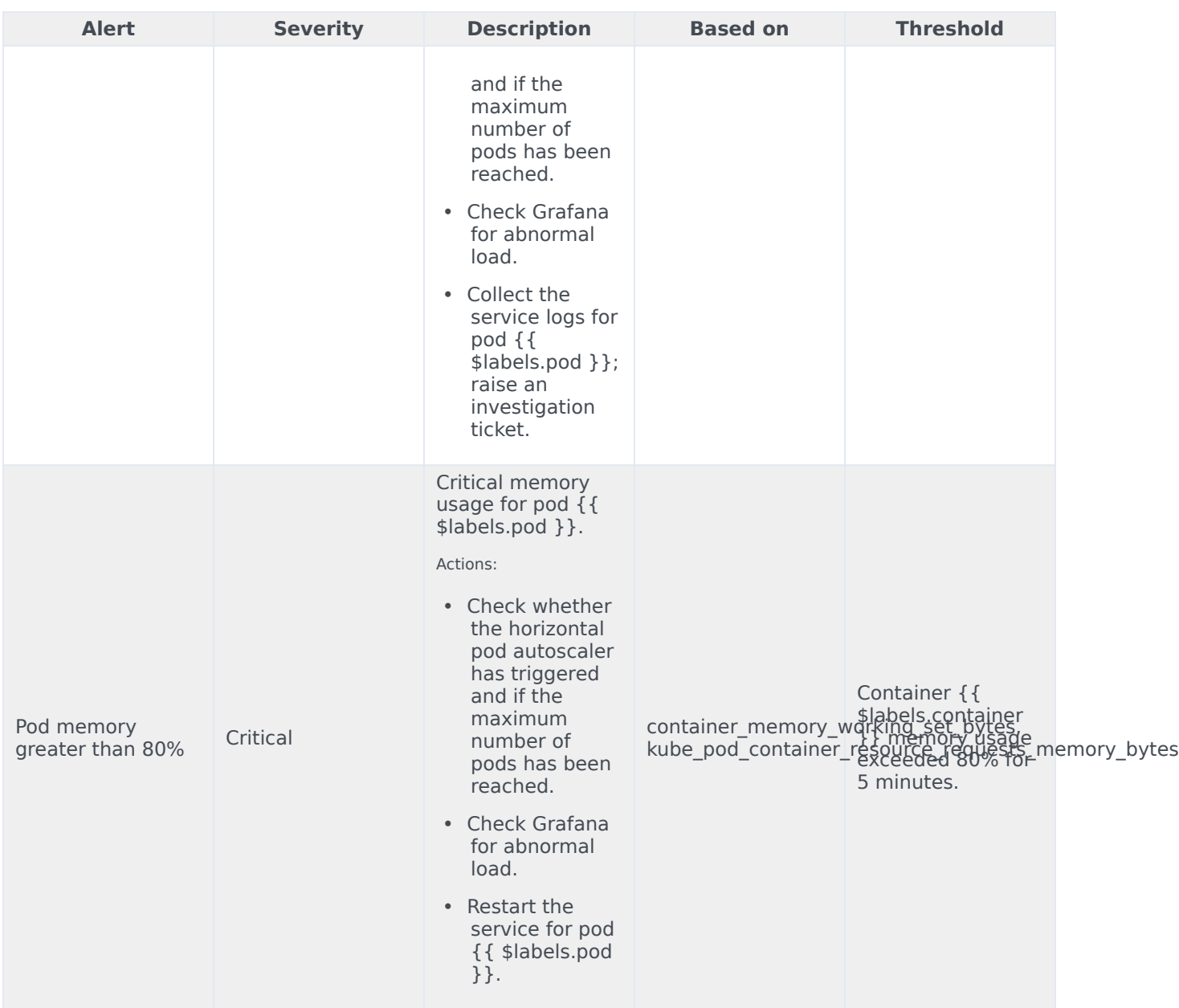

# ORS metrics and alerts

- 1 [Metrics](#page-99-0)
- 2 [Alerts](#page-101-0)

Find the metrics ORS exposes and the alerts defined for ORS.

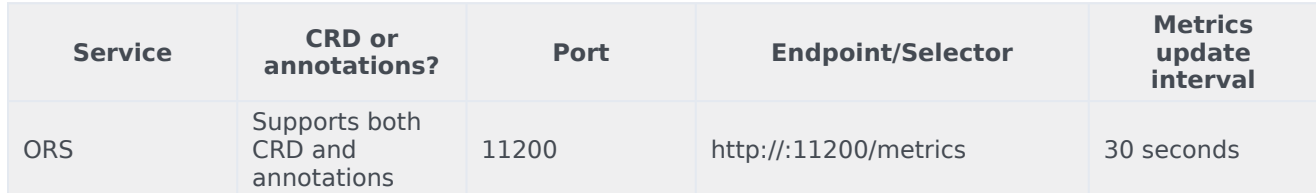

See details about:

- ORS metrics
- ORS alerts

### Metrics

You can query Prometheus directly to see all the metrics that the Voice Orchestration Service exposes. The following metrics are likely to be particularly useful. Genesys does not commit to maintain other currently available Orchestration Service metrics not documented on this page.

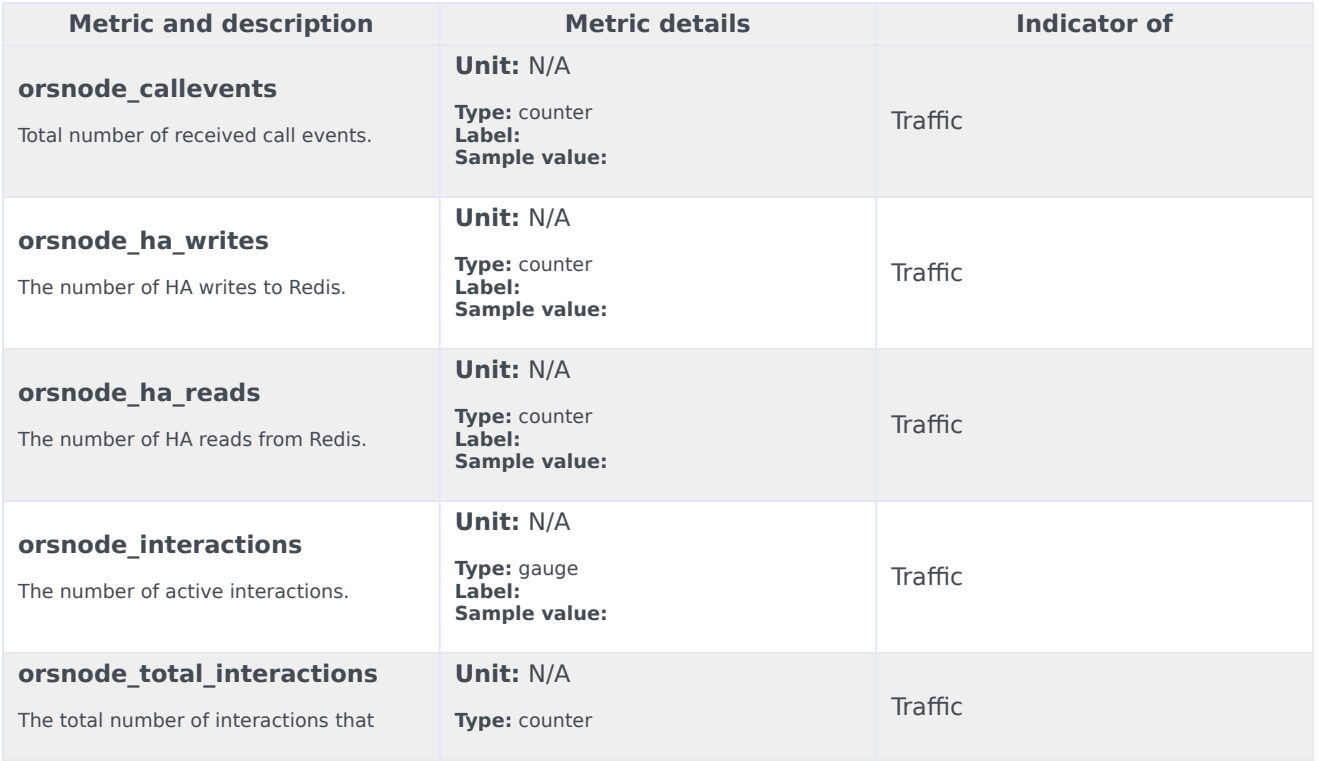

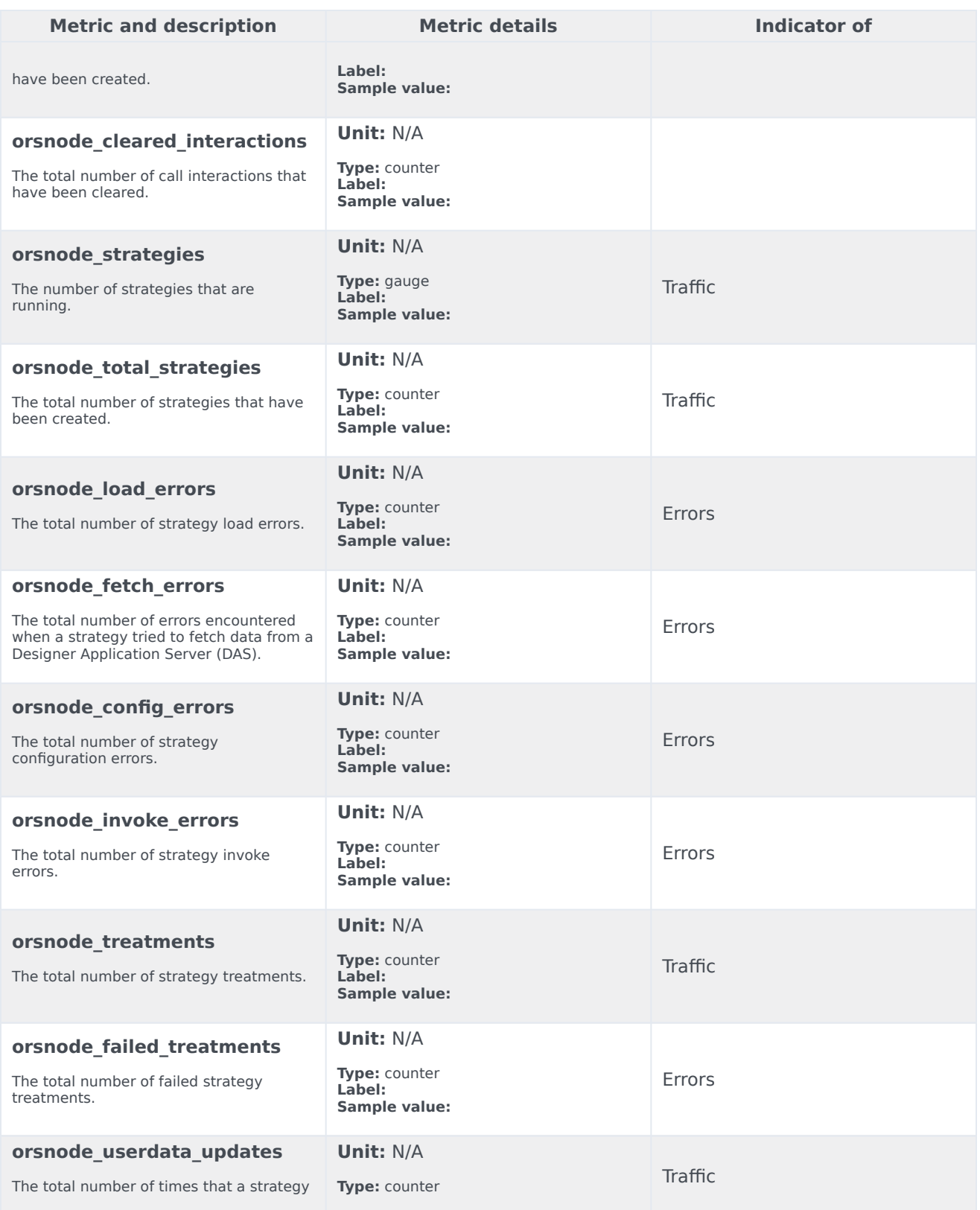
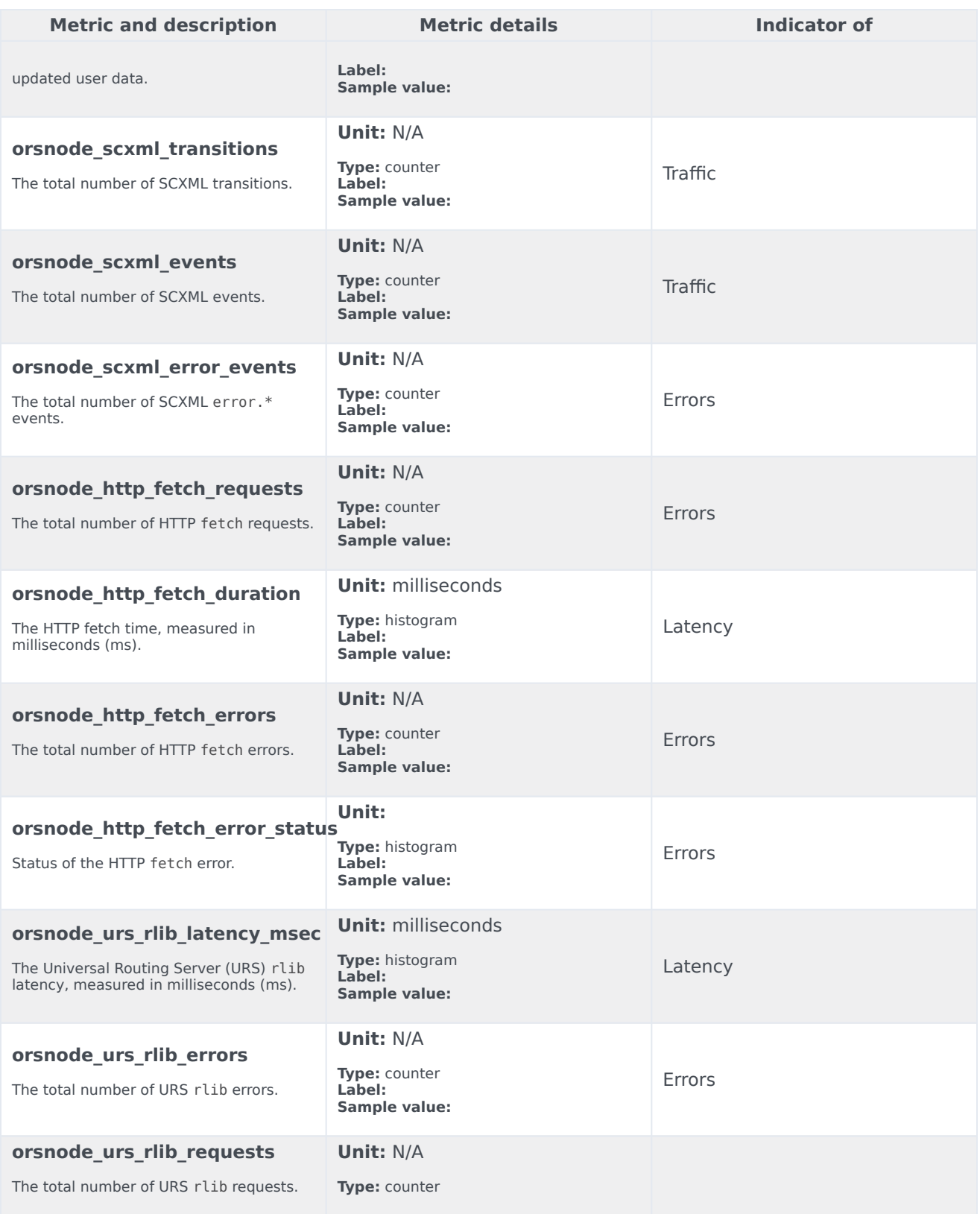

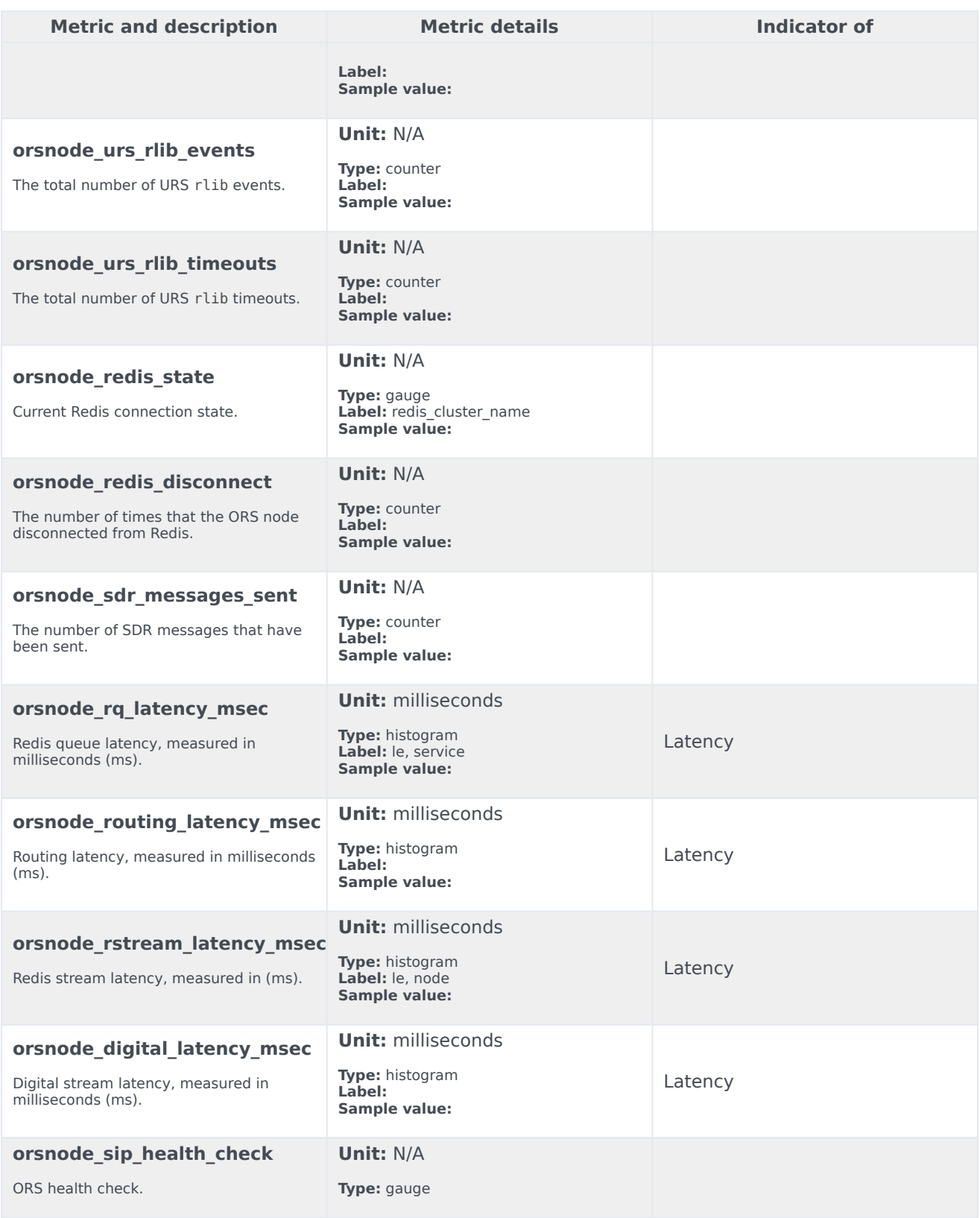

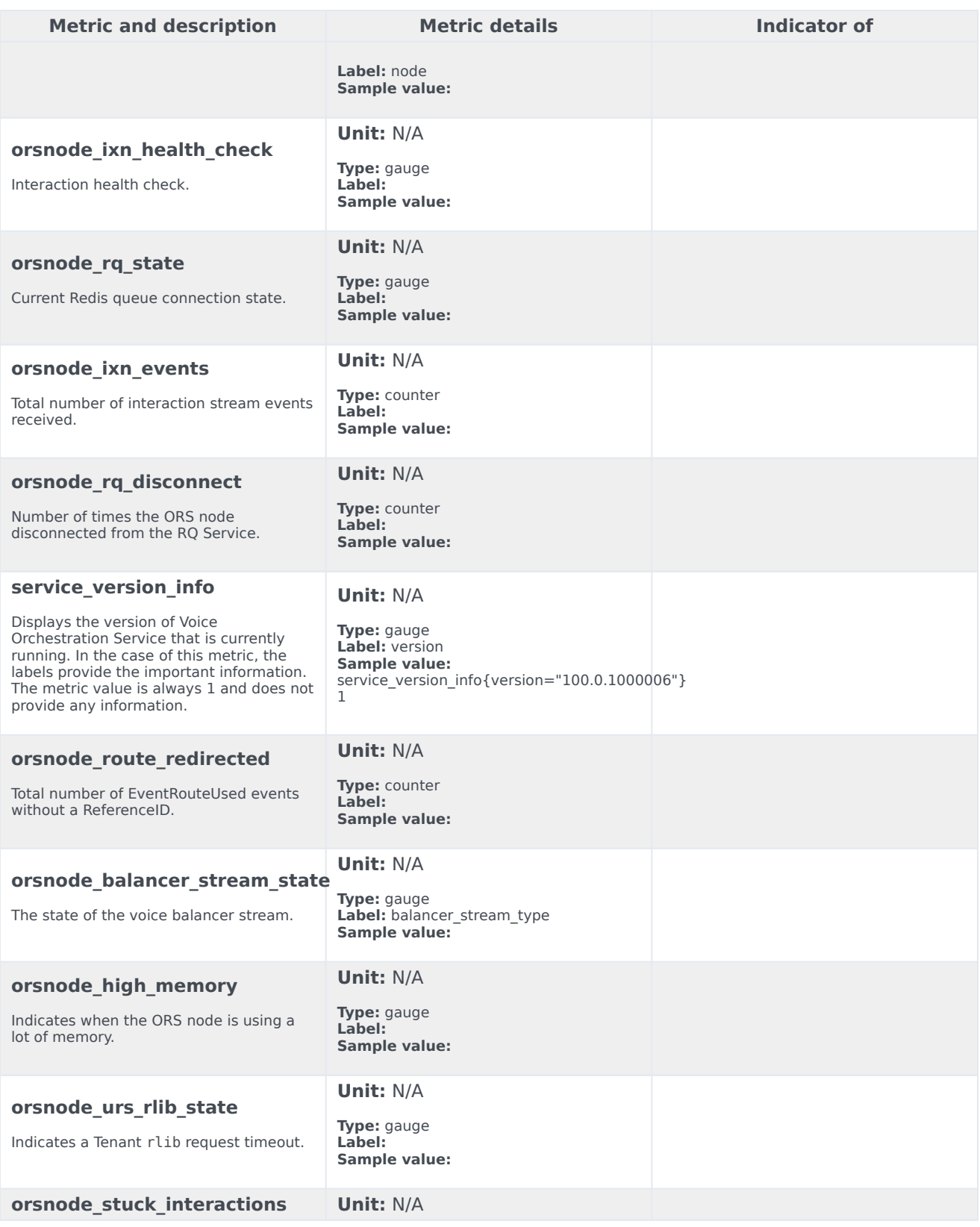

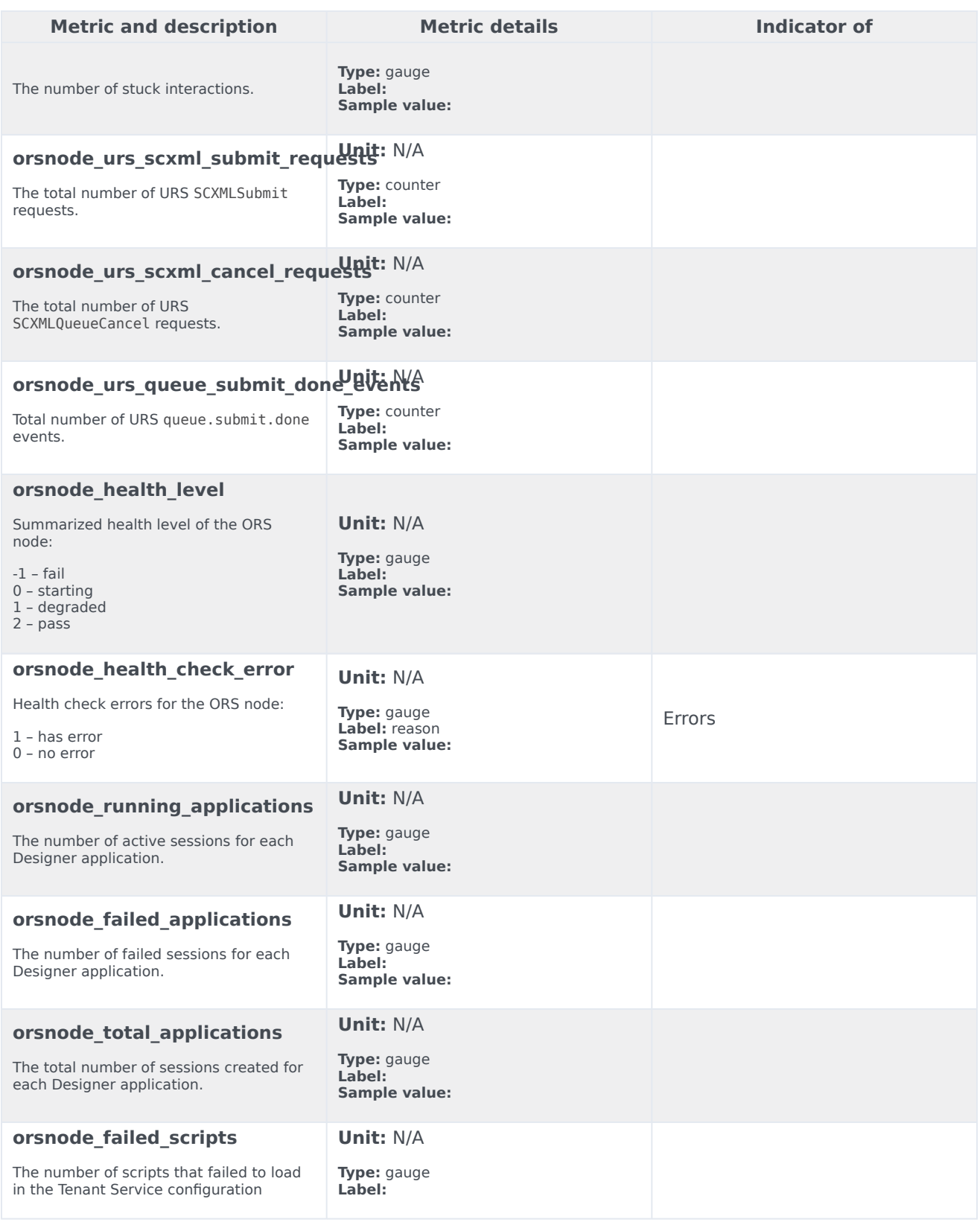

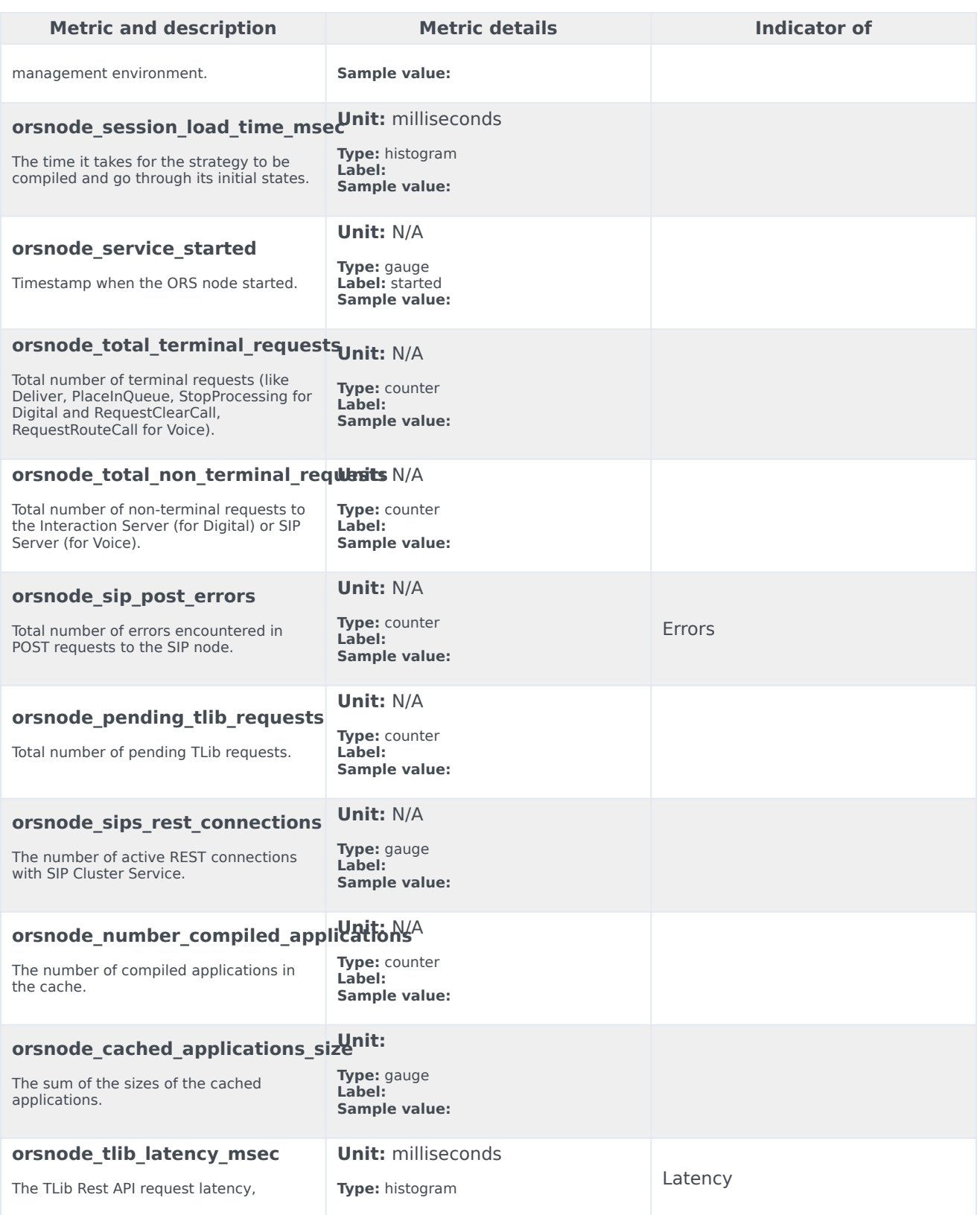

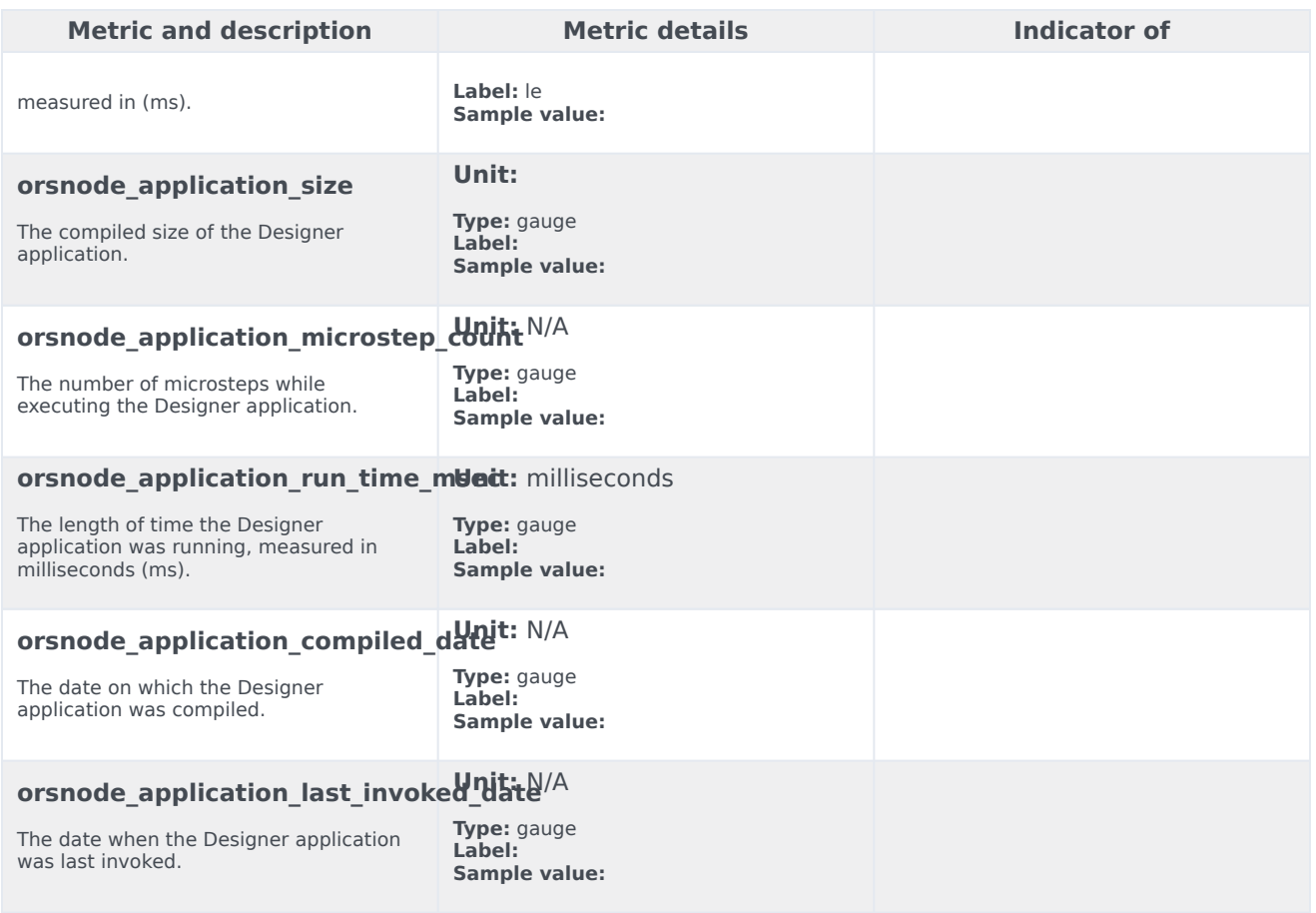

## Alerts

The following alerts are defined for ORS.

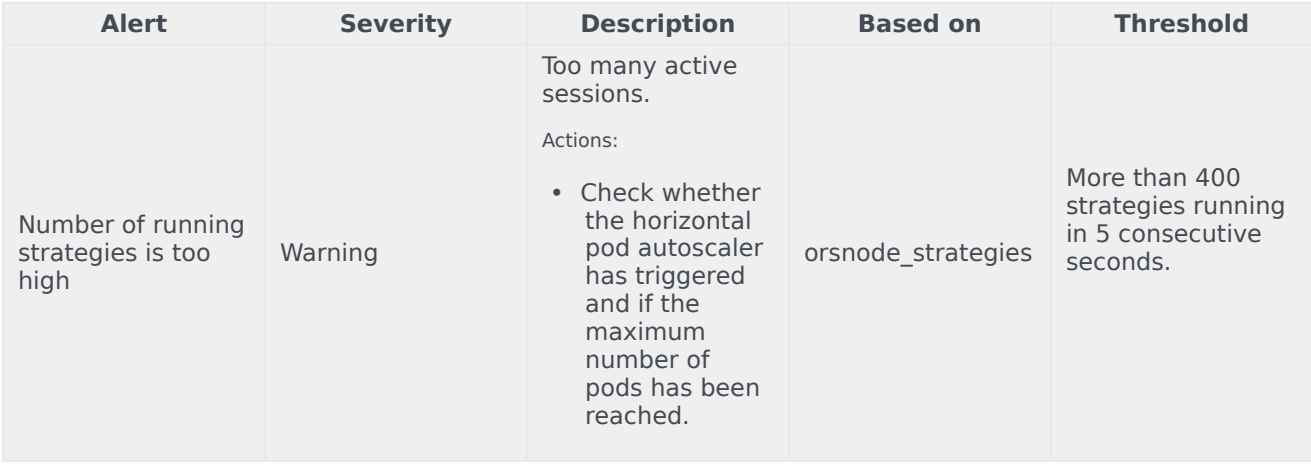

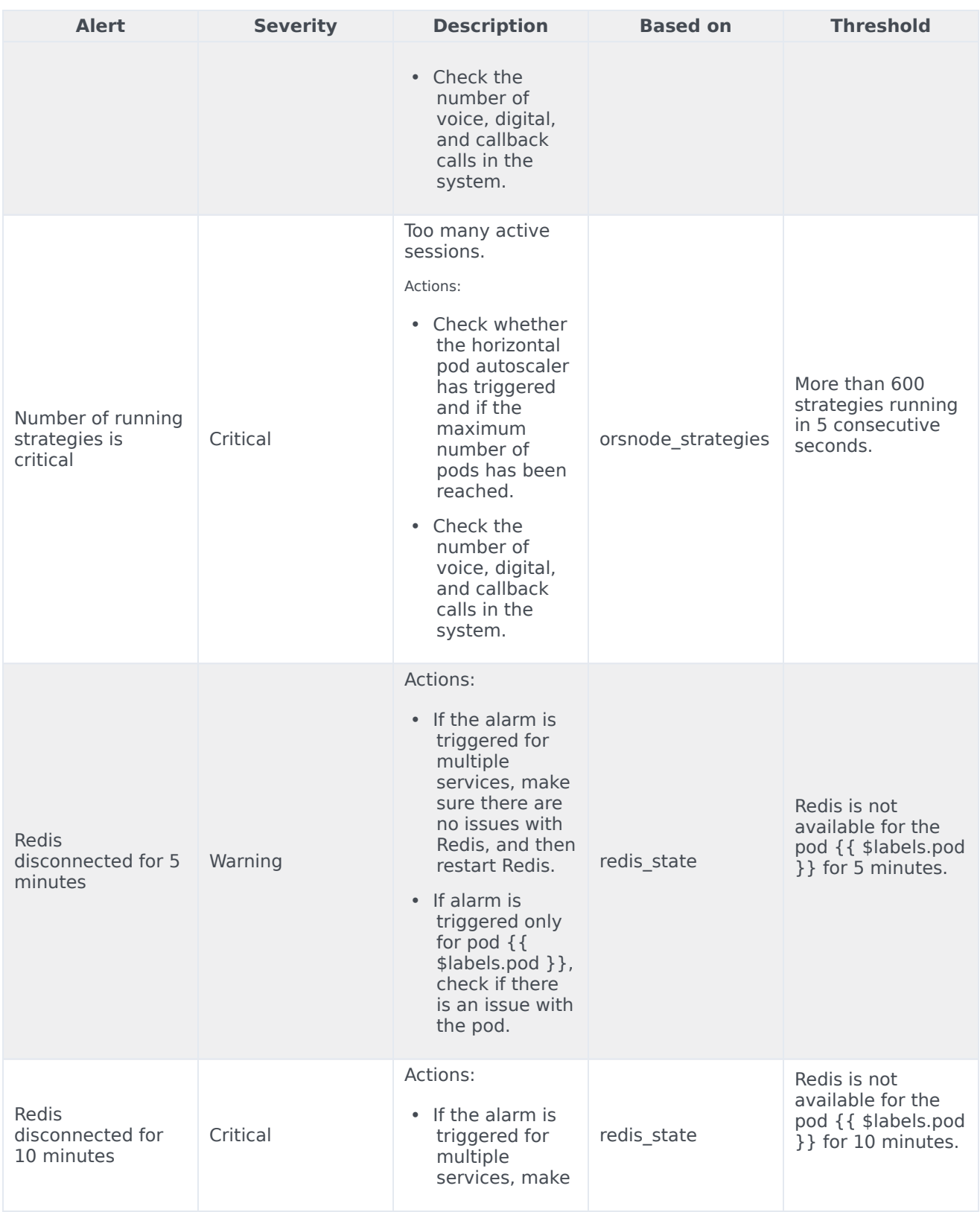

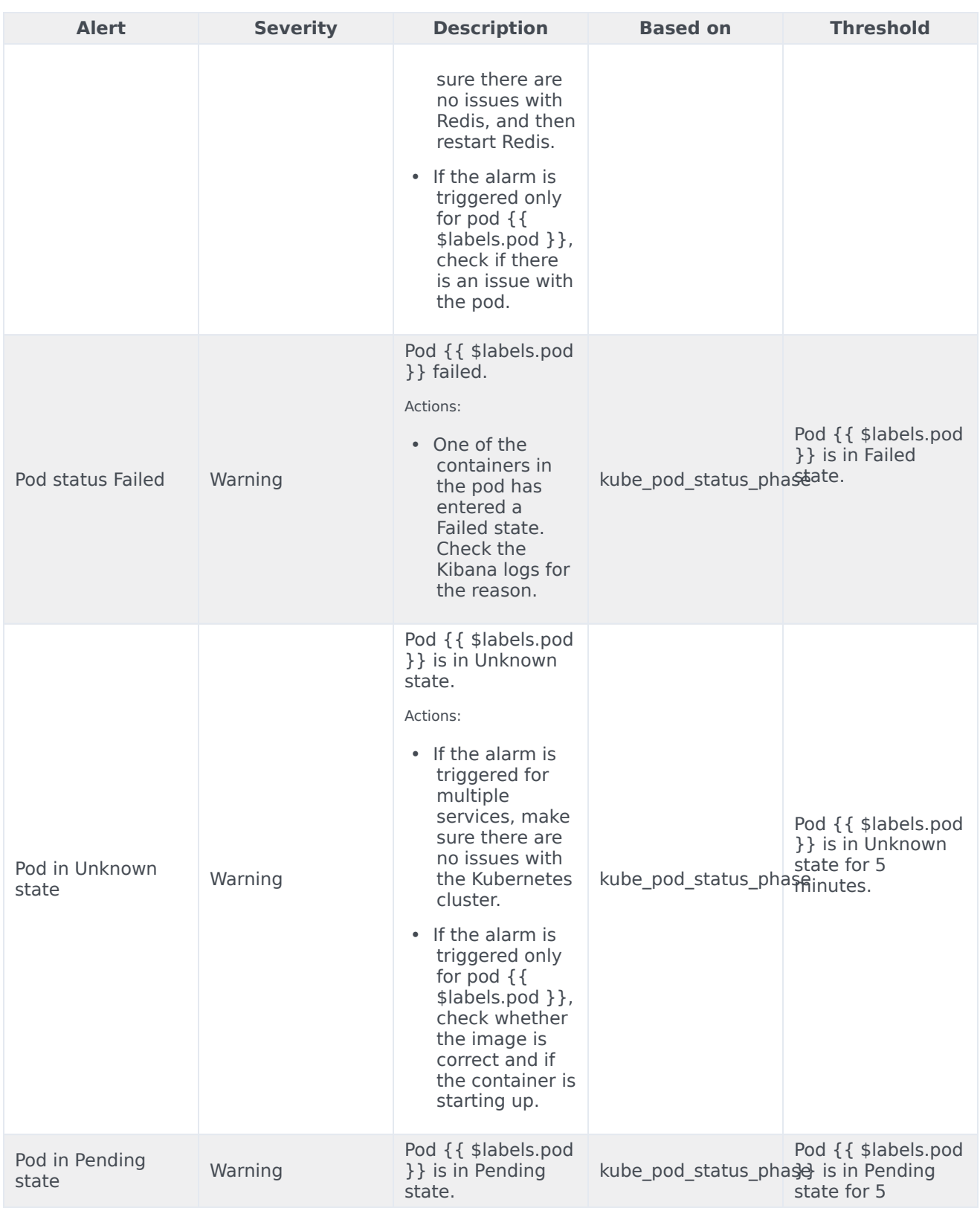

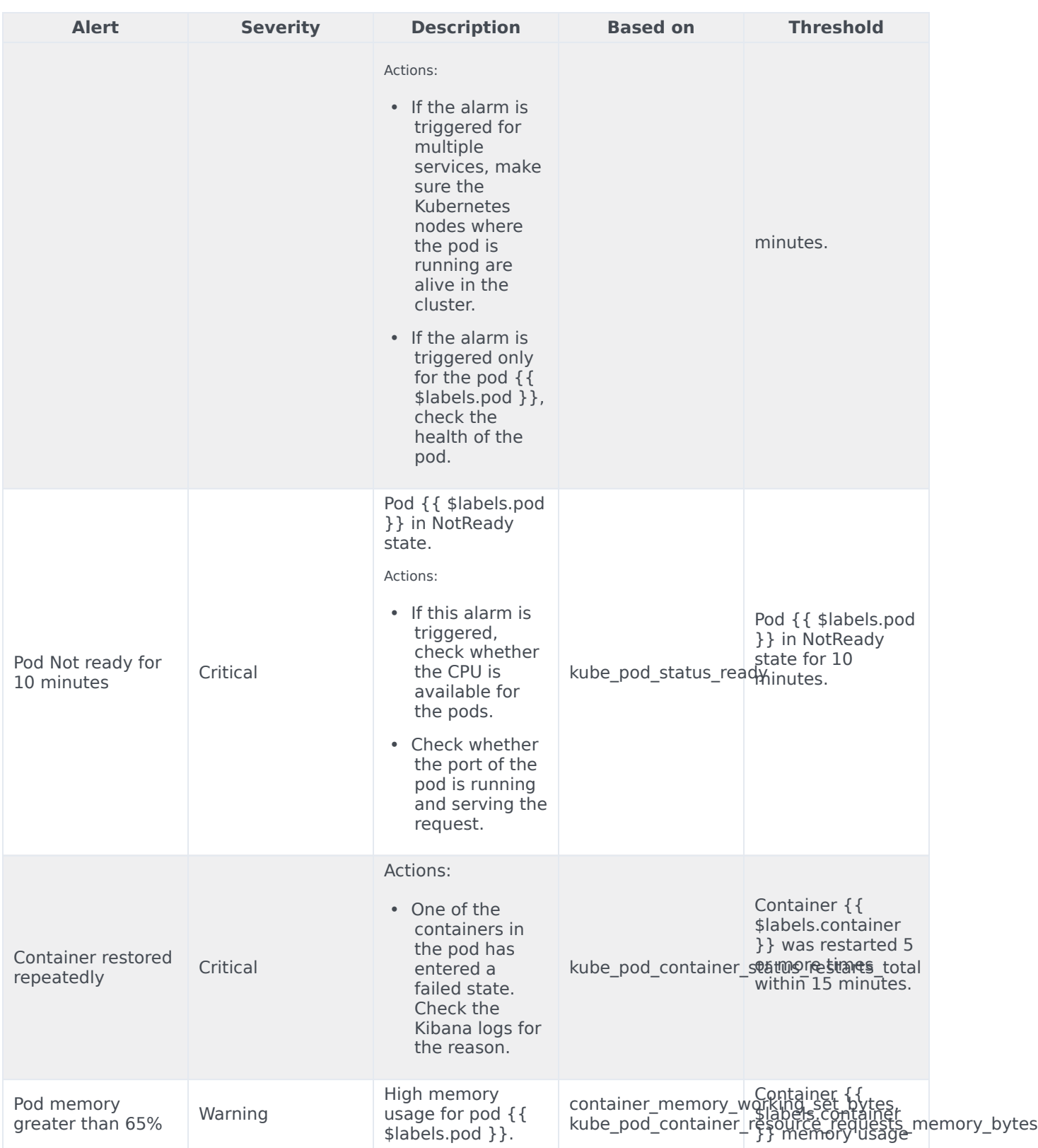

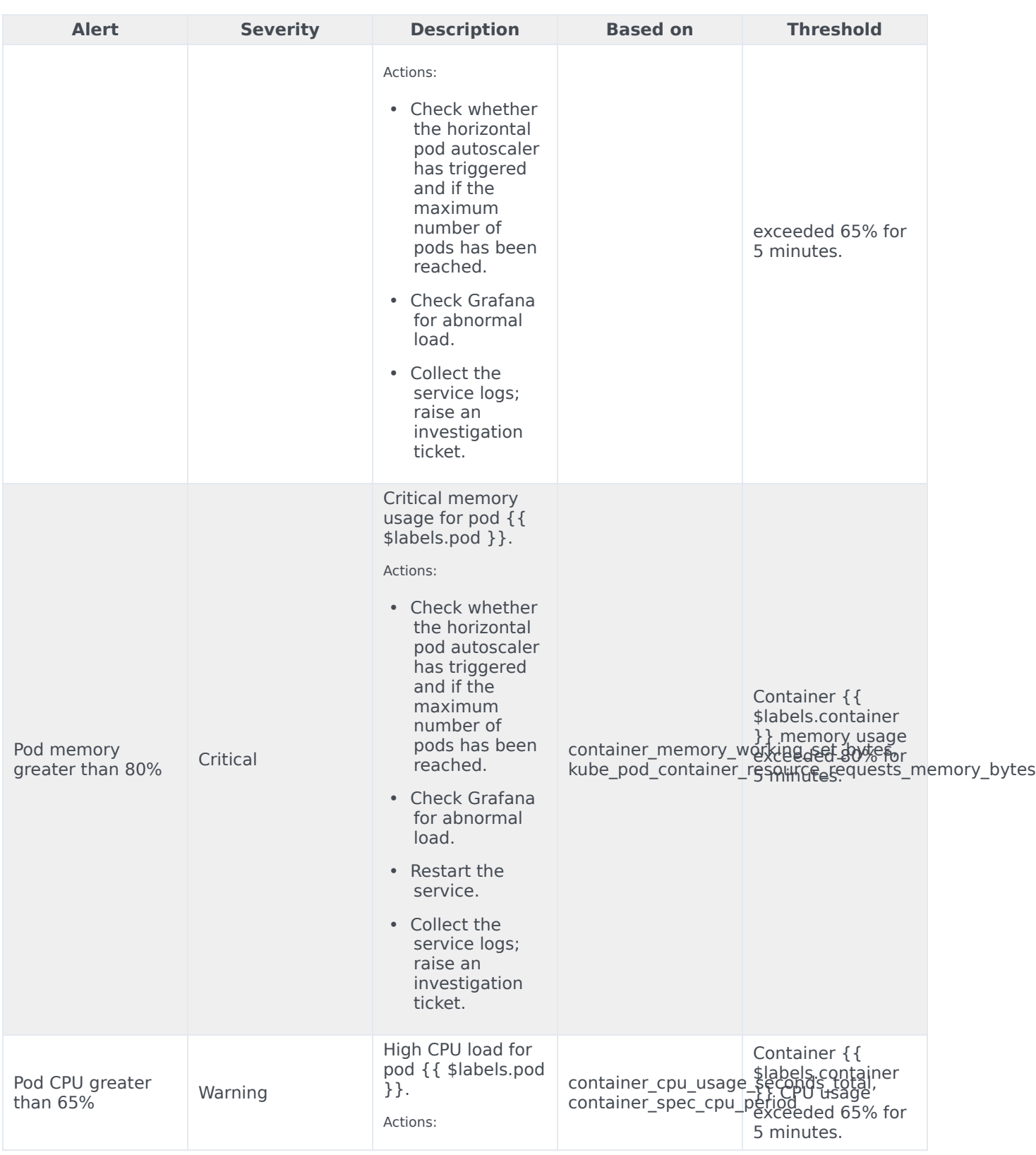

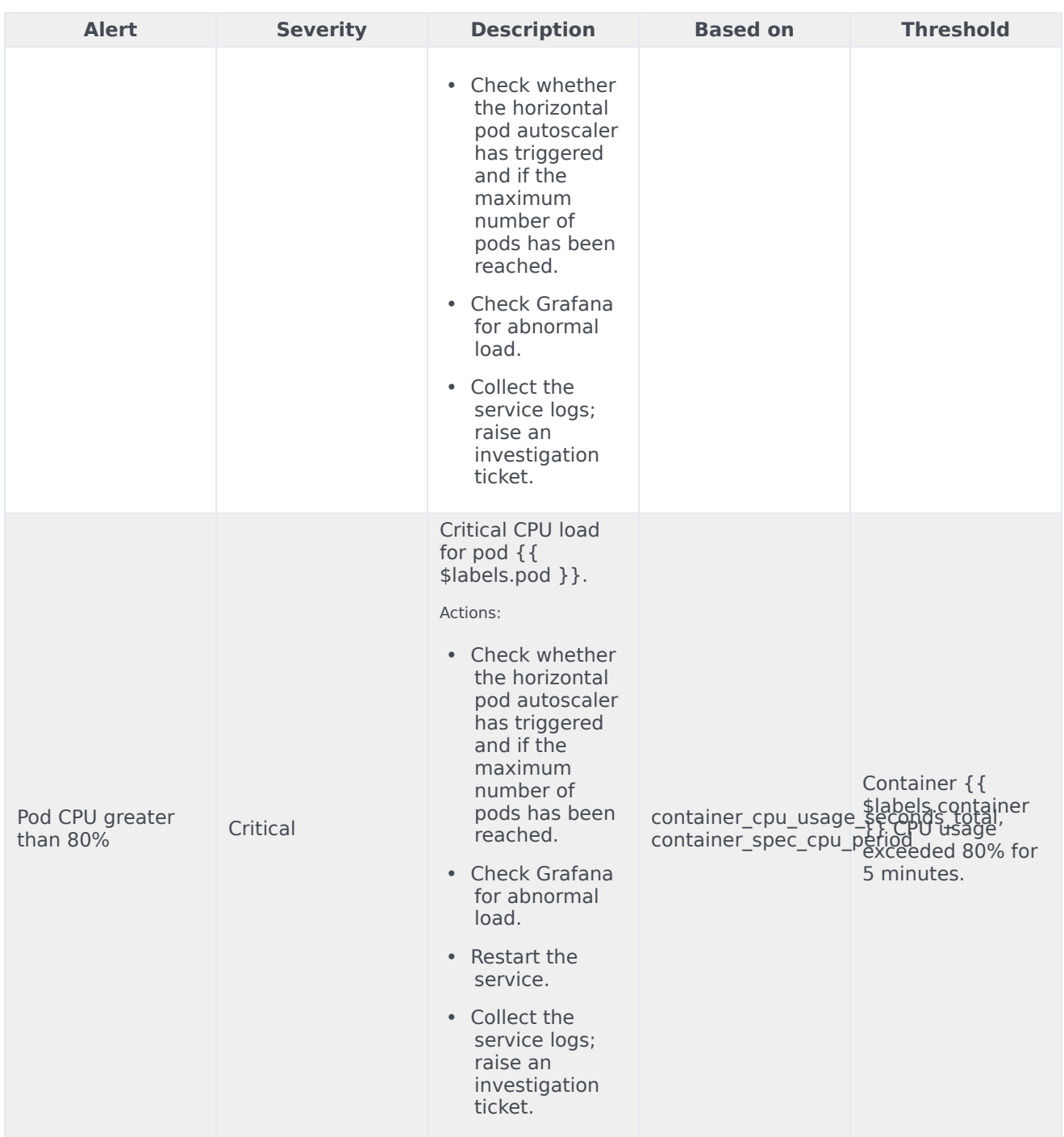

# Voice Registrar Service metrics and alerts

### Contents

- 1 [Metrics](#page-99-0)
- 2 [Alerts](#page-101-0)

Find the metrics Voice Registrar Service exposes and the alerts defined for Voice Registrar Service.

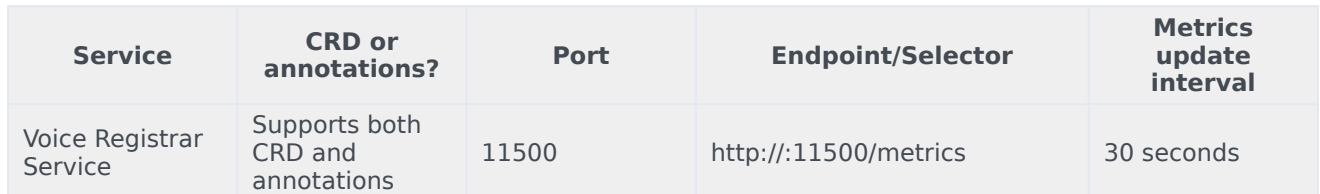

See details about:

- Voice Registrar Service metrics
- Voice Registrar Service alerts

#### Metrics

Voice Registrar Service exposes Genesys-defined, Registrar Service–specific metrics as well as some standard Kafka metrics. You can query Prometheus directly to see all the metrics that the Registrar Service exposes. The following metrics are likely to be particularly useful. Genesys does not commit to maintain other currently available Voice Registrar Service metrics not documented on this page.

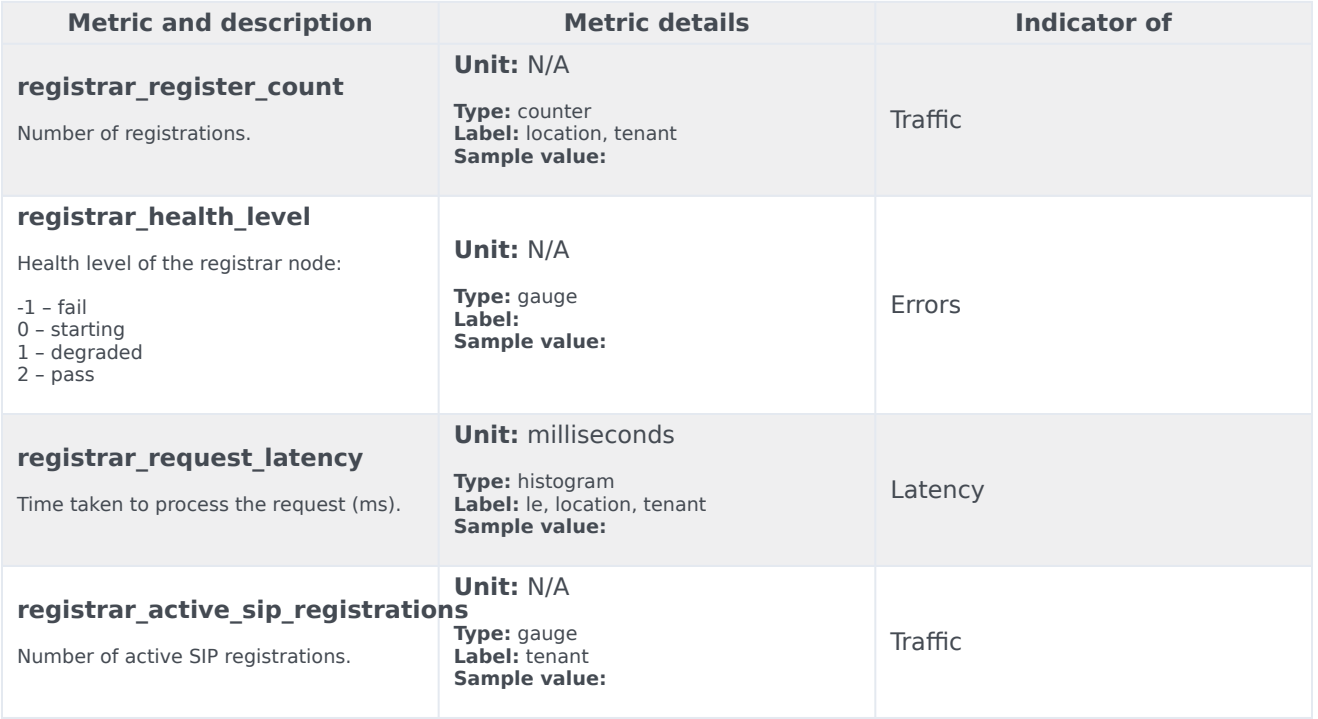

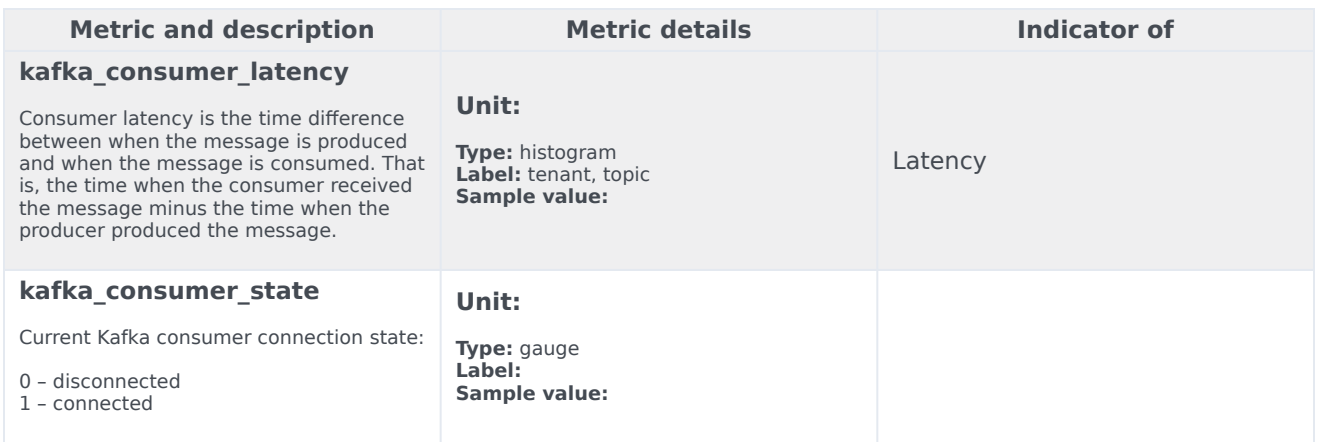

## Alerts

The following alerts are defined for Voice Registrar Service.

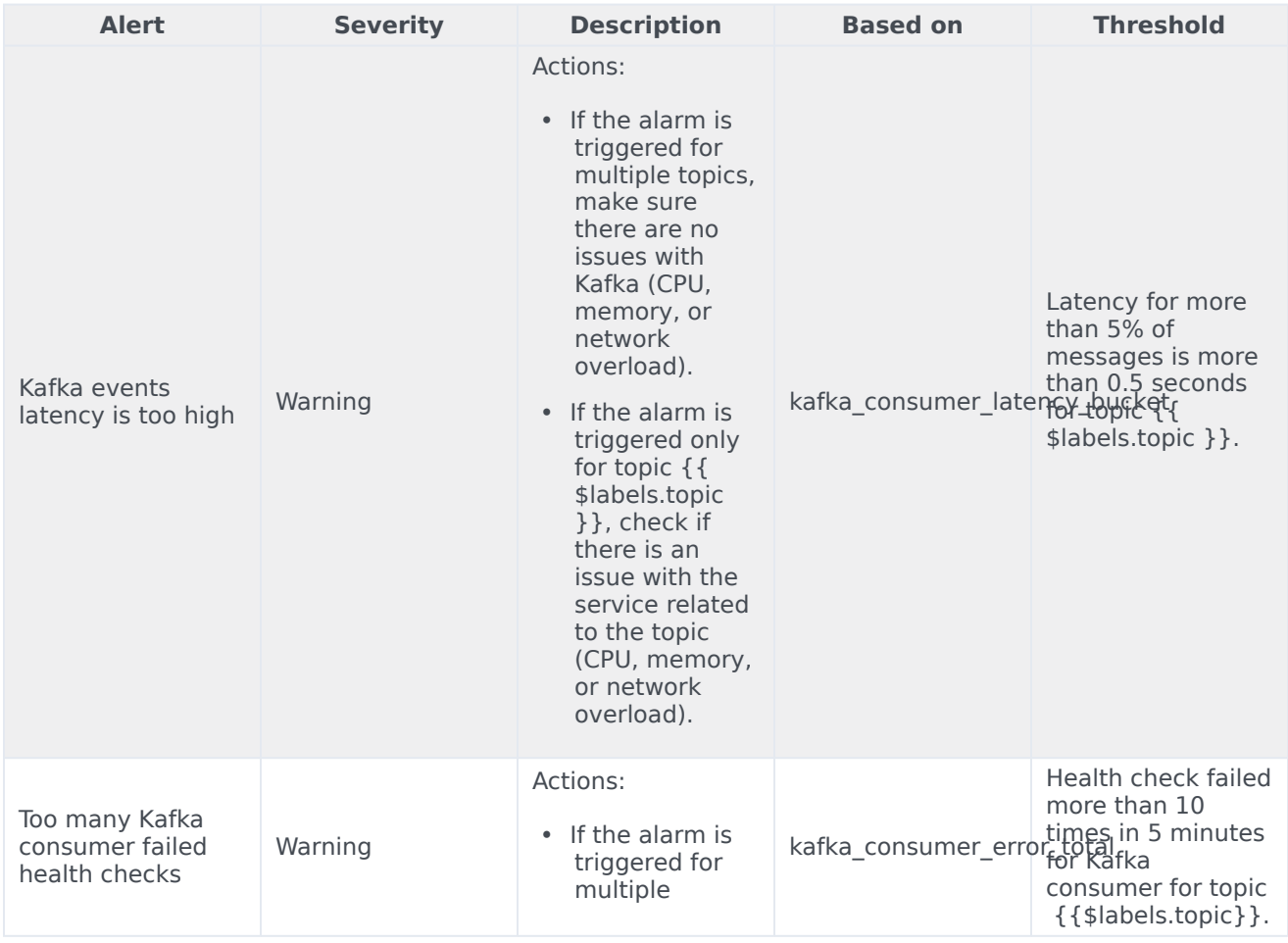

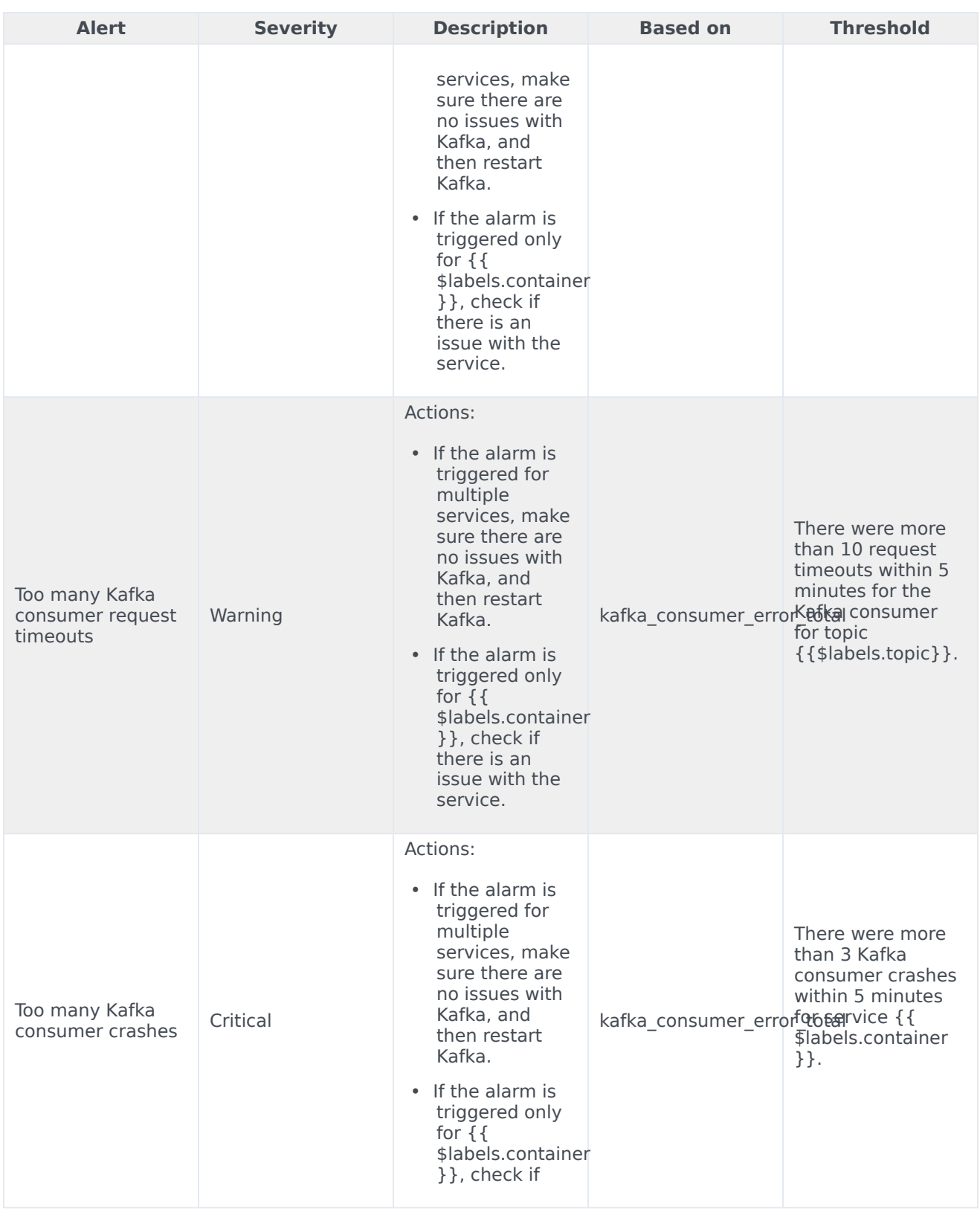

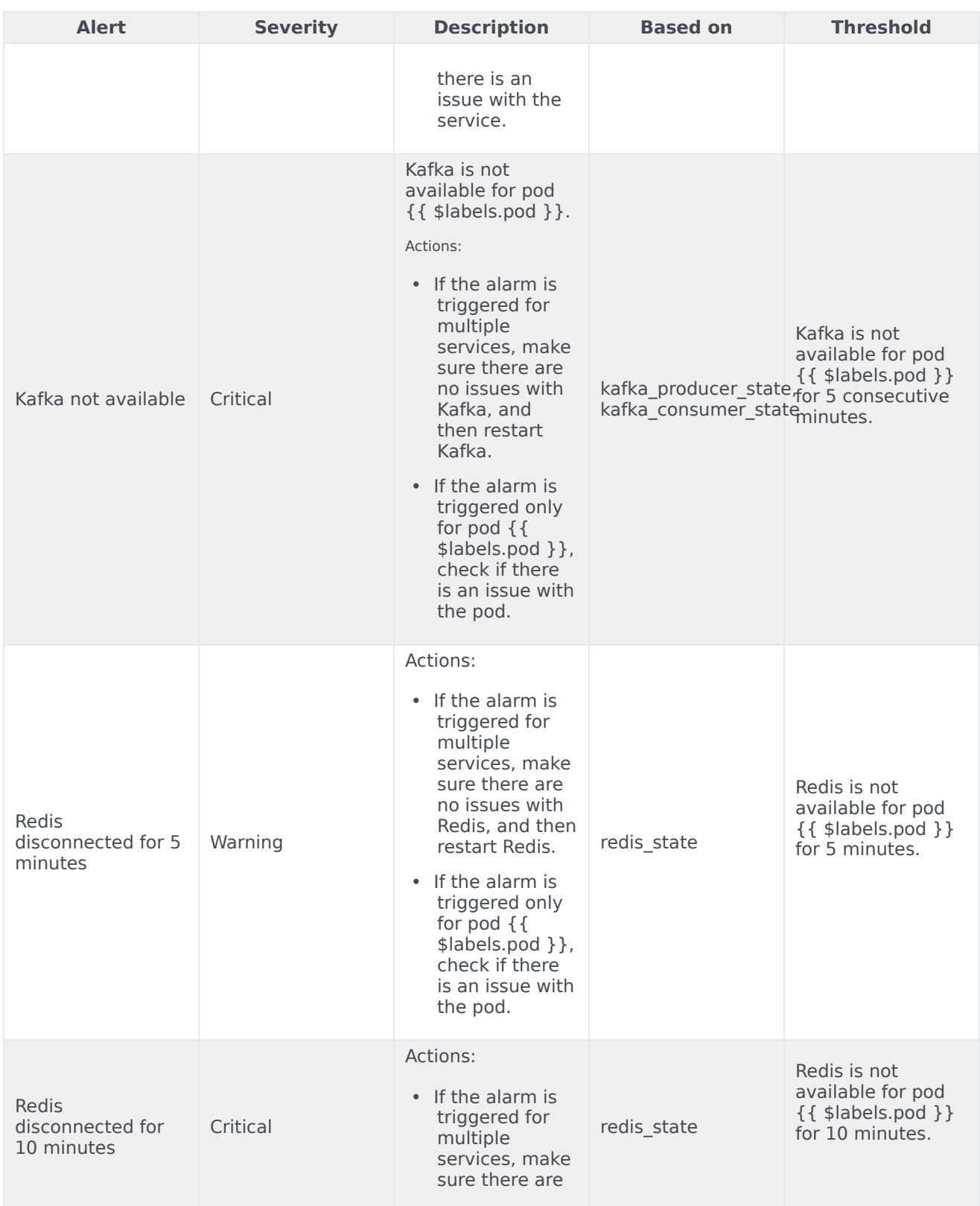

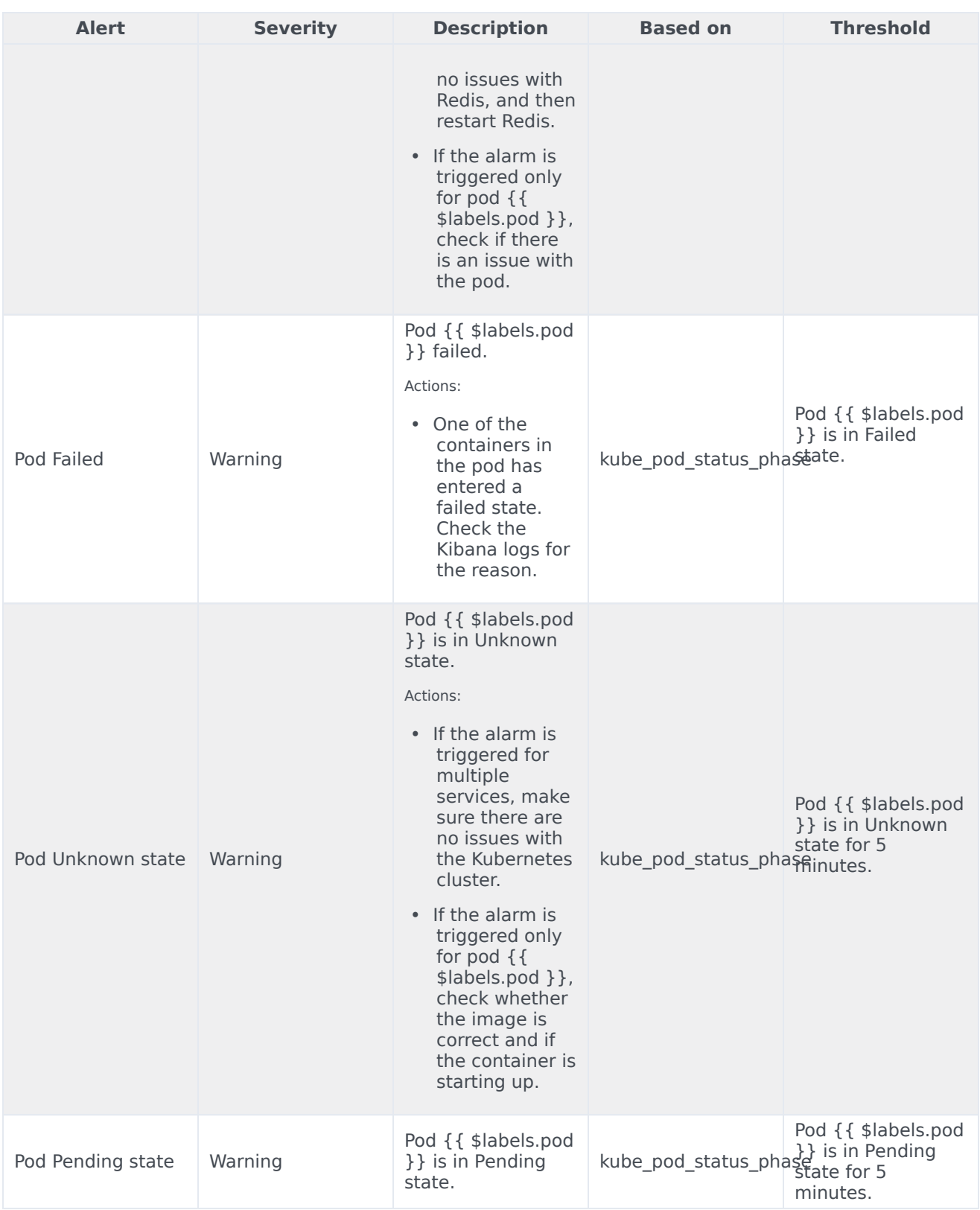

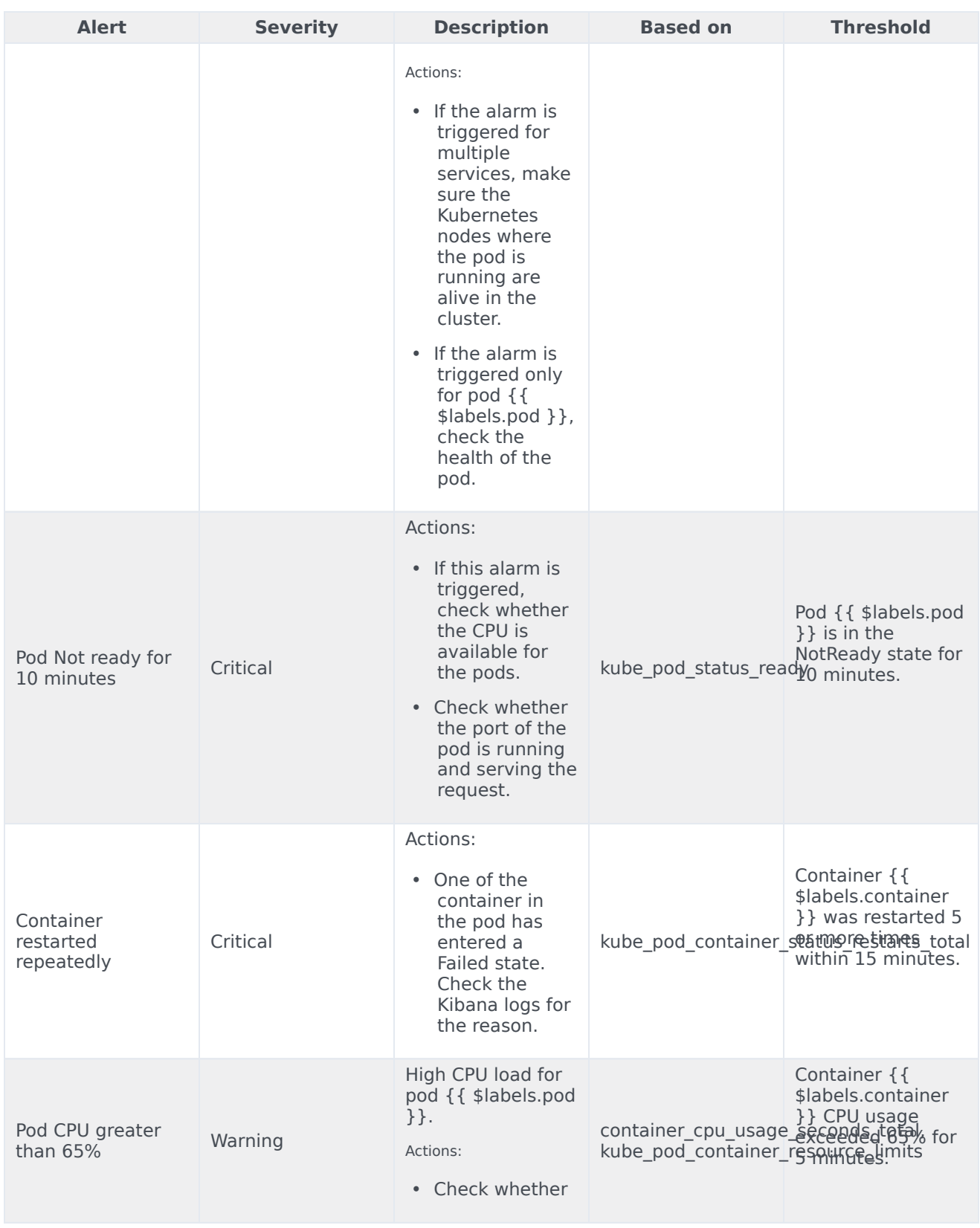

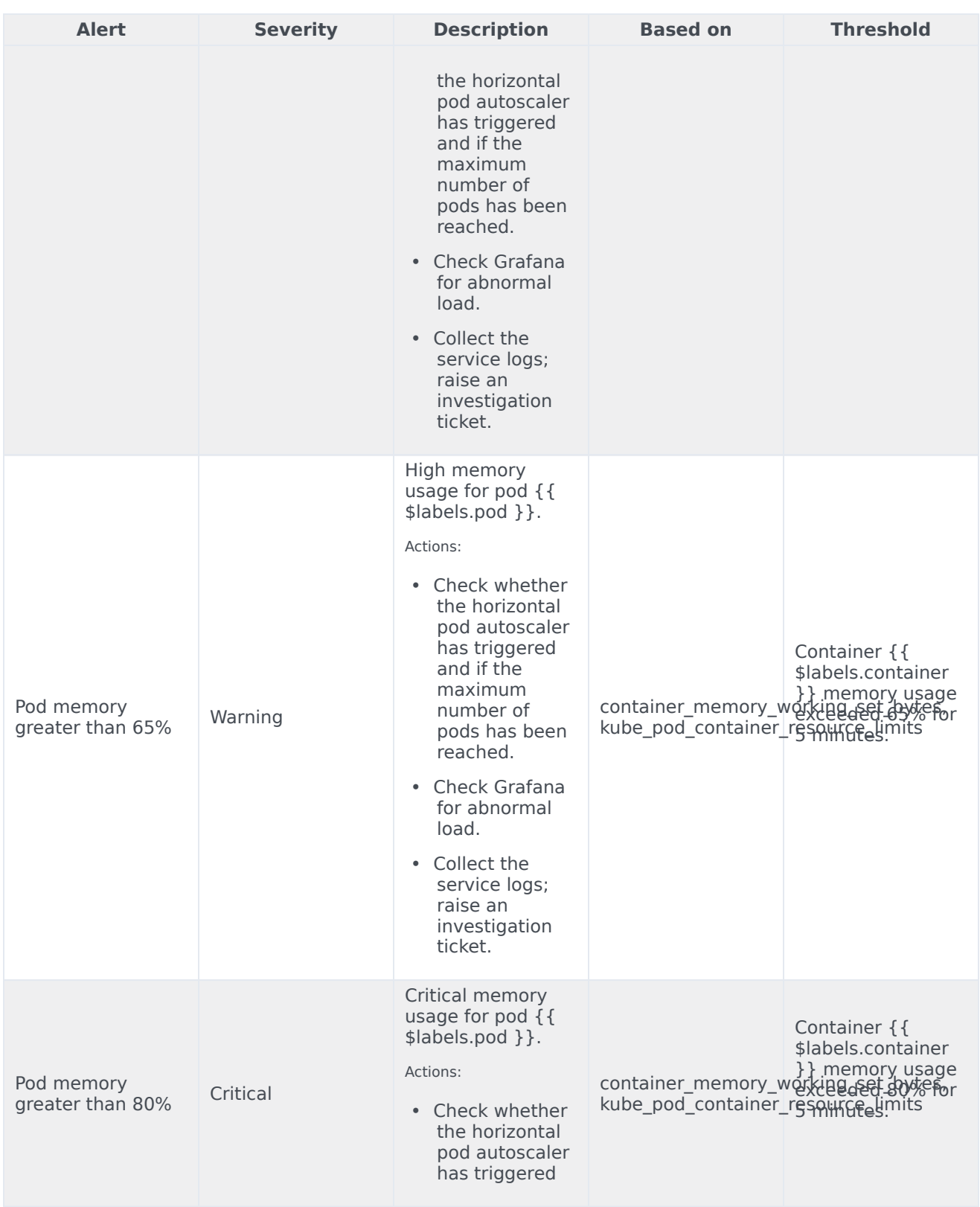

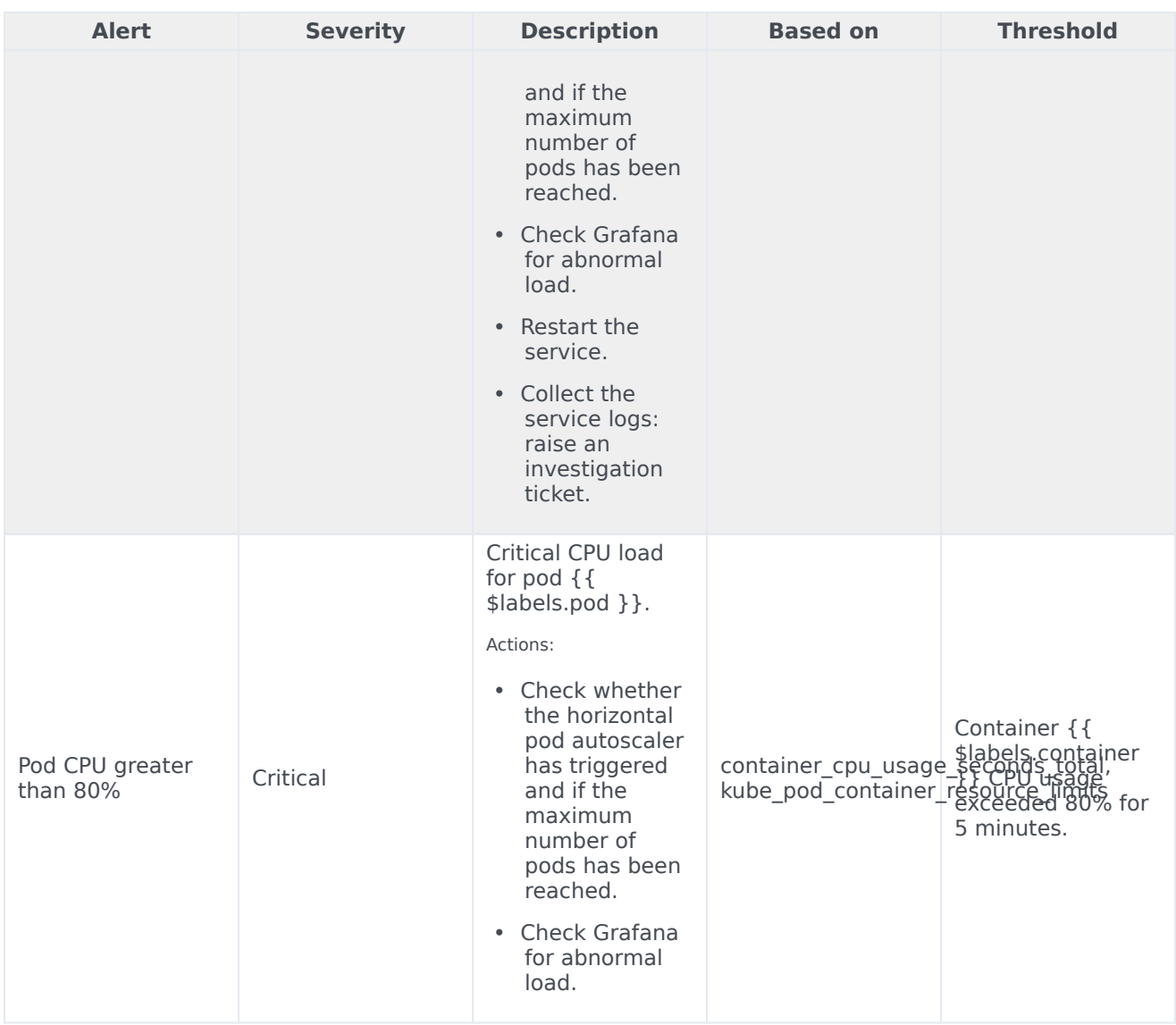

# Voice RQ Service metrics and alerts

#### Contents

- 1 [Metrics](#page-99-0)
- 2 [Alerts](#page-101-0)

Find the metrics Voice RQ Service exposes and the alerts defined for Voice RQ Service.

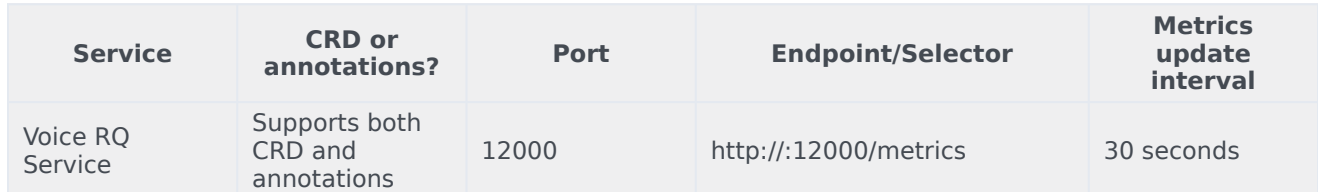

See details about:

- Voice RQ Service metrics
- Voice RQ Service alerts

#### Metrics

You can query Prometheus directly to see all the metrics that the Voice RQ Service exposes. The following metrics are likely to be particularly useful. Genesys does not commit to maintain other currently available Voice RQ Service metrics not documented on this page.

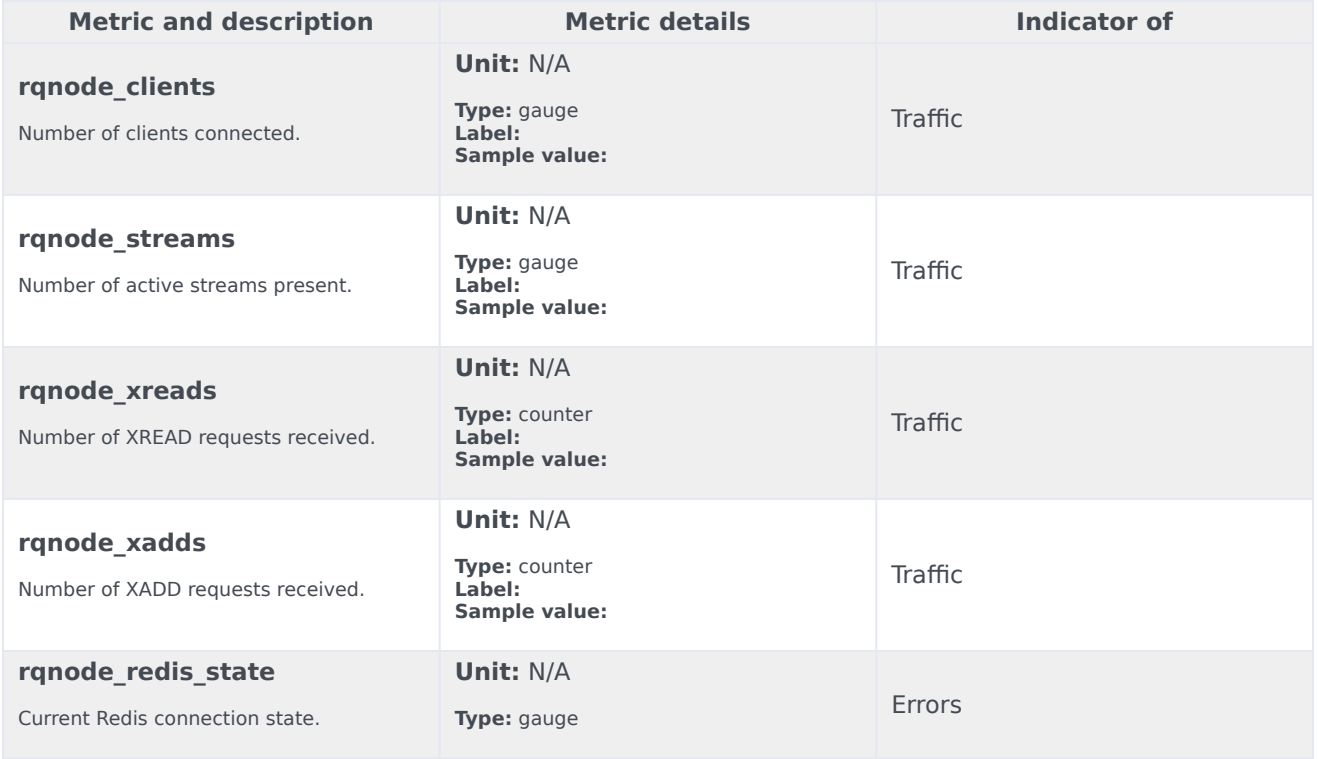

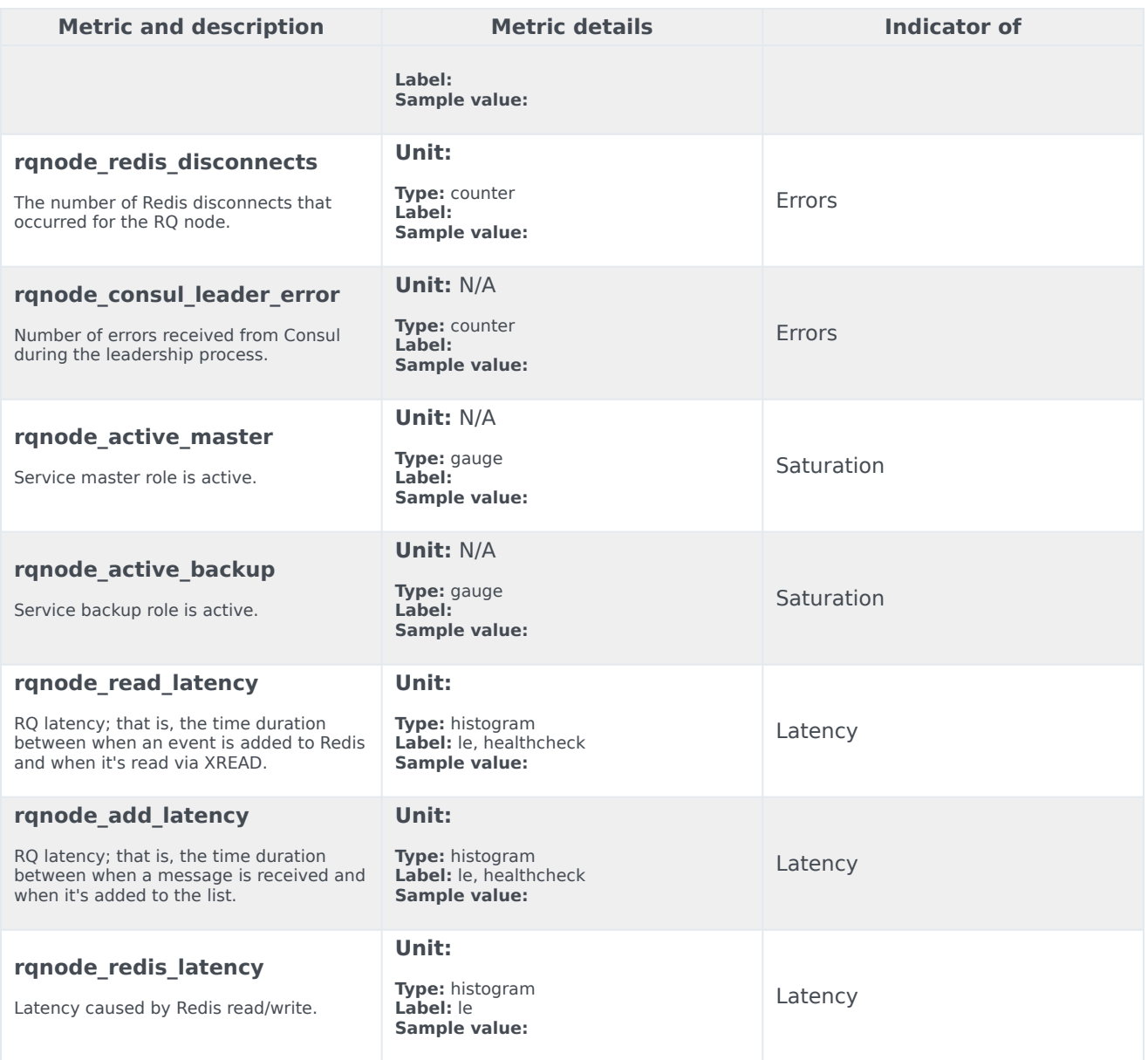

### Alerts

The following alerts are defined for Voice RQ Service.

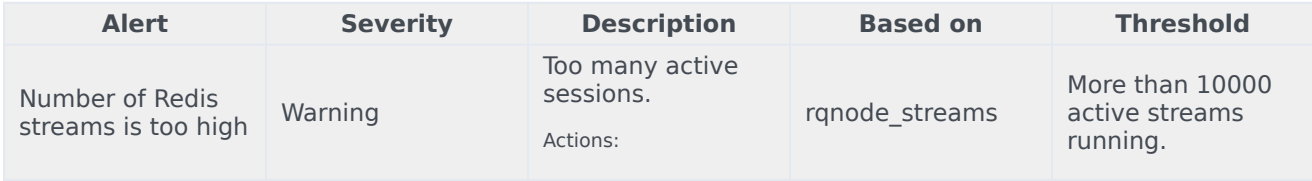

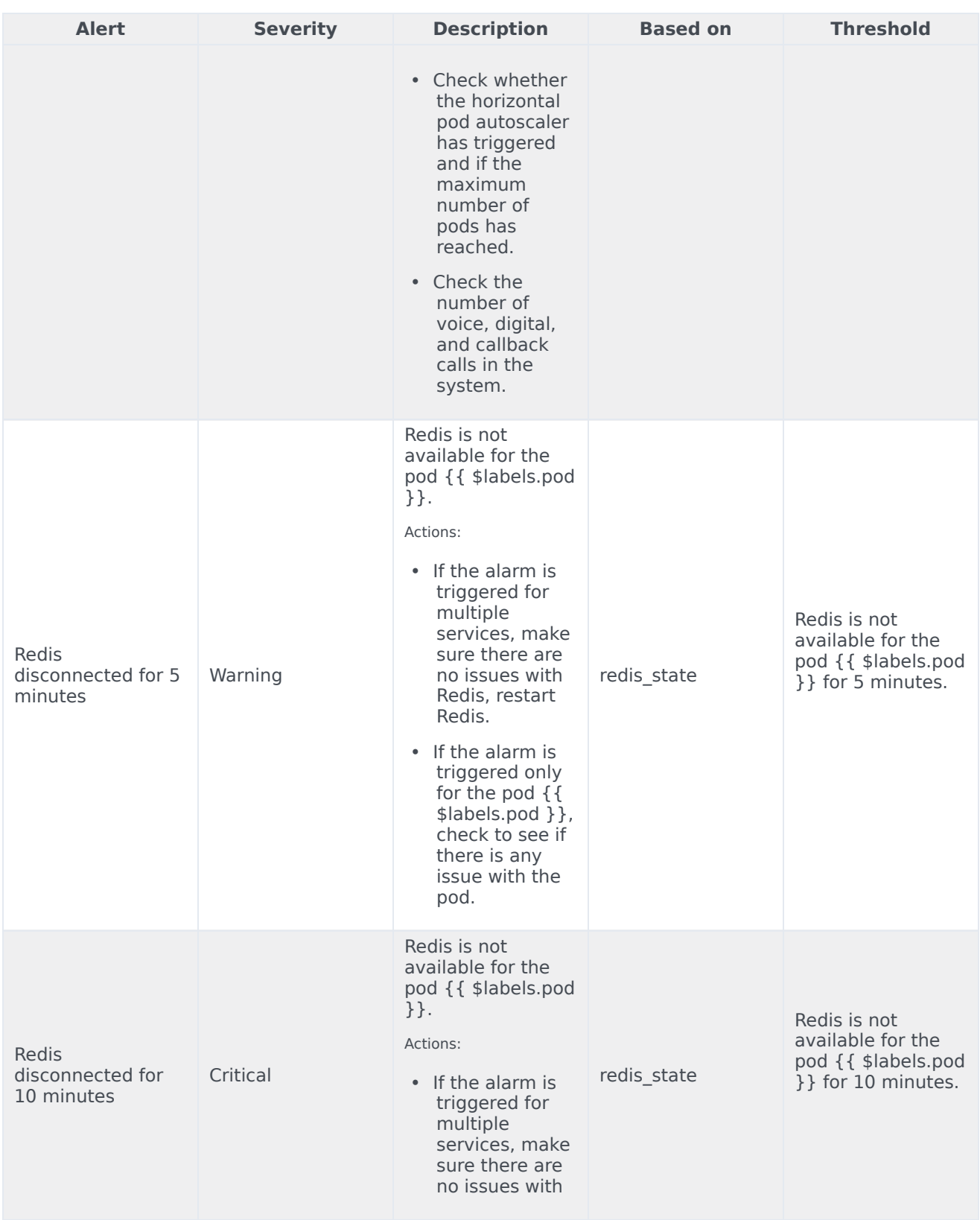

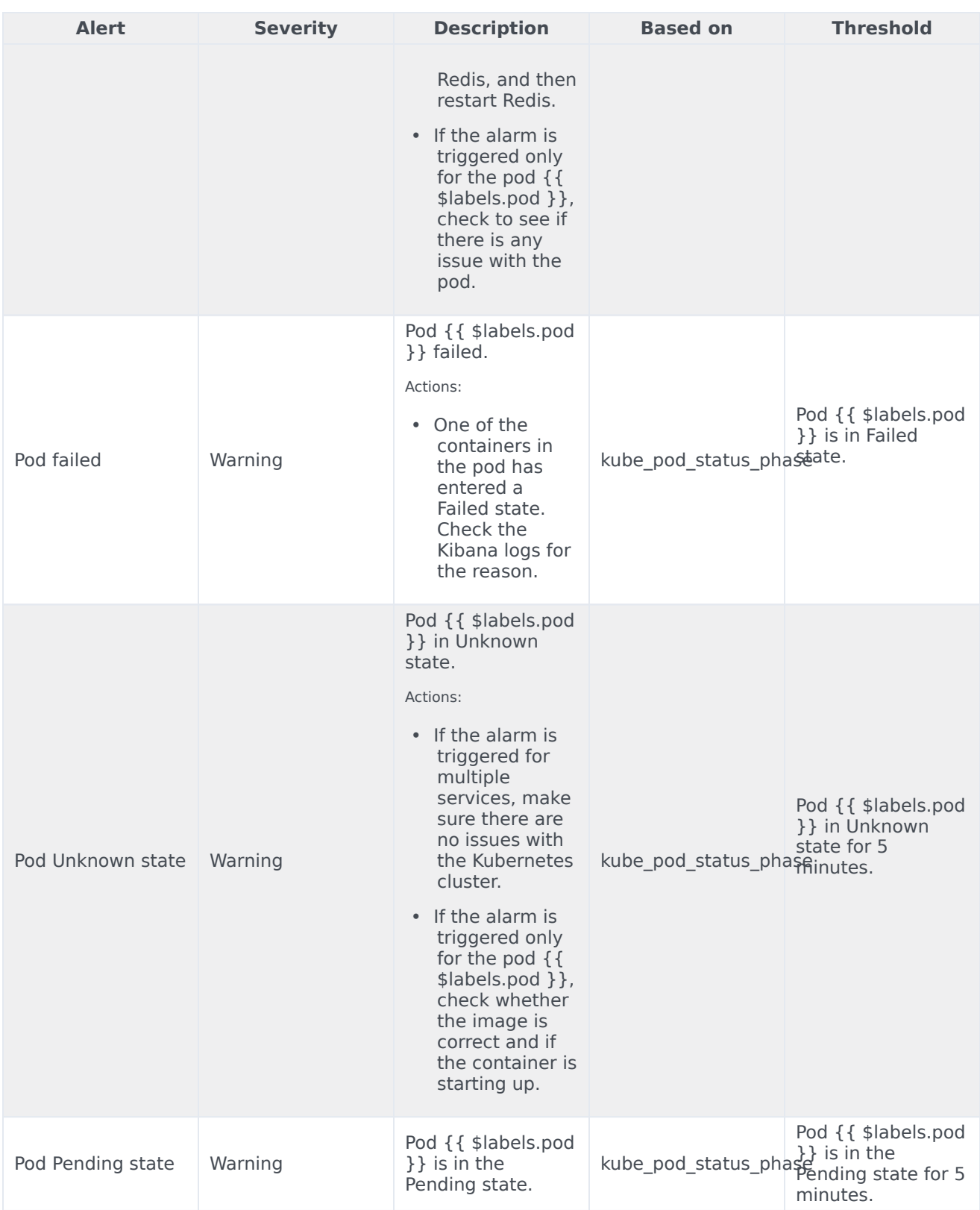

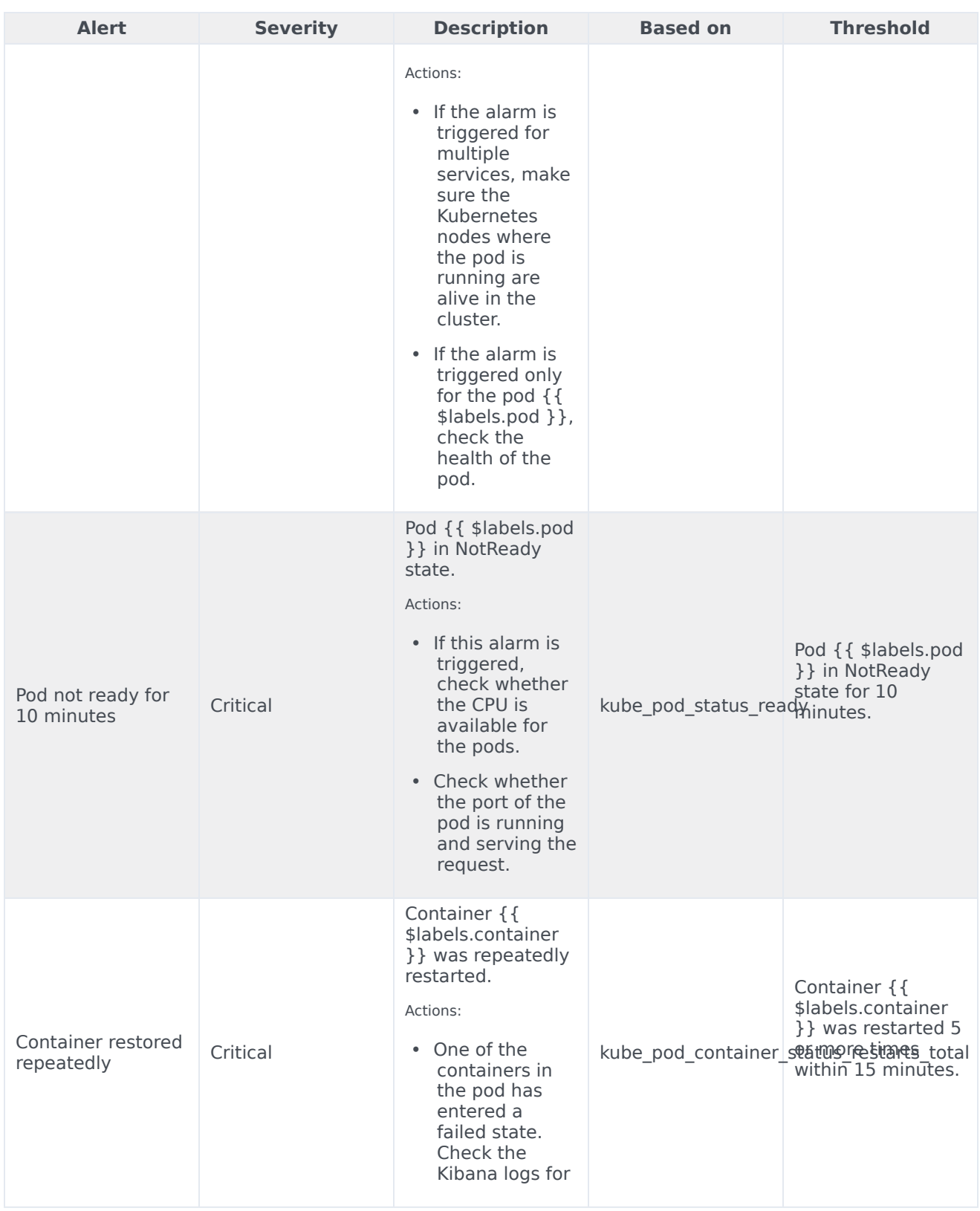

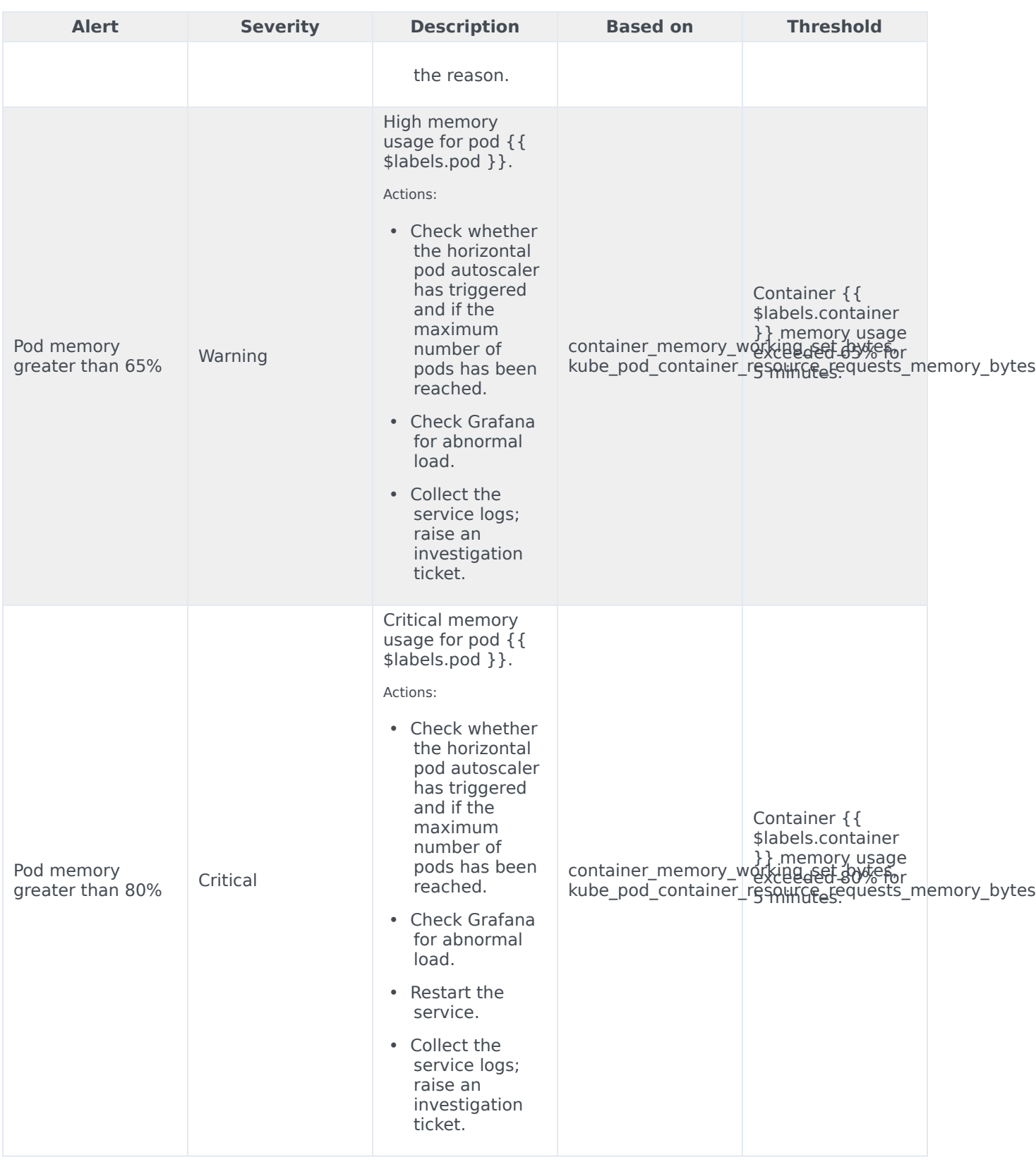

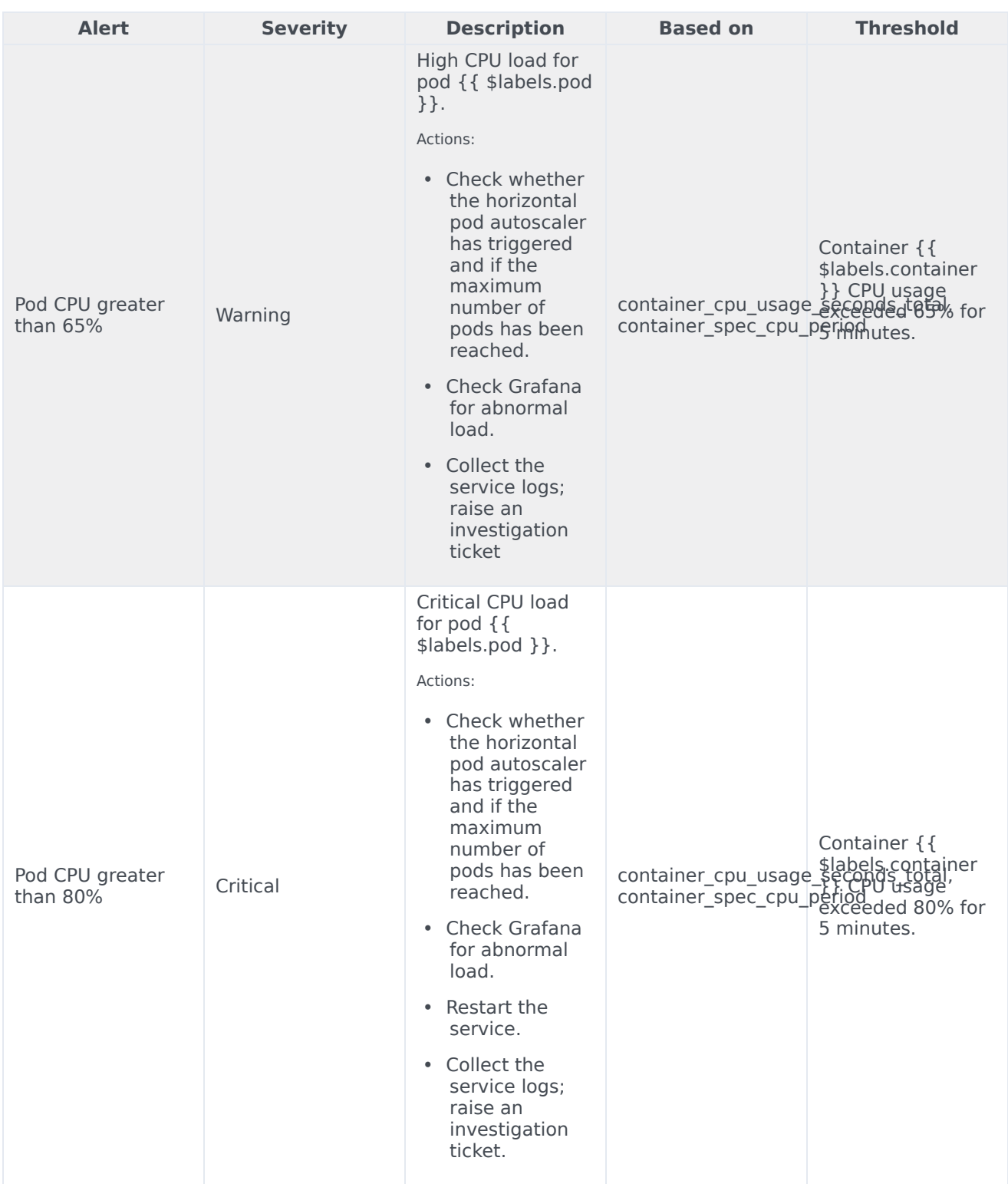

# Voice SIP Cluster Service metrics and alerts

### Contents

- 1 [Metrics](#page-99-0)
- 2 [Alerts](#page-101-0)

Find the metrics Voice SIP Cluster Service exposes and the alerts defined for Voice SIP Cluster Service.

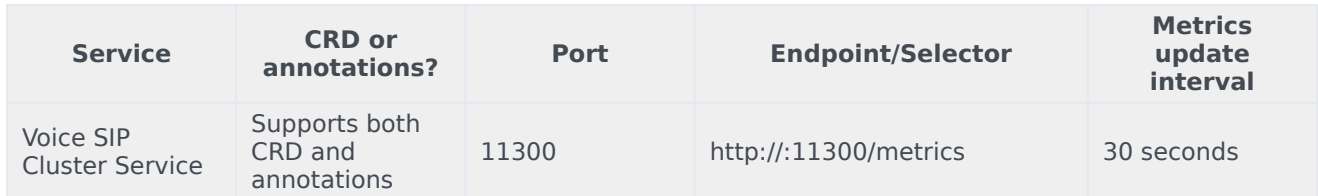

See details about:

- Voice SIP Cluster Service metrics
- Voice SIP Cluster Service alerts

#### Metrics

Voice SIP Cluster Service exposes Genesys-defined, SIP Cluster Service–specific metrics as well as some standard Kafka metrics. You can query Prometheus directly to see all the metrics that the SIP Cluster Service exposes. The following metrics are likely to be particularly useful. Genesys does not commit to maintain other currently available SIP Cluster Service metrics not documented on this page.

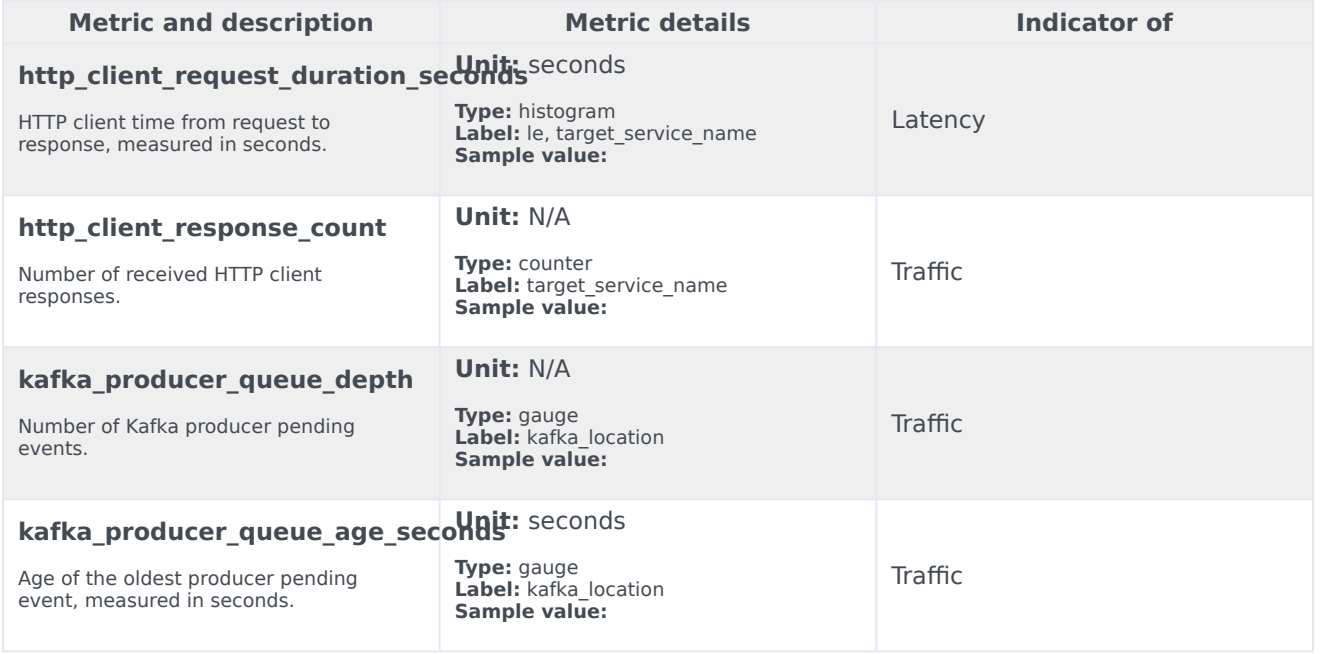

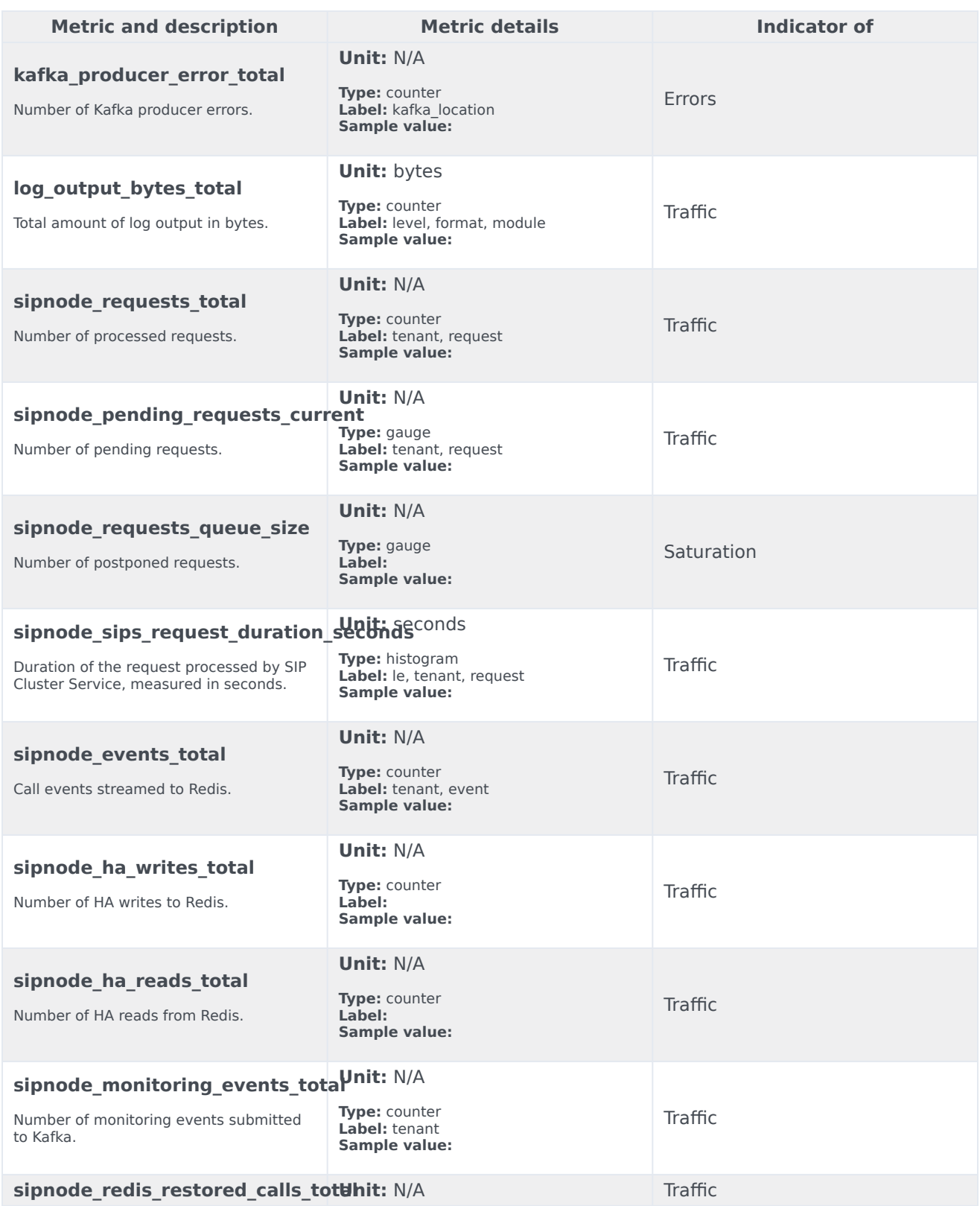

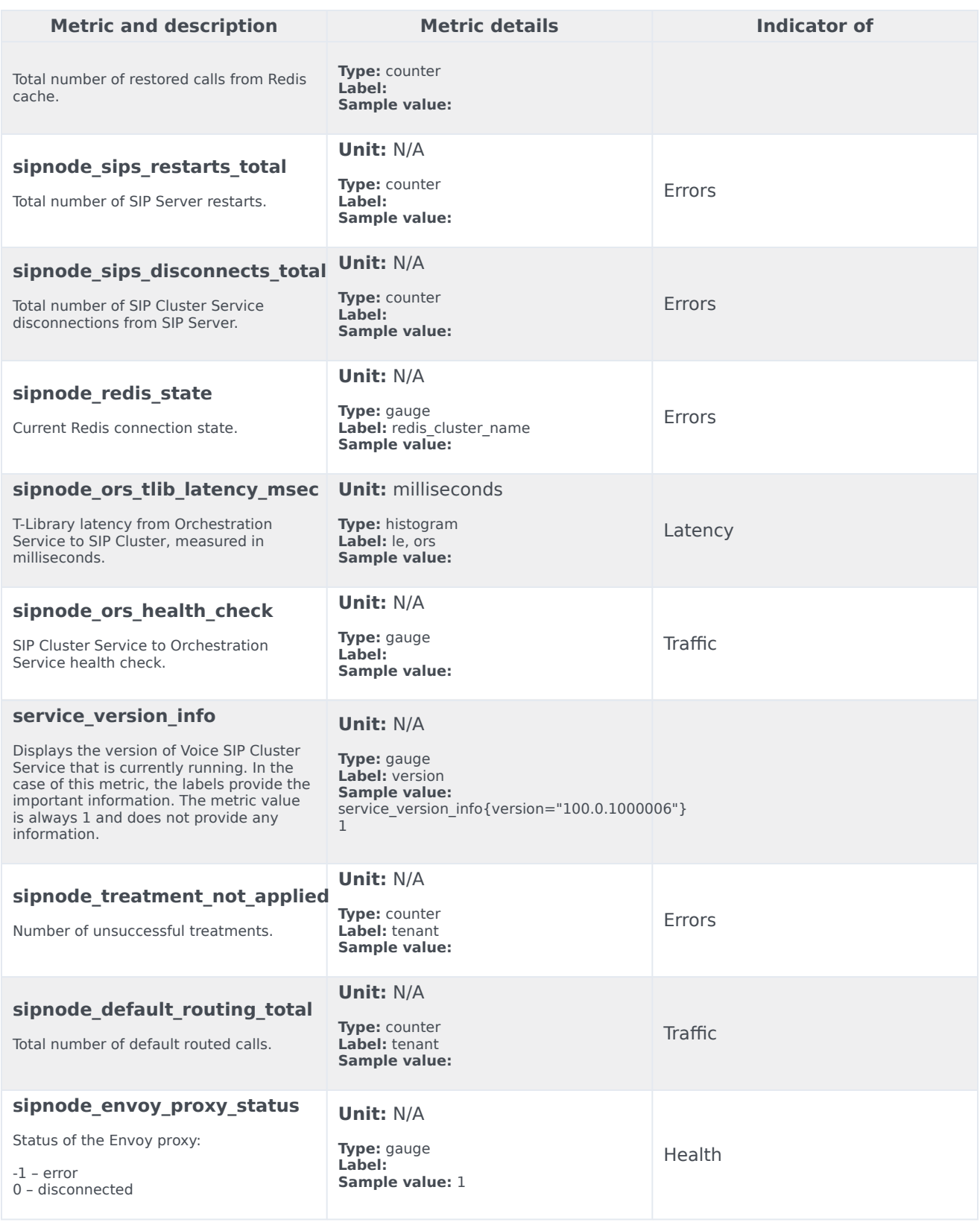

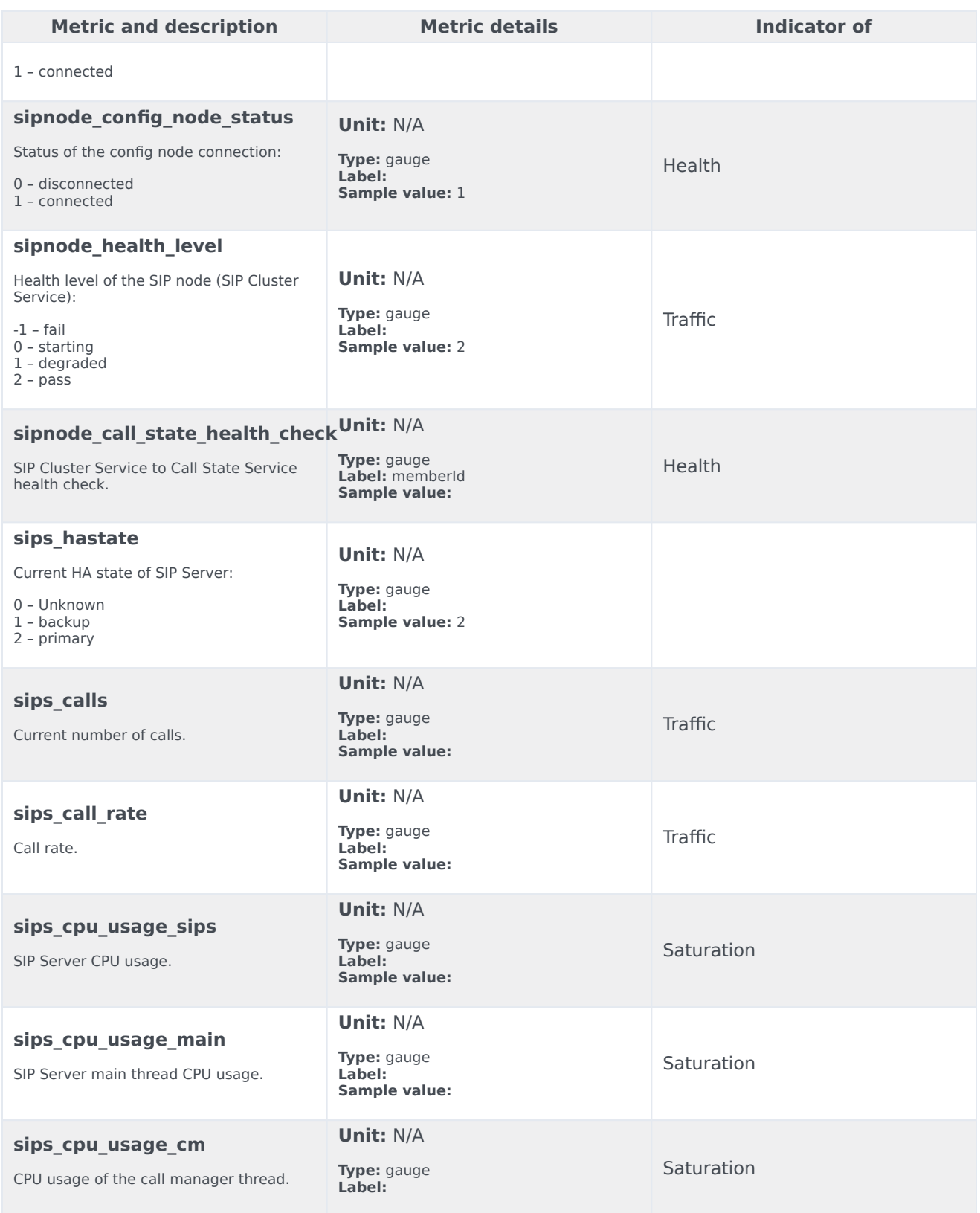

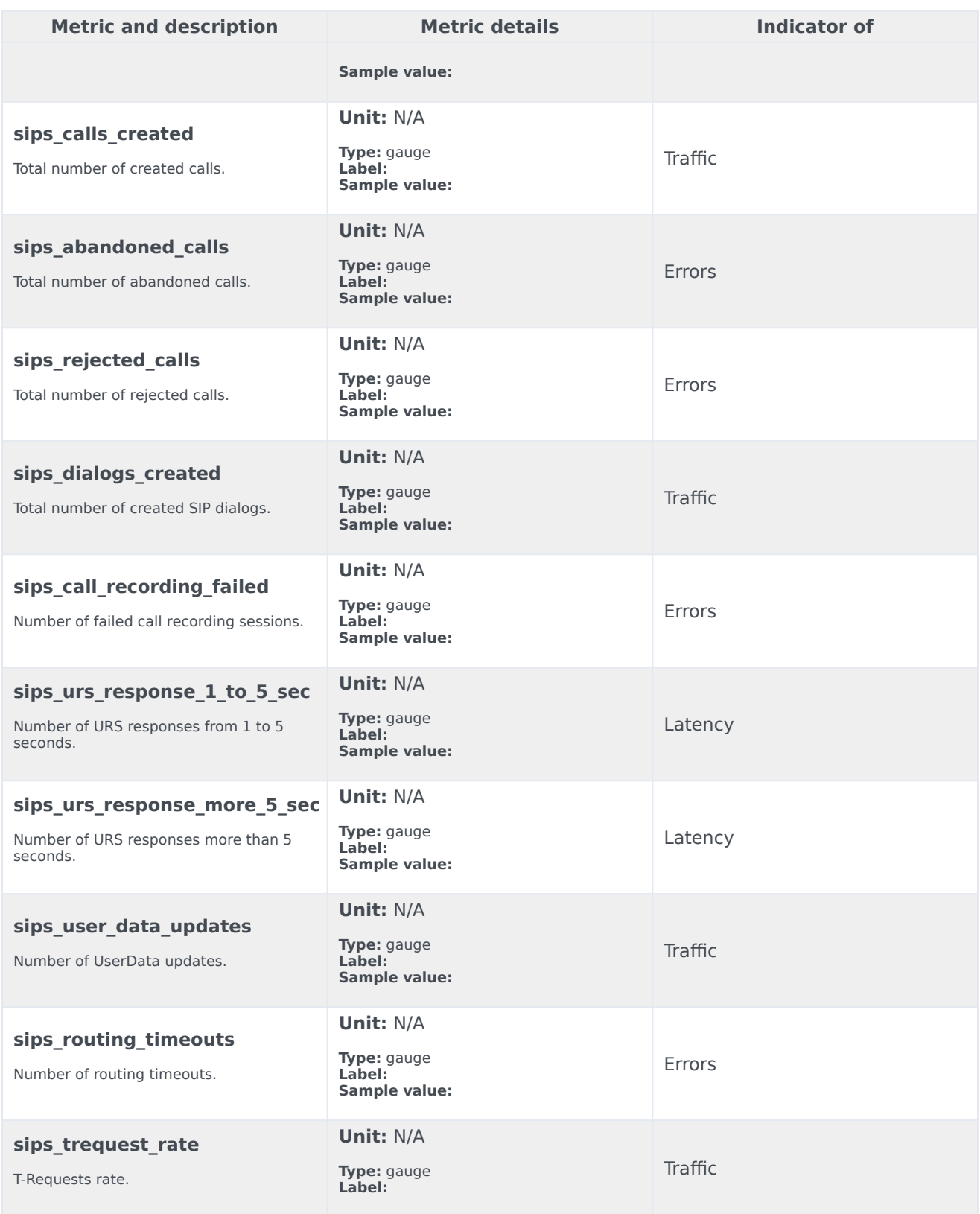

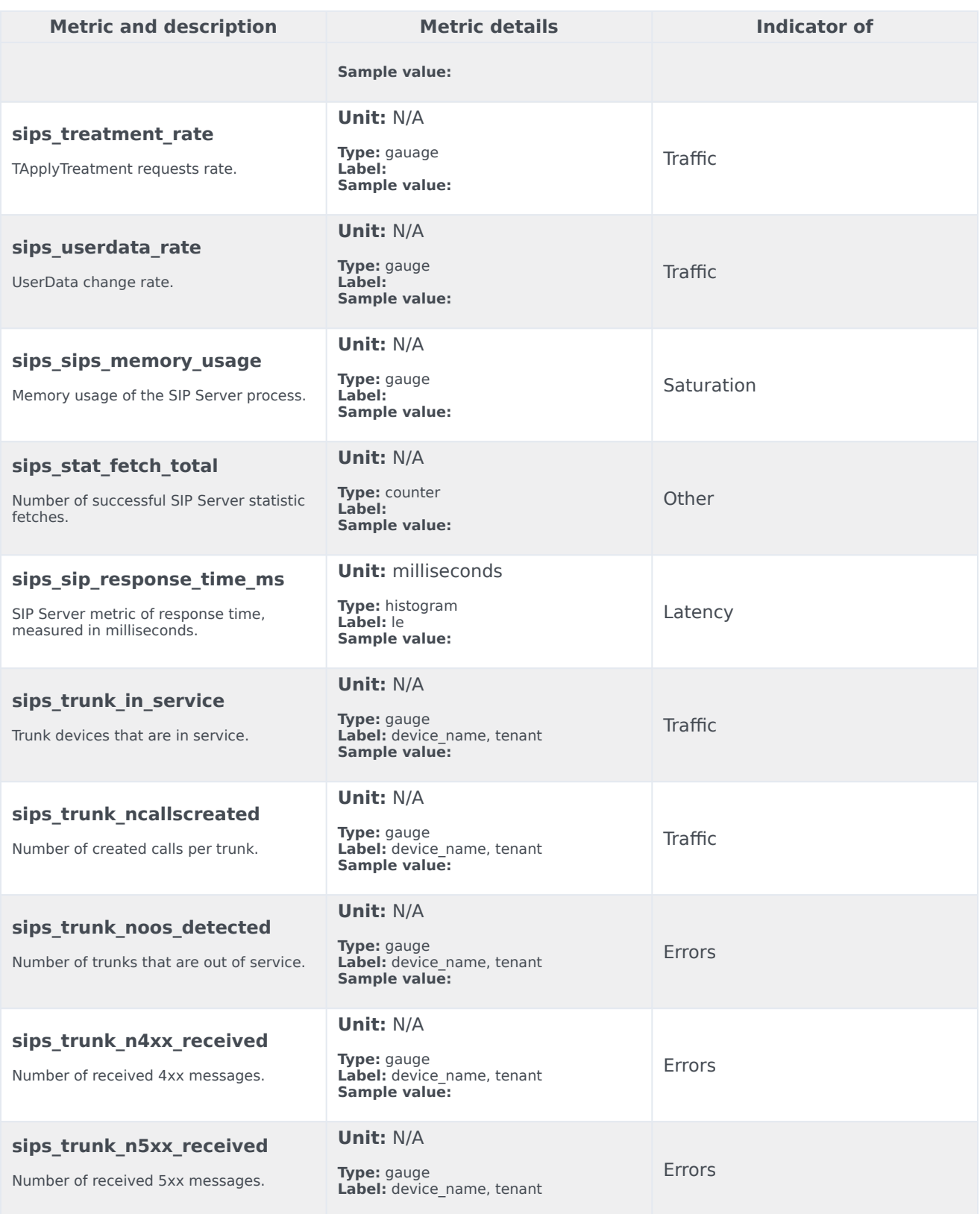

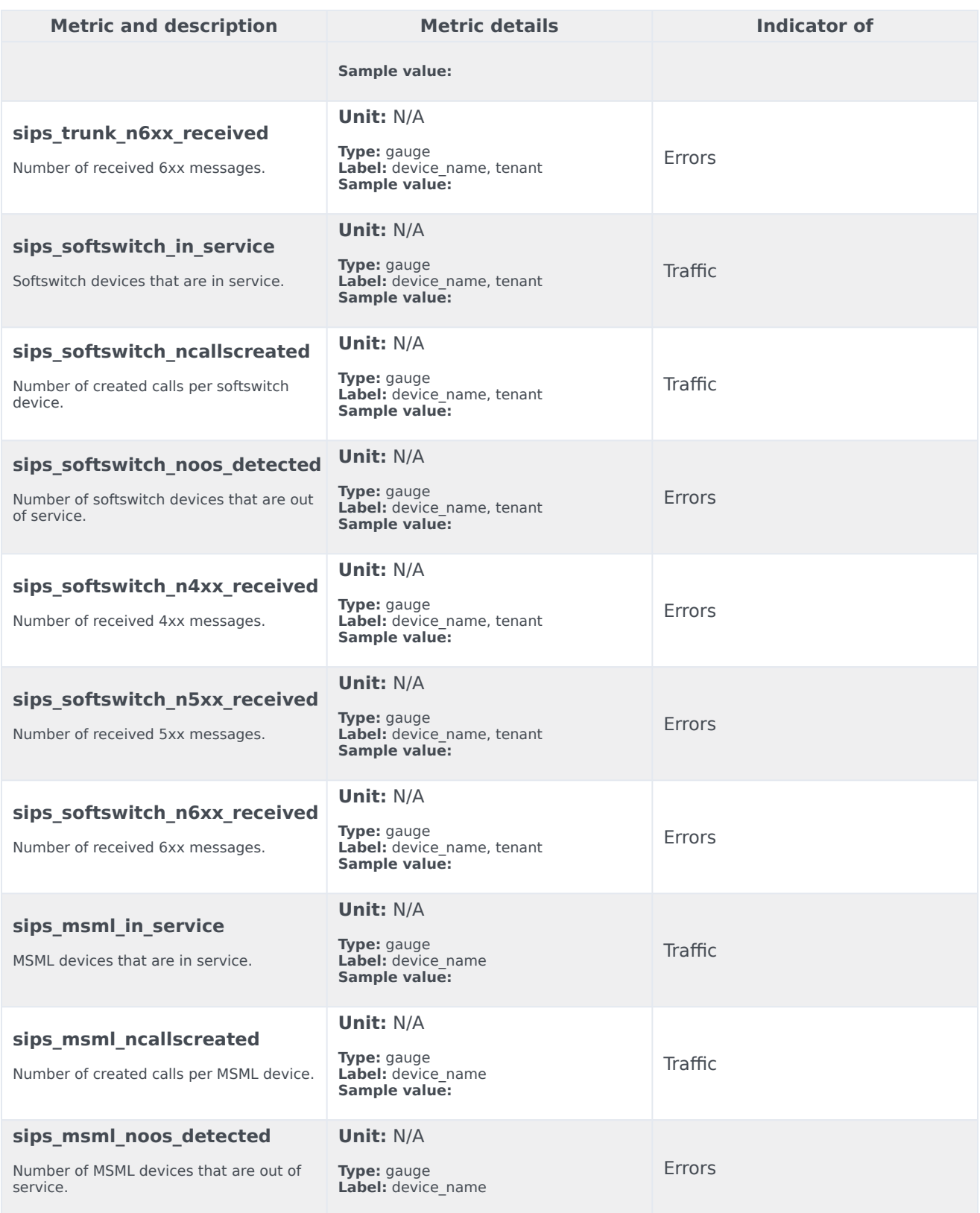
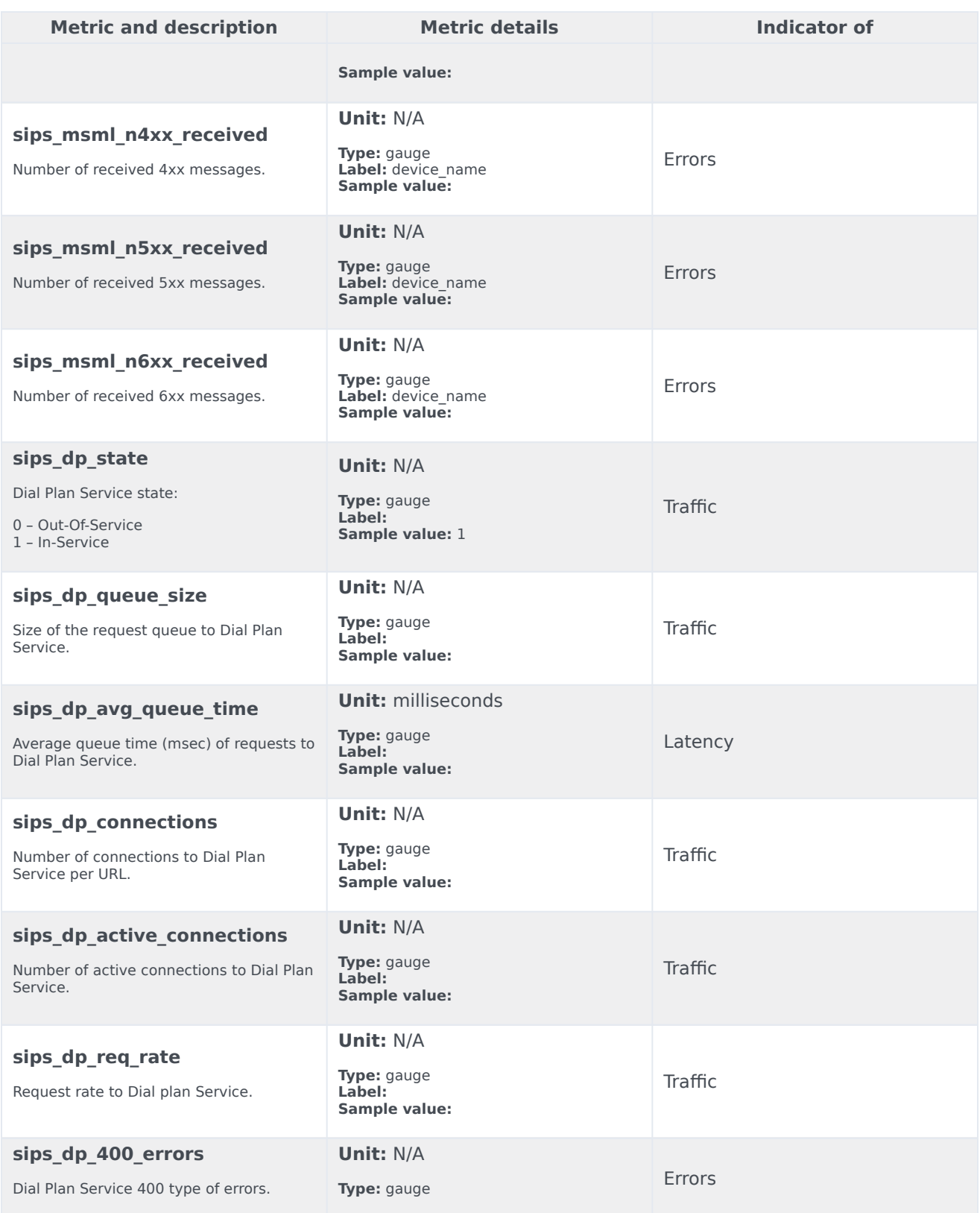

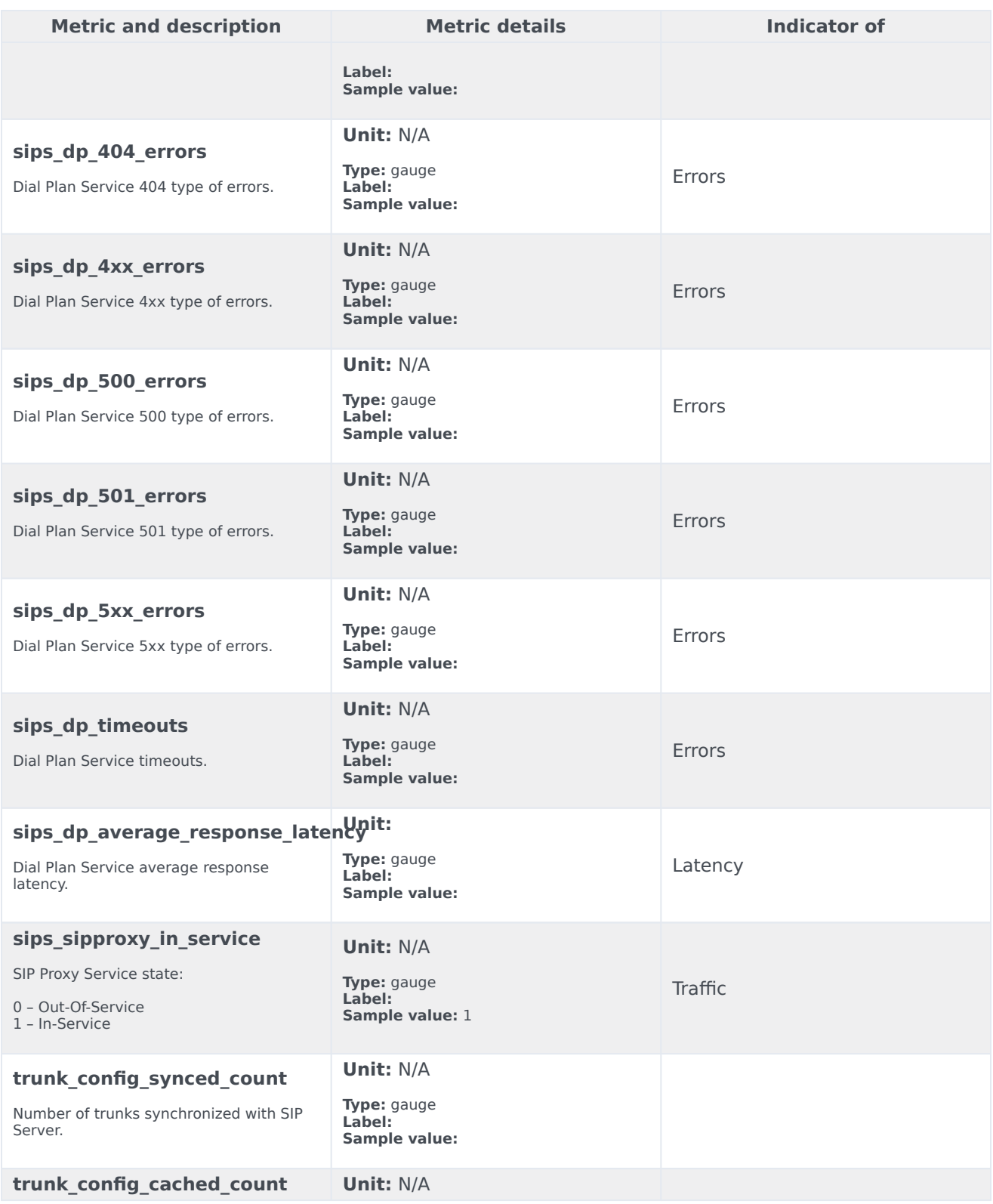

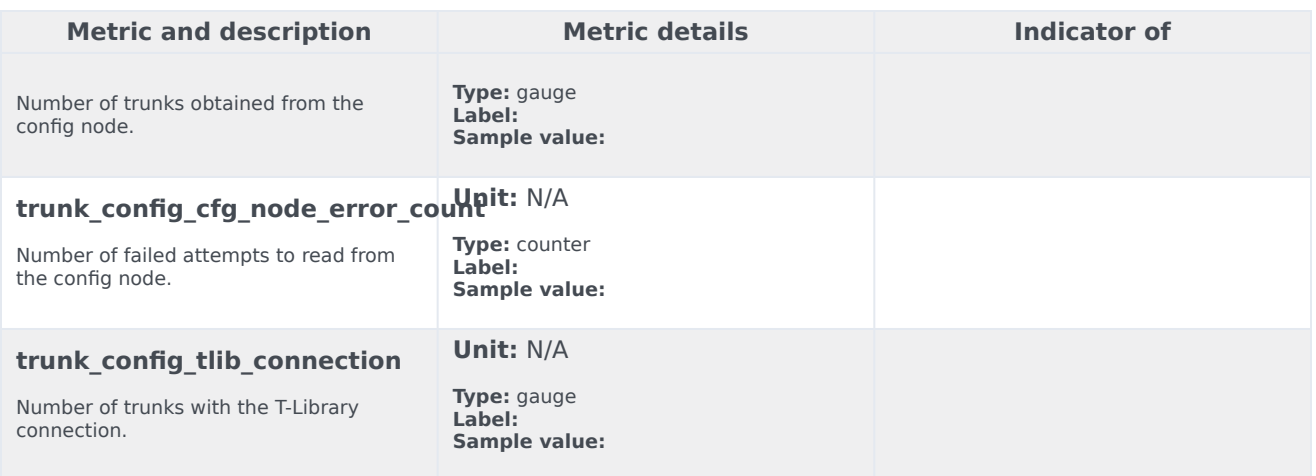

## Alerts

The following alerts are defined for Voice SIP Cluster Service.

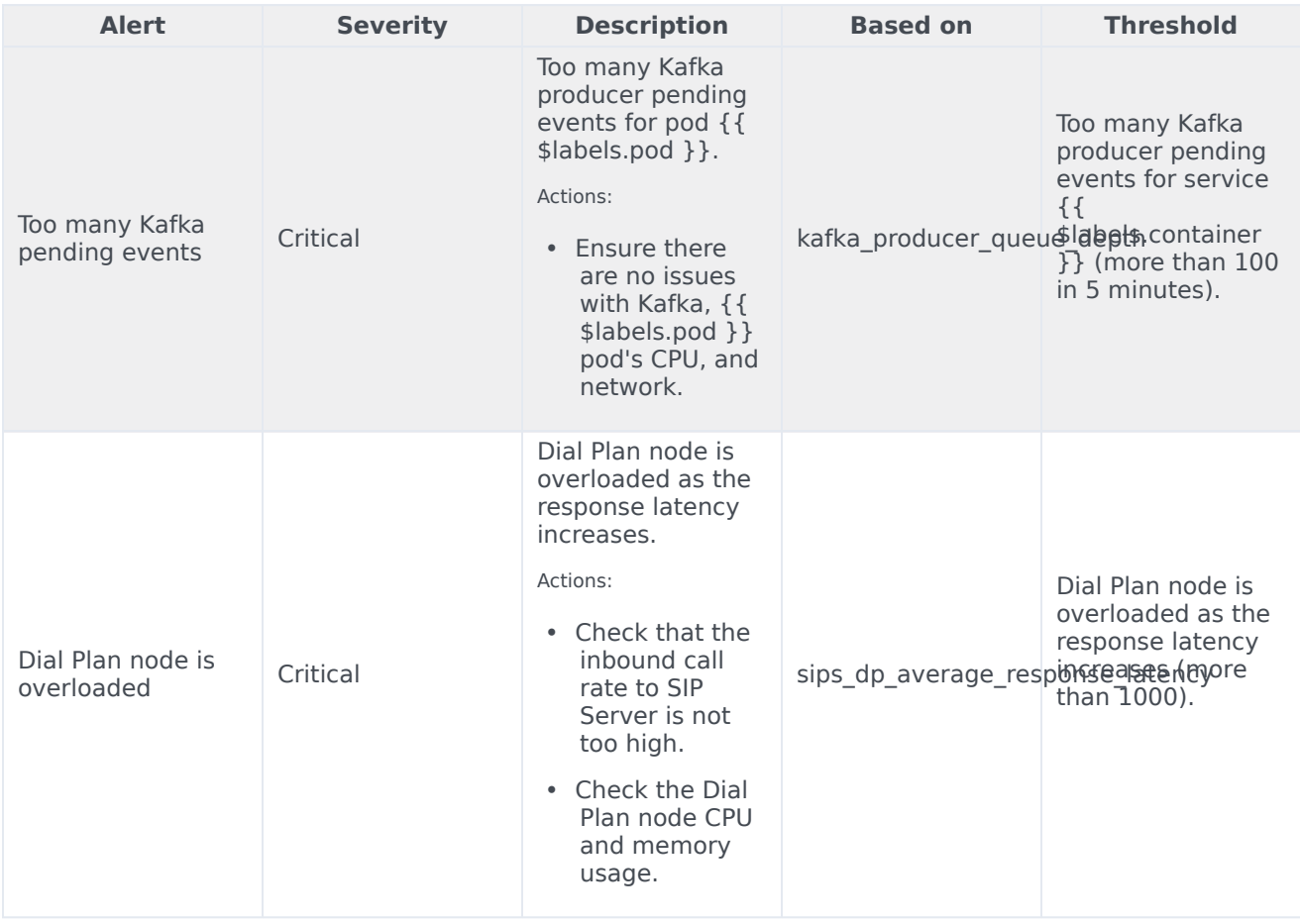

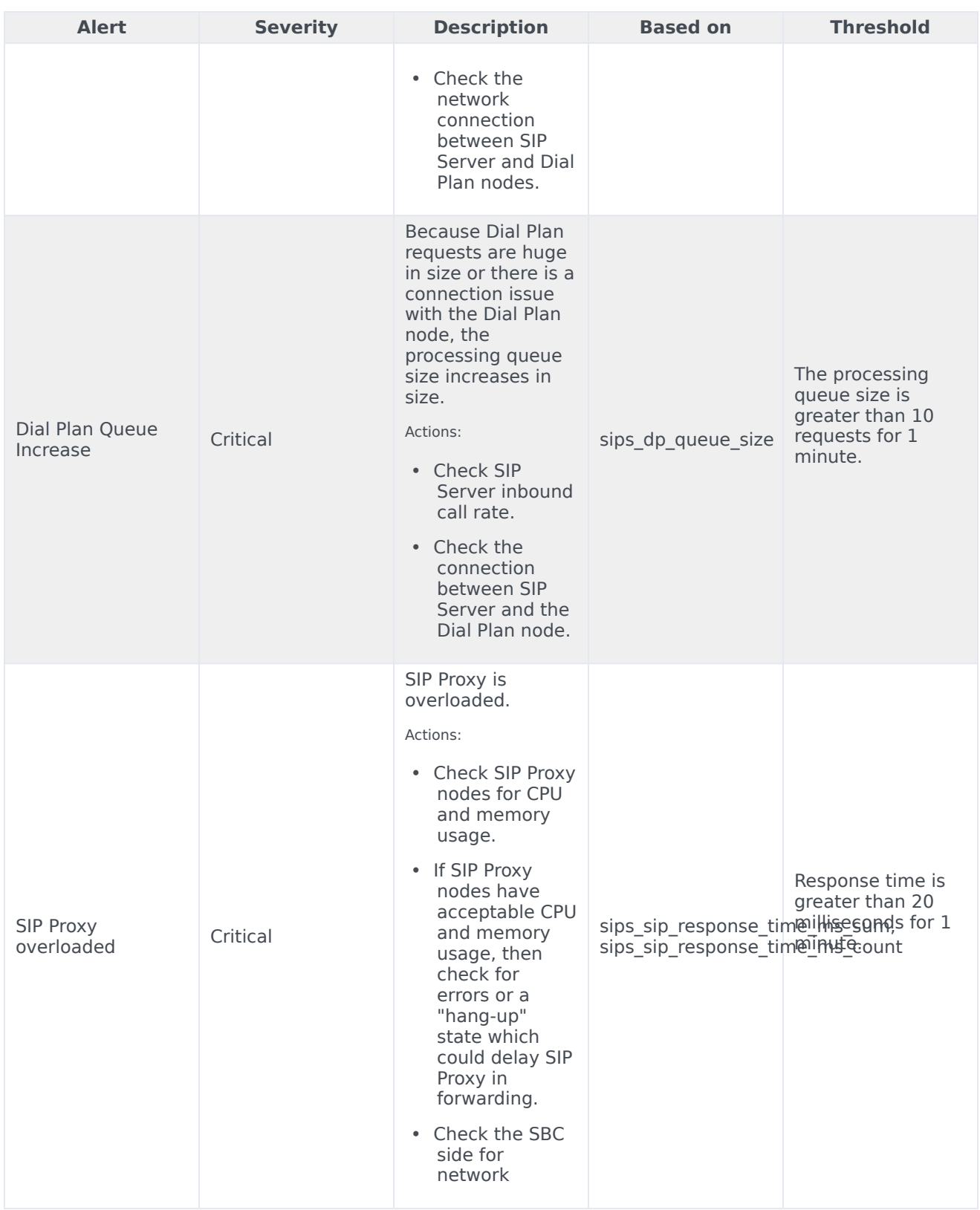

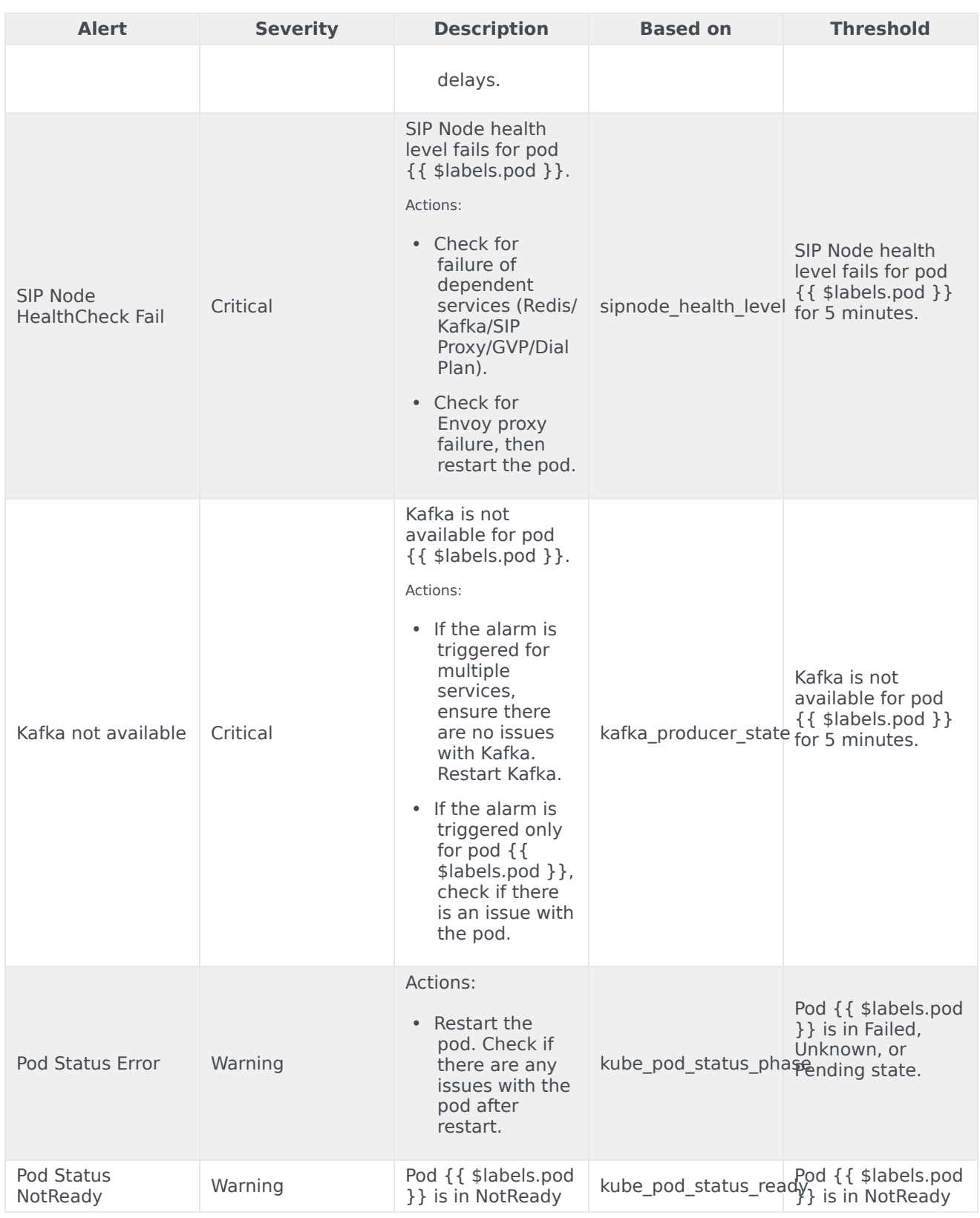

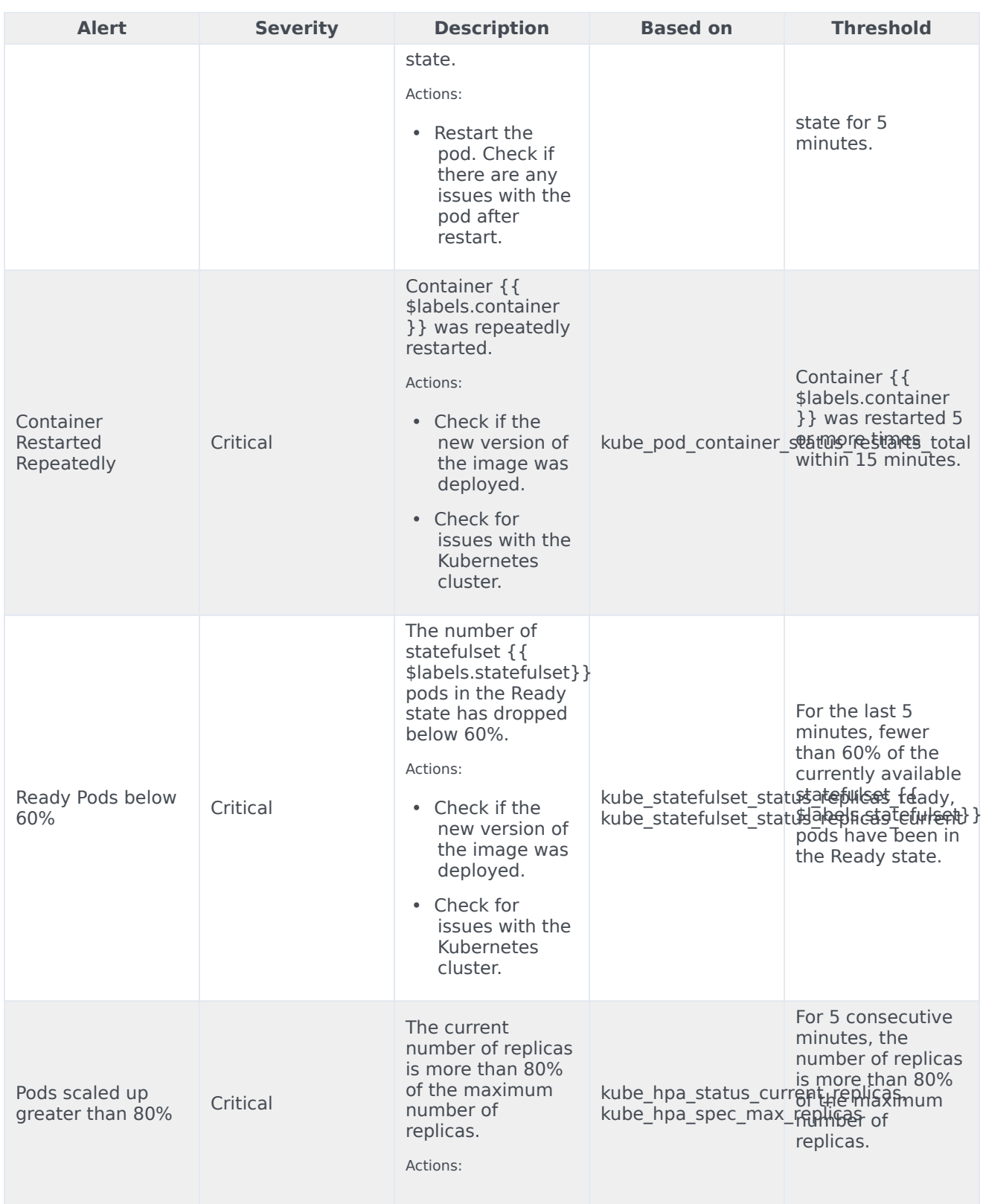

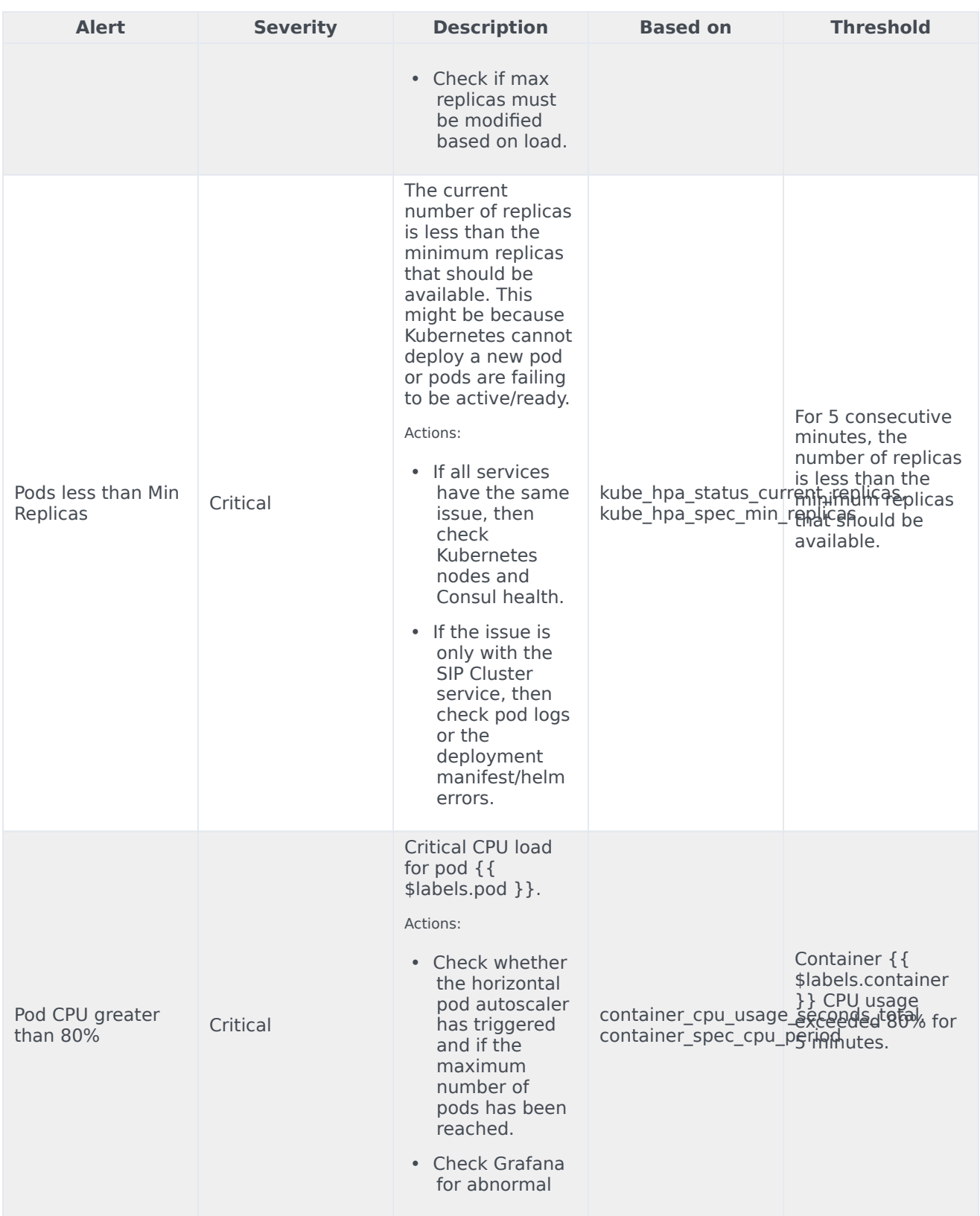

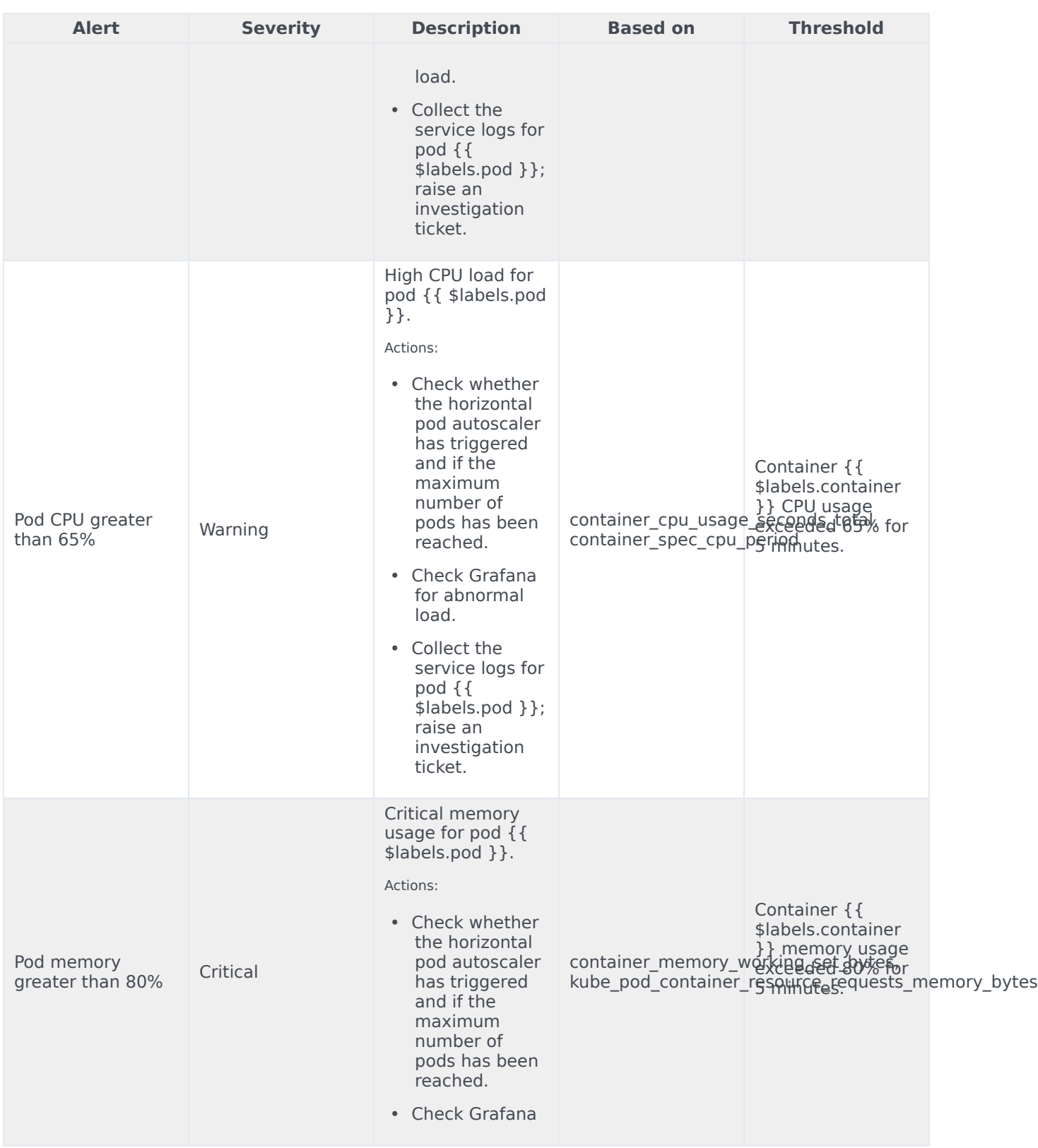

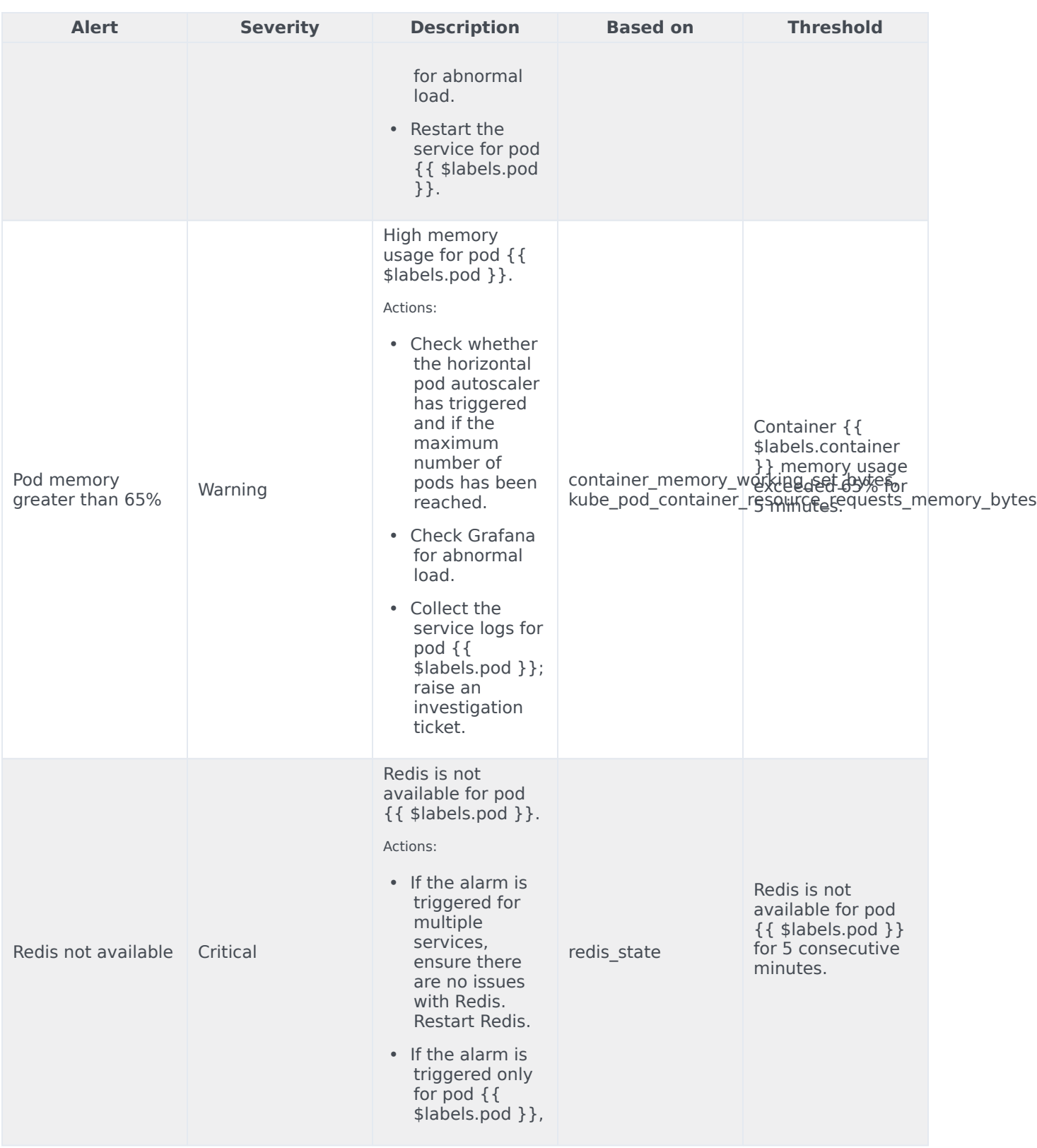

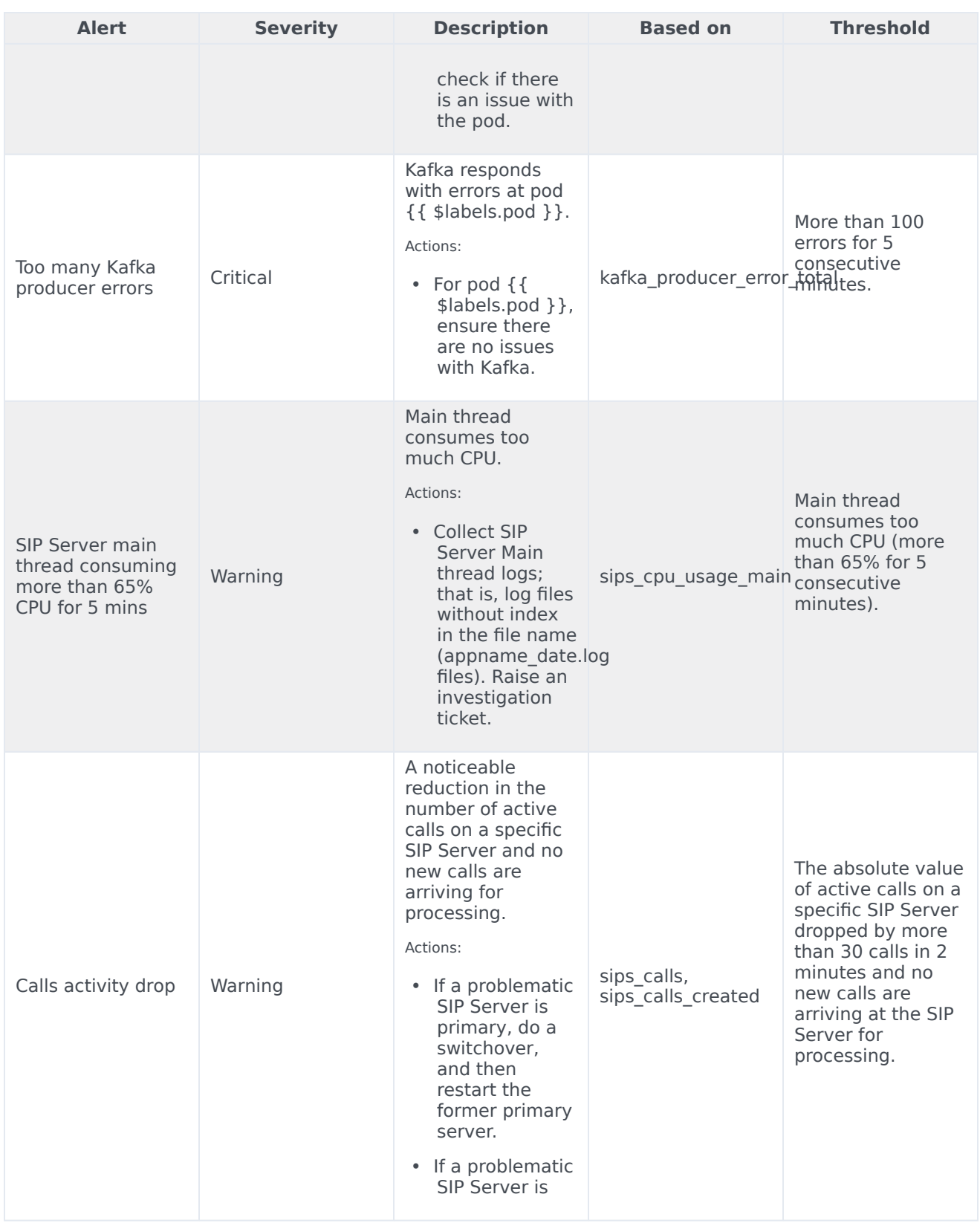

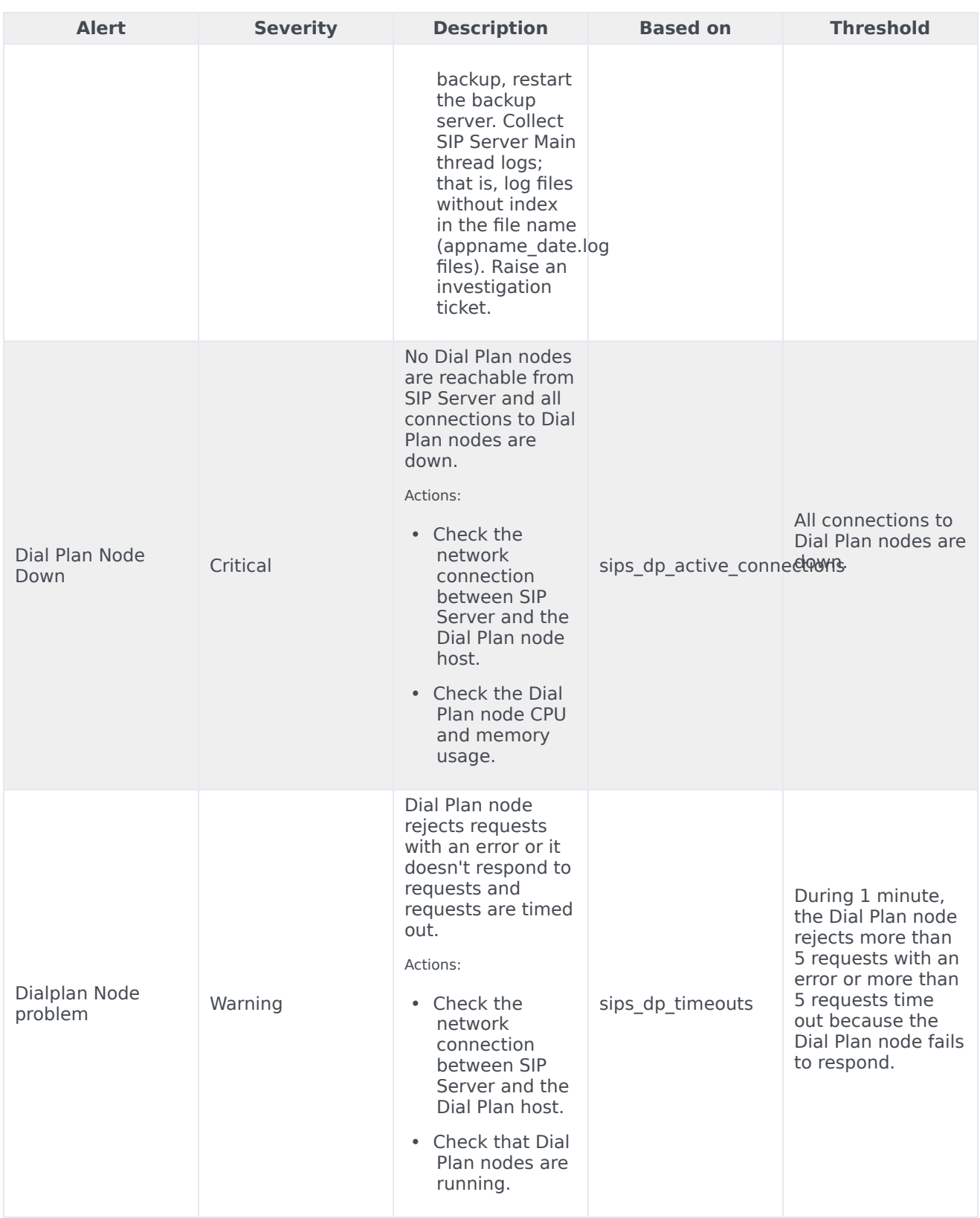

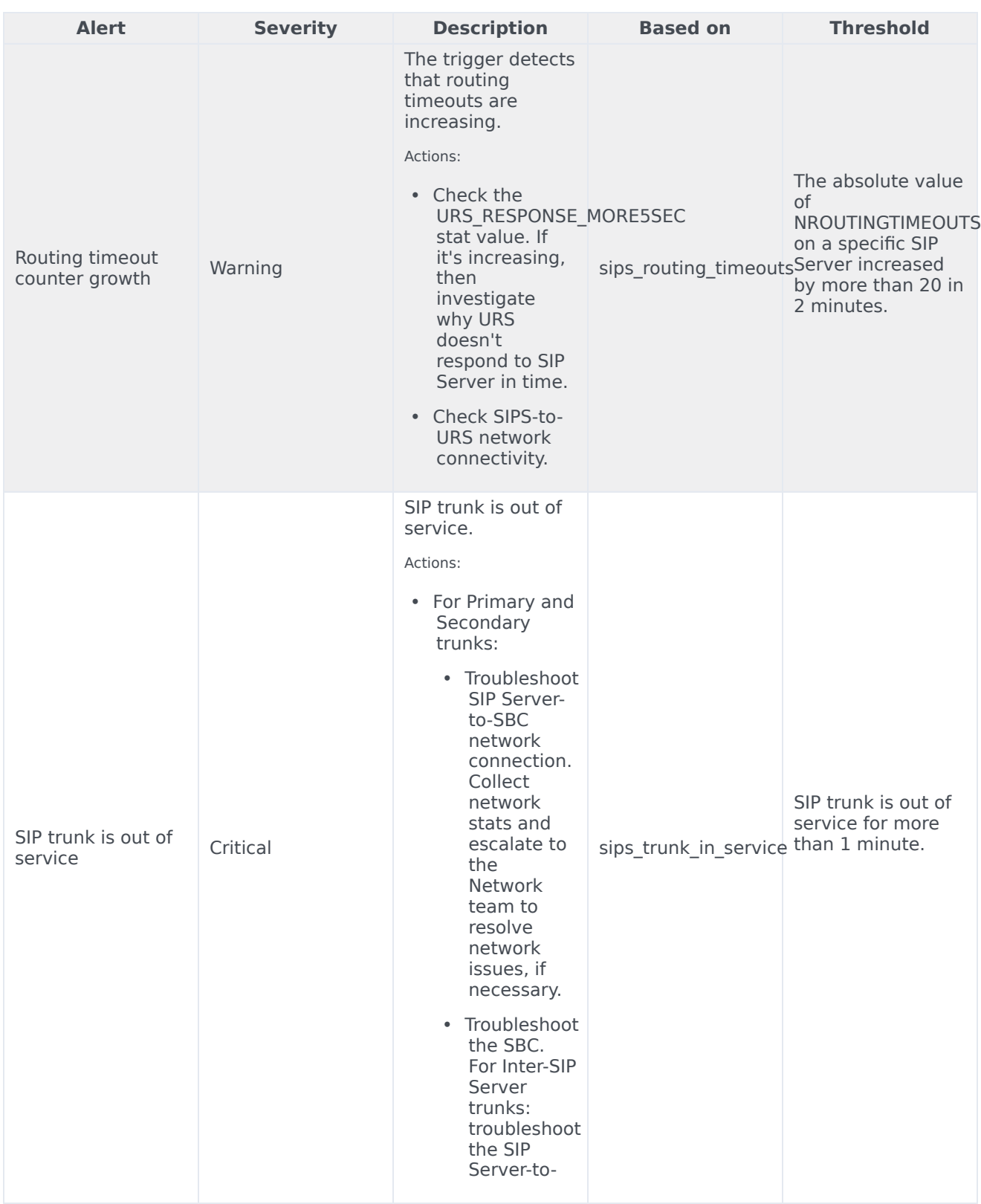

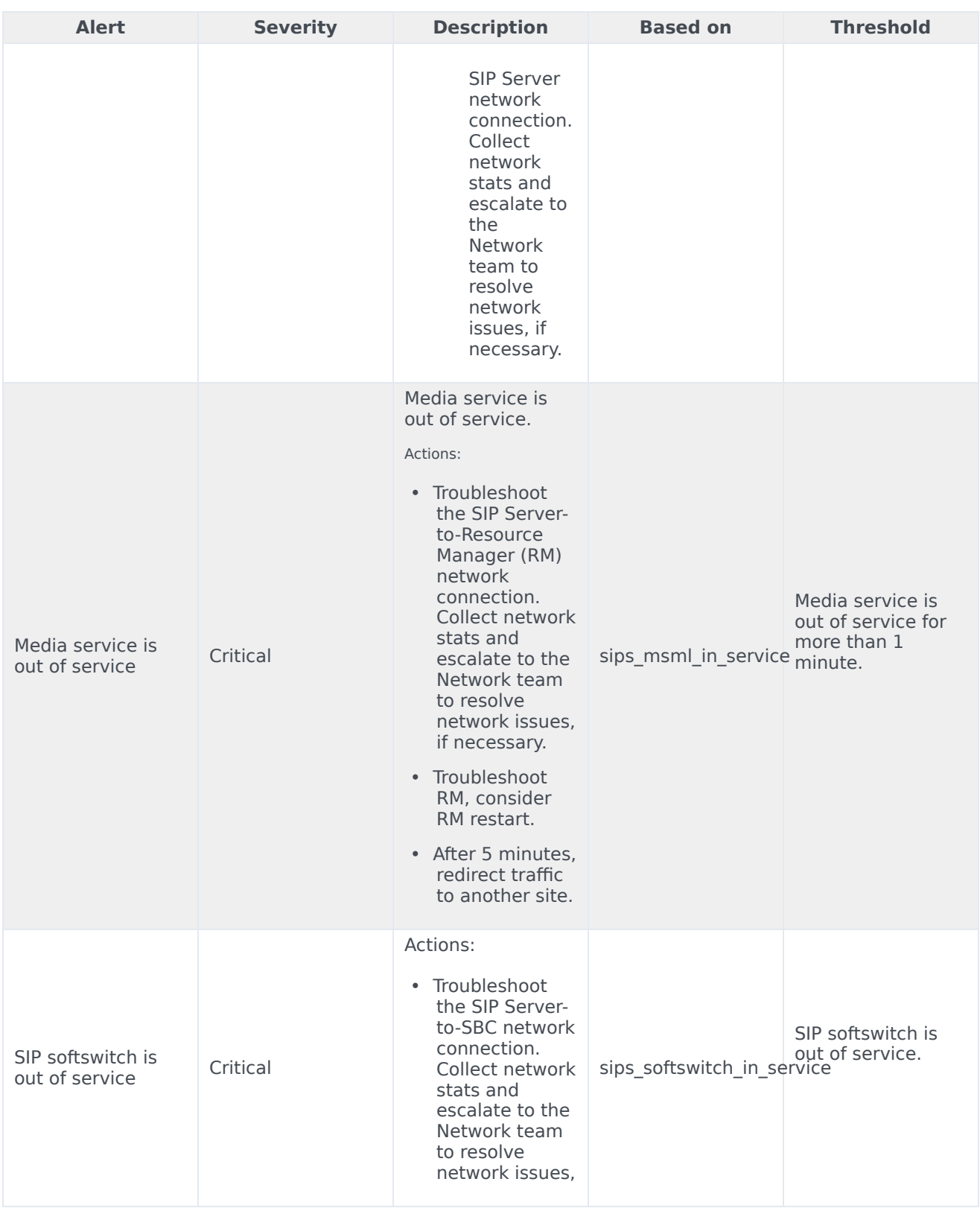

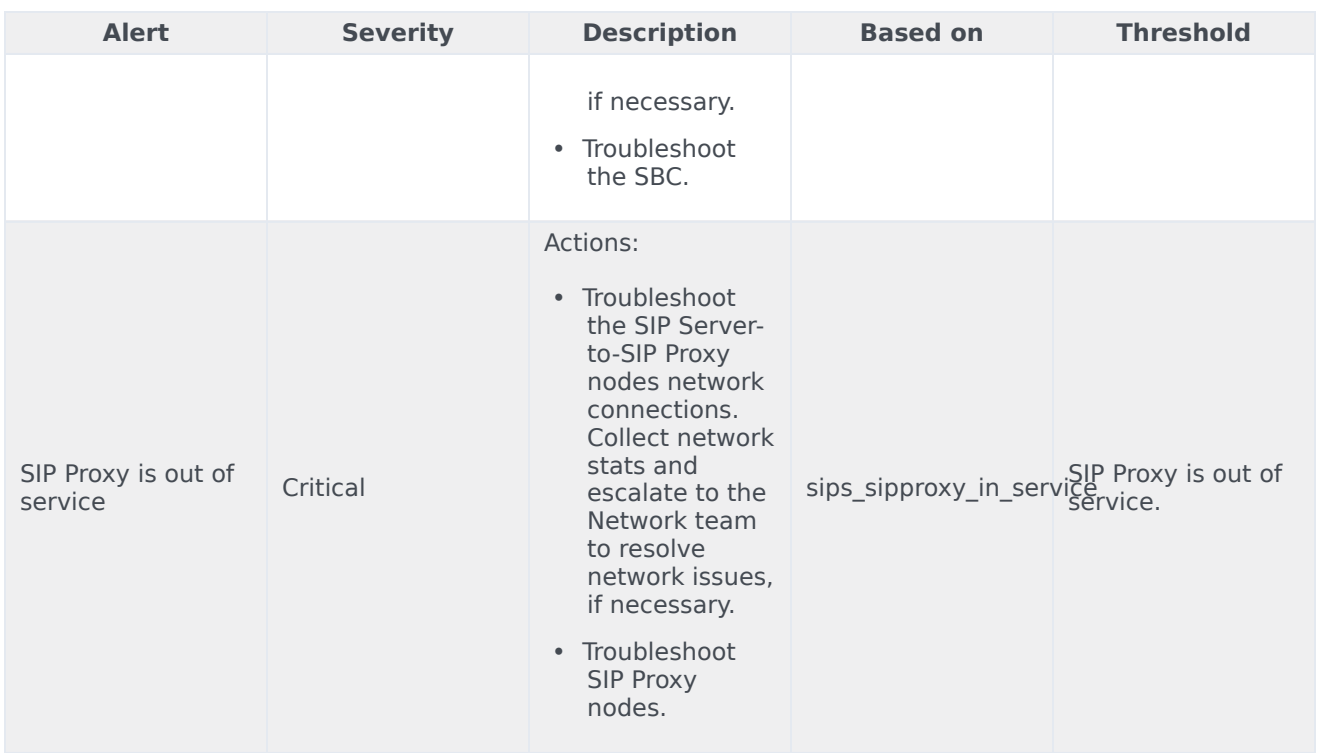

# Voice SIP Proxy Service metrics and alerts

#### Contents

- 1 [Metrics](#page-99-0)
- 2 [Alerts](#page-101-0)

Find the metrics Voice SIP Proxy Service exposes and the alerts defined for Voice SIP Proxy Service.

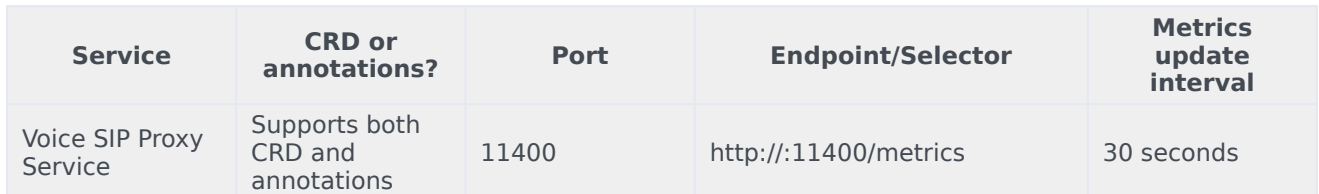

See details about:

- Voice SIP Proxy Service metrics
- Voice SIP Proxy Service alerts

#### Metrics

Voice SIP Proxy Service exposes Genesys-defined, SIP Proxy Service–specific metrics as well as some standard Kafka metrics. You can query Prometheus directly to see all the metrics that the SIP Proxy Service exposes. The following metrics are likely to be particularly useful. Genesys does not commit to maintain other currently available SIP Proxy Service metrics not documented on this page.

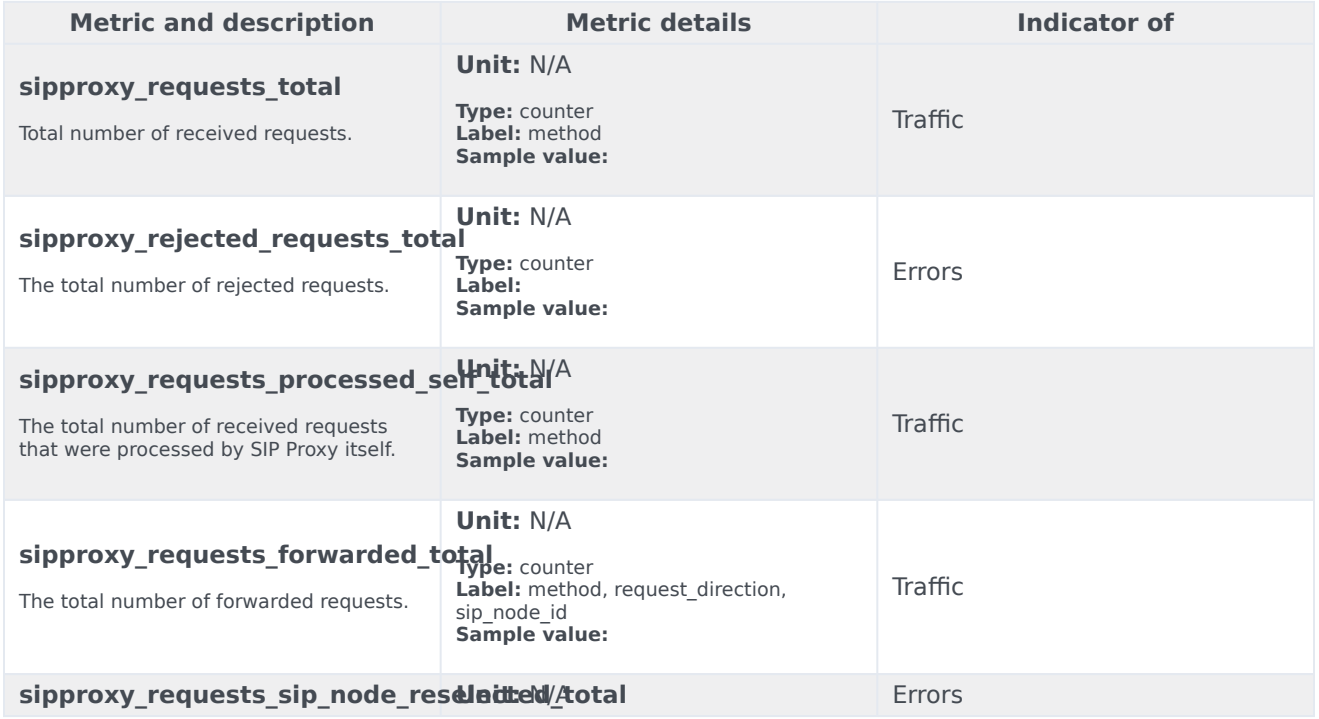

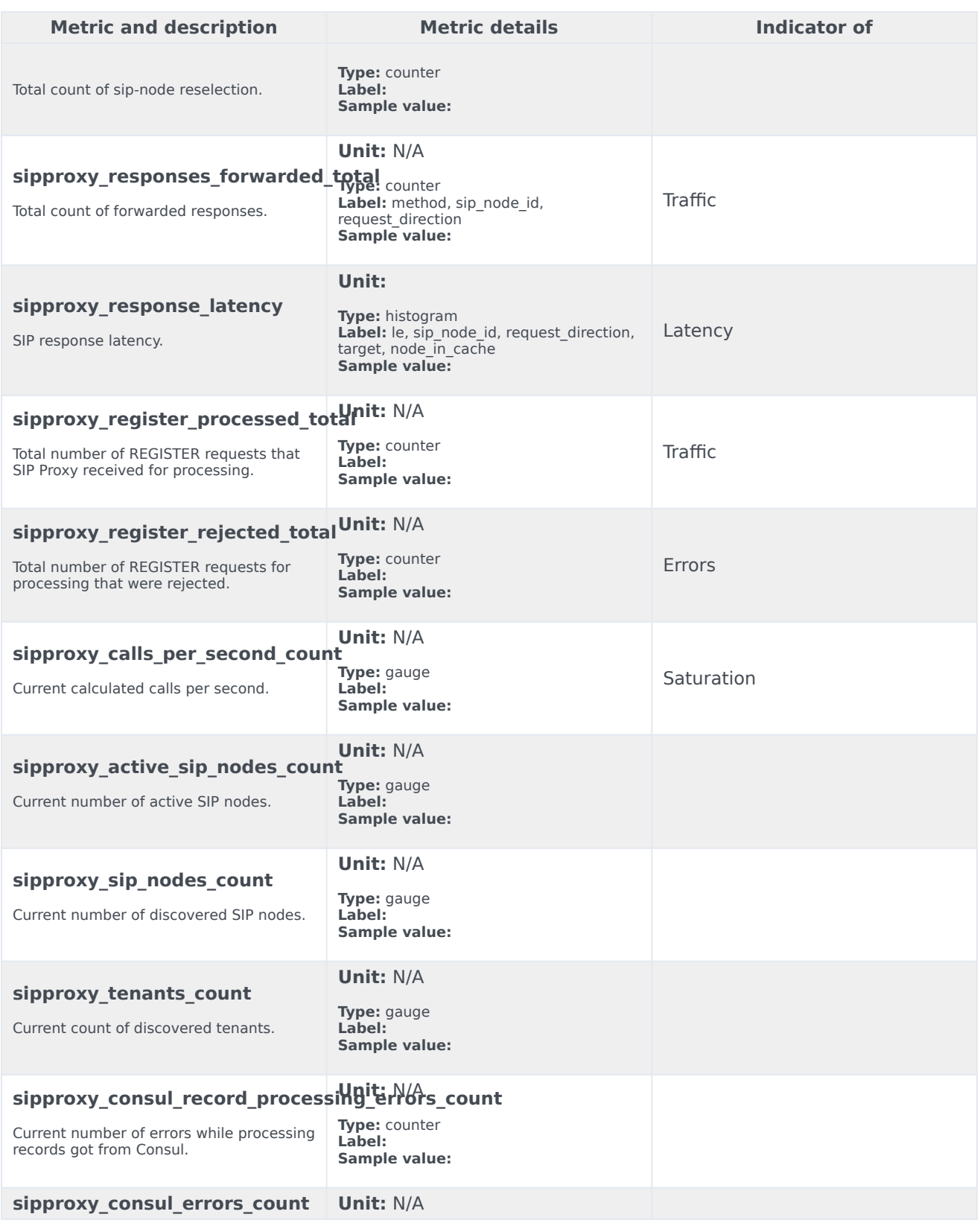

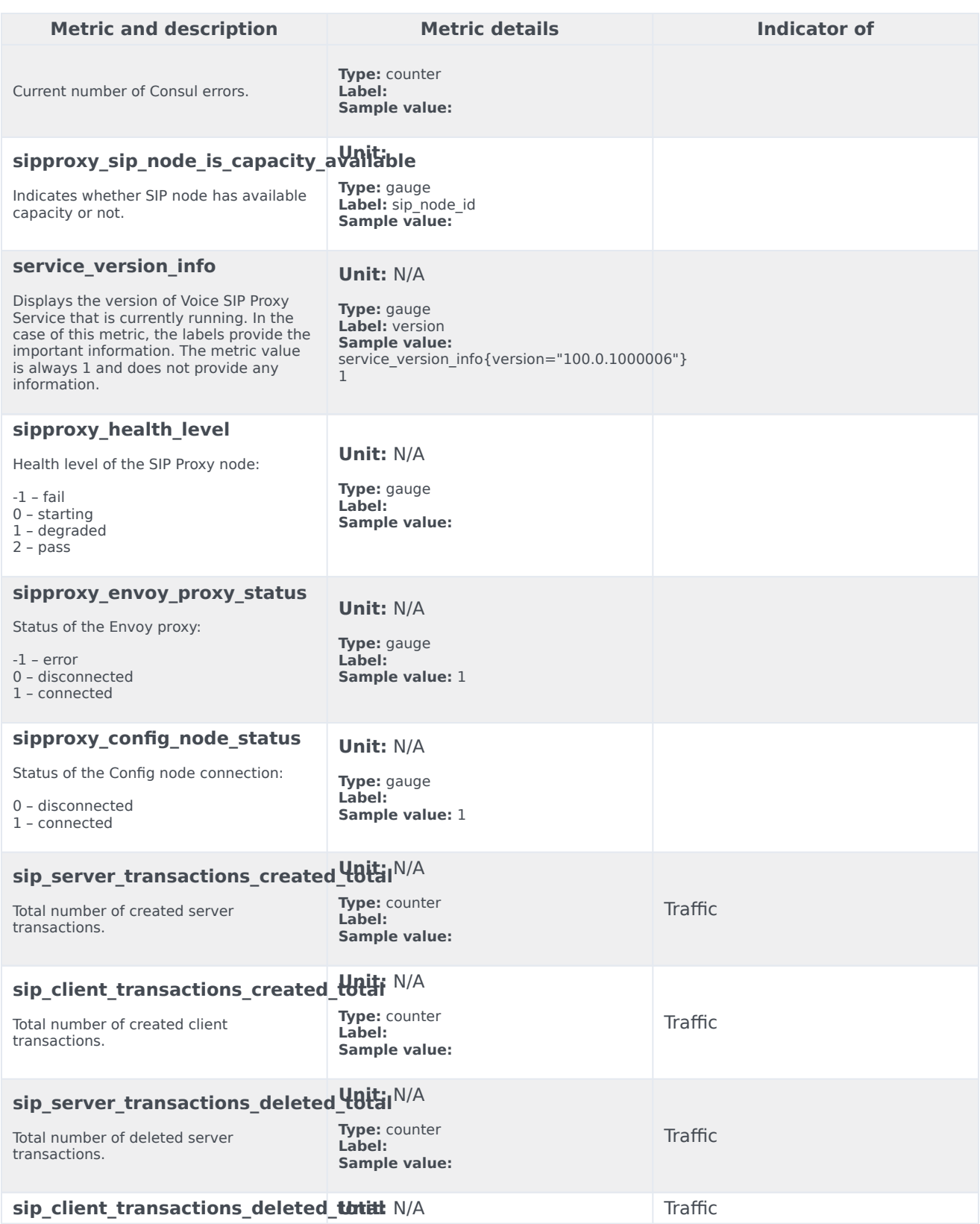

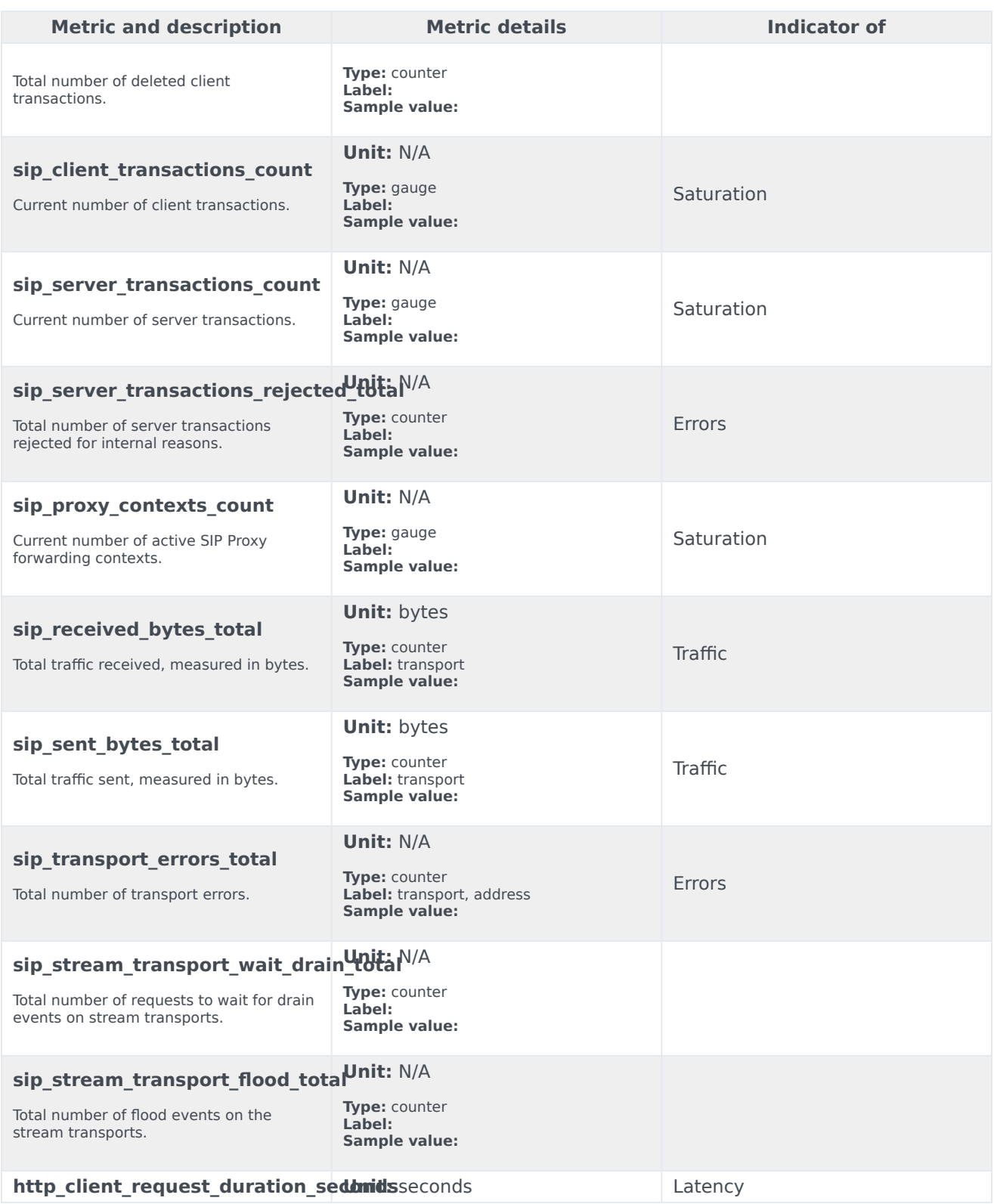

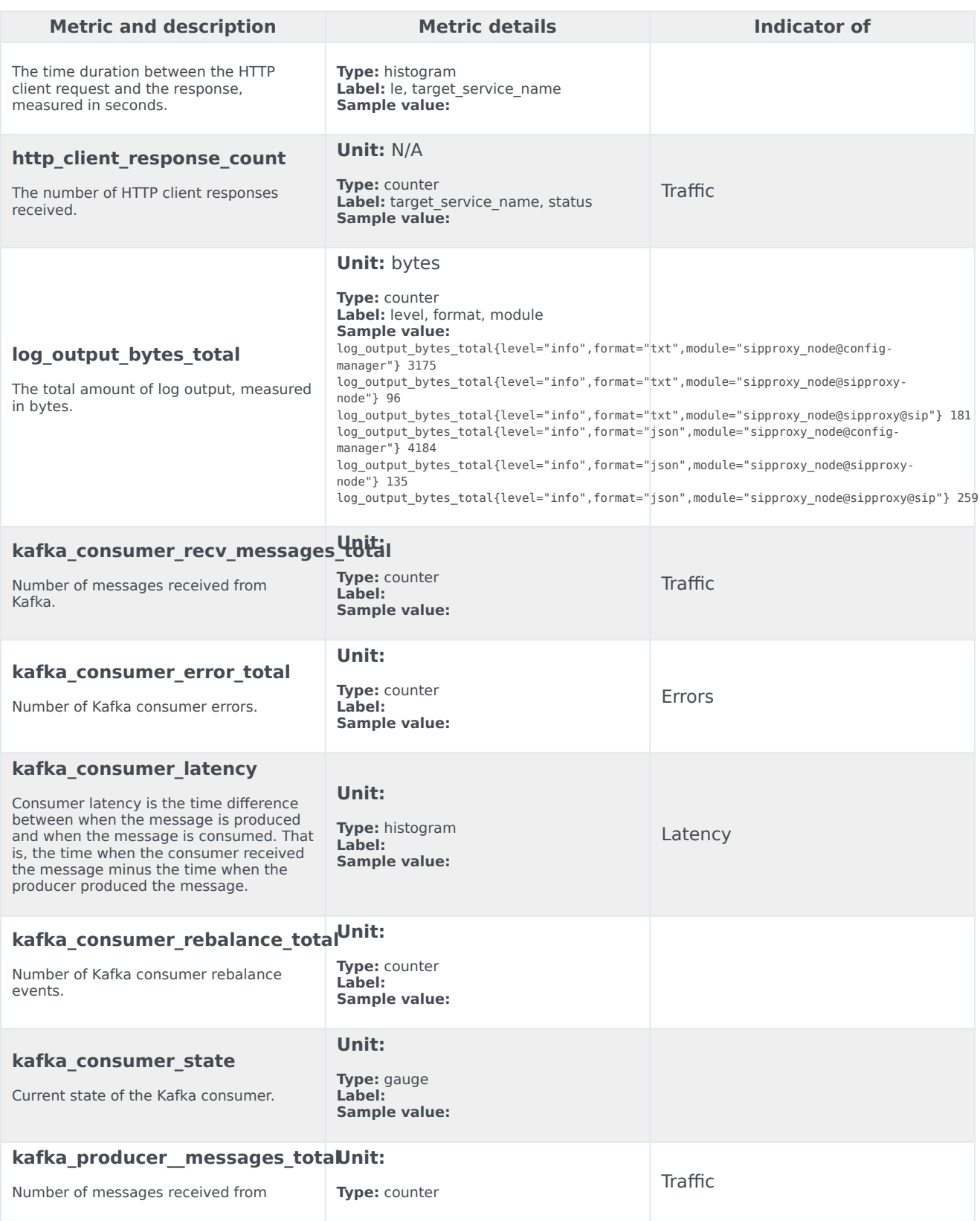

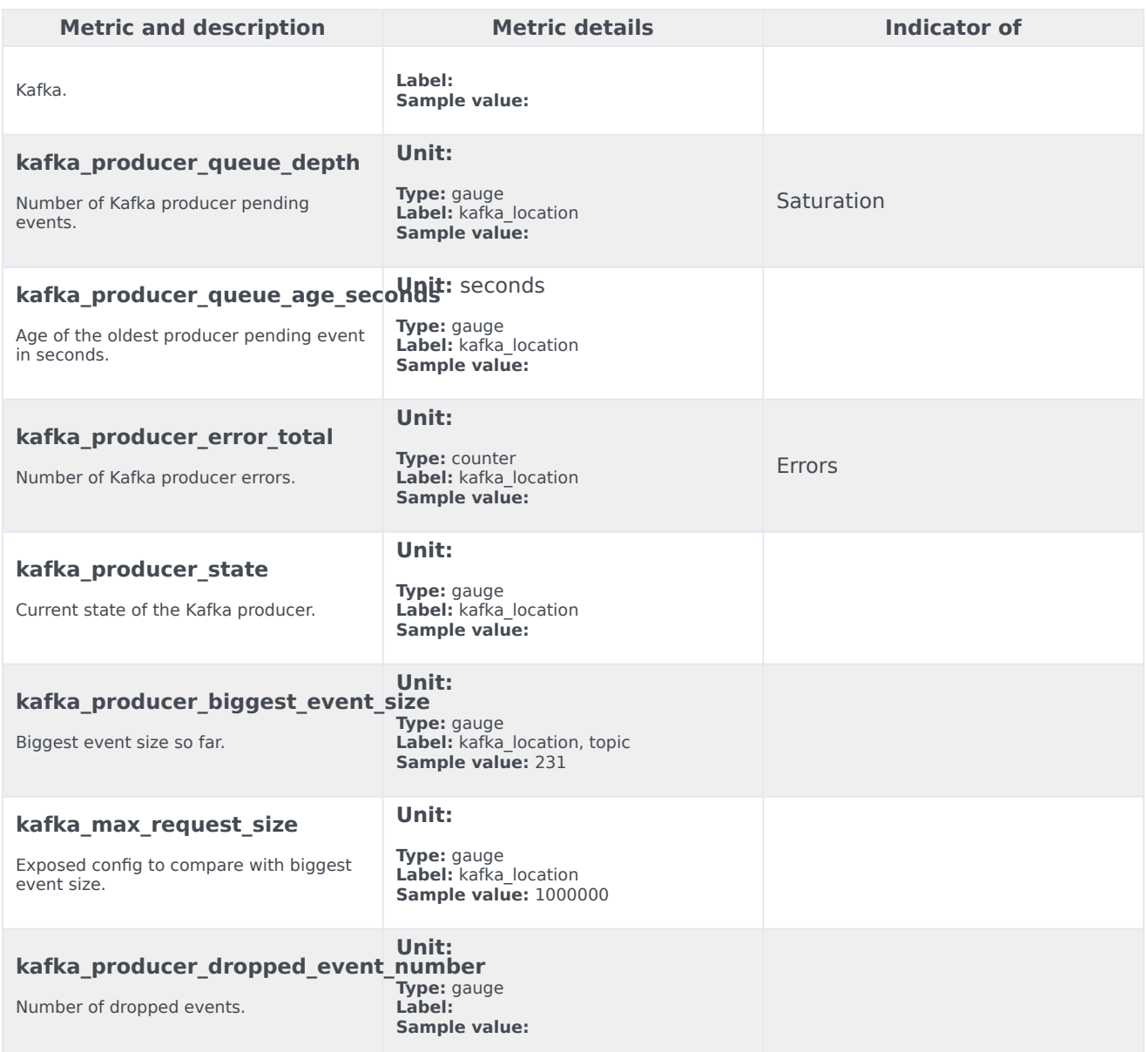

### Alerts

The following alerts are defined for Voice SIP Proxy Service.

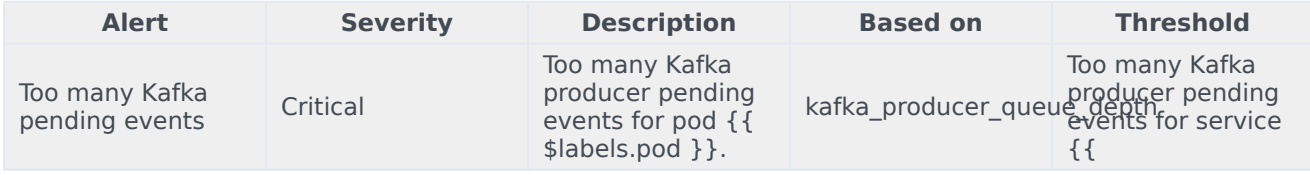

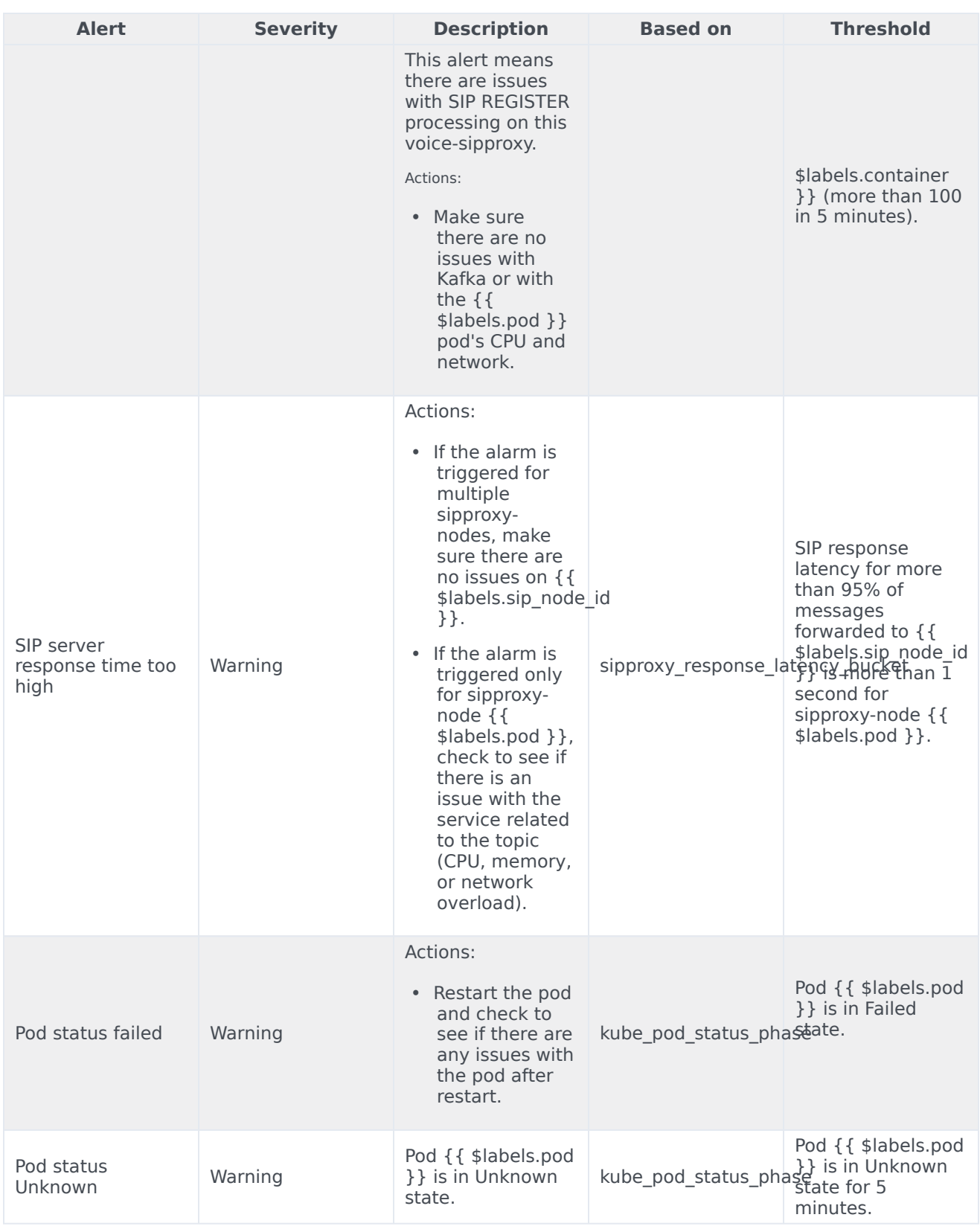

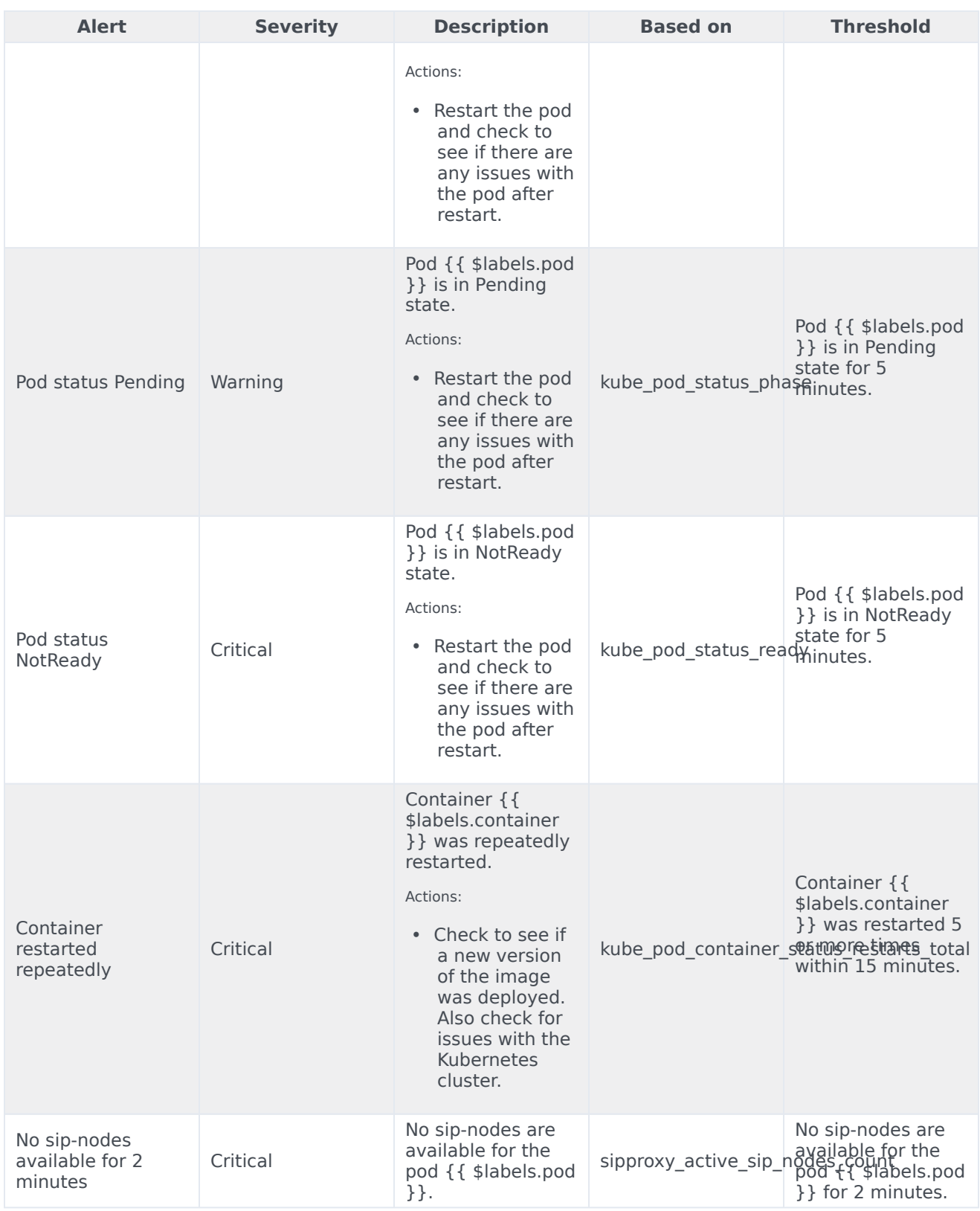

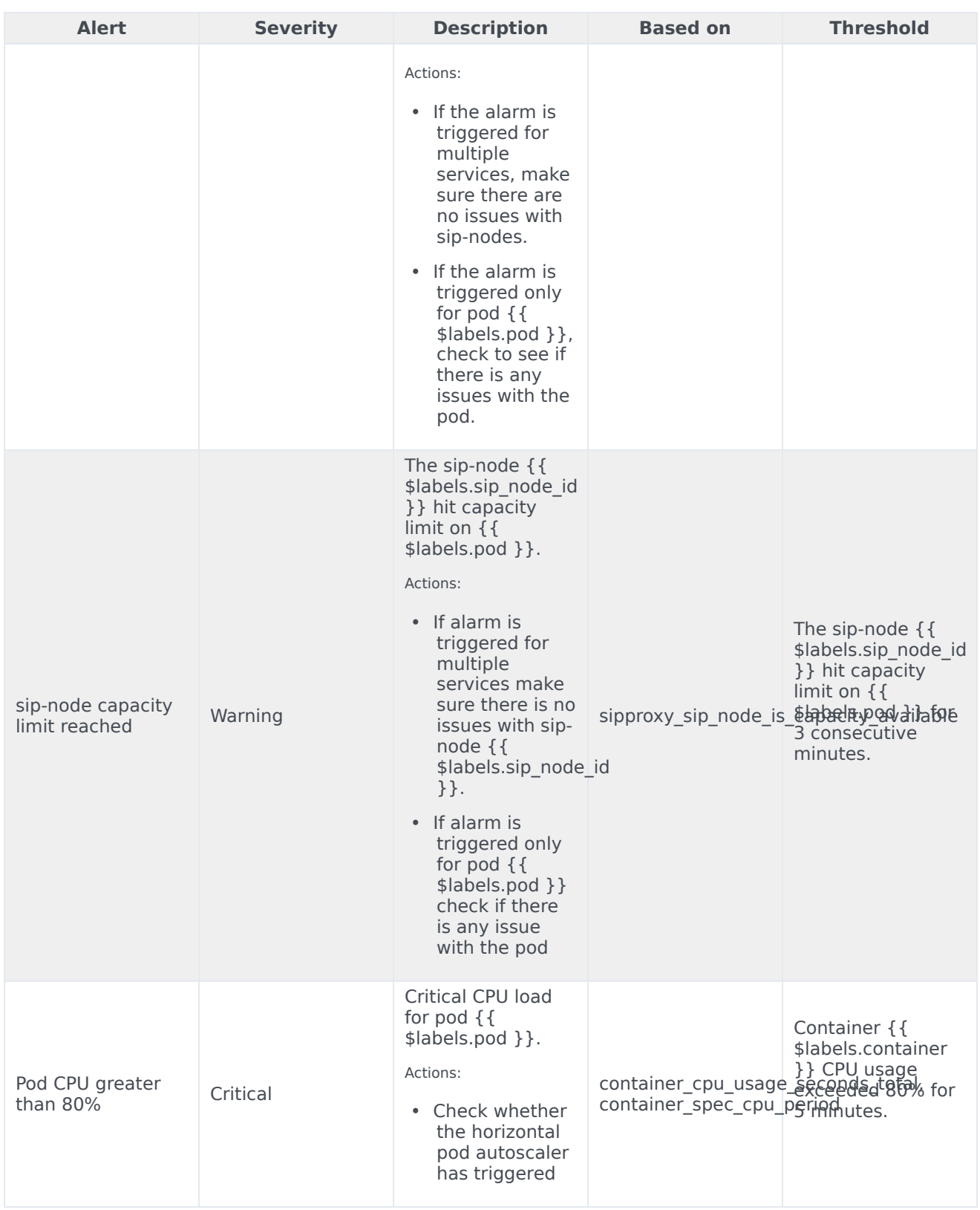

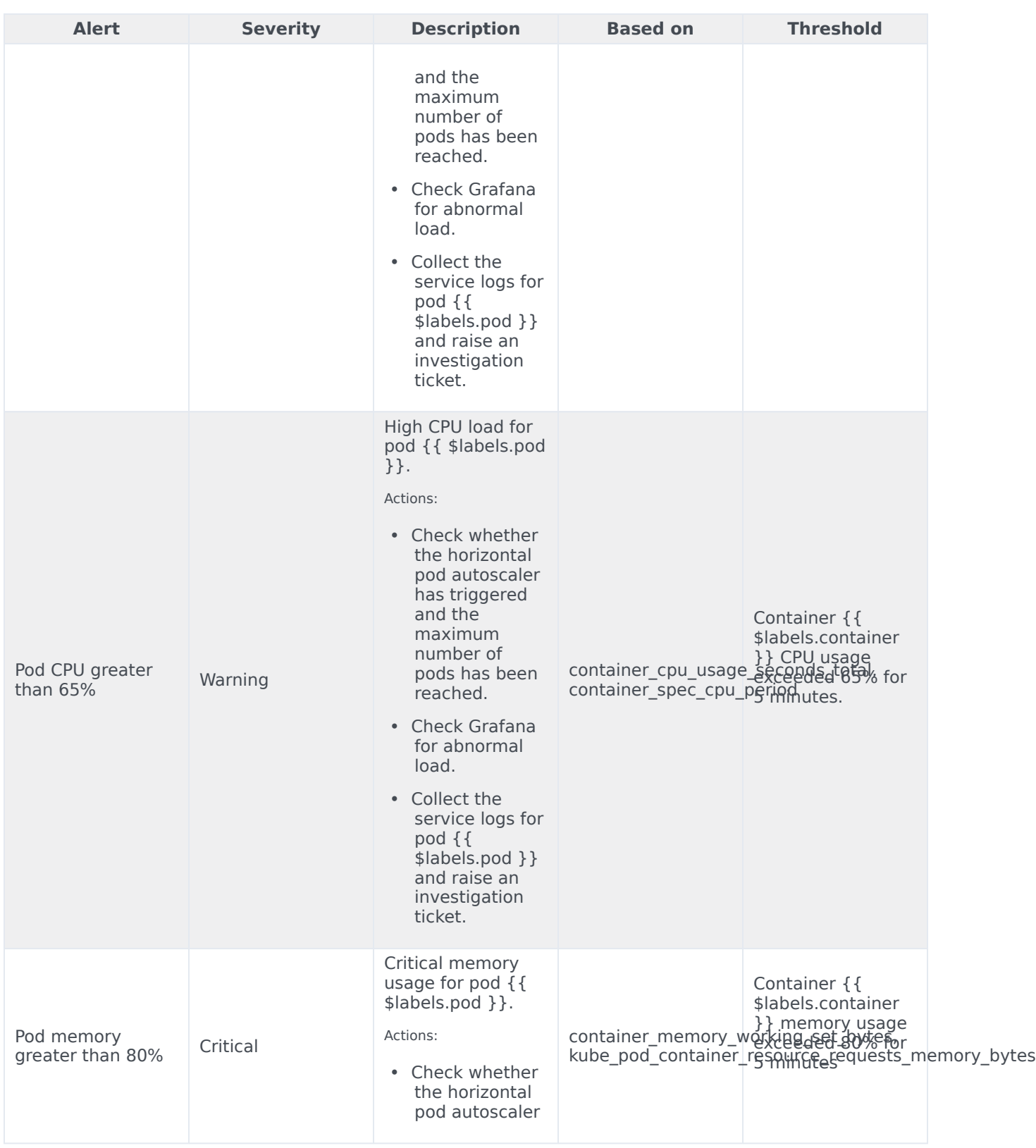

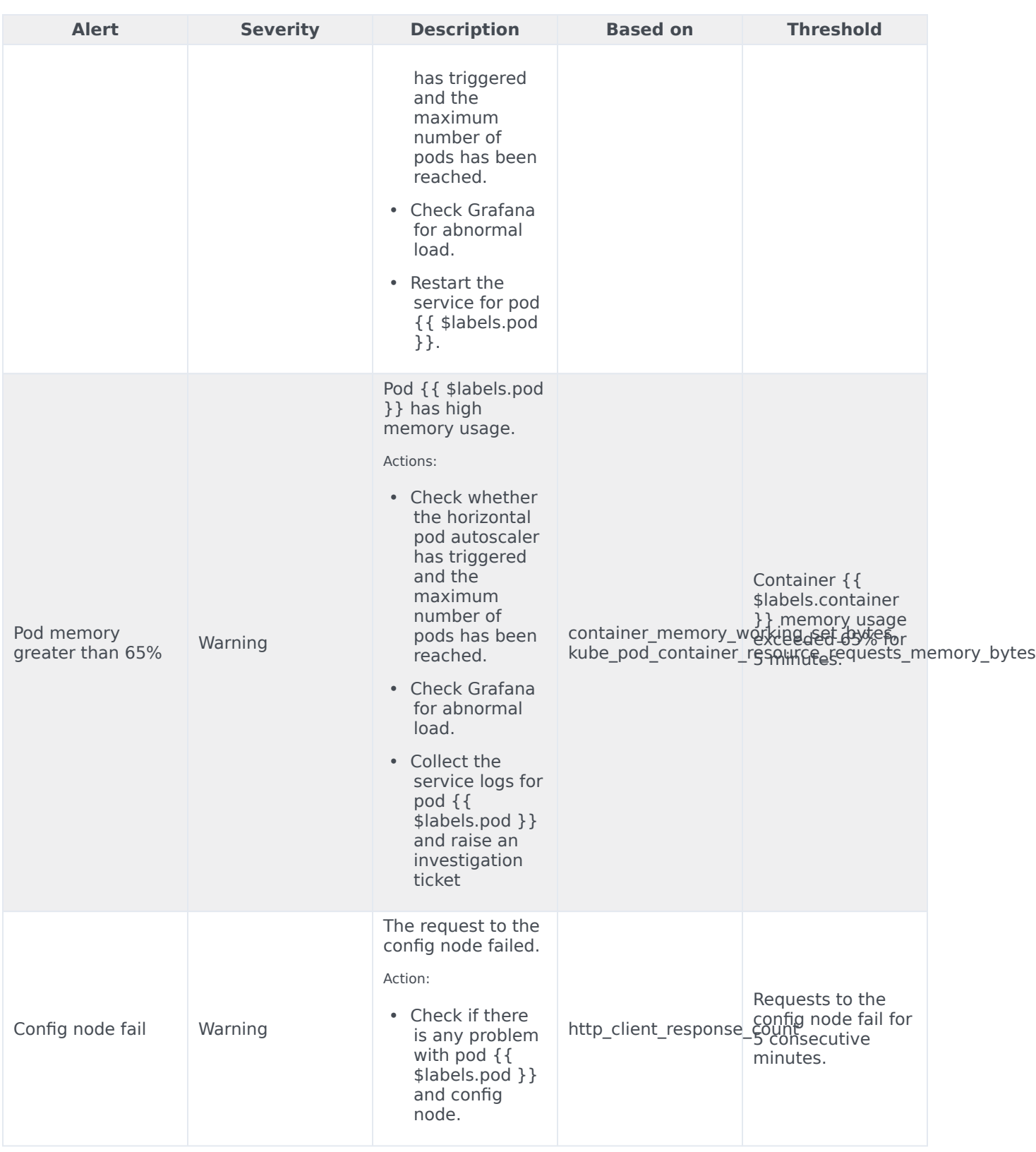

# Voicemail metrics and alerts

## Contents

- 1 [Metrics](#page-99-0)
- 2 [Alerts](#page-101-0)

Find the metrics Voicemail exposes and the alerts defined for Voicemail.

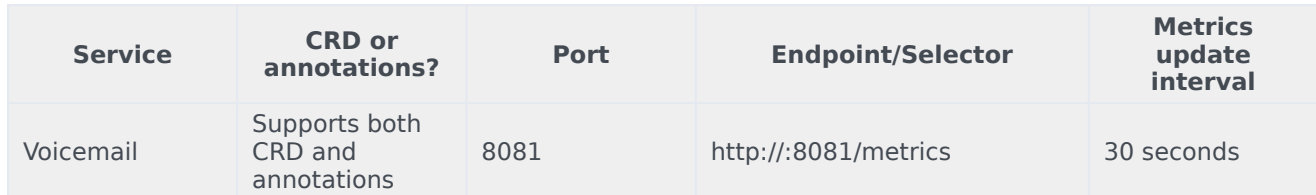

See details about:

- Voicemail metrics
- Voicemail alerts

#### Metrics

You can query Prometheus directly to see all the metrics that the Voice Voicemail Service exposes. The following metrics are likely to be particularly useful. Genesys does not commit to maintain other currently available Voicemail Service metrics not documented on this page.

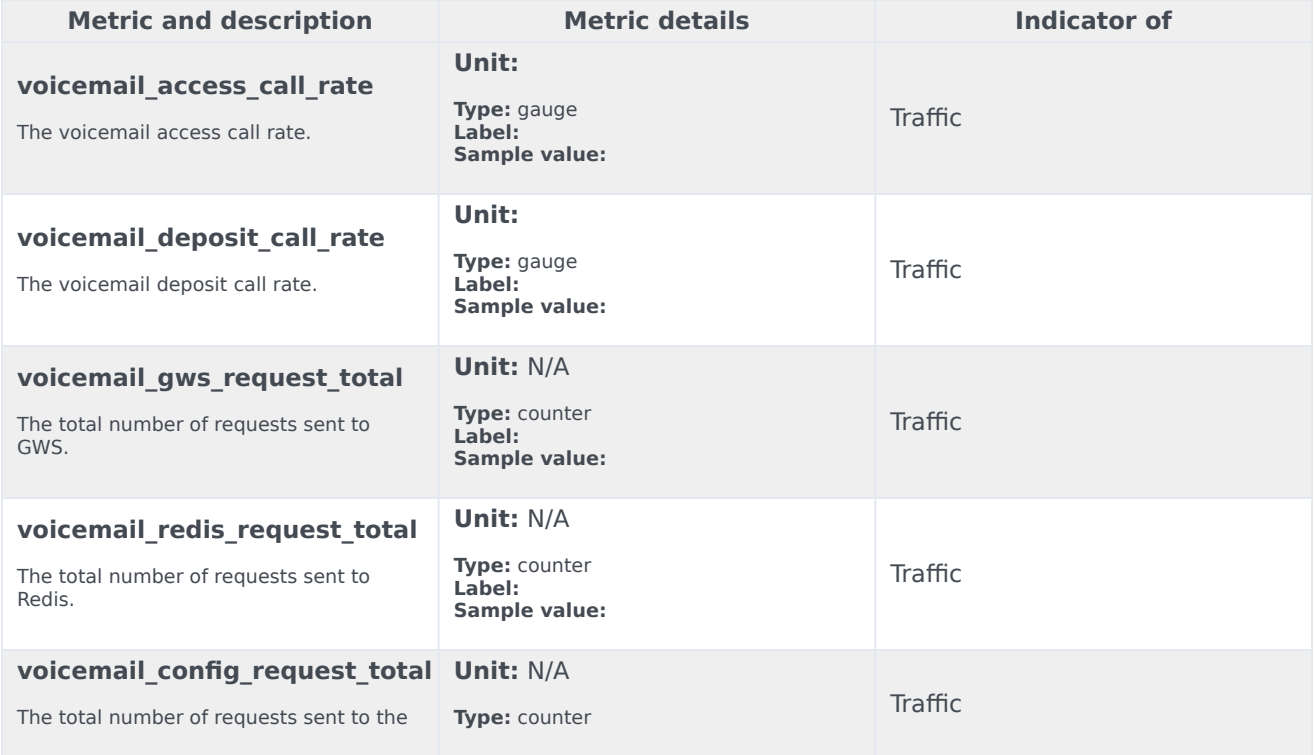

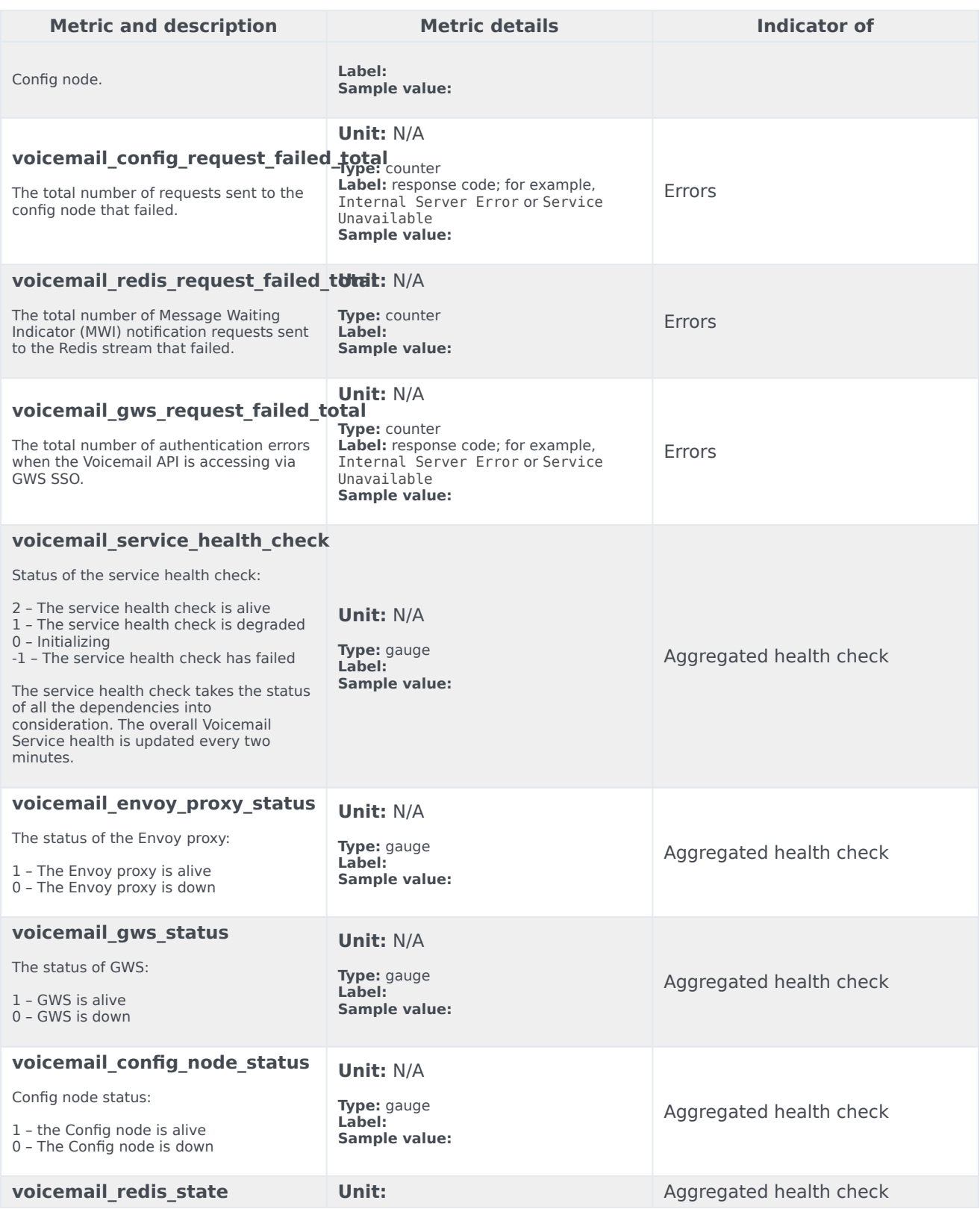

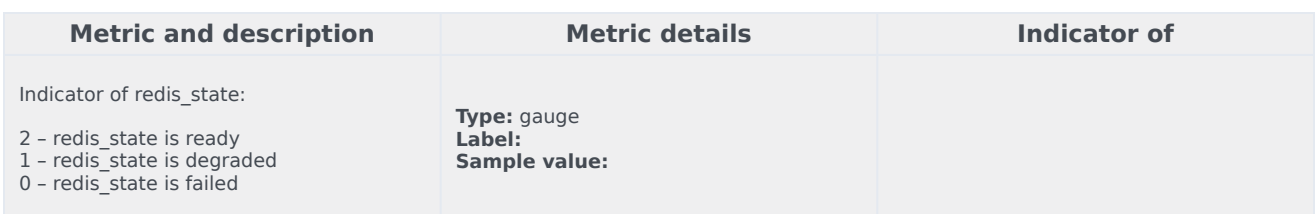

## Alerts

The following alerts are defined for Voicemail.

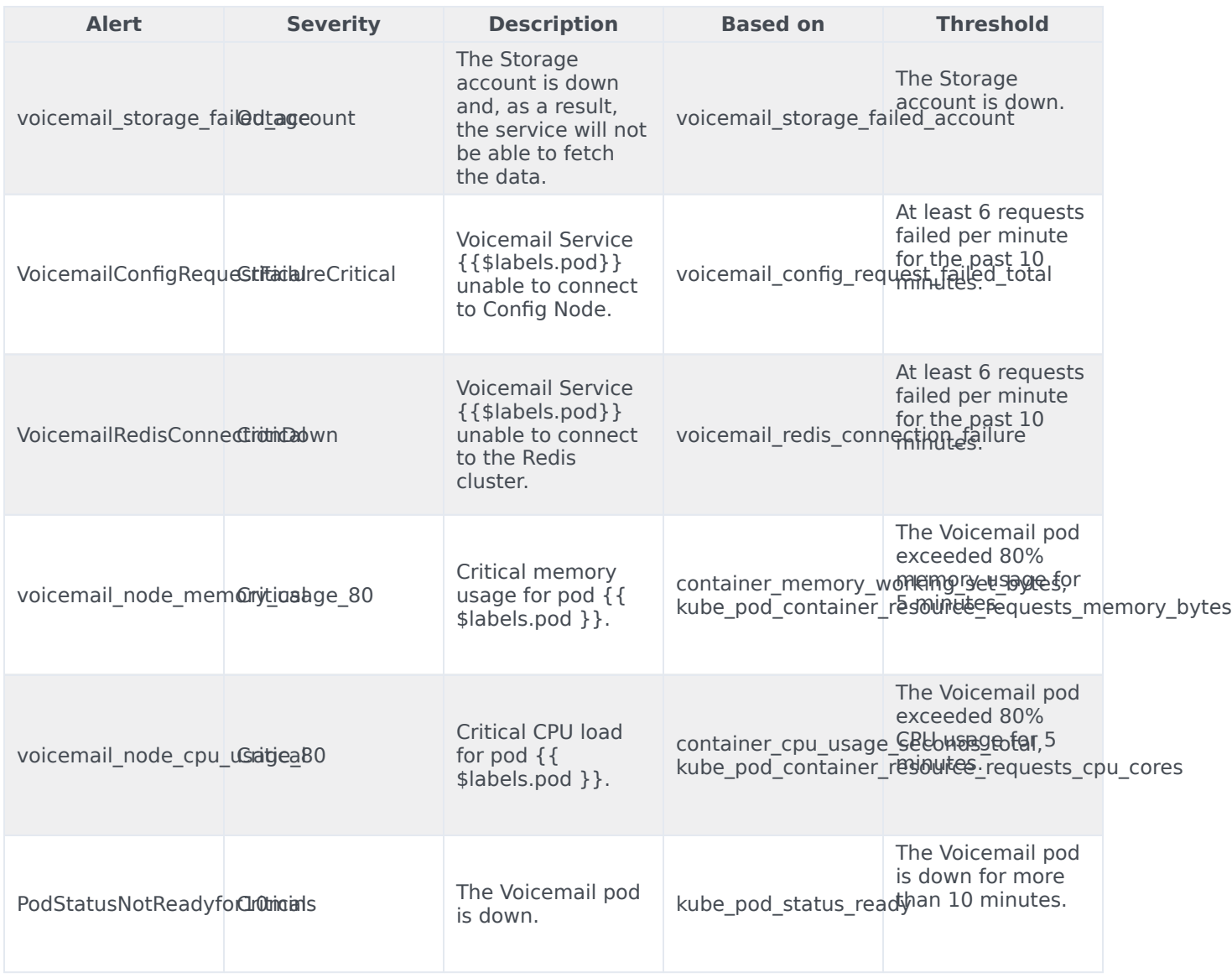

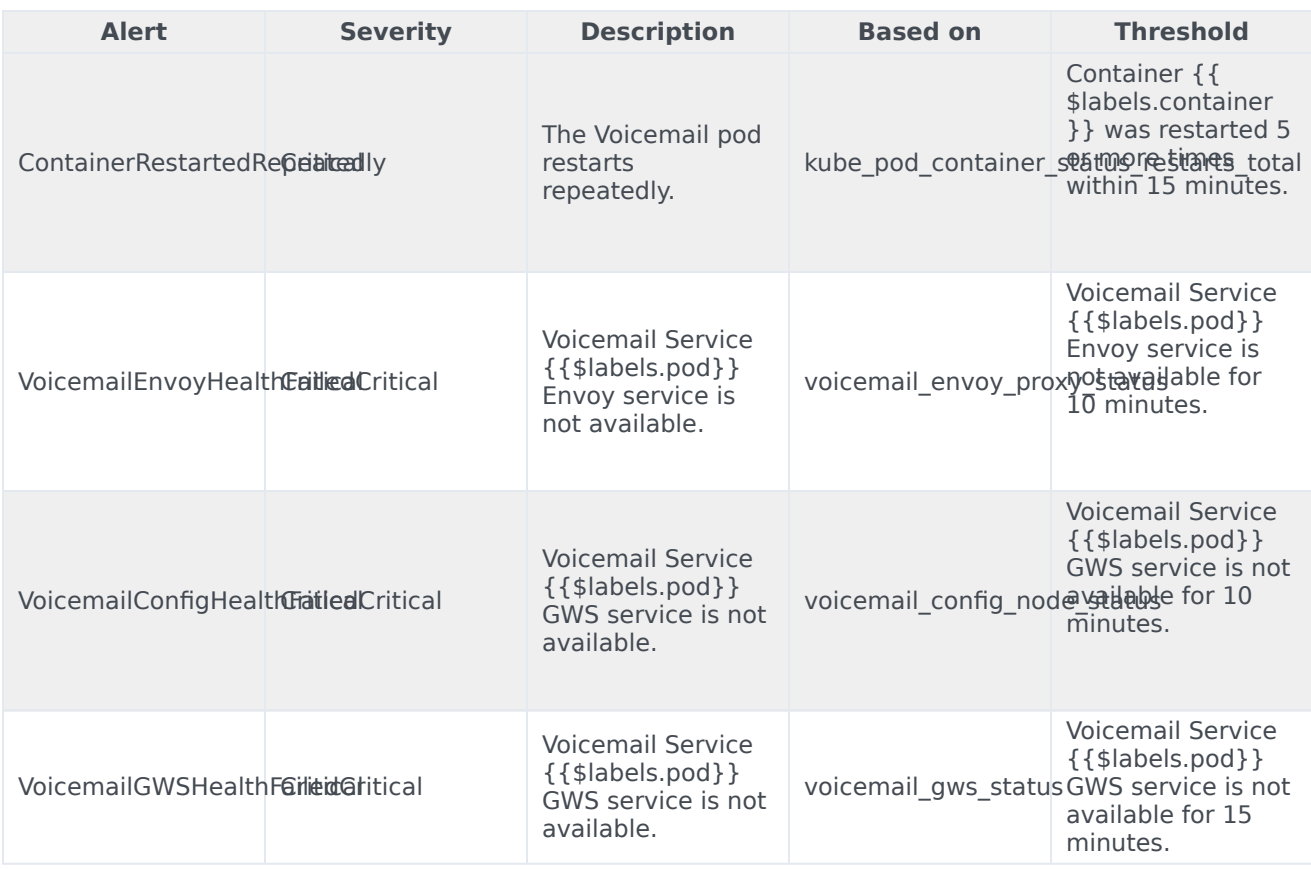

# Feature support and known limitations

## Contents

- 1 [Unsupported functionality in Voice Microservice architecture](#page-212-0)
- 2 [Limitations and constraints in Voice Microservice architecture](#page-213-0)

• Administrator

Understand the differences between the Voice Microservices features and functionality and onpremises voice architecture.

#### **Related documentation:**

- •
- •
- •

#### **RSS:**

• [For private edition](https://all.docs.genesys.com/ReleaseNotes/Current/GenesysEngage-cloud/PrivateEdition?action=rnrss)

This page provides high-level information about functionality that is not supported or is only partially supported in Voice Microservices architecture in the cloud compared with the legacy on-premises deployments.

#### <span id="page-212-0"></span>Unsupported functionality in Voice Microservice architecture

The following functionality was supported in legacy, on-premises voice architecture, but is not supported in the cloud-based Voice Microservices architecture:

- ACD queues
- Alternate routing for stranded calls
- Inter-Server Call Control (ISCC); that is, multisite support
- "Nailed-up" connections
- Associating an ACD queue with a routing point
- Asterisk-based voicemail integration
- Call park/retrieve
- Call pickup
- NETANN-based call recording
- Media Server reliability NETANN
- Supervision of Routing Points (IVR supervision is supported instead)
- IP Multimedia Subsystem (IMS) integration
- Instant Messaging
- Presence from switches and endpoints
- Smart **OtherDN** handling
- Trunk capacity control
- Find Me Follow Me functionality
- Hunt Groups feature
- Preview interactions functionality
- E911 emergency gateway
- Remote supervision
- Class of Service (COS) functionality
- "Dummy" media session parameters (SDP)
- P-Access-Network-Info private header
- Remote server registration
- Shared Call Appearance (SCA)
- Do Not Disturb (DND) feature
- Opt-out call recording
- SDP codec filtering
- SIP TCP keep-alive mechanism (not supported at the SIP Proxy Service level)
- SIP phone Device Management functionality

• SIP-based agent login

#### <span id="page-213-0"></span>Limitations and constraints in Voice Microservice architecture

The following Voice Microservices features and functionality are supported in the cloud, but with some limitations or constraints:

- A consult call is always supervised.
- The only supported **consult-user-data** model is inherited.
- **No Answer Supervision** timeouts are fixed and not configurable.
- **Wrap-up-time** option configuration at the Route Point level is not supported.
- Authentication of outbound predictive calls (falls under the SIP Authentication feature).
- The Reason Code is not set when placing an agent in the Not Ready state on No-Answer Supervision.
- The Customer-on-Hold Privacy feature is disabled.
- Support for Mute/Unmute for two-party calls (disabled in static configuration).